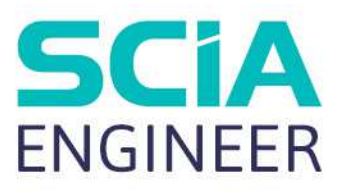

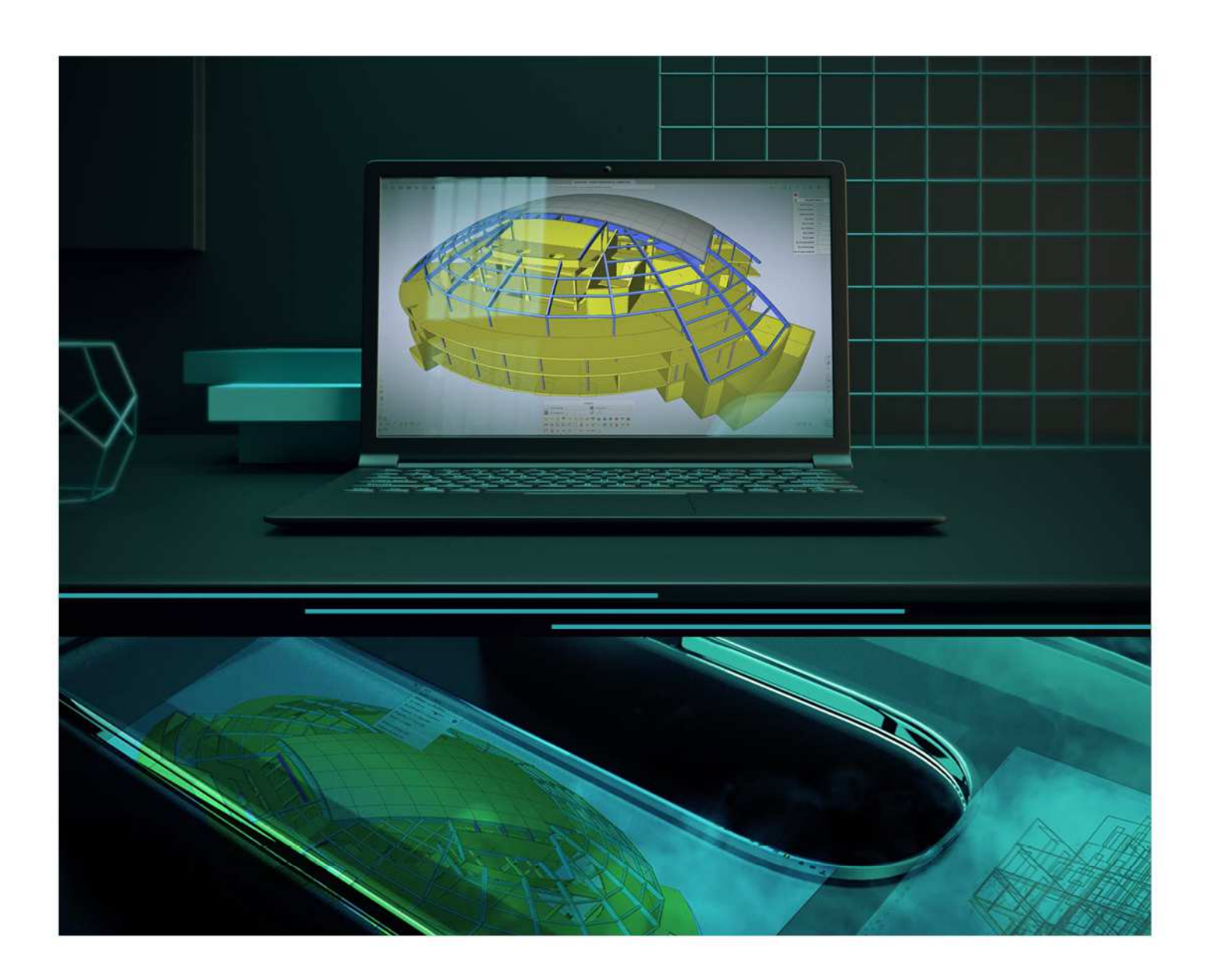

# ADVANCED CONCEPT TRAINING **Concrete**

All information in this document is subject to modification without prior notice. No part of this manual may be reproduced, stored in a database or retrieval system or published, in any form or in any way, electronically, mechanically, by print, photo print, microfilm or any other means without prior written permission from the publisher. SCIA is not responsible for any direct or indirect damage because of imperfections in the documentation and/or the software.

© Copyright 2023 SCIA nv. All rights reserved.

# **Table of Contents**

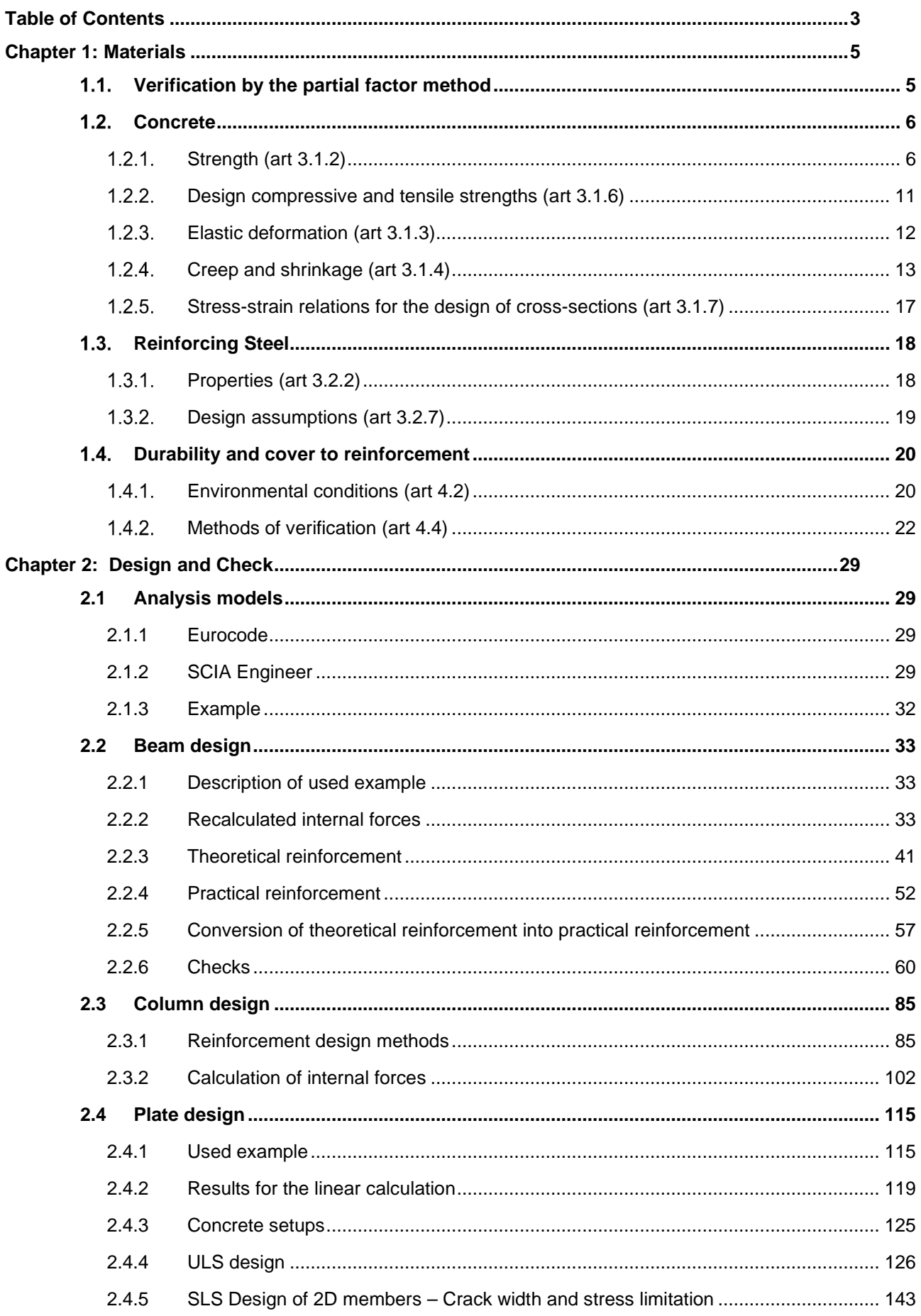

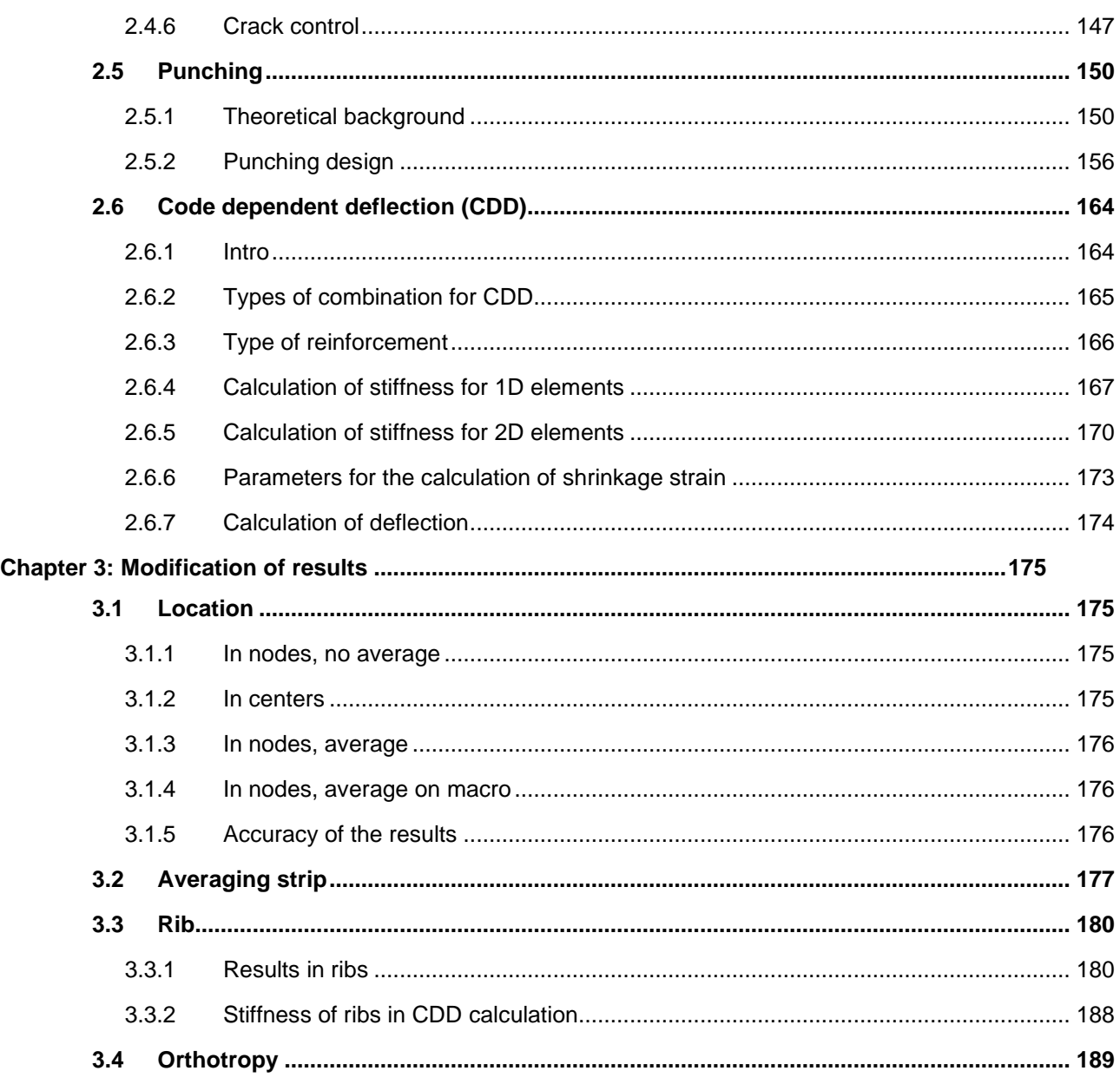

# **Chapter 1: Materials**

### **Verification by the partial factor method**   $1.1.$

Cf art 2.4.2.4.

Partial factors for materials for ultimate limit states,  $\gamma_c$  and  $\gamma_s$  should be used.

The recommended values of  $\gamma_c$  and  $\gamma_s$  for 'persistent & transient' and 'accidental, design situations are given in the following table. These are not valid for fire design for which reference should be made to EN 1992-1-2.

For fatigue verification the partial factors for persistent design situations given in this table are recommended for the values of  $γ<sub>c,fat</sub>$  and  $γ<sub>s,fat</sub>$ .

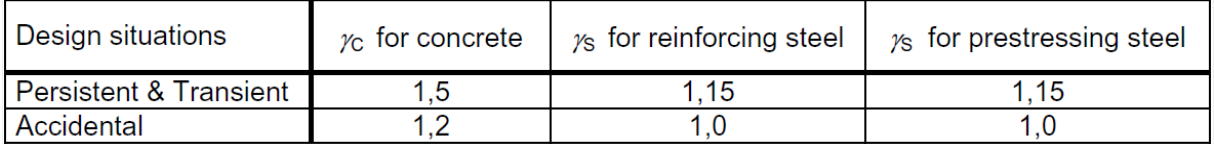

These values can also be found in the Concrete setup of the National Annex:

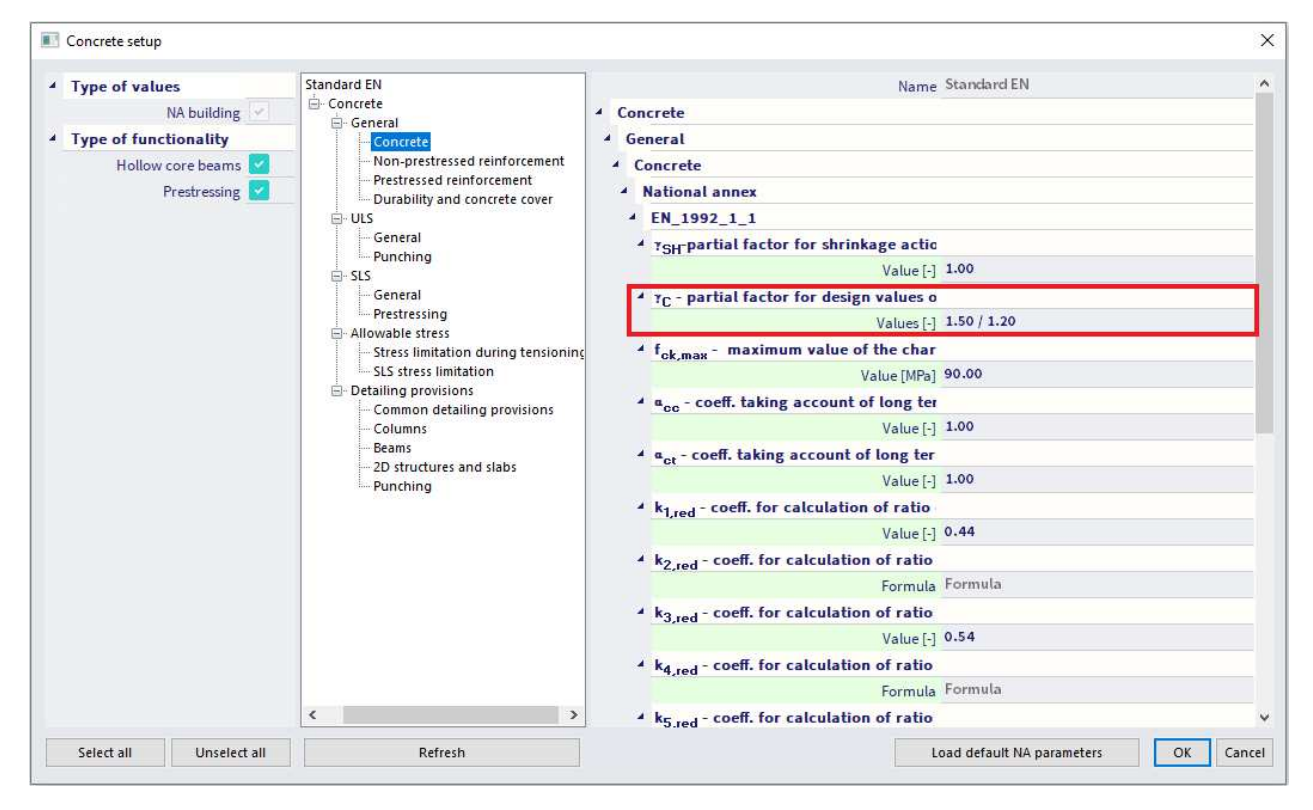

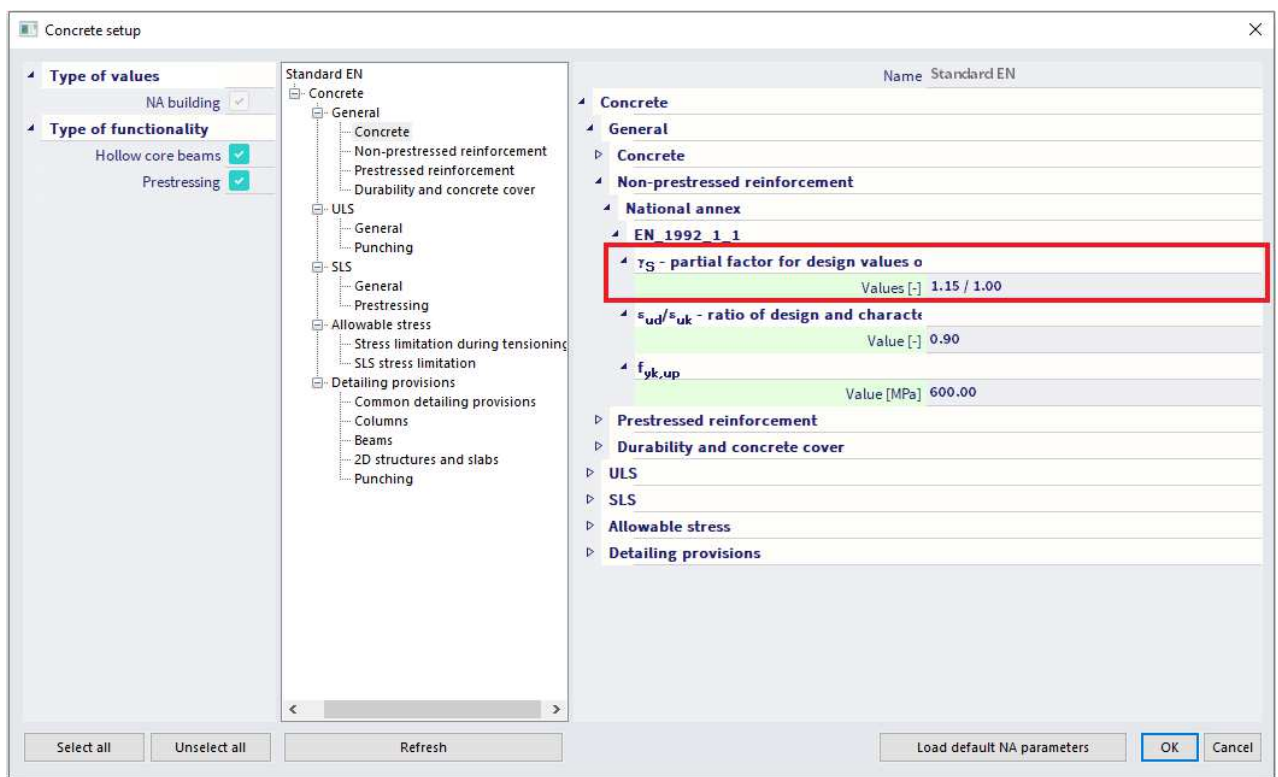

All factors related to the code are shown in green on the screen. By default, the values of the chosen code are taken.

The values for partial factors for materials for serviceability limit state verification should be taken as those given in the particular clauses of this Eurocode.

The recommended values of γc and γs in the serviceability limit state for situations not covered by particular clauses of this Eurocode is 1,0.

Lower values of  $\gamma_c$  and  $\gamma_s$  may be used if justified by measures reducing the uncertainty in the calculated resistance.

#### $1.2.$ **Concrete**

The following clauses give principles and rules for normal and high strength concrete.

#### $1.2.1.$ **Strength (art 3.1.2)**

The compressive strength of concrete is denoted by concrete strength classes which relate to the characteristic (5%) cylinder strength  $f_{ck}$ , or the cube strength  $f_{ck,cube}$ .

The strength classes in this code are based on the characteristic cylinder strength  $f_{ck}$  determined at 28 days with a maximum value of C<sub>max</sub>.

The recommended value of C<sub>max</sub> is C90/105.

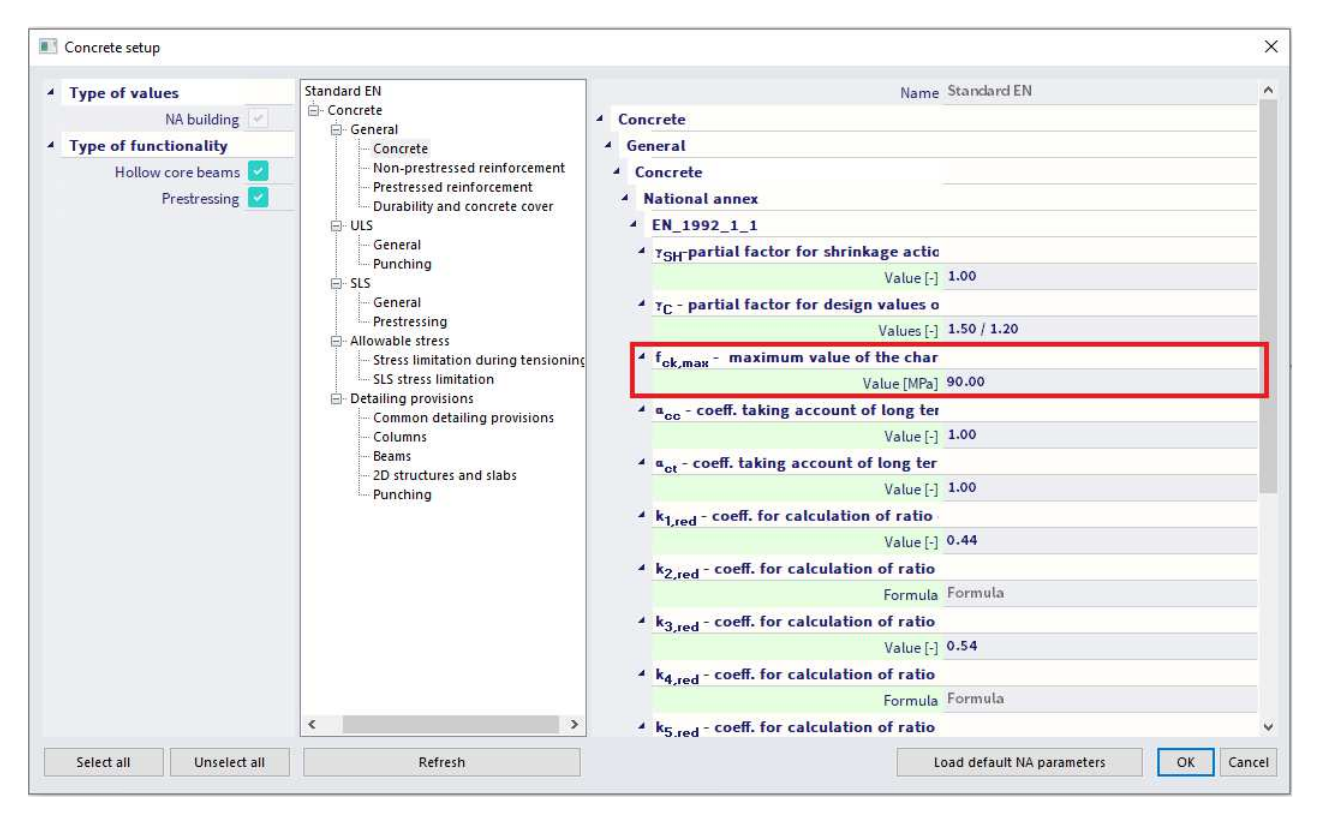

In certain situations (e.g. prestressing) it may be appropriate to assess the compressive strength for concrete before or after 28 days, on the basis of test specimens stored under other conditions than prescribed in EN 12390.

All values can also be found in the material library of SCIA Engineer:

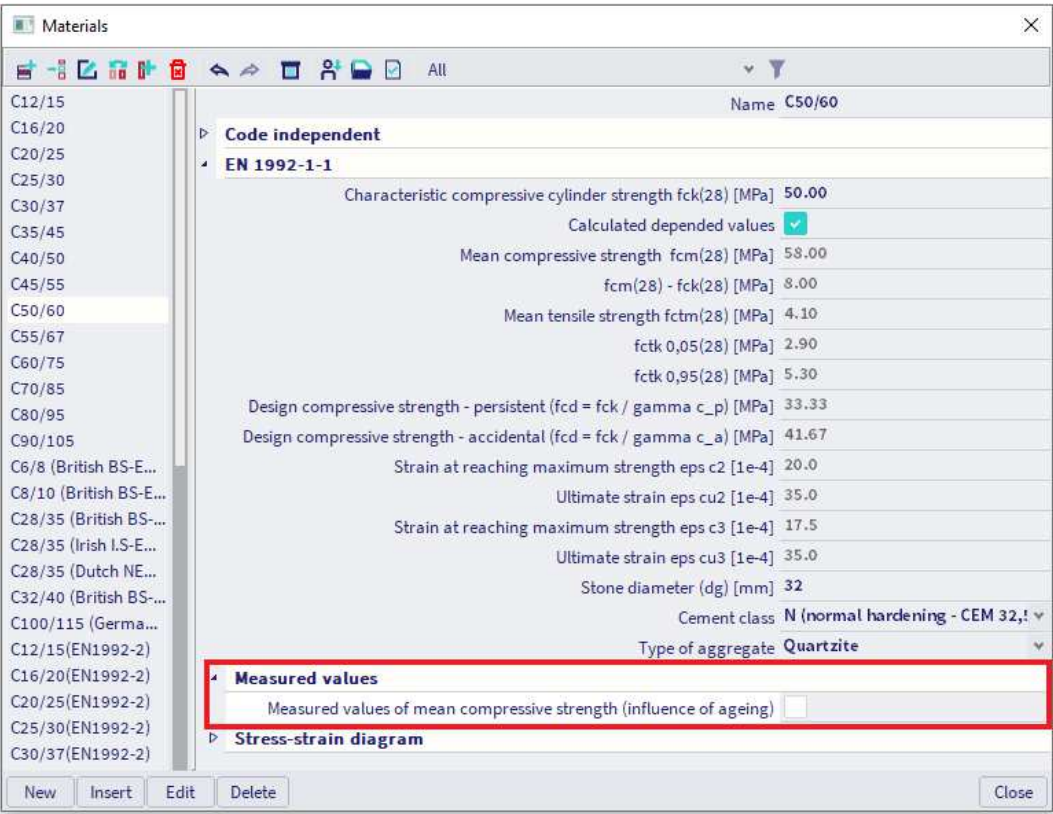

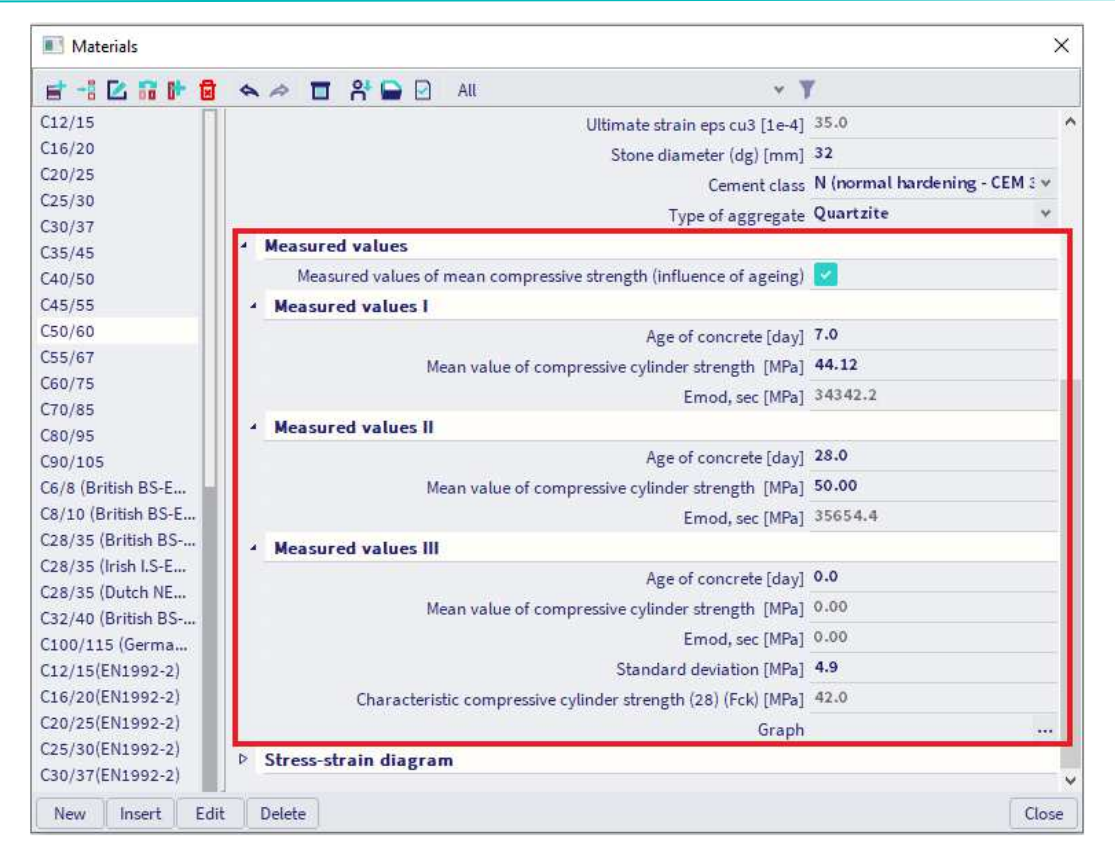

It may be required to specify the concrete compressive strength,  $f_{ck}(t)$ , at time  $t$  for a number of stages (e.g. demoulding, transfer of prestress), where:

$$
f_{ck}(t) = f_{cm}(t) - 8 \text{ (MPa)} \quad \text{for } 3 < t < 28 \text{ days}
$$
\n
$$
f_{ck}(t) = f_{ck} \qquad \qquad \text{for } t \geq 28 \text{ days}
$$

The compressive strength of concrete at an age *t* depends on the type of cement, temperature and curing conditions. For a mean temperature of 20°C and curing in accordance with EN 12390 the compressive strength of concrete at various ages  $f_{cm}(t)$  may be estimated from:

$$
f_{cm}(t) = \beta_{cc}(t) f_{cm}
$$
\n
$$
\text{with } \beta_{cc}(t) = e^{\left\{s \left[1 - \left(\frac{28}{t}\right)^{\frac{1}{2}}\right]\right\}}
$$
\n
$$
\tag{3.1}
$$

where:

- $f_{cm}(t)$  is the mean concrete compressive strength at an age of t days
- $f_{\text{cm}}$  is the mean compressive strength at 28 days according to Table 3.1
- $\beta_{\rm cc}(t)$  is a coefficient which depends on the age of the concrete t
- t is the age of the concrete in days
- s is a coefficient which depends on the type of cement:
	- $= 0,20$  for cement of strength Classes CEM 42,5 R, CEM 52,5 N and CEM 52,5 R (Class R)
	- = 0,25 for cement of strength Classes CEM 32,5 R, CEM 42,5 N (Class N)
	- = 0,38 for cement of strength Classes CEM 32,5 N (Class S)

### The type of cement can be chosen in the material library:

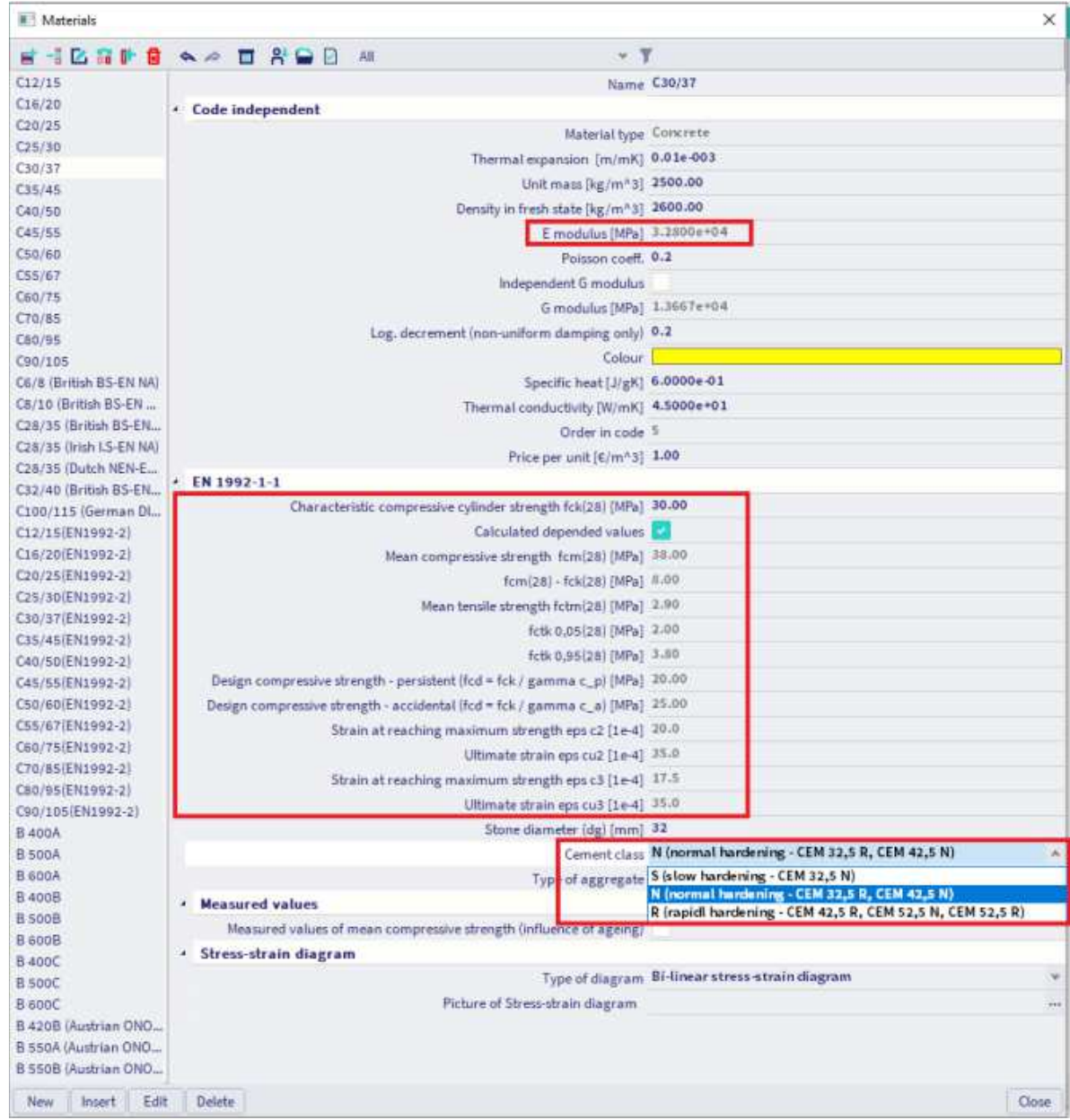

The tensile strength refers to the highest stress reached under concentric tensile loading.

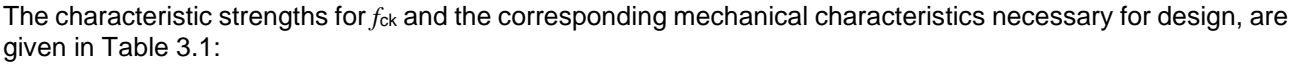

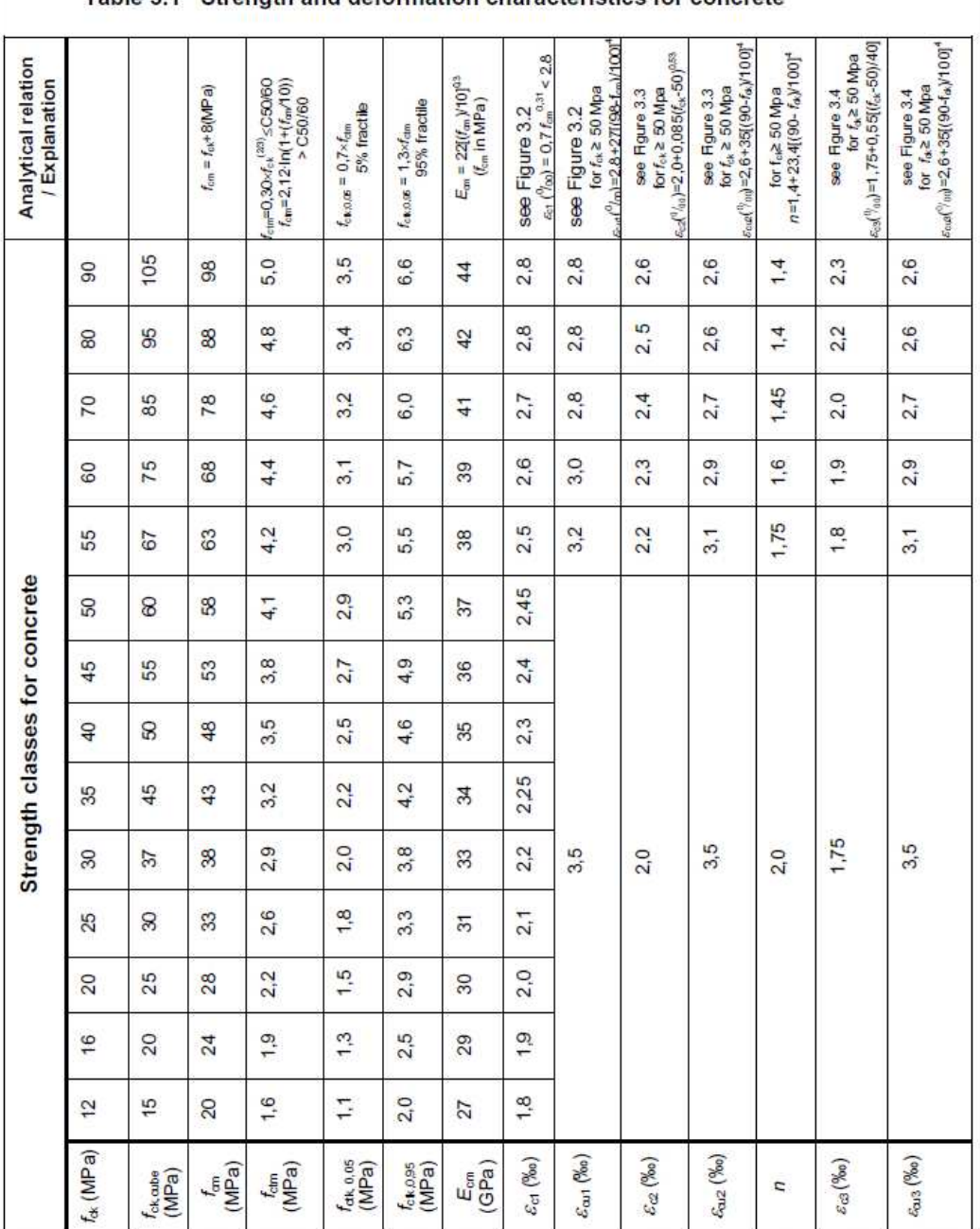

Table 3.1 Strength and deformation characteristics for concrete

#### $1.2.2.$ **Design compressive and tensile strengths (art 3.1.6)**

The value of the design compressive strength is defined as

$$
f_{\text{cd}} = \alpha_{\text{cc}} f_{\text{ck}} / \gamma_{\text{C}}
$$
 (3.15)

### where:

- $\gamma_c$  is the partial safety factor for concrete.
- $\bullet$   $\alpha_{cc}$  is the coefficient taking account of long term effects on the compressive strength and of unfavourable effects resulting from the way the load is applied.

The value of  $\alpha_{cc}$  should lie between 0,8 and 1,0. The recommended value is 1,0.

Remark: the Belgian National Annex recommends the use of the value 0,85.

The value of the design tensile strength, fctd, is defined as

$$
f_{\rm ctd} = \alpha_{\rm ct} f_{\rm ctk,0,05} / \gamma_{\rm C} \tag{3.16}
$$

where:

- $\bullet$   $\gamma_c$  is the partial safety factor for concrete.
- $\bullet$   $\alpha_{\text{ct}}$  is a coefficient taking account of long term effects on the tensile strength and of unfavourable effects, resulting from the way the load is applied.

The recommended value of  $\alpha_{\text{ct}}$  is 1,0.

The values of the coefficients taking account of long term effects can be found in the Concrete setup of the National Annex:

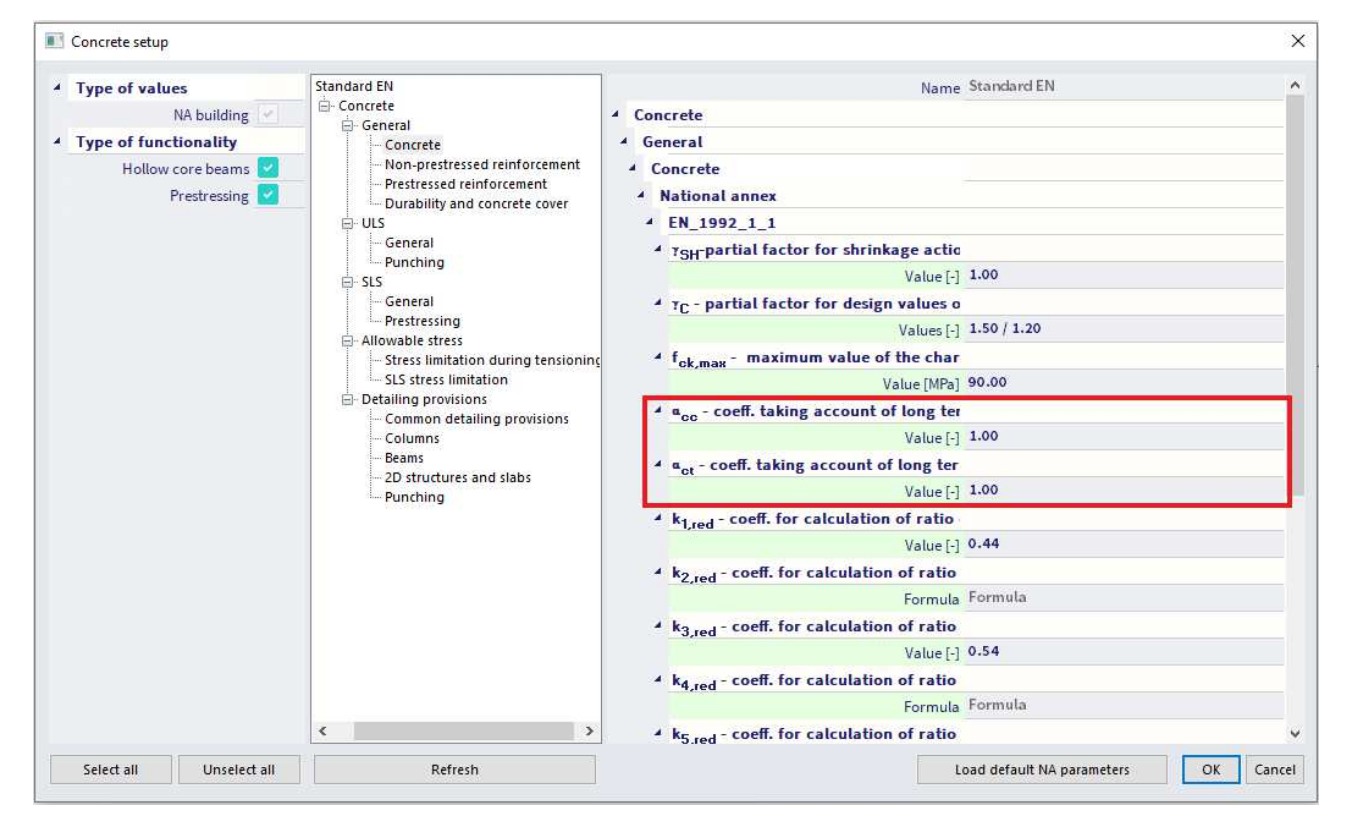

If the concrete strength is determined at an age t > 28 days the values  $\alpha_{cc}$  and  $\alpha_{ct}$  should be reduced by a factor  $k_t$ .

The recommended value of  $k_t$  is 0.85.

#### $1.2.3.$ **Elastic deformation (art 3.1.3)**

The elastic deformations of concrete largely depend on its composition (especially the aggregates). The values given in this Standard should be regarded as indicative for general applications. However, they should be specifically assessed if the structure is likely to be sensitive to deviations from these general values.

The modulus of elasticity of a concrete is controlled by the moduli of elasticity of its components. Approximate values for the modulus of elasticity  $E_{cm}$ , secant value between  $\sigma_c = 0$  and 0,4 $f_{cm}$ , for concretes with quartzite aggregates, are given in Table 3.1.

For limestone and sandstone aggregates the value should be reduced by 10% and 30% respectively. For basalt aggregates the value should be increased by 20%.

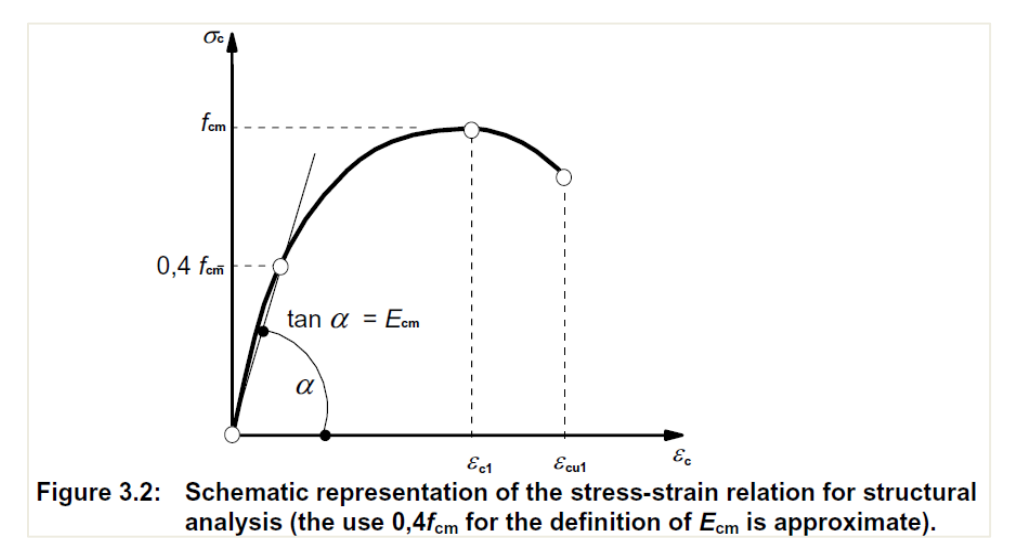

Variation of the modulus of elasticity with time can be estimated by:

$$
E_{cm}(t) = (f_{cm}(t) / f_{cm})^{0.3} E_{cm}
$$
\n
$$
(3.5)
$$

where  $E_{cm}(t)$  and  $f_{cm}(t)$  are the values at an age of *t* days and  $E_{cm}$  and  $f_{cm}$  are the values determined at an age of 28 days. The relation between  $f_{cm}(t)$  and  $f_{cm}$  follows from Expression (3.1).

Poisson's ratio may be taken equal to 0,2 for uncracked concrete and 0 for cracked concrete.

Another option to take into account cracked concrete, is to deactivate the option 'Calculate dependent values'. This allows you to set any user value for the E modulus.

#### $1.2.4.$ **Creep and shrinkage (art 3.1.4)**

Creep and shrinkage of the concrete depend on the ambient humidity, the dimensions of the element and the composition of the concrete. Creep is also influenced by the maturity of the concrete when the load is first applied and depends on the duration and magnitude of the loading.

The value of the creep coefficient can be set in the concrete settings by using the "Code-based settings" view or in the 1D member data. If the type input of the creep coefficient is **"Auto"**, the creep coefficient can be calculated automatically by inputting the age of concrete and the relative humidity (see annex B.1. in EN 1992-  $1-1$ ).

If the type input of the creep coefficient is **"User value"**, you can directly input the creep coefficient.

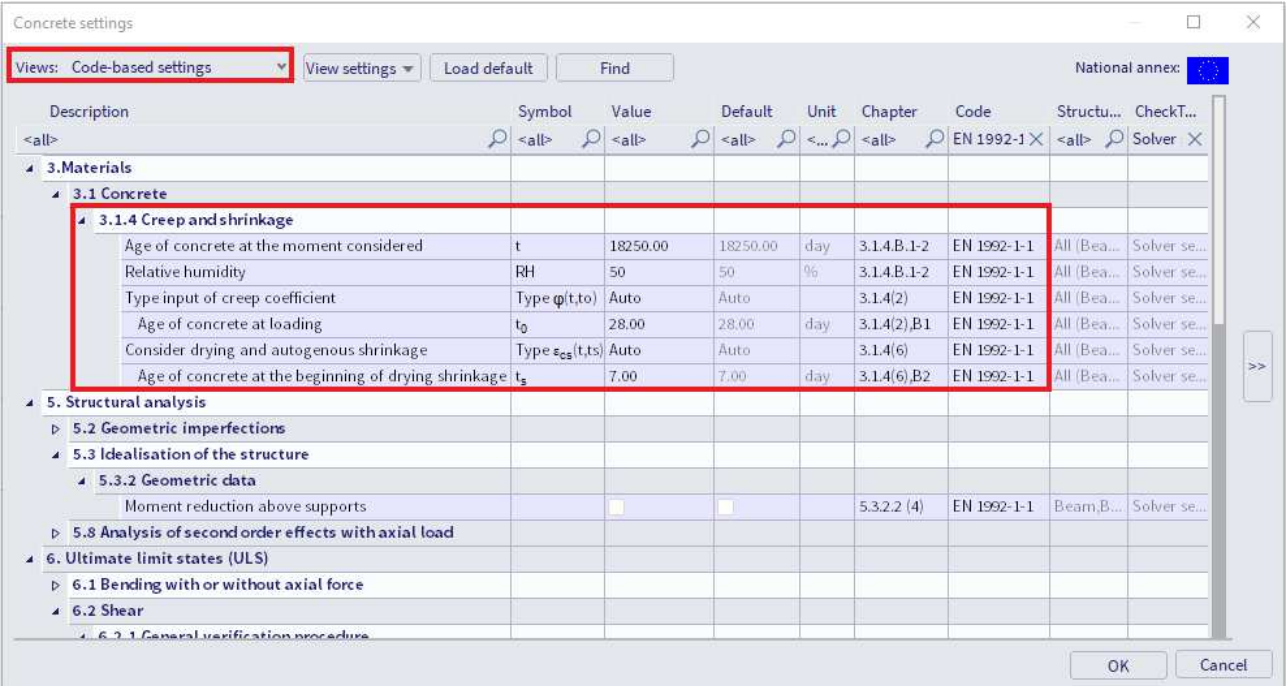

Note that the concrete member data is automatically added on each 1D and 2D element. It can be accessed by selecting the entity and going to the extra options below:

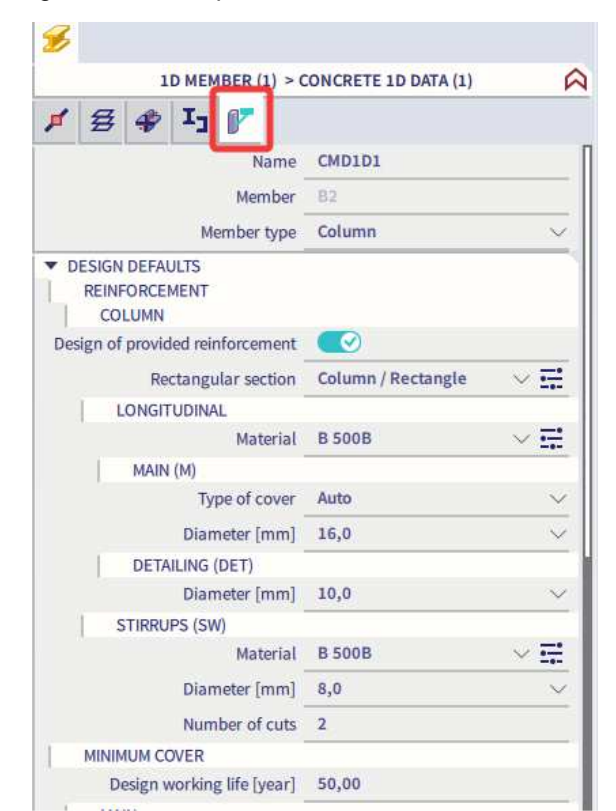

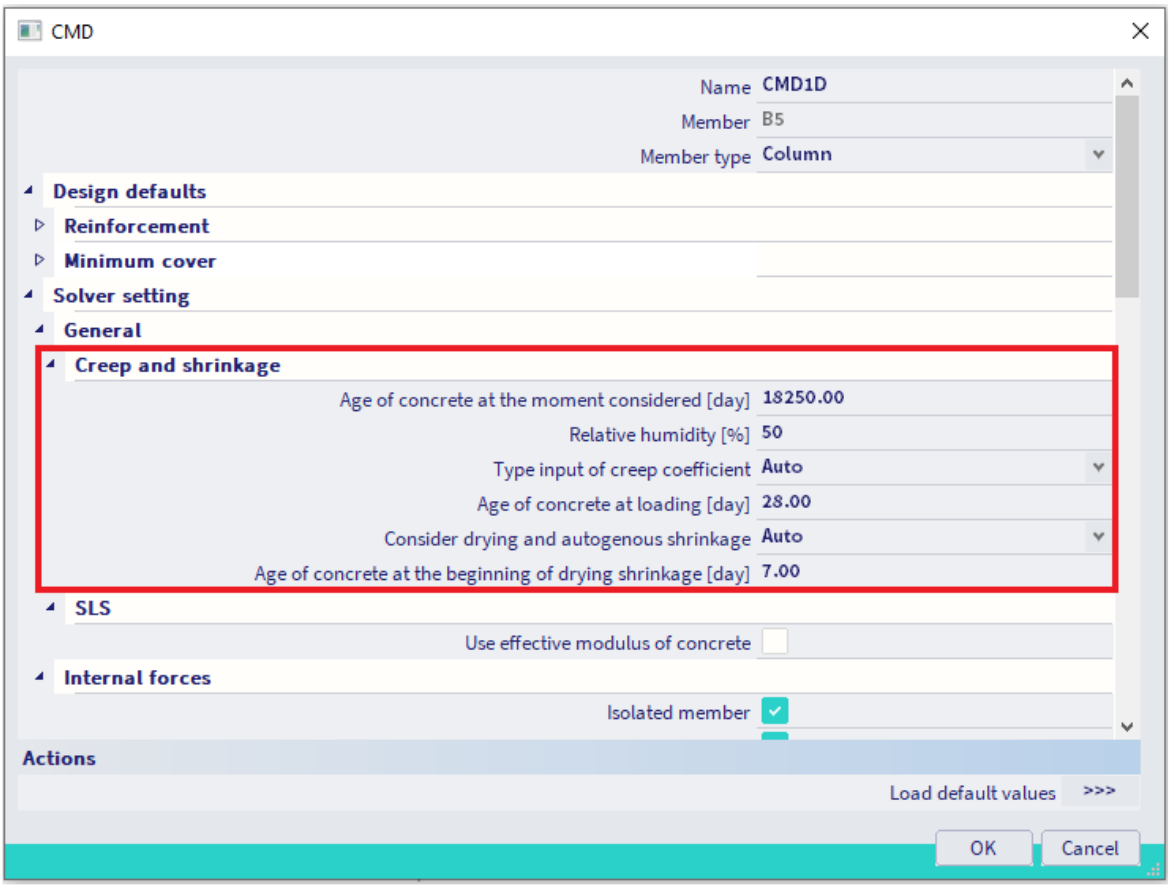

(1) The creep coefficient  $\varphi(t,t_0)$  may be calculated from:

 $\varphi(t,t_0) = \varphi_0 \cdot \beta_0(t,t_0)$  $(B.1)$ 

where:

ob is the notional creep coefficient and may be estimated from:

 $\varphi_0 = \varphi_{\rm RH} \cdot \beta(f_{\rm om}) \cdot \beta(t_0)$ 

observing is a factor to allow for the effect of relative humidity on the notional creep coefficient:

$$
\varphi_{\text{RH}} = 1 + \frac{1 - \text{RH}/100}{0.1 \cdot \sqrt[3]{h_0}} \qquad \qquad \text{for } f_{\text{cm}} \leq 35 \text{ MPa}
$$
 (B.3a)

 $(B.2)$ 

$$
\varphi_{\text{RH}} = \left[1 + \frac{1 - \text{RH}/100}{0.1 \cdot \sqrt[3]{h_0}} \cdot \alpha_1\right] \cdot \alpha_2 \quad \text{for } f_{\text{cm}} > 35 \text{ MPa}
$$
 (B.3b)

 $RH$ is the relative humidity of the ambient environment in %

 $\beta$ ( $f_{\text{cm}}$ ) is a factor to allow for the effect of concrete strength on the notional creep coefficient:

$$
\beta(f_{\rm om}) = \frac{16.8}{\sqrt{f_{\rm om}}} \tag{B.4}
$$

is the mean compressive strength of concrete in MPa at the age of 28 days  $f_{cm}$  $\beta(t_0)$  is a factor to allow for the effect of concrete age at loading on the notional creep coefficient:

$$
\beta(t_0) = \frac{1}{(0.1 + t_0^{0.20})}
$$
 (B.5)

is the notional size of the member in mm where:  $h_0$ 

$$
h_0 = \frac{2A_c}{u} \tag{B.6}
$$

is the cross-sectional area  $A_{\rm c}$ 

is the perimeter of the member in contact with the atmosphere  $\overline{u}$ 

 $\beta_c(t,t_0)$  is a coefficient to describe the development of creep with time after loading, and may be estimated using the following Expression:

$$
\beta_c(t,t_0) = \left[\frac{(t-t_0)}{(\beta_H + t - t_0)}\right]^{\alpha_0} \tag{B.7}
$$

is the age of concrete in days at the moment considered  $\mathbf{r}$ 

is the age of concrete at loading in days  $t<sub>0</sub>$ 

 $t - t_0$  is the non-adjusted duration of loading in days

is a coefficient depending on the relative humidity (RH in %) and the  $\beta_H$ notional member size ( $h_0$  in mm). It may be estimated from:

 $\beta_H$  = 1.5 [1 + (0.012 RH)<sup>18</sup>]  $h_0$  + 250 ≤ 1500 for  $f_{\text{cm}} \leq 35$  $(B.8a)$ 

$$
\beta_H = 1.5 [1 + (0.012 \text{ RH})^{18}] h_0 + 250 \alpha_3 \le 1500 \alpha_3
$$
 for  $f_{cm} \ge 35$  (B.8b)

 $\alpha_{1/2/3}$  are coefficients to consider the influence of the concrete strength:

$$
\alpha_1 = \left[\frac{35}{f_{\text{cm}}}\right]^{\alpha_2} \quad \alpha_2 = \left[\frac{35}{f_{\text{cm}}}\right]^{\alpha_2} \quad \alpha_3 = \left[\frac{35}{f_{\text{cm}}}\right]^{\alpha_5} \tag{B.8c}
$$

Where great accuracy is not required, a value found from a figure (Figure 3.1) may be considered as the creep coefficient, provided that the concrete is not subjected to a compressive stress greater than 0,45 fck (to) at an age to, the age of concrete at the time of loading.

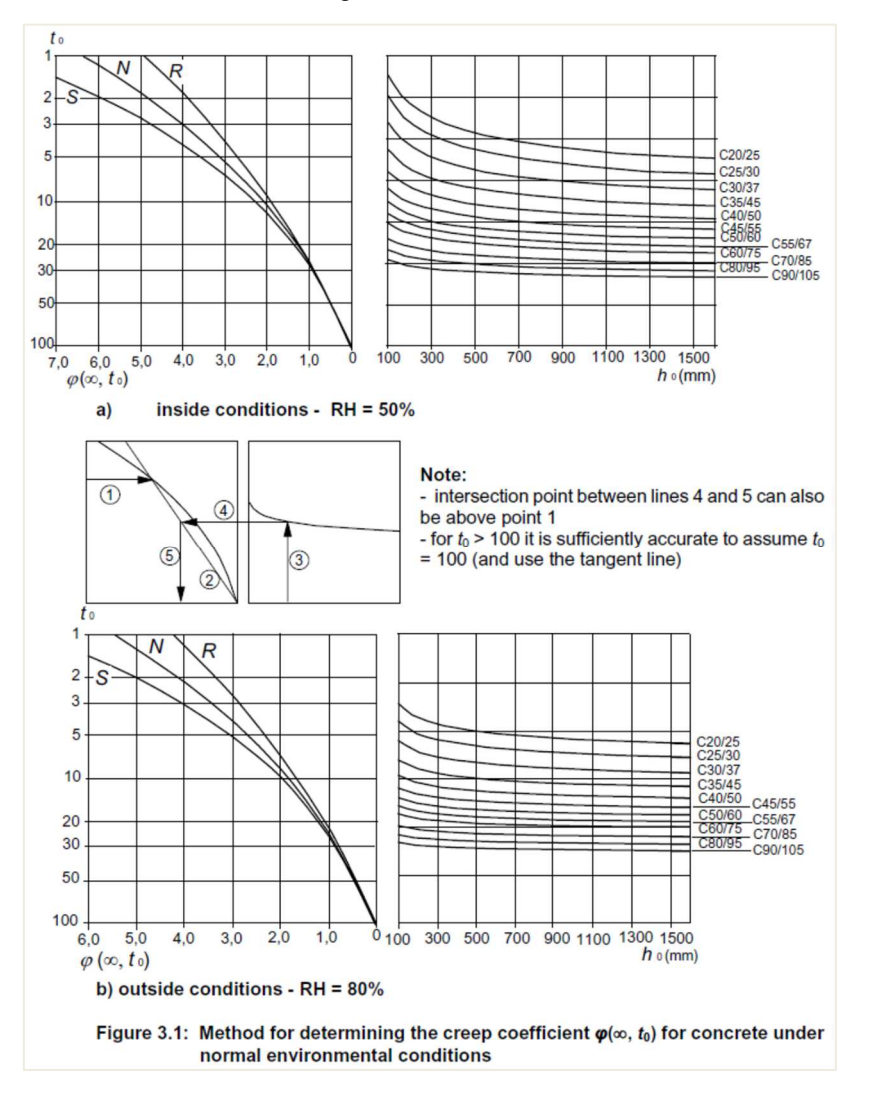

#### $1.2.5.$ **Stress-strain relations for the design of cross-sections (art 3.1.7)**

For the design of cross-sections, the following stress-strain relationship may be used:

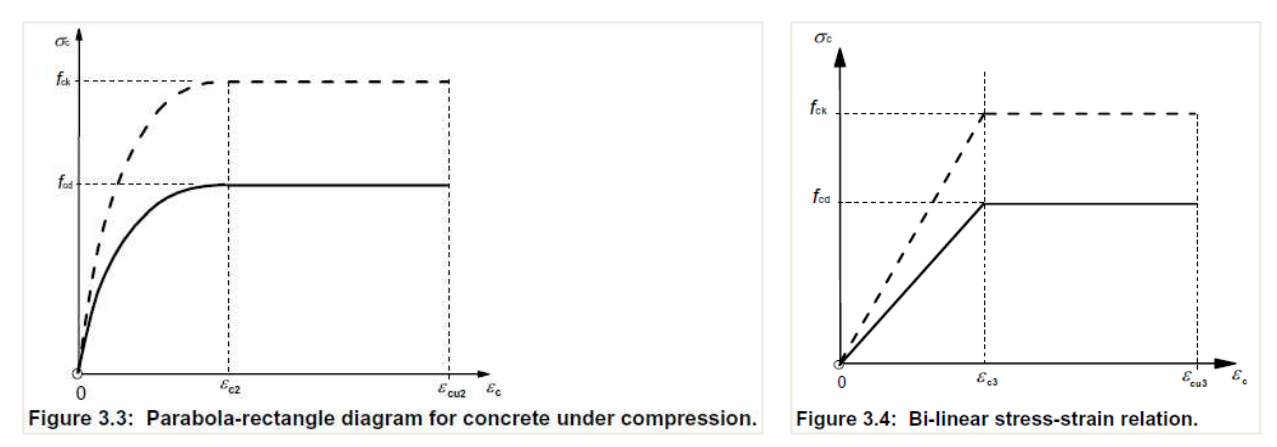

 $\varepsilon$ <sub>c2</sub> is the strain at reaching the maximum strength in the parabola-rectangle diagram

 $\varepsilon_{cu2}$  is the ultimate strain in the parabola-rectangle diagram

 $\varepsilon_{c3}$  is the strain at reaching the maximum strength in the bi-linear diagram

εcu3 is the ultimate strain in the bi-linear diagram

You can choose in the material library which one of the diagrams should be used for the calculation:

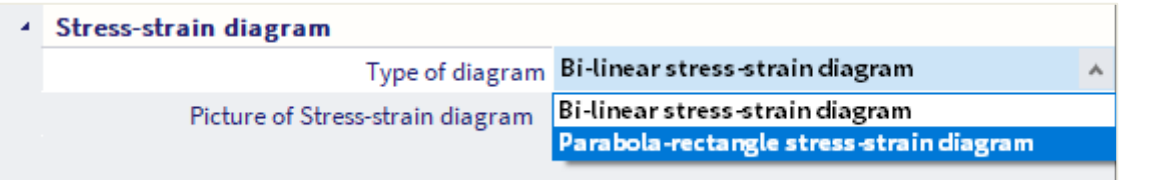

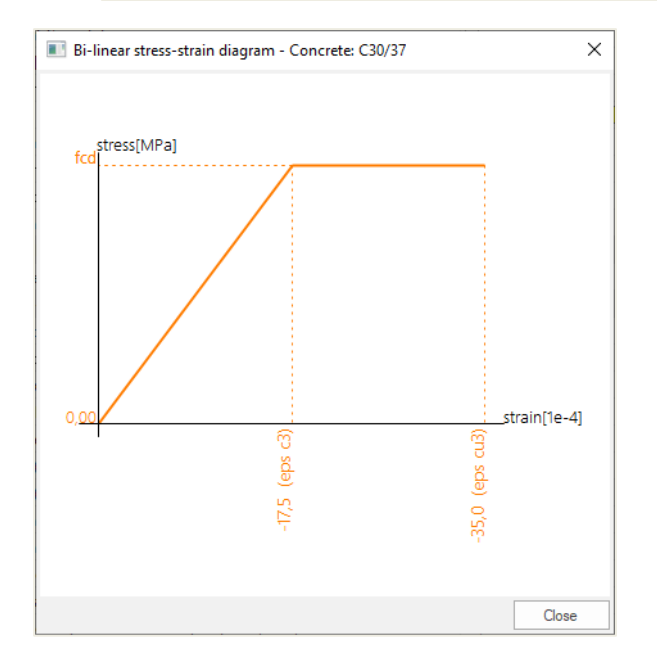

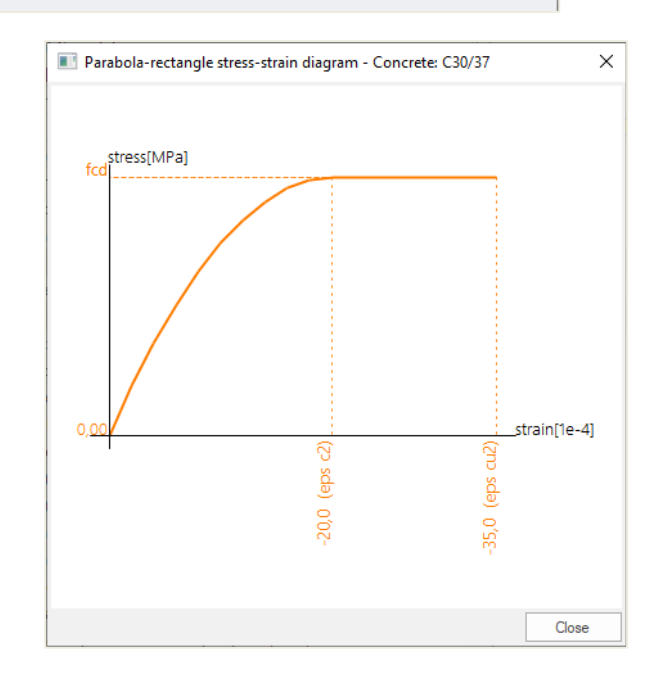

### $1.3<sub>1</sub>$ **Reinforcing Steel**

The following clauses give principles and rules for reinforcement which is in the form of bars, de-coiled rods, welded fabric and lattice girders. They do not apply to specially coated bars.

#### $1.3.1$ **Properties (art 3.2.2)**

The behaviour of reinforcing steel is specified by the following properties:

- yield strength  $(f_{yk}$  or  $f_{0,2k}$ )
- maximum actual yield strength  $(f_{y,max})$
- $\bullet$  tensile strength  $(f_t)$
- ductility ( $\varepsilon_{uk}$  and  $f_t/f_{yk}$ )
- bendability
- $\bullet$  bond characteristics  $(f_R)$
- section sizes and tolerances
- fatigue strength
- weldability
- shear and weld strength for welded fabric and lattice girders

The steel properties can be found in the material library:

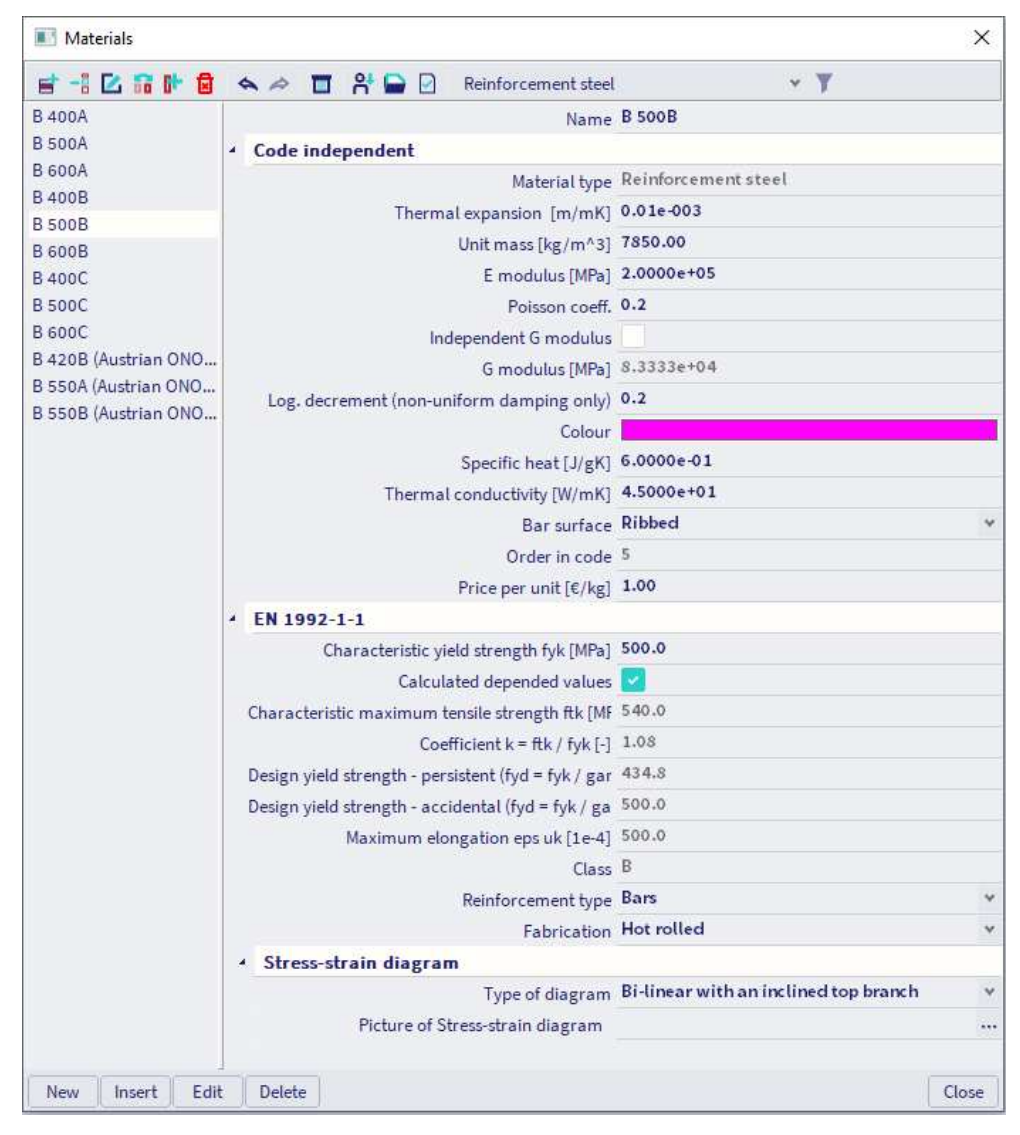

The mean value of density may be assumed to be  $7850 \text{ kg/m}^3$ .

The design value of the modulus of elasticity  $E_s$  may be assumed to be 200GPa.

This Eurocode applies to ribbed and weldable reinforcement, including fabric.

The application rules for design and detailing in this Eurocode are valid for a specified yield strength range, f<sub>yk</sub>  $= 400$  to 600 MPa.

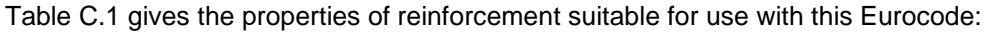

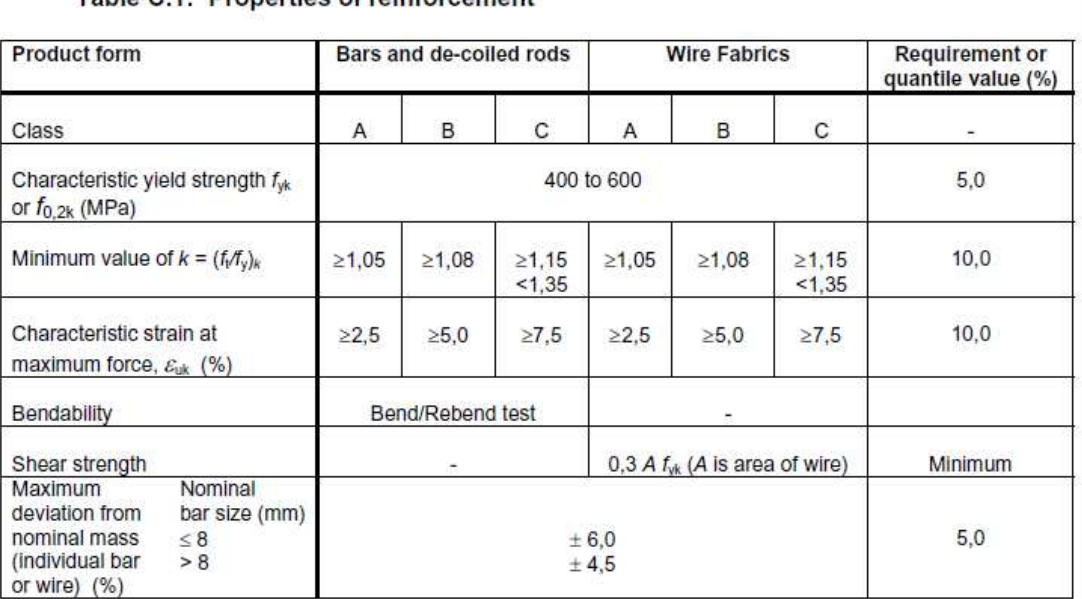

### Table C.1: Properties of reinforcement

#### $1.3.2.$ **Design assumptions (art 3.2.7)**

For normal design, either of the following assumptions may be made:

B1) an inclined top branch with a strain limit of  $\varepsilon_{ud}$  and a maximum stress of  $kf_{yk}/\gamma_s$  at  $\varepsilon_{uk}$ ,

where  $k = (f_t/f_y)_k$ .

### B2) a horizontal top branch without the need to check the strain limit.

The recommended value of  $\varepsilon_{ud}$  is 0,9  $\varepsilon_{uk}$ . The value of  $(f_t/f_y)_k$  is given in Table C.1.

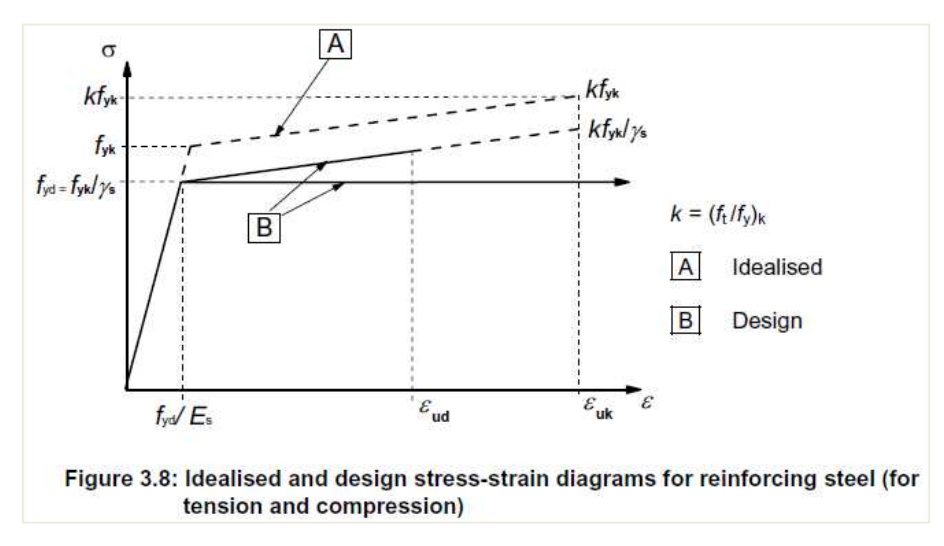

### In the material library you can choose between the two assumptions:

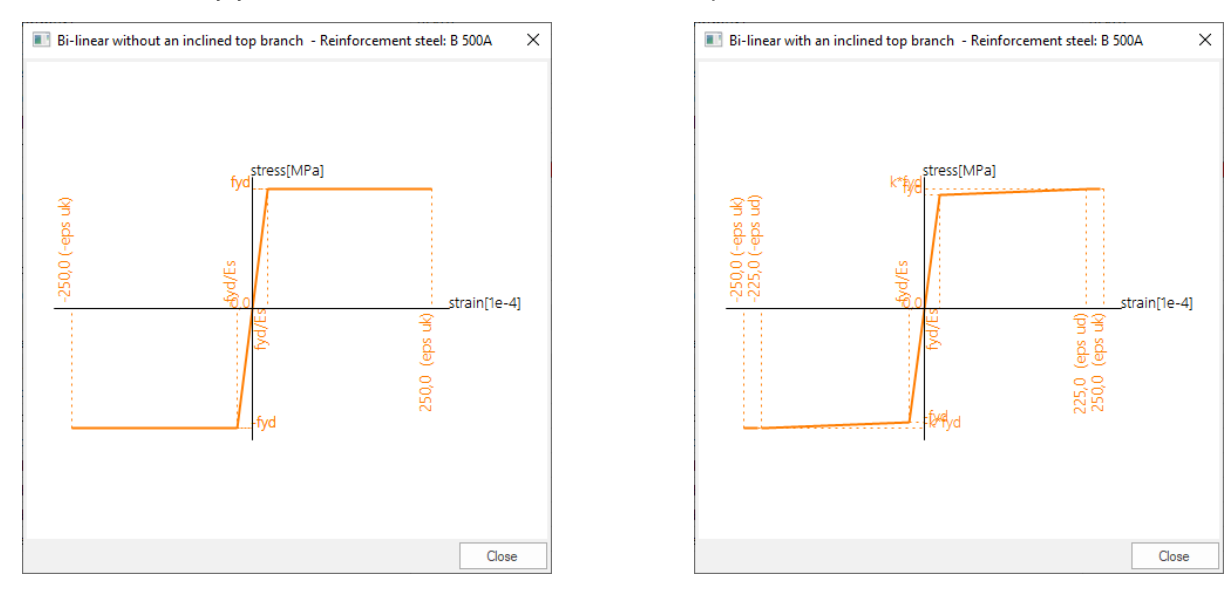

### $1.4.$ **Durability and cover to reinforcement**

#### $1.4.1.$ **Environmental conditions (art 4.2)**

Exposure conditions are chemical and physical conditions to which the structure is exposed in addition to the mechanical actions.

Environmental conditions are classified according to Table 4.1:

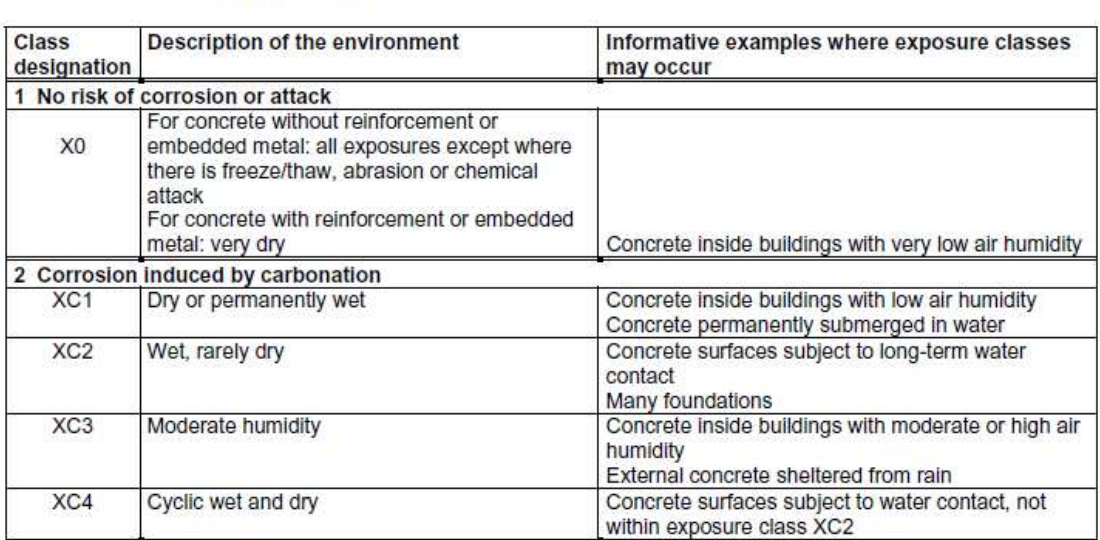

### Table 4.1: Exposure classes related to environmental conditions in accordance with EN 206-1

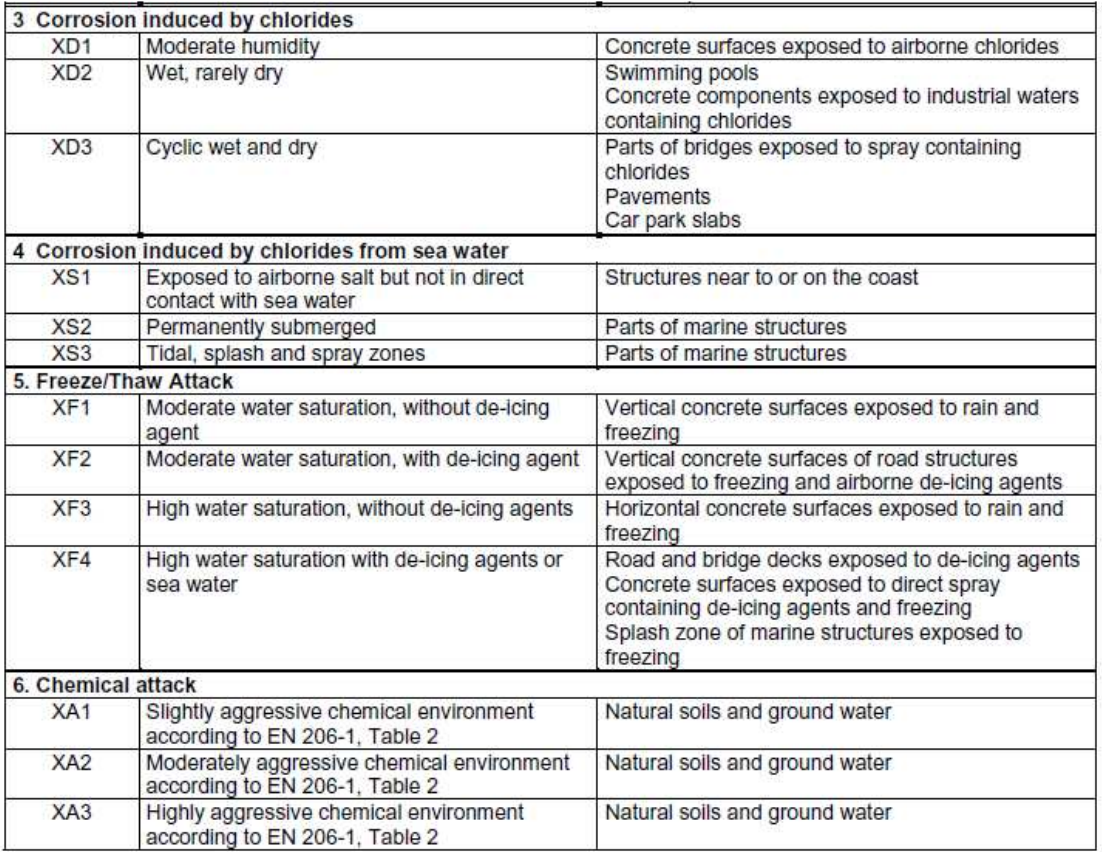

In the Concrete settings, in the "Design defaults" view, you can choose the desired exposure class. All items with a blue background colour can be overwritten in the 1D member data.

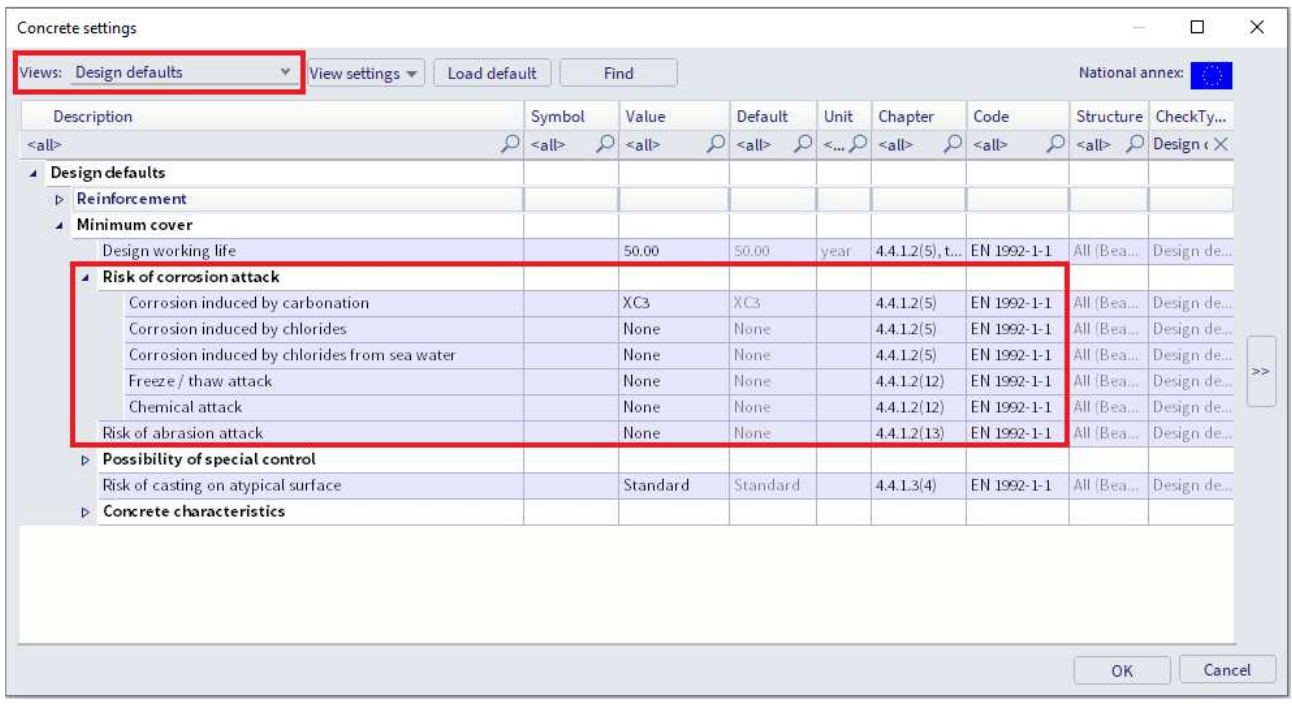

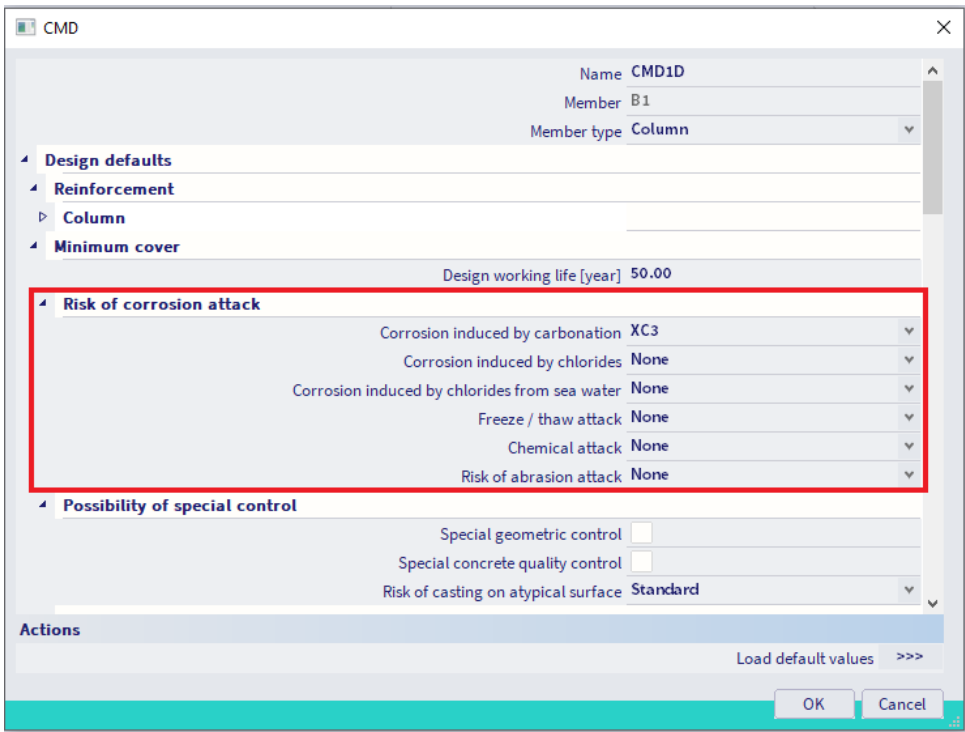

#### $1.4.2.$ **Methods of verification (art 4.4)**

Concrete Cover: art 4.4.1

#### **General (art 4.4.1.1)** 4

The concrete cover is the distance between the surface of the reinforcement closest to the nearest concrete surface (including links and stirrups and surface reinforcement where relevant) and the nearest concrete surface.

The nominal cover shall be specified on the drawings. It is defined as a minimum cover, c<sub>min</sub>, plus an allowance in design for deviation, ∆cdev:

 $C_{\text{nom}} = C_{\text{min}} + \Delta C_{\text{dev}}$ 

#### $\ddot{\phantom{a}}$ **Minimum cover, cmin (art 4.4.1.2)**

Minimum concrete cover,  $c_{min}$ , shall be provided in order to ensure:

- the safe transmission of bond forces
- the protection of the steel against corrosion (durability)
- an adequate fire resistance

The greater value for *c*min satisfying the requirements for both bond and environmental conditions shall be used:

 $c_{\text{min}} = \max \{c_{\text{min,b}}; c_{\text{min,dur}} + \Delta c_{\text{dur,} \gamma} \cdot \Delta c_{\text{dur,} st} \cdot \Delta c_{\text{dur,} \text{add}}; 10 \text{ mm}\}$  (4.2)

### where:

- Cmin,b minimum cover due to bond requirement
- c<sub>min,dur</sub> minimum cover due to environmental conditions
- $ΔC<sub>dur,γ</sub>$  additive safety element
- ∆C<sub>dur,st</sub> reduction of minimum cover for use of stainless steel
- $ΔC<sub>dur,add</sub>$  reduction of minimum cover for use of additional protection

The recommended value of  $\Delta c_{dur, y}$ ,  $\Delta c_{dur, st}$  and  $\Delta c_{dur, ad}$ , without further specification, is 0 mm.

• In order to transmit bond forces safely and to ensure adequate compaction of the concrete, the minimum cover should not be less than c<sub>min,b</sub> given in table 4.2.

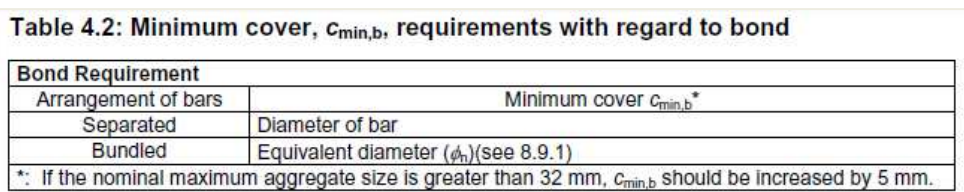

 $\sim 10^{-11}$ 

• The minimum cover values for reinforcement and prestressing tendons in normal weight concrete taking account of the exposure classes and the structural classes is given by cmin,dur.

The recommended Structural Class (design working life of 50 years) is S4 for the indicative concrete strengths (given in Annex E of EN 1992-1-1). The recommended minimum Structural Class is S1.

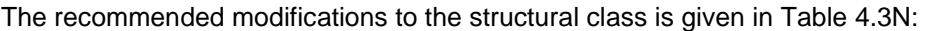

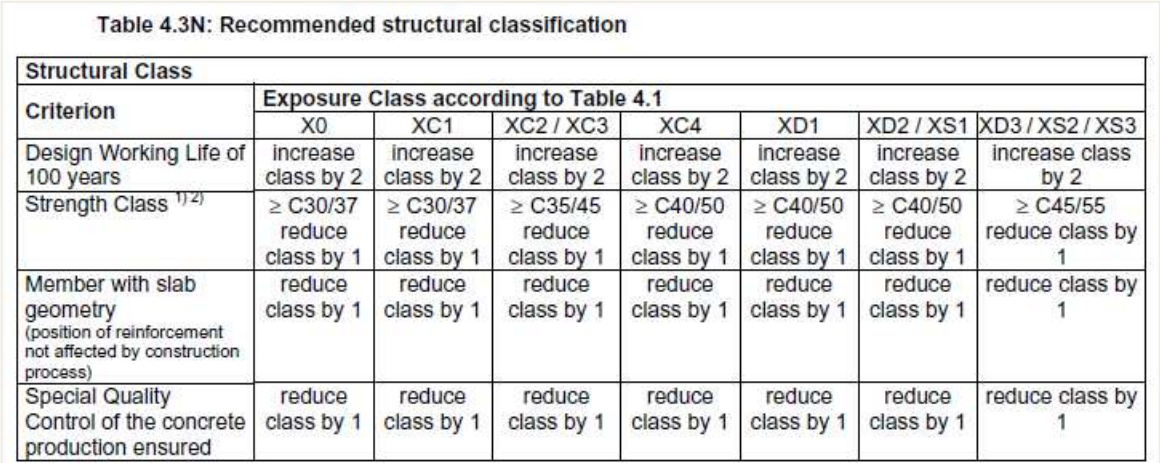

The design working life and the special quality control can be defined in the concrete settings or in the 1D member data:

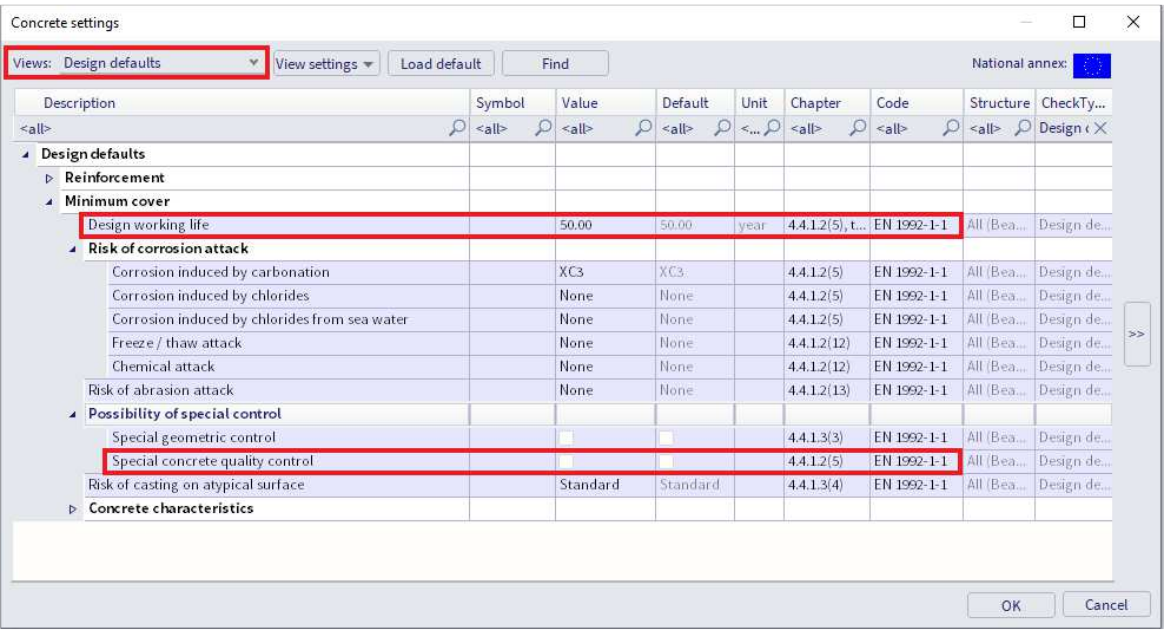

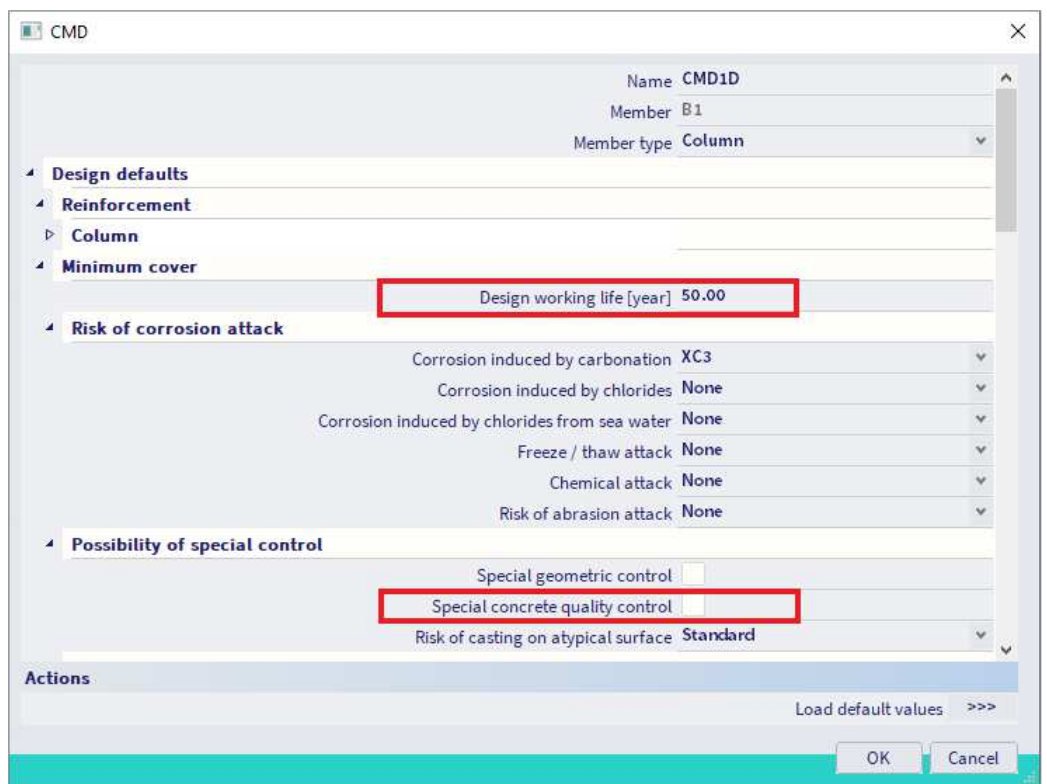

The recommended values of  $c_{min,dur}$  are given in Table 4.4N (reinforcing steel):

| rapic +.+n. values of millimum cover, c <sub>min.dur</sub> , requirements with regard to utilability for<br>reinforcement steel in accordance with EN 10080. |                                              |     |                  |     |                |                  |           |
|----------------------------------------------------------------------------------------------------|----------------------------------------------|-----|------------------|-----|----------------|------------------|-----------|
| <b>Environmental Requirement for Cmin,dur (MM)</b>                                                                                                    |                                              |     |                  |     |                |                  |           |
| <b>Structural</b>                                                                                                    | <b>Exposure Class according to Table 4.1</b> |     |                  |     |                |                  |           |
| Class                                                                                                    | X0                                           | XC1 | <b>XC2 / XC3</b> | XC4 | <b>XD1/XS1</b> | <b>XD2 / XS2</b> | XD3 / XS3 |
| S1                                                                                                    | 10                                           | 10  | 10               | 15  | 20             | 25               | 30        |
| S2                                                                                                    | 10                                           | 10  | 15               | 20  | 25             | 30               | 35        |
| S3                                                                                                    | 10                                           | 10  | 20               | 25  | 30             | 35               | 40        |
| S4                                                                                                    | 10                                           | 15  | 25               | 30  | 35             | 40               | 45        |
| S5                                                                                                    | 15                                           | 20  | 30               | 35  | 40             | 45               | 50        |
| S6                                                                                                    | 20                                           | 25  | 35               | 40  | 45             | 50               | 55        |

Table 4 4N: Values of minimum cover a requirements with regard to durability for

The concrete cover should be increased by the additive safety element  $\Delta c_{dur,y}$ .

Where stainless steel is used or where other special measures have been taken, the minimum cover may be reduced by ∆c<sub>dur,st</sub>. For such situations the effects on all relevant material properties should be considered, including bond.

For concrete with additional protection (e.g. coating) the minimum cover may be reduced by  $\Delta c_{dur, add}$ .

For concrete abrasion special attention should be given on the aggregate. Optionally concrete abrasion may be allowed for by increasing the concrete cover (sacrificial layer). In that case, the minimum cover  $c_{min}$  should be increased by  $k_1$  for Abrasion Class XM1, by  $k_2$  for XM2 and by  $k_3$  for XM3.

Abrasion Class XM1 means a moderate abrasion like for members of industrial sites frequented by vehicles with air tyres. Abrasion Class XM2 means a heavy abrasion like for members of industrial sites frequented by fork lifts with air or solid rubber tyres. Abrasion Class XM3 means an extreme abrasion like for members industrial sites frequented by fork lifts with elastomer or steel tyres or track vehicles.

The recommended values of  $k_1$ ,  $k_2$  and  $k_3$  are respectively: 5 mm, 10 mm and 15 mm.

### The abrasion class can be inputted in the concrete settings or the 1D member data:

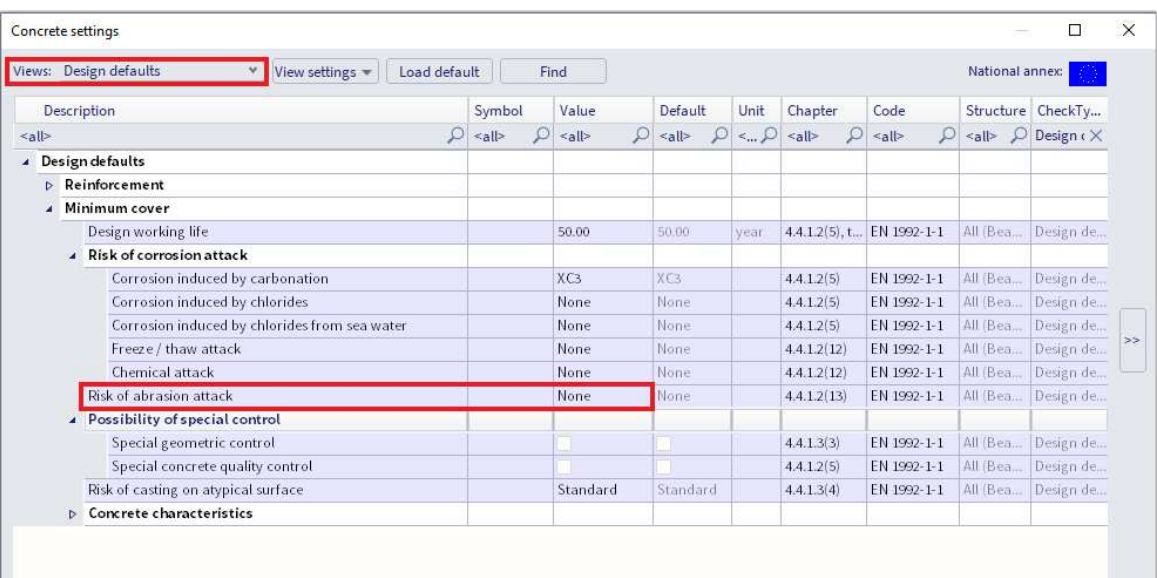

#### $\overline{\mathsf{OK}}$ Cancel

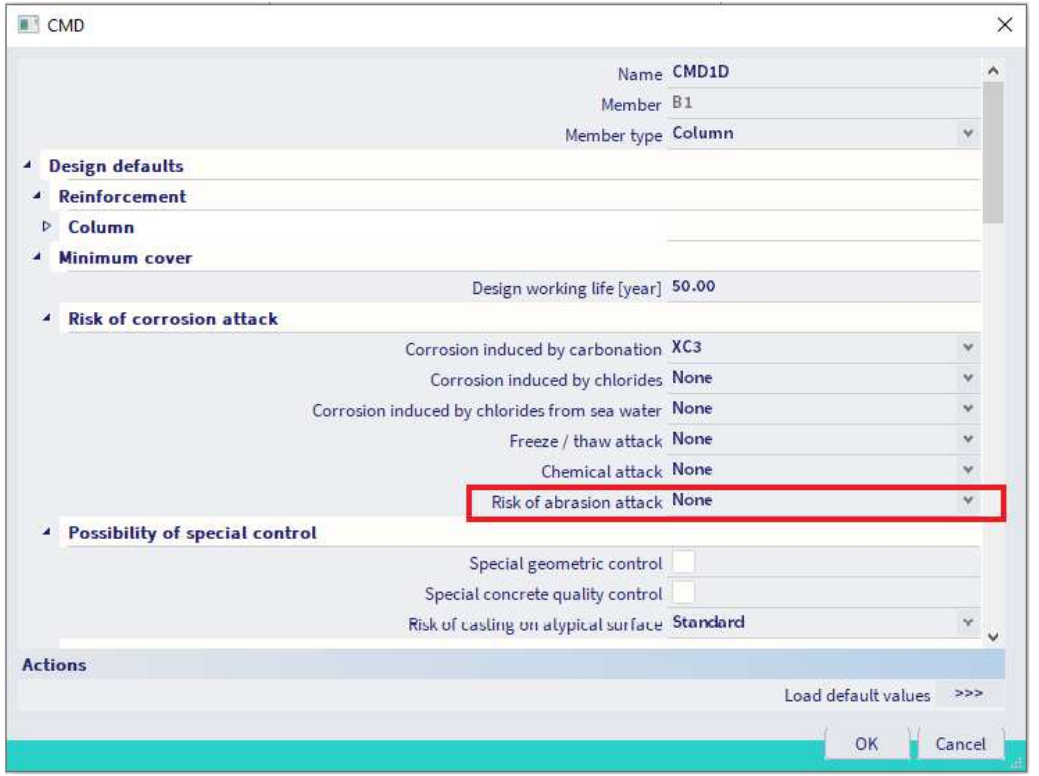

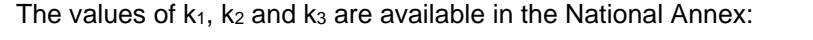

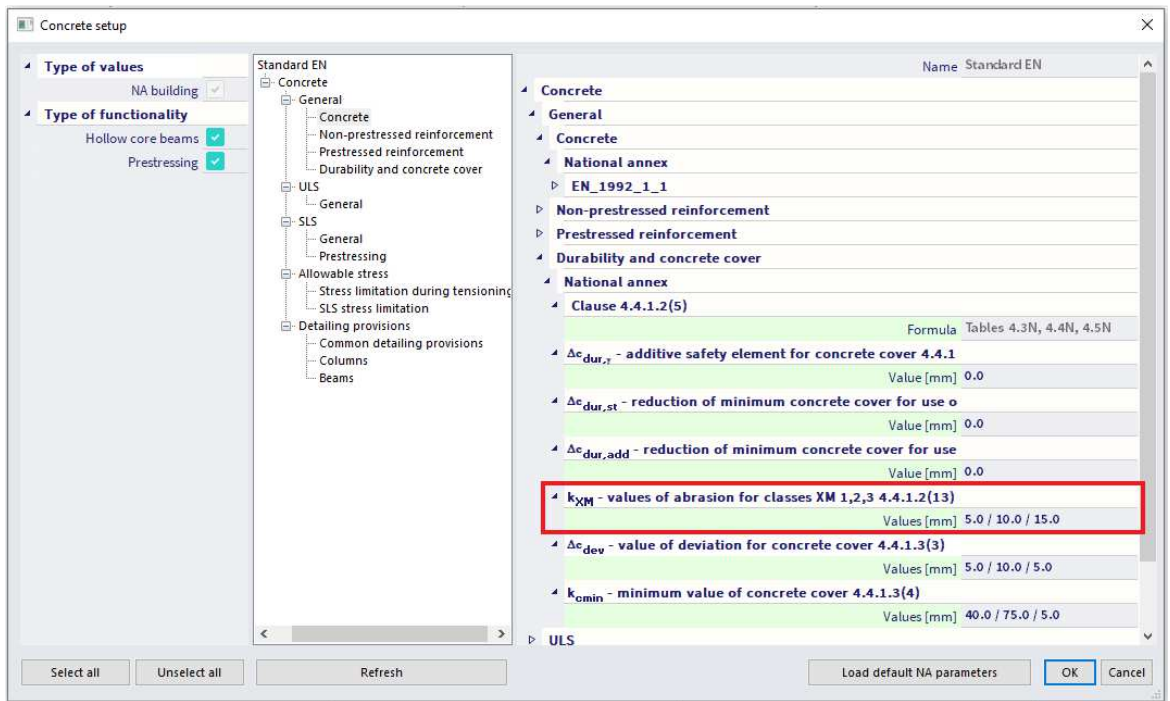

#### $\ddot{\phantom{a}}$ **Allowance in design for deviation (art 4.4.1.3)**

To calculate the nominal cover, *c*nom, an addition to the minimum cover shall be made in design to allow for the deviation (∆*c*dev). The required minimum cover shall be increased by the absolute value of the accepted negative deviation.

The recommended value of  $\Delta c_{dev}$  is 10 mm.

### In certain situations, the accepted deviation and hence allowance, ∆*c*dev, may be reduced.

The recommended values are:

• where fabrication is subjected to a quality assurance system, in which the monitoring includes measurements of the concrete cover, the allowance in design for deviation  $\Delta c_{dev}$  may be reduced:

 $10$  mm ≥  $\Delta c_{dev}$  ≥ 5 mm

• where it can be assured that a very accurate measurement device is used for monitoring and nonconforming members are rejected (e.g. precast elements), the allowance in design for deviation Δc<sub>dev</sub> may be reduced:

 $10$  mm  $≥$   $\Delta$ *C*<sub>dev</sub>  $≥$  0 mm

## The special geometric control can be checked in the concrete settings or the 1D member data:

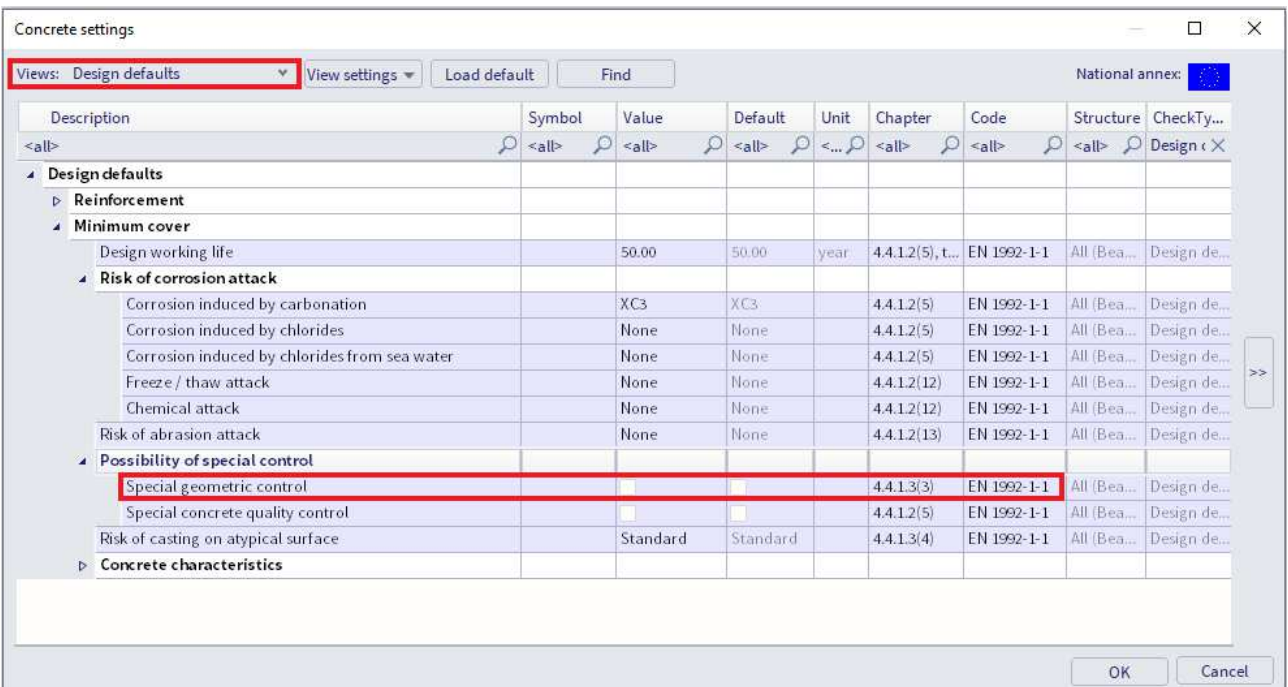

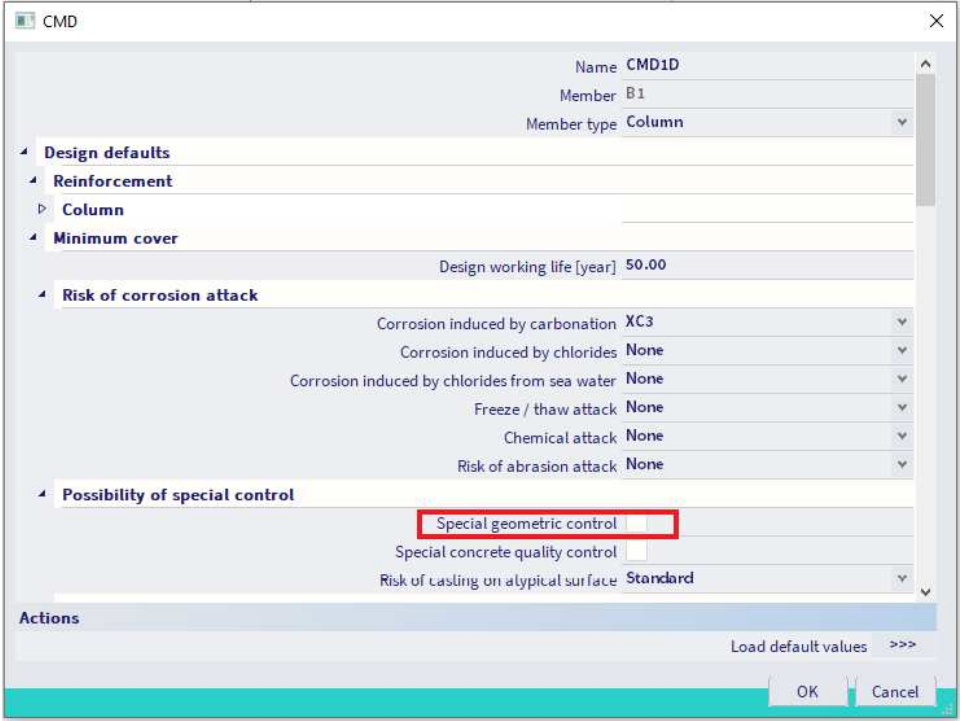

### The values of ∆*c*dev can be found in the National Annex:

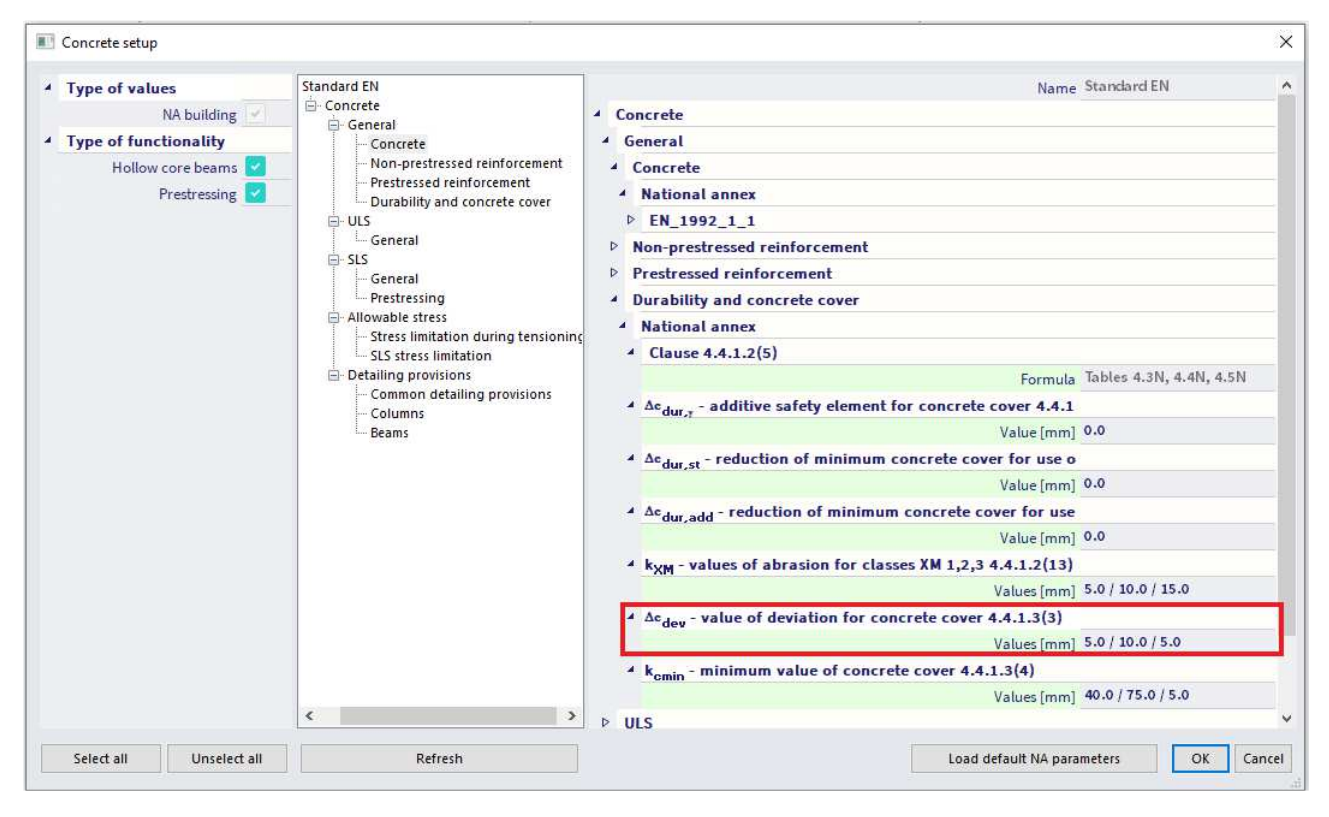

# **Chapter 2: Design and Check**

# **2.1 Analysis models**

### **2.1.1 Eurocode**

Structural models for overall analysis (art 5.3.1)

The elements of a structure are classified, by consideration of their nature and function, as beams, columns, slabs, walls, plates, arches, shells etc. Rules are provided for the analysis of the commoner of these elements and of structures consisting of combinations of these elements.

For buildings the following provisions are applicable:

- 1) A beam is a member for which the span is not less than 3 times the overall section depth. Otherwise it should be considered as a deep beam.
- 2) A slab is a member for which the minimum panel dimension is not less than 5 times the overall slab thickness.
- 3) A slab subjected to dominantly uniformly distributed loads may be considered to be one way spanning if either:
	- it possesses two free (unsupported) and sensibly parallel edges.
	- it is the central part of a sensibly rectangular slab supported on four edges with a ratio of the longer to shorter span greater than 2.
- 4) Ribbed or waffle slabs need not be treated as discrete elements for the purposes of analysis, provided that the flange or structural topping and transverse ribs have sufficient torsional stiffness. This may be assumed provided that:
	- the rib spacing does not exceed 1500 mm
	- the depth of the rib below the flange does not exceed 4 times its width.
	- the depth of the flange is at least 1/10 of the clear distance between ribs or 50 mm, whichever is the greater.
	- transverse ribs are provided at a clear spacing not exceeding 10 times the overall depth of the slab.

The minimum flange thickness of 50 mm may be reduced to 40 mm where permanent blocks are incorporated between the ribs.

A column is a member for which the section depth does not exceed 4 times its width and the height is at least 3 times the section depth. Otherwise it should be considered as a wall.

### **2.1.2 SCIA Engineer**

#### $\frac{1}{2}$ **ASSIGNMENT OF ANALYSIS MODEL**

In SCIA Engineer, several types of analysis models are available. It is up to the user to decide which model should be used for which element.

For 1D members, there is the choice between Beam, Beam slab and Column calculation.

Each element has a property 'Type' assigned to it, to determine which type of calculation will be used:

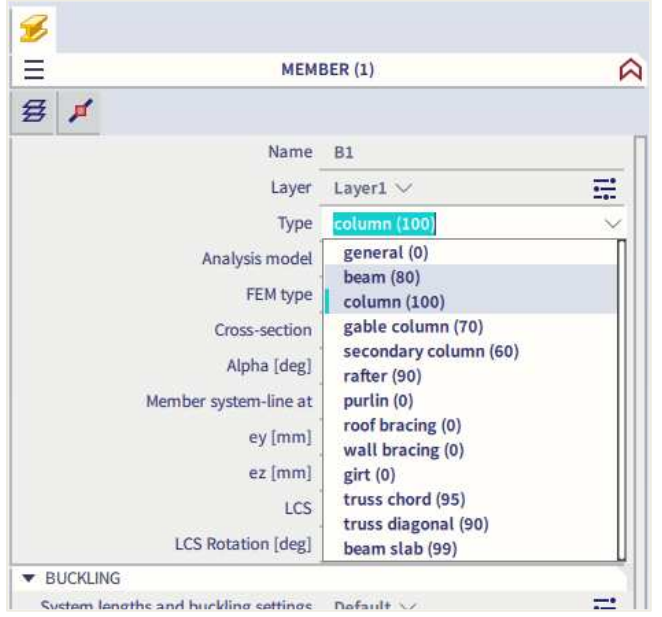

The Beam calculation is used for the Types 'General', 'Beam, 'Rafter', 'Purlin', 'Roof bracing', 'Wall bracing', 'Girt', 'Truss chord' and 'Truss diagonal'.

The Beam slab calculation is used only for the Type 'Beam slab'. For this type, by default no shear reinforcement is added (unless necessary in case of a slab thickness of 200 mm or more, as defined in the Concrete Settings for slabs). As diameter for the longitudinal reinforcement, the default diameter for 2D structures – and not for beams! – is taken from the Concrete Settings.

The Column calculation is used for the Types 'Column', 'Gable column' and 'Secondary column'.

Also there, you have the choice for the 3 different analysis models, by means of the option "Member type":

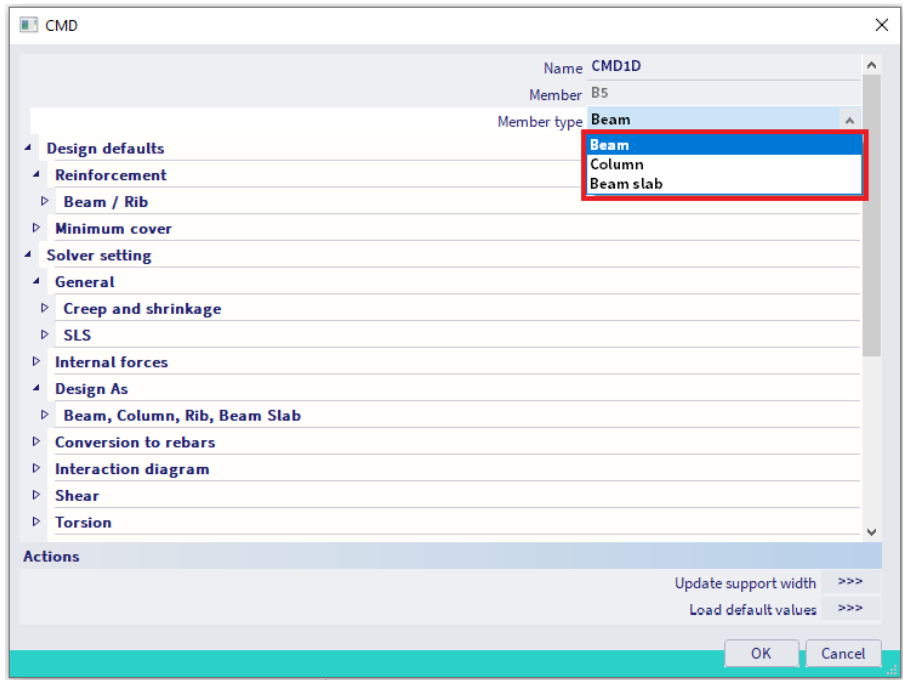

**The 1D member data overwrite both the element properties and the default settings in the Concrete settings.** 

#### **DIFFERENCE BETWEEN BEAM AND COLUMN ANALYSIS MODEL** 辈

The most important difference between Beam and Column calculation is the difference in reinforcement area per direction. A beam has an upper reinforcement area that differs from the lower reinforcement area. A column always has the same reinforcement configuration for the parallel sides, per direction.

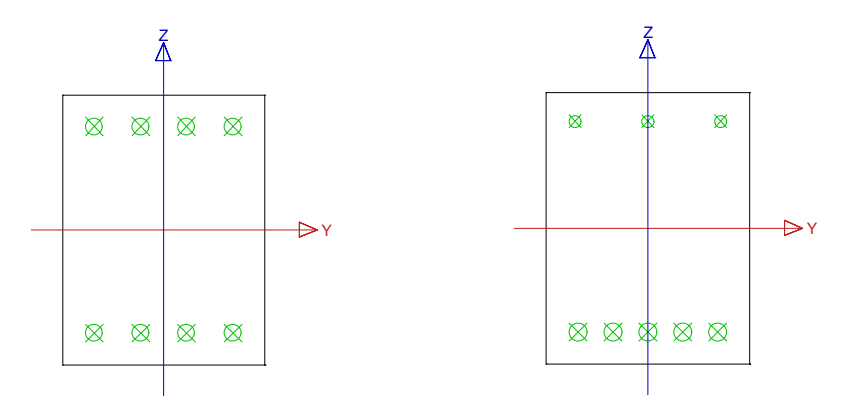

These configurations are obvious, and caused by the difference in dominant internal forces per calculation type. For a beam calculation the bending moment is dominant, while for a column calculation the axial compression force + bending moments (if present).

So in fact, when the axial pressure on a beam is too high, you should choose to calculate the element as a column. In the concrete settings an option is available to consider if the member is in compression or not. If the member is compressed, the second order effect is taken into account. Go to the Concrete workstation and "Concrete settings", on the "Complete setup" view :

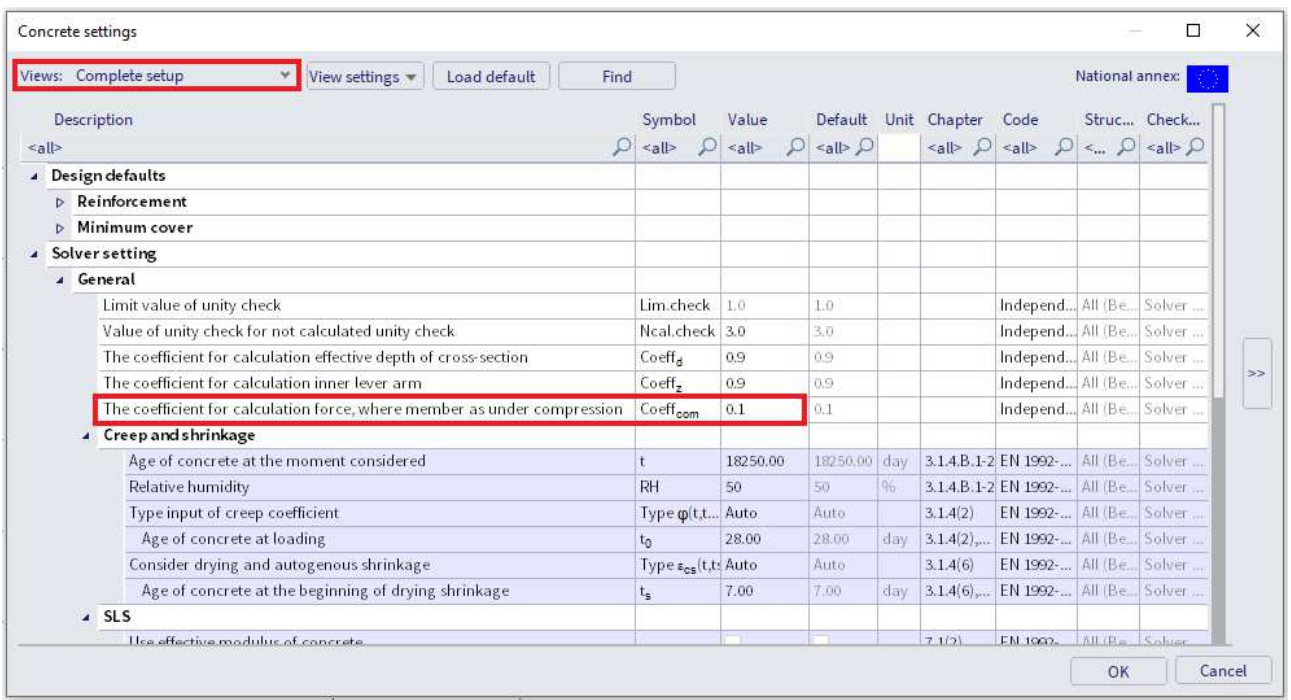

This option 'The coefficient for calculation force, where member as under compression' will check how important the contribution of the axial compression force is:

- If the axial compression load  $N_{Ed} < 0.1*A_c*_{bd}$ , the member is not considered to be in compression, which means the type 'Beam' is the right choice.
- If the axial compression load  $N_{Ed} > 0.1*Ac*_{fcd}$ , the member is considered to be in compression, which means the beam has to be modelled as type 'Column' and the second order effect will be taken into account.

### **2.1.3 Example**

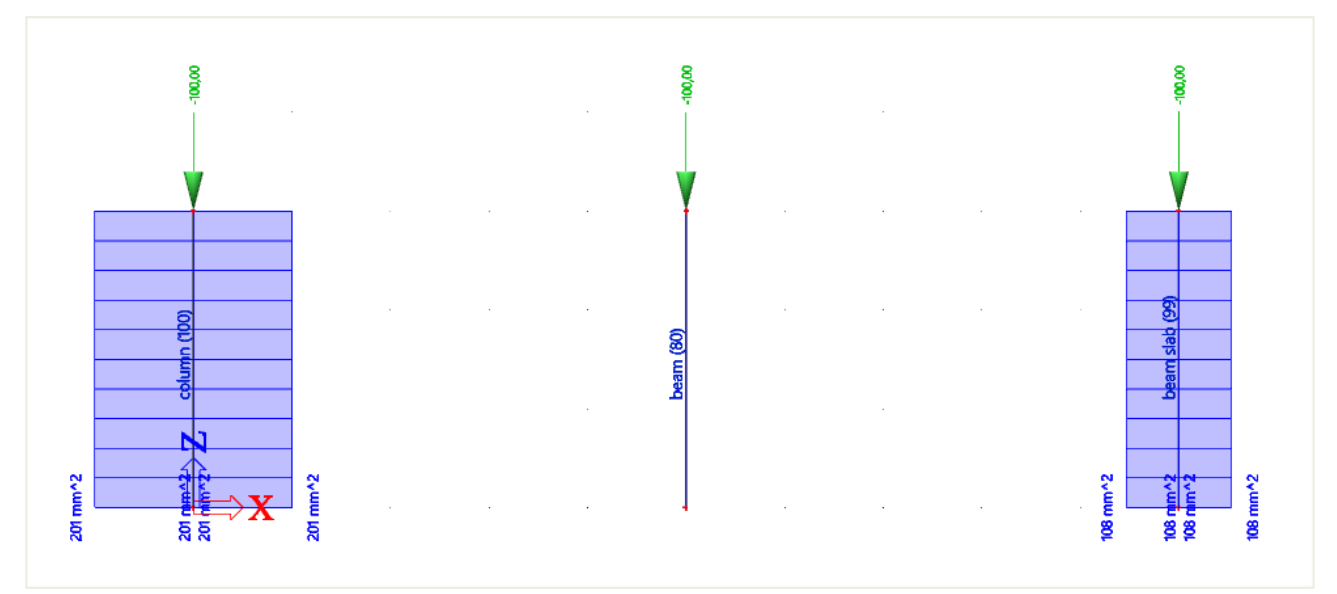

### **Overall Design (ULS)**

Linear calculation Load case: LC2 Coordinate system: Member Extreme 1D: Member Selection: All Longitudinal required reinforcement

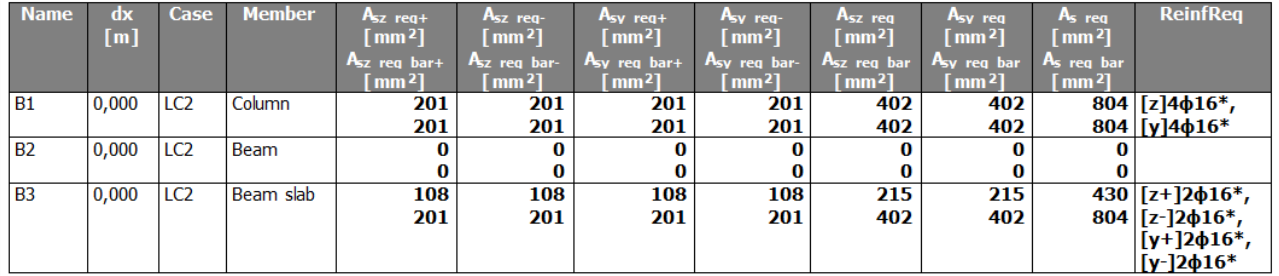

### **Shear reinforcement**

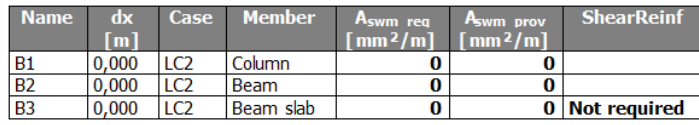

Under internal forces, a warning will be displayed in the detailed output whether it is necessary to calculate an element as column, to take into account the compression forces. If needed, the type has to be changed manually to column in the member properties or via 1D member data.

### **Compression member**

Limit axial force to consider member as compression:

 $N_{com}$  = - Coeff<sub>com</sub> · (f<sub>cd</sub> · A<sub>c</sub>) = -0.1 · (6.4.10<sup>6</sup> · 0.09) = -57.6 kN

Check condition:

 $N_{\text{Ed}}$  <  $N_{\text{com}}$  = -100 kN < -58 kN ... compression member

Warning: First and second order eccentricities should be taken to account, member should be evaluated as column (significant compressive normal force). Change type of member to Column.

# **2.2 Beam design**

### **2.2.1 Description of used example**

The example that will be used to explain reinforcement calculation in a beam is called 'beam.esa'.

The beam reinforcement calculation is explained by means of the following two span beam:

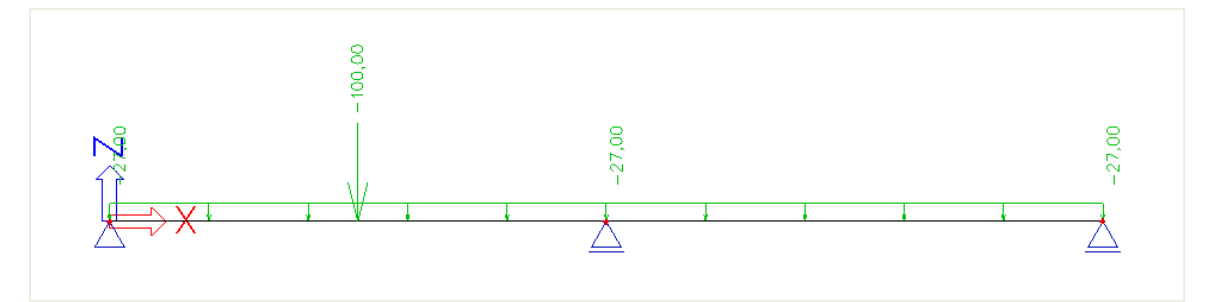

The length of the total beam is 10m and it has a dimension of 500x300mm.

The inputted loads are:

- BG1: self-weight
- BG2: permanent load
	- o Line load: -27 kN/m
	- $\circ$  Point load: -100 kN at position  $x = 0.25$
- BG3: variable load
	- o Line load: -15 kN/m
	- $\circ$  Point load: -150 kN at position  $x = 0$

### **2.2.2 Recalculated internal forces**

Reinforcement calculation in SCIA Engineer is based on recalculated internal forces. The pure internal forces calculated by the mechanical FEM calculation are transformed according to code regulation into 'recalculated internal forces' to design the reinforcement.

These recalculated internal forces can be viewed in the Concrete settings of SCIA Engineer.

#### $\frac{1}{2}$ **Shifting of bending moments (art 9.2.1.3)**

Sufficient reinforcement should be provided at all sections to resist the envelope of the acting tensile force, including the effect of inclined cracks in webs and flanges.

Additional tensile forces caused by shear and torsion are taken into account in SCIA Engineer by using the simplified calculation based on shifting of bending moments according to clause 9.2.1.3(2). Shifting of bending moments is calculated only for beams and beams as slab.

For members with shear reinforcement the additional tensile force,  $ΔF<sub>td</sub>$ , should be calculated. For members without shear reinforcement,  $ΔF<sub>td</sub>$  may be estimated by shifting the moment curve a distance a<sub>l</sub> = d (for beams as slab). This "shift rule" may also be used as an alternative for members with shear reinforcement, where:

$$
a_1 = z \text{ (cot } \theta - \cot \alpha)/2 \qquad \text{(for beams)}
$$
 (9.2)

### The additional tensile force is illustrated in Figure 9.2:

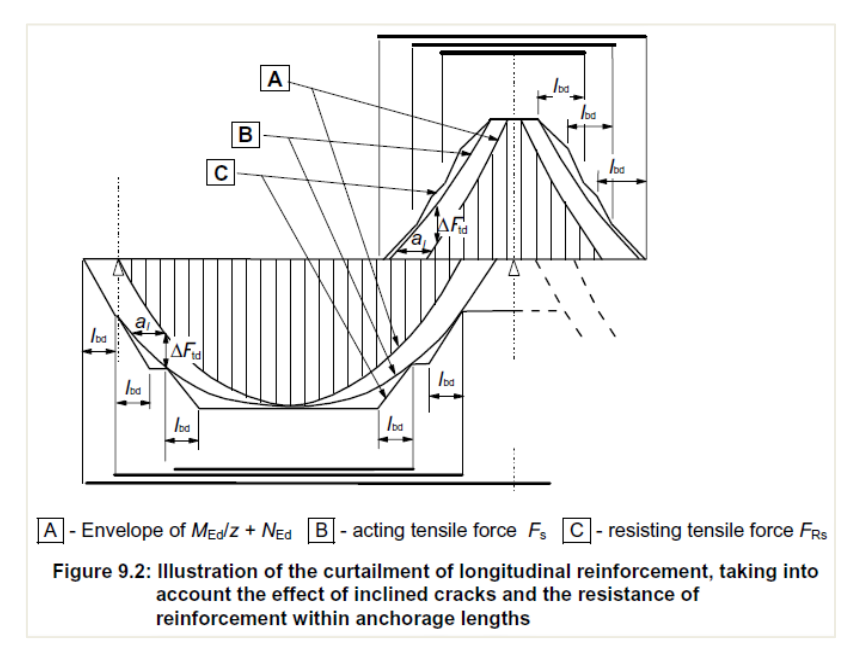

In SCIA Engineer, you can review the recalculated internal forces. In the Concrete menu it is possible to view the internal forces and recalculated internal forces. In the figure below the difference is clearly visible:

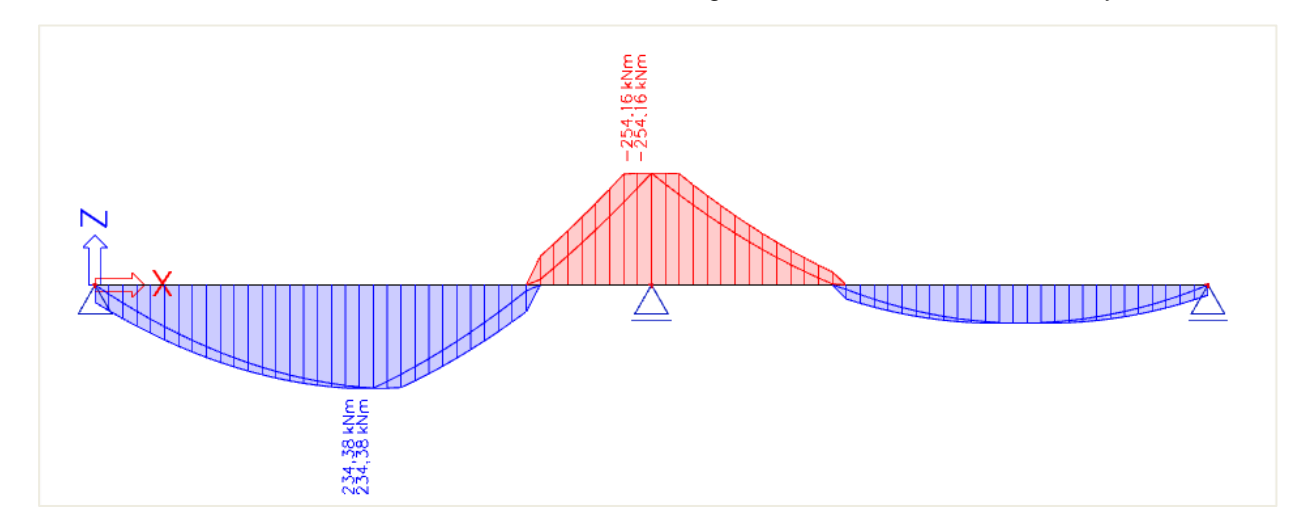

The shifted moment line is taken into account for recalculated internal forces and by this also for the calculation of longitudinal reinforcement, if activated in the concrete settings (for the global structure) or in the 1D member data (individually per member):

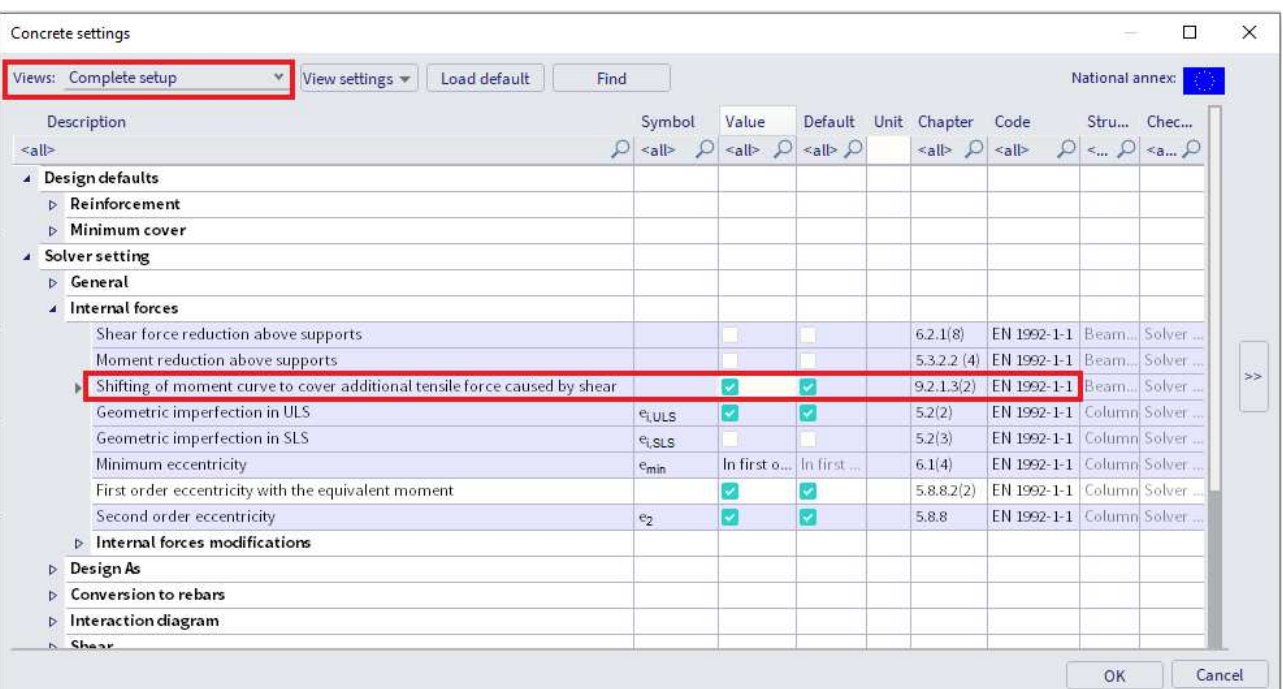

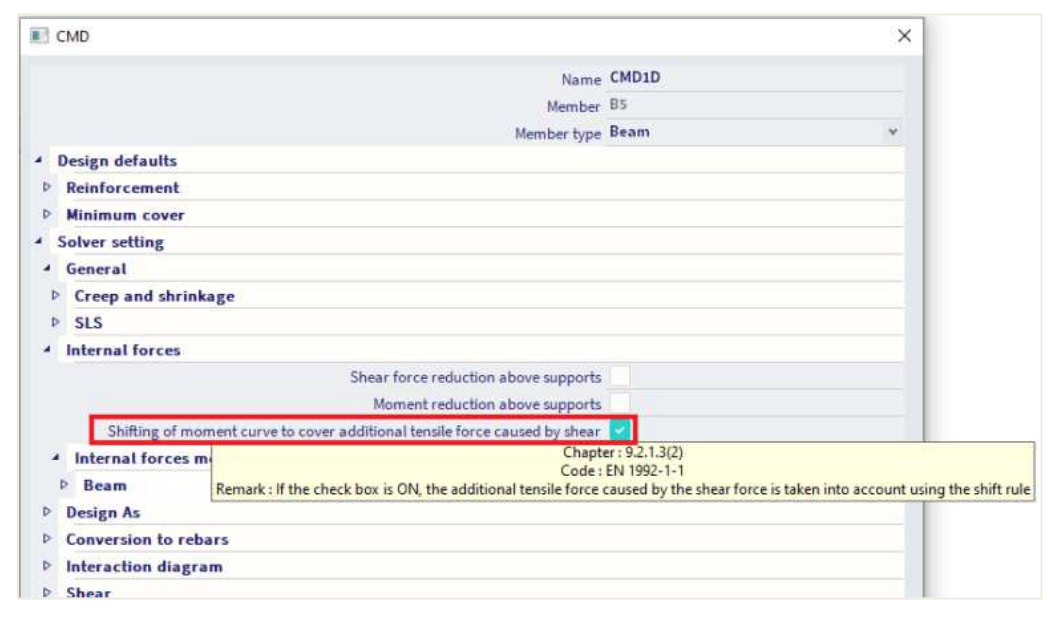

#### $\ddot{\bullet}$ **REDUCTION OF BENDING MOMENT (art 5.3.5.5 (3) & 5.3.2.2 (4))**

Another typical case of recalculated internal forces is the moment capping at supports.

Where a beam or slab is monolithic with its supports, the critical design moment at the support should be taken as that at the face of the support. The design moment and reaction transferred to the supporting element (e.g. column, wall, etc.) should be generally taken as the greater of the elastic or redistributed values.

Regardless of the method of analysis used, where a beam or slab is continuous over a support which may be considered to provide no restraint to rotation (e.g. over walls), the design support moment, calculated on the basis of a span equal to the center-to-center distance between supports, may be reduced by an amount ∆M<sub>Ed</sub> as follows:

$$
\Delta M_{\text{Ed}} = F_{\text{Ed,sup}} t / 8 \tag{5.9}
$$

where:

• F<sub>Ed,sup</sub> is the design support reaction

• t is the width of the support

In SCIA Engineer this reduction of bending moment is only taken into account if it is activated in the concrete settings (for the global structure) or in the 1D member data (individually per member):

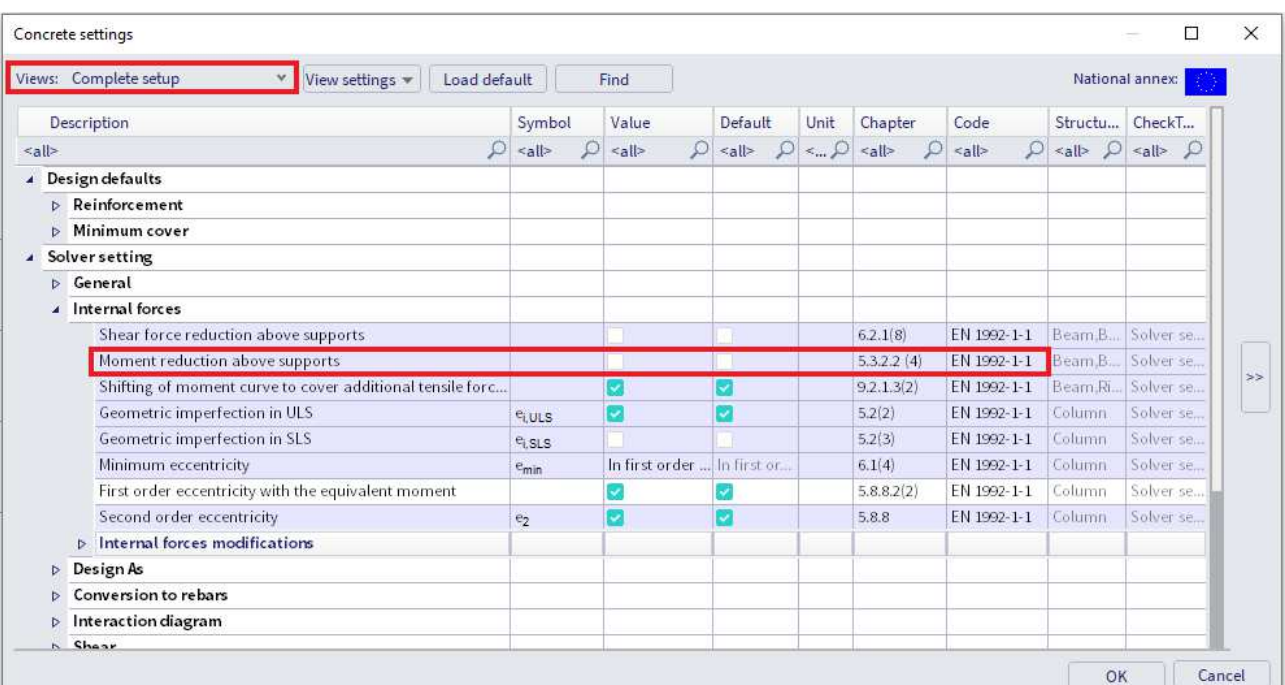

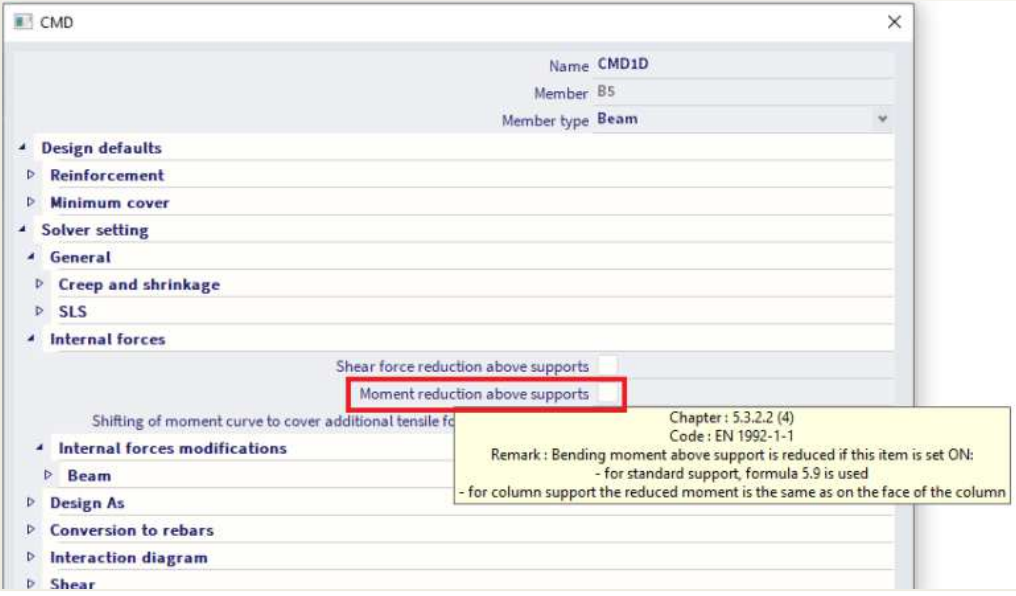

The way in which the moment reduction is performed, is based on the type of support. If a standard support is defined, the reduction will be done following formula 5.9. If a column is defined, the reduction at the face of the column is used.

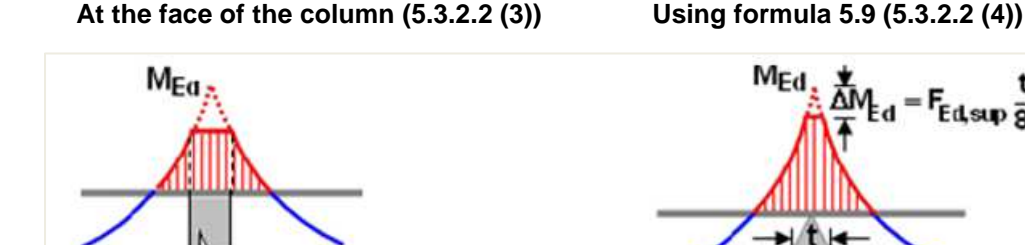

FEd, sup
In SCIA Engineer, the width "t", used for the moment reduction at supports, can be set in the properties of that support:

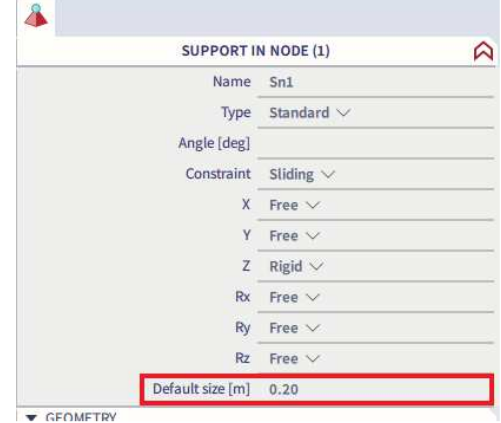

In the bottom of the 1D member data, there is an action button "Update support width". This button collects all linked members or supports of the selected member and reads their support widths.

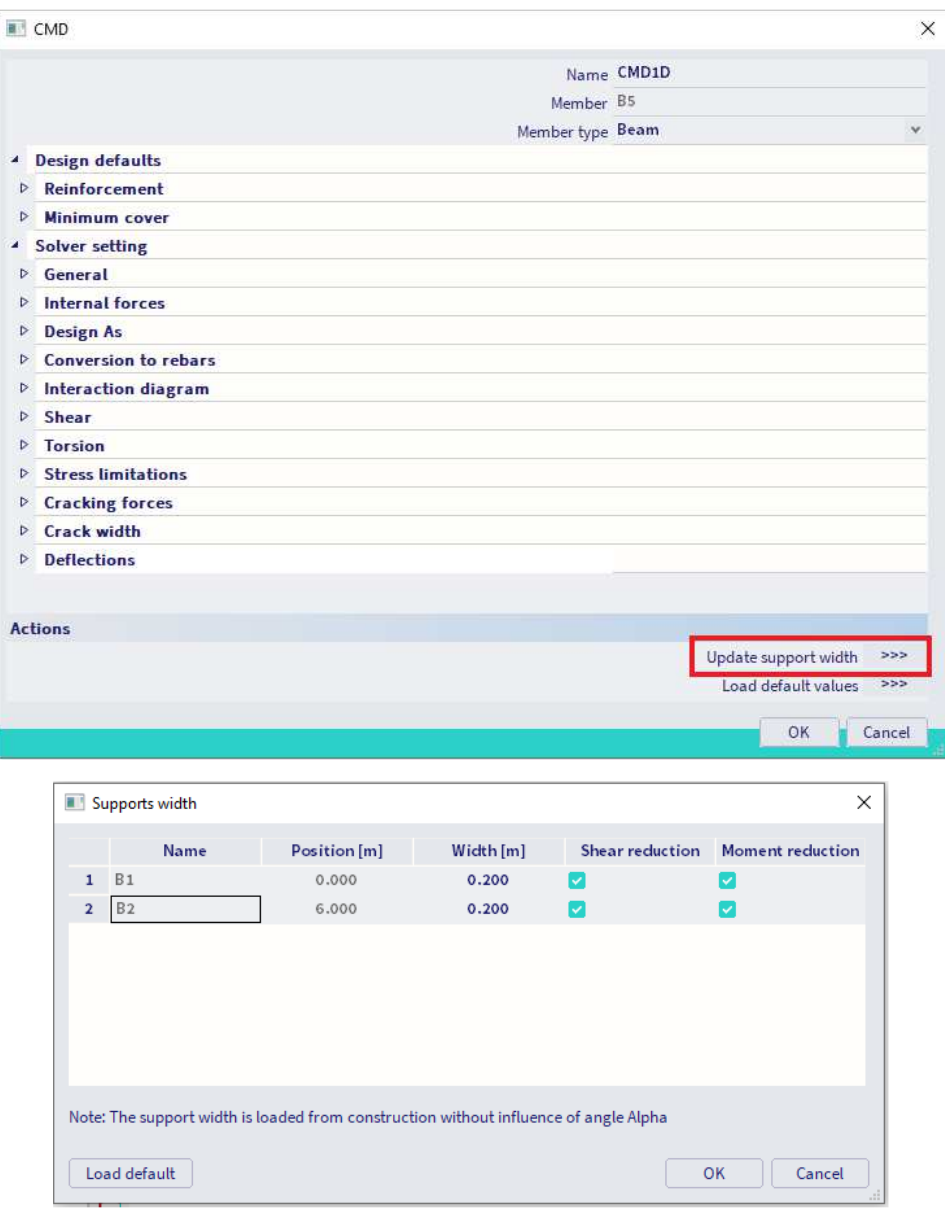

The reduction of moment by moment capping at supports is illustrated for our example below:

- $\bullet$  t = 0,2m
- $F_{Ed, sup} = 477,5kN$
- $\Delta M_{Ed} = 477,5 \times 0,2 / 8 = 11,94$ kNm

The original moment My at the support was 254,16 kNm:

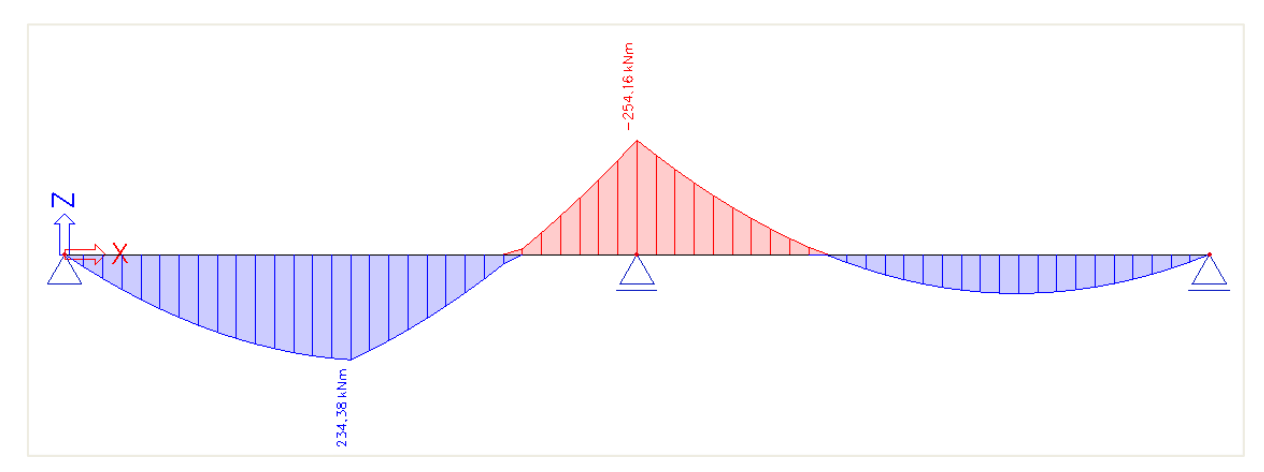

The recalculated moment clearly shows the shifting of the moment line.

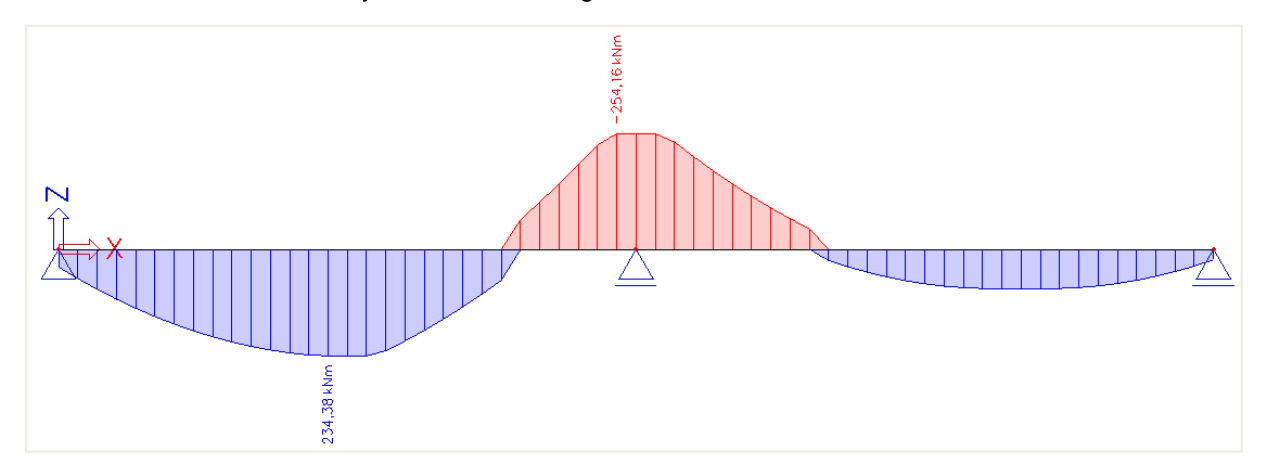

With moment capping at support taken into account the recalculated moment is 242,22 kNm.

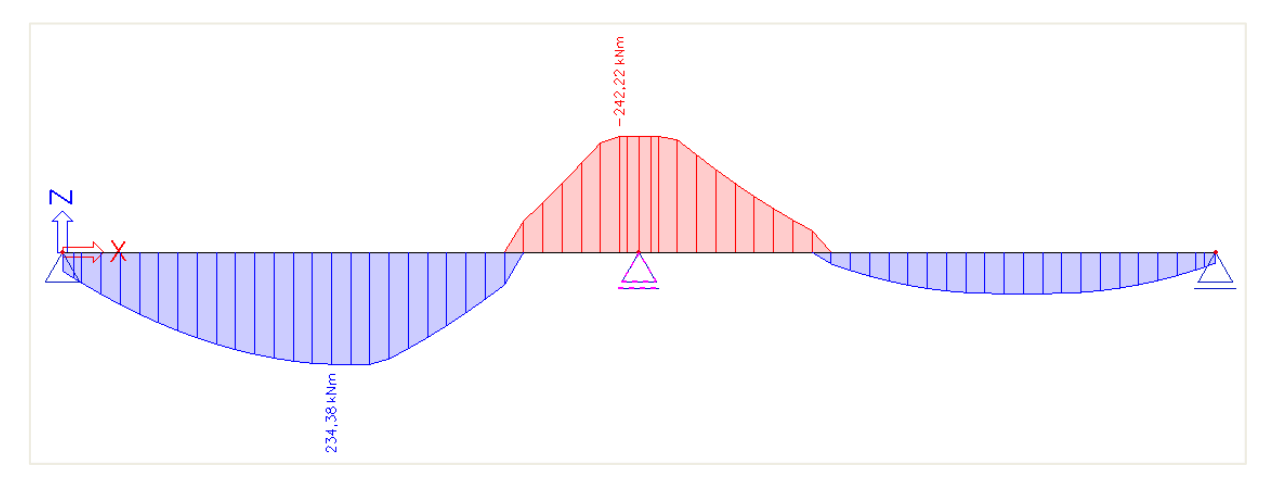

#### $\frac{1}{2}$ **REDUCTION OF SHEAR FORCES (art 6.2.1 (8))**

For members subject to predominantly uniformly distributed loading, the design shear force does not need to be checked at a distance less than d from the face of the support. Any shear reinforcement required should continue to the support. In addition it should be verified that the shear at the support does not exceed VRd,max.

In SCIA Engineer, this reduction of shear forces is only taken into account if it is activated in the concrete settings (for the global structure) or in the 1D member data (individually per member):

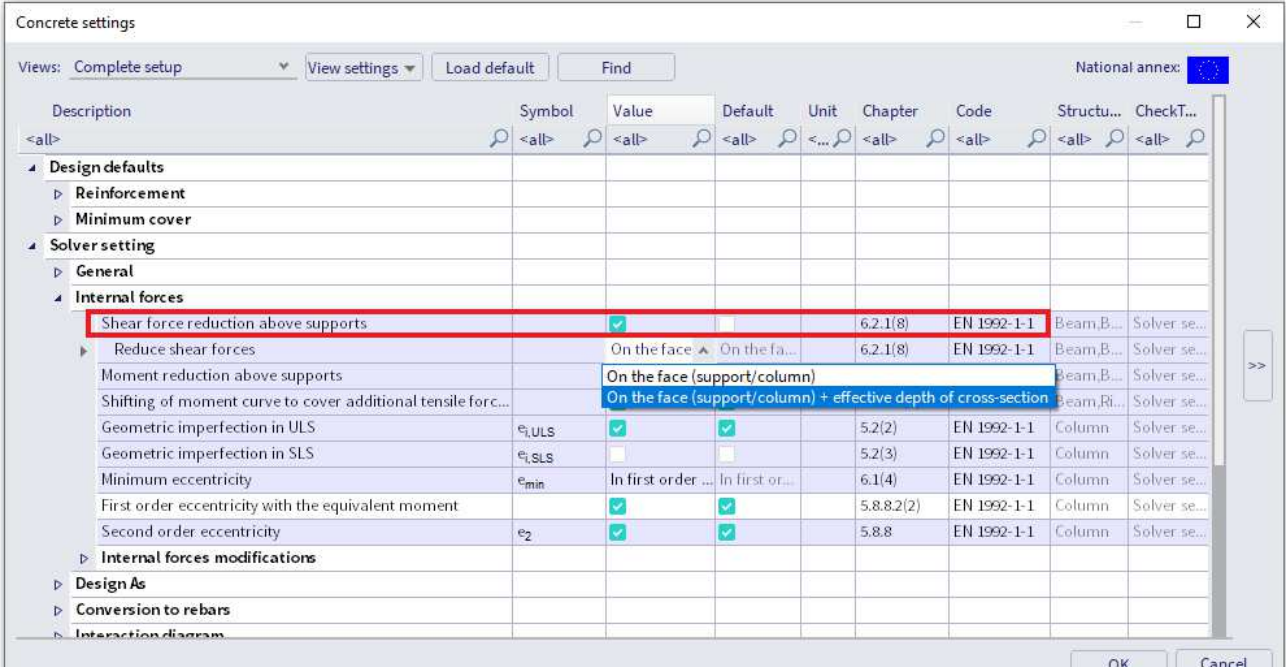

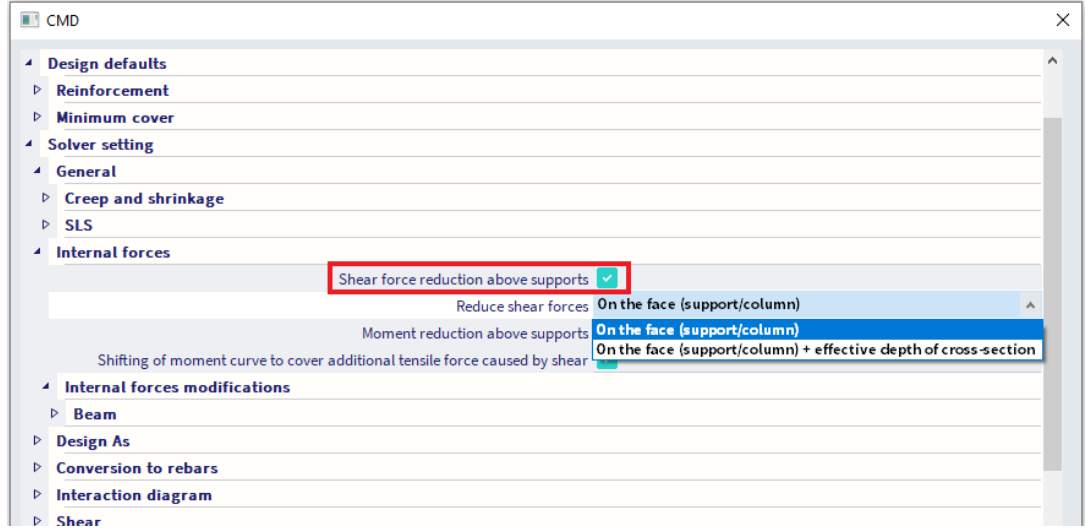

It is possible to choose the type of reduction of shear forces at the face of the support or at a distance d from the face of the support:

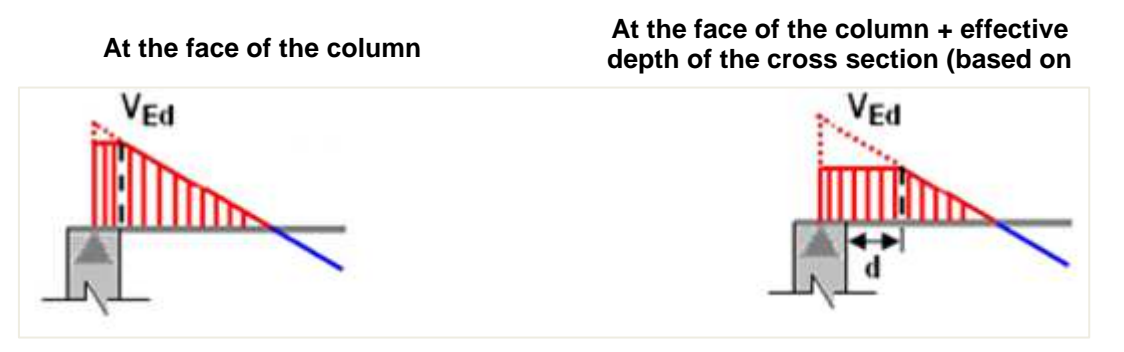

Also for the reduction of shear forces, the support width "t" is taken into account, which is taken from the properties of the support or the 1D member data. The reduction of shear forces at supports is illustrated for our example below with  $t = 0.2$  m.

The first image displays the original  $V_z$ :

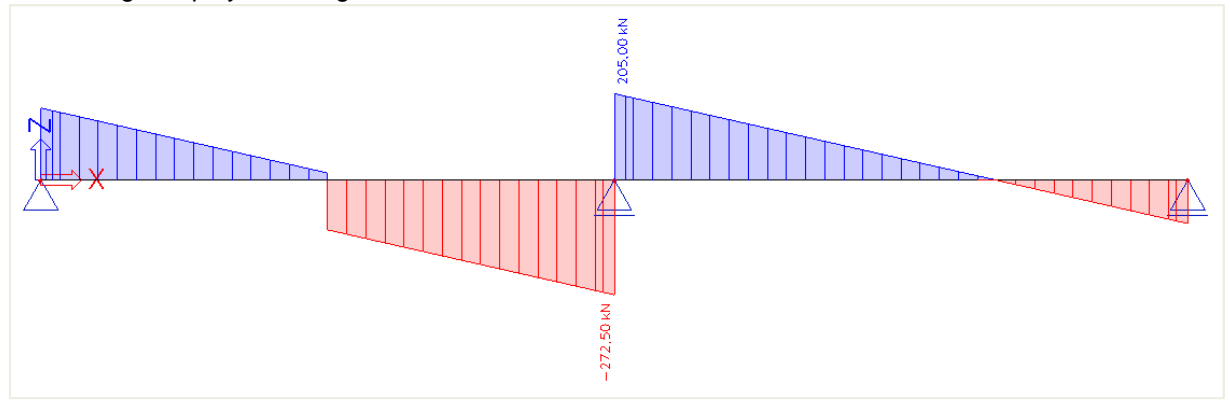

The second image shows the reduction at the face of the support:

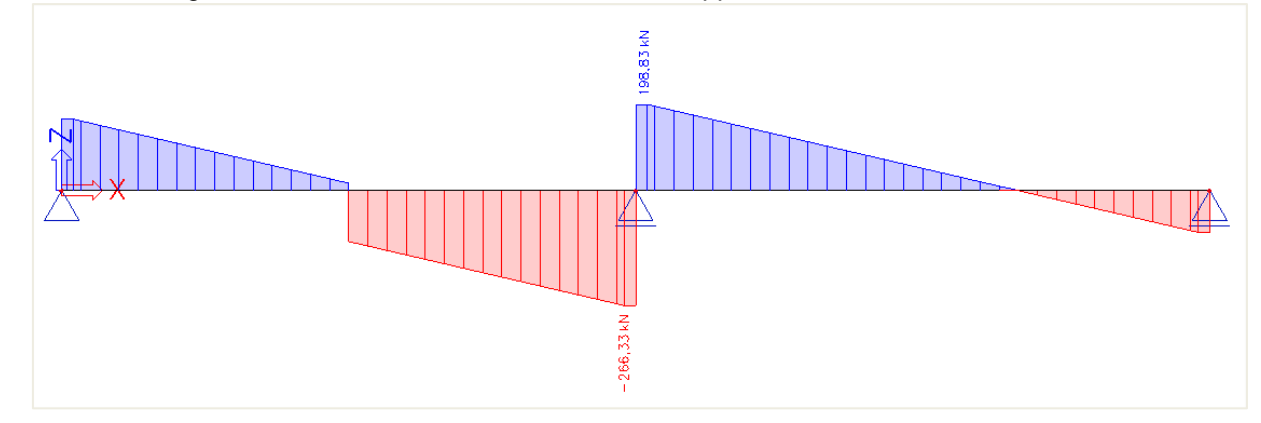

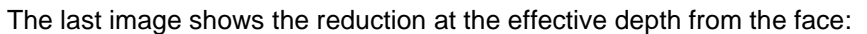

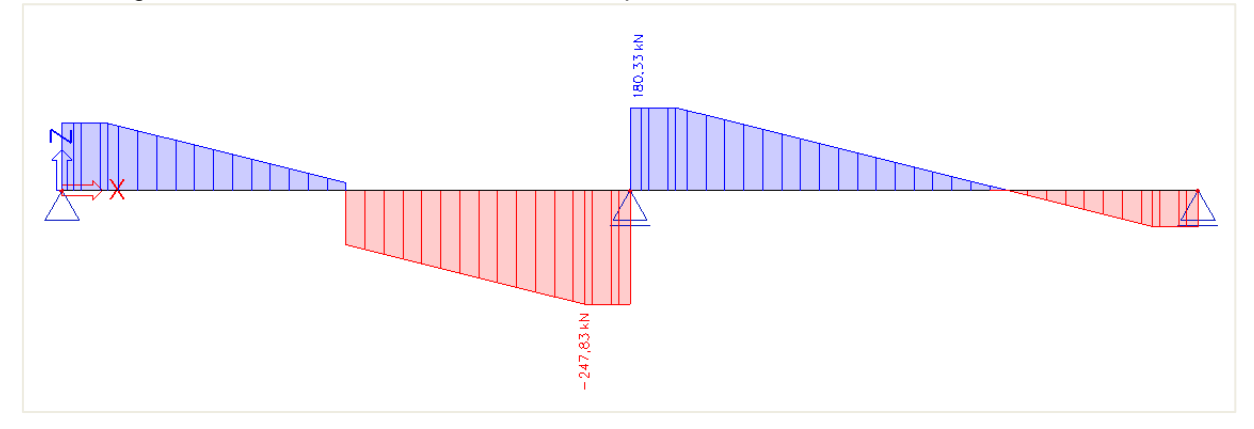

# **2.2.3 Theoretical reinforcement**

#### ц. **CONFIGURATION**

The theoretical reinforcement is calculated out of the recalculated internal forces. It gives the amount of reinforcement needed to resist the internal forces induced by ULS loads. Since there are several workflows possible to design concrete beam elements, the theoretical reinforcement design is not mandatory to perform. Experienced users can directly jump to practical reinforcement to perform the checks on, but this theoretical approach gives a good idea of how this practical reinforcement should look like. There are two types of theoretical reinforcement:

- **Required reinforcement:** The required reinforcement is a numerical value (mm²) of the reinforcement that is necessary in every section of the beam.
- **Provided reinforcement:** The provided reinforcement is a template added to each beam/column consisting of basic and additional reinforcement.

The configuration of theoretical reinforcement can be found in the Concrete settings, in the "Design defaults" view. Templates of longitudinal reinforcement and stirrups for different shapes of beam are available. The concrete cover can be set for upper, lower and side faces.

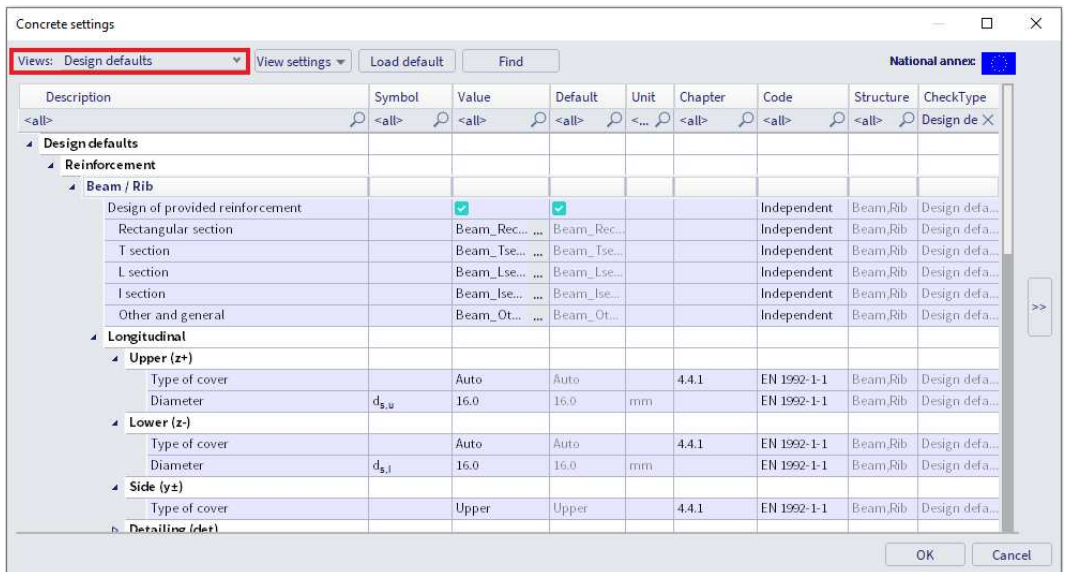

Several default templates for longitudinal reinforcement and stirrups are available for the different section types (provided reinforcement). These can be adapted or new ones can be made.

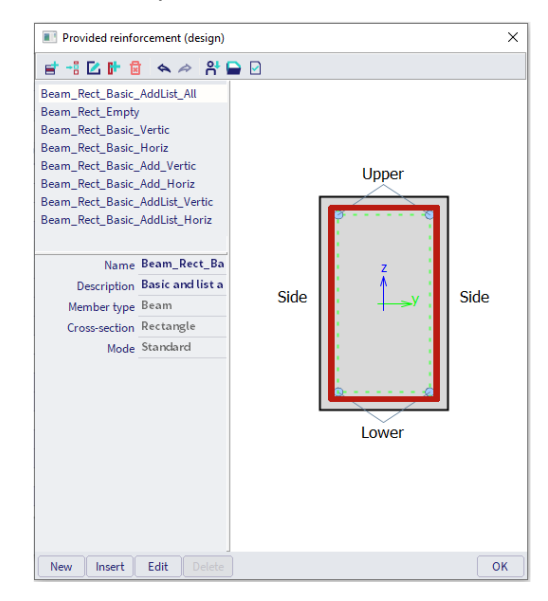

This template exists of basic, additional and shear reinforcement. The purpose is to compare these templates with the required reinforcement, to model the user reinforcement that is introduced later on or to convert it automatically to user reinforcement.

## **Longitudinal reinforcement**

The basic reinforcement is present along the whole length of the beam; the additional reinforcement is present only at the zones where basic reinforcement is not sufficient to withstand (recalculated) internal forces.

A choice can be made between fixed additional bars (diameter and number) or a list with different numbers of bars with a fixed diameter. SCIA Engineer uses the least amount of necessary additional bars or places the maximum if this template is still not sufficient to resist the (recalculated) internal forces. Next to the basic and additional reinforcement you can also set a diameter for the detailing reinforcement. The detailing reinforcement is reinforcement that statically is not required but that needs to be added to the cross-section to fulfil the detailing provisions.

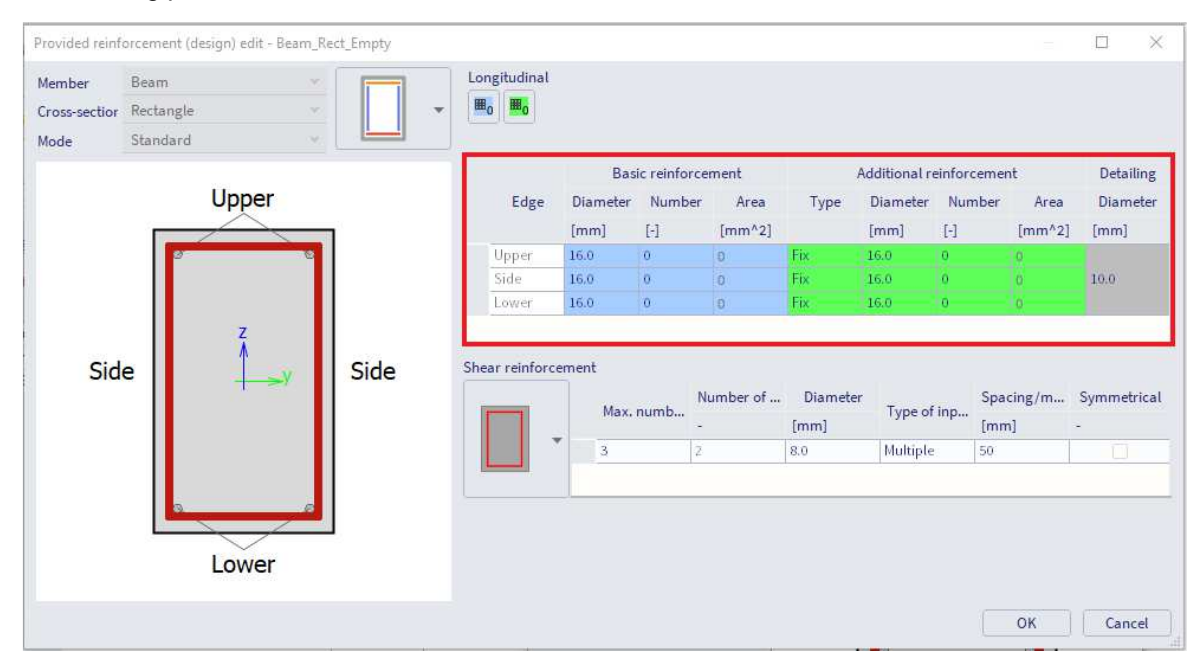

**Shear reinforcement** 

For the shear reinforcement the number of cuts, the maximum number of stirrup zones, the diameter and the spacing can be set. For the spacing different types of input can be used: **Multiple** and **User defined**. Multiple means that the spacing between the stirrups will be the multiple of a set value. With User defined reinforcement you can set the spacings that can be used. SCIA Engineer will automatically select the spacing depending on this template and the general settings in the design defaults. The option **Symmetrical** allows you to define whether the zones in each span will be symmetrical or not.

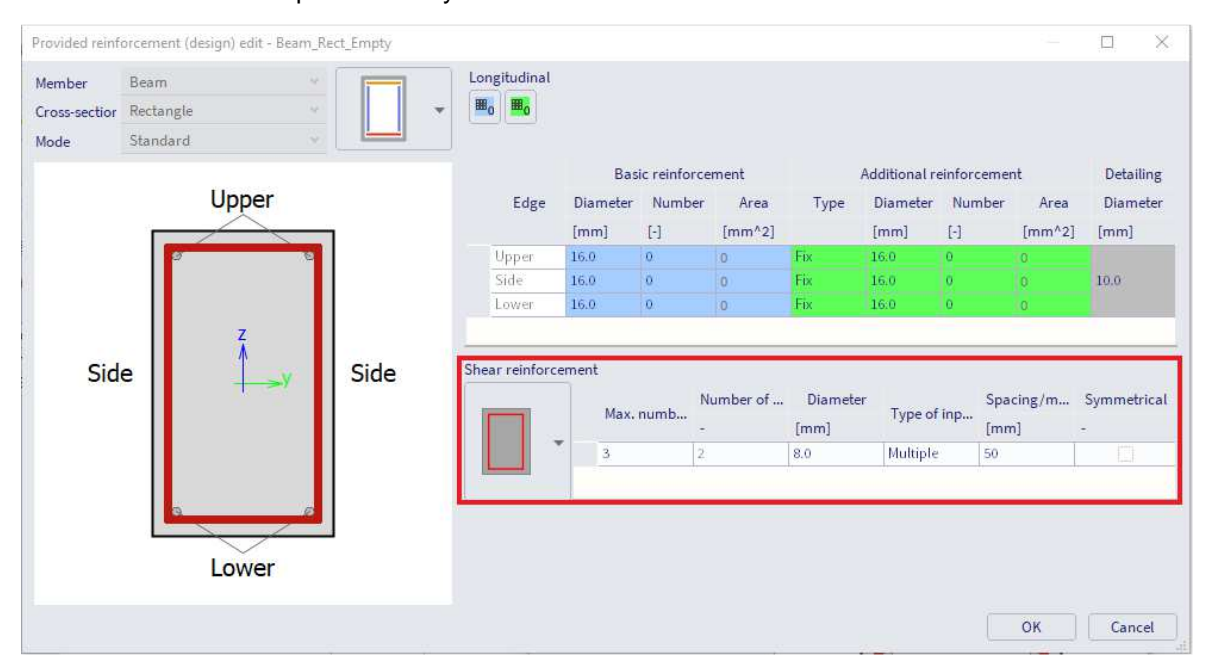

#### **CONFIGURATION FOR CONVERSION TO REBARS**  $\frac{1}{2}$

The configuration for conversion to rebars can be found in the Concrete settings, in the "Complete setup" view. Different options are available:

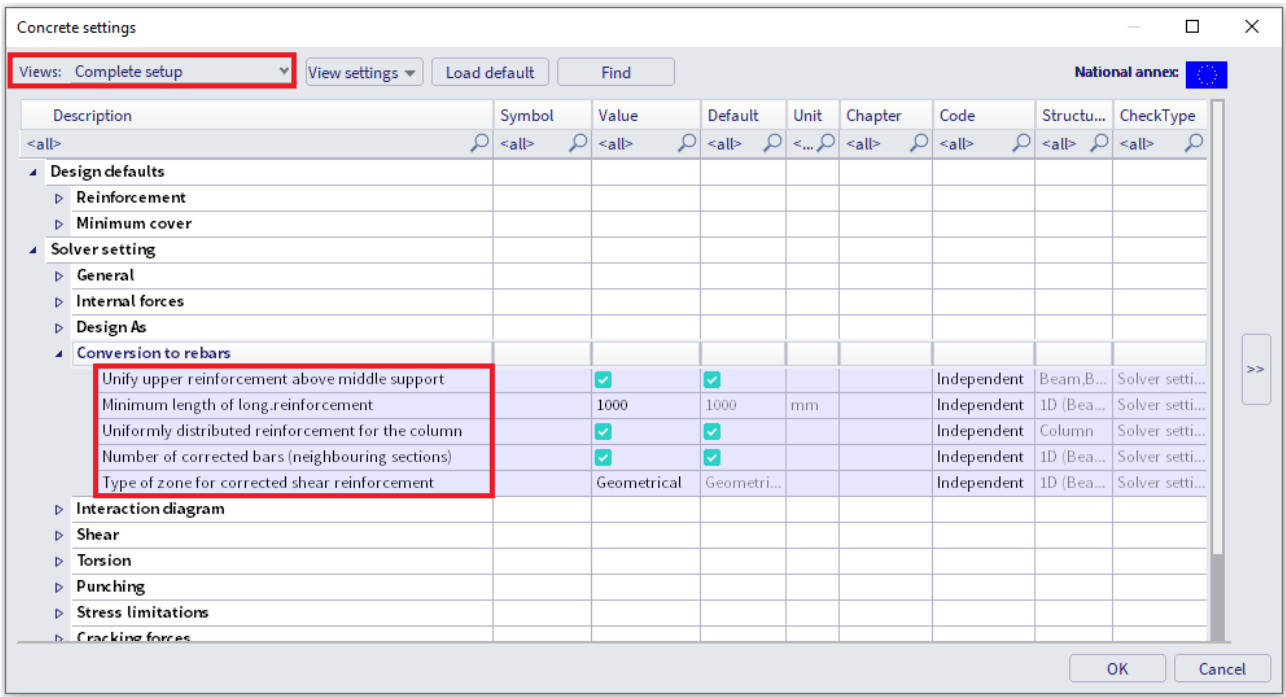

**Unify upper reinforcement above middle support** 

Unifies the number of bars of upper reinforcement at the middle support. The maximum number of bars from the left and right side of the support are taken into account.

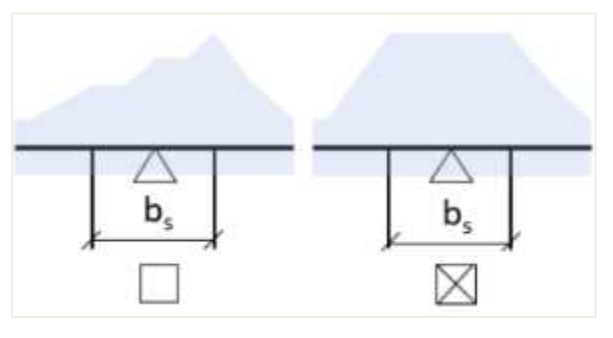

**Minimum length of longitudinal reinforcement** 

Sets a minimum length for the longitudinal reinforcement.

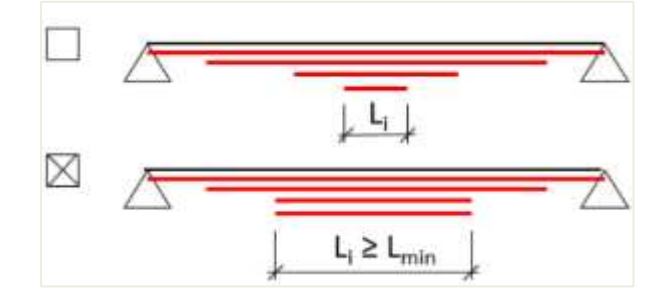

**Uniformly distributed reinforcement for the column** 

Uniform distribution of reinforcement along the whole length of the column, with maximum area from y and z edges in all sections taken into account.

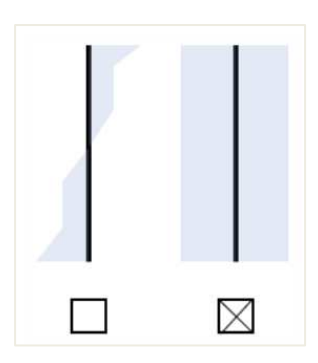

**Number of corrected bars (neighbouring sections)** 

Additional reinforcement is tested in each section for number of bars and diameter in neighbouring sections. If the additional reinforcement can be distributed to the stirrup links between basic reinforcement bars, the number of bars and diameter of additional reinforcement is increased to fulfil conditions. The reason for the correction of the number of bars of additional provided reinforcement is to have logic and symmetrical reinforcement in the cross-section along the beam.

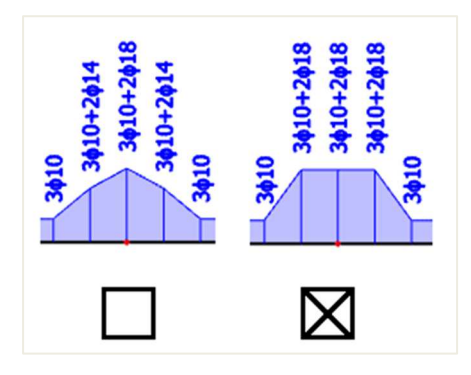

**Type of zone for corrected shear reinforcement** 

None - Zones for shear reinforcement are not created. Conversion of provided reinforcement to real bars is not possible.

- (A) Geometrical Member is in every span divided geometrically in zones with the same length.
- (B) Spacing Member is in every span divided in zones according to the most occurrent spacing.

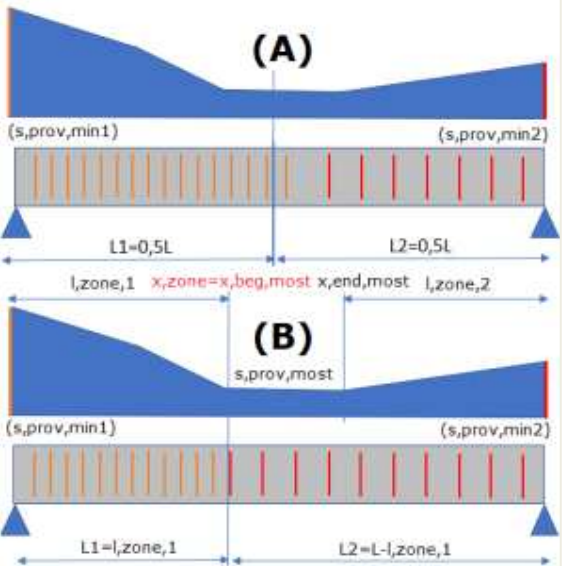

#### **CALCULATION OF LONGITUDINAL REINFORCEMENT As**  $\frac{1}{2}$

The longitudinal reinforcement calculation is based on M<sub>y,recalc</sub> represented in the previous chapter.

The only thing left to be set in the concrete setup is the material quality and default diameter:

- Material quality is set to B 500A. This can be changed in the project data or concrete 1D member data.
- The default diameter is set to 16 mm. This parameter is taken from the additional reinforcement diameter of the reinforcement template under Design defaults, or from 1D member data.

The following results are obtained with these settings:

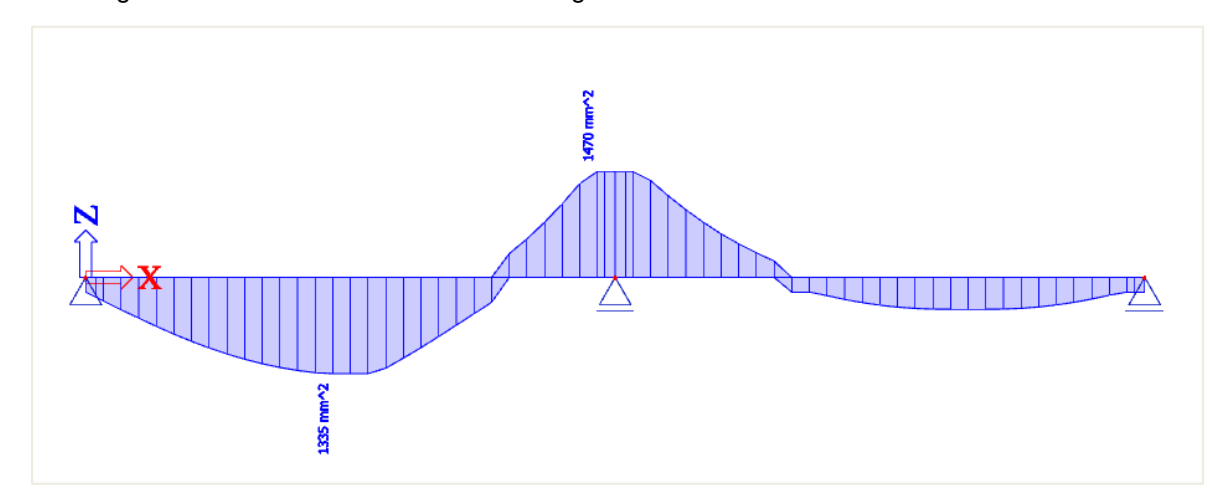

In the following image you can see the brief output in the preview:

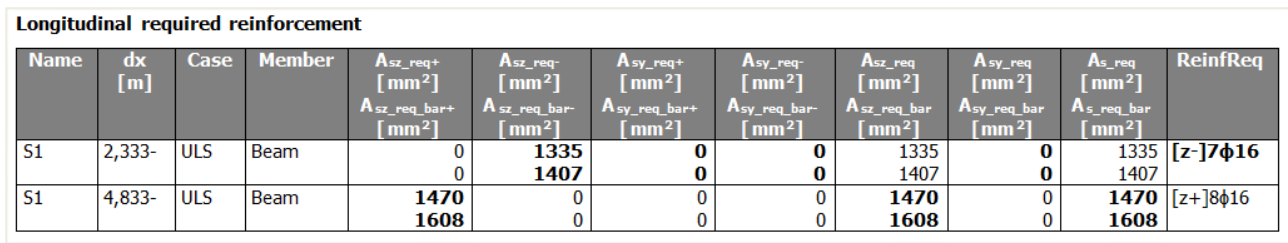

You can also ask a standard or a more detailed output where you can find more information about certain parameters used in the calculation, for example about  $d =$  lever arm of reinforcement:

 $d = h - \text{cover} - \Phi_{\text{stirrup}} - \Phi_{\text{longitudinal beam}}/2 = 500 - 35 - 8 - 16/2 = 449 \text{ mm}$ 

(the cover is defined by the environmental class and is 35 mm for XC3)

The only internal force working on this beam is  $M_{yd}$ . N<sub>d</sub> and T<sub>d</sub> are zero.

 $A_{sy\_req} = 0$  because there is no torsion on this beam.

Note that the detailing provisions are deactivated. Otherwise, no reinforcement of  $\phi = 16$  mm could be proposed, since the detailing provisions are not met (bar distance too small).

## If the default diameter is set to 20 mm, the following results are obtained:

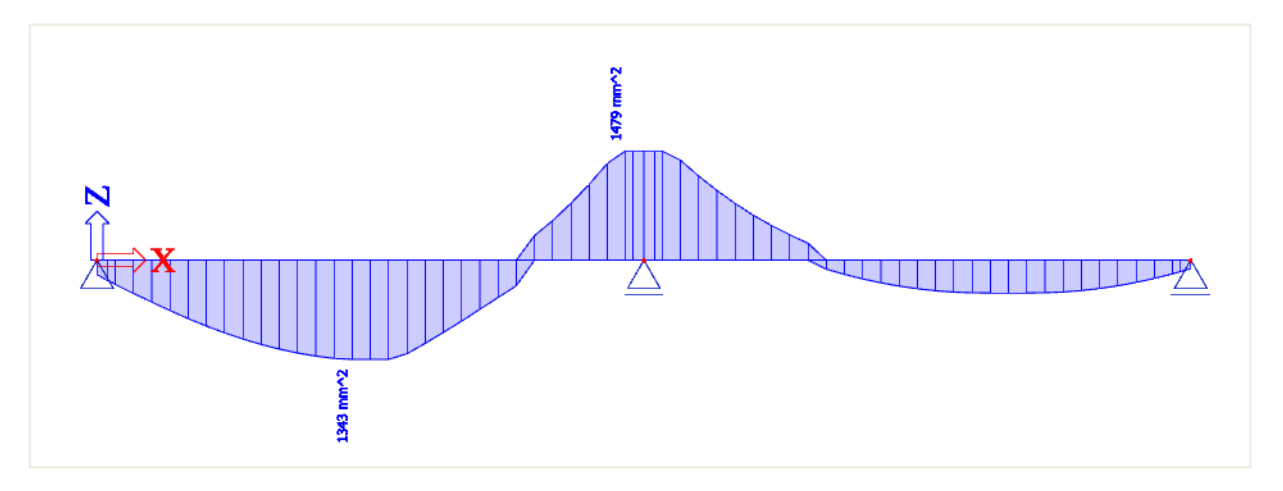

#### **Longitudinal required reinforcement**

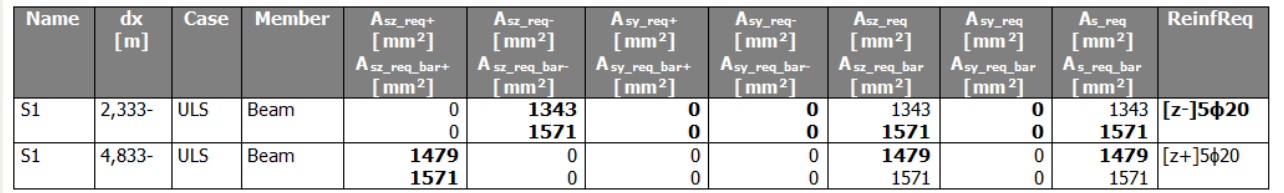

If you take a close look at these results, you can see that also the value for As,req has changed.

This is because the lever arm d has decreased:

d = h –cover –Φstirrup – Φlongitudinal beam /2 = 500 – 35 - 8 – **20**/2 = 447 mm

As you can see, the default diameter has also a slight effect on the amount of reinforcement that is required, because of the changed lever arm.

Note: 1D member data can be used to change the default diameter for the bar to which these data are assigned. It is obvious that the 1D member data have higher priority than the Concrete settings.

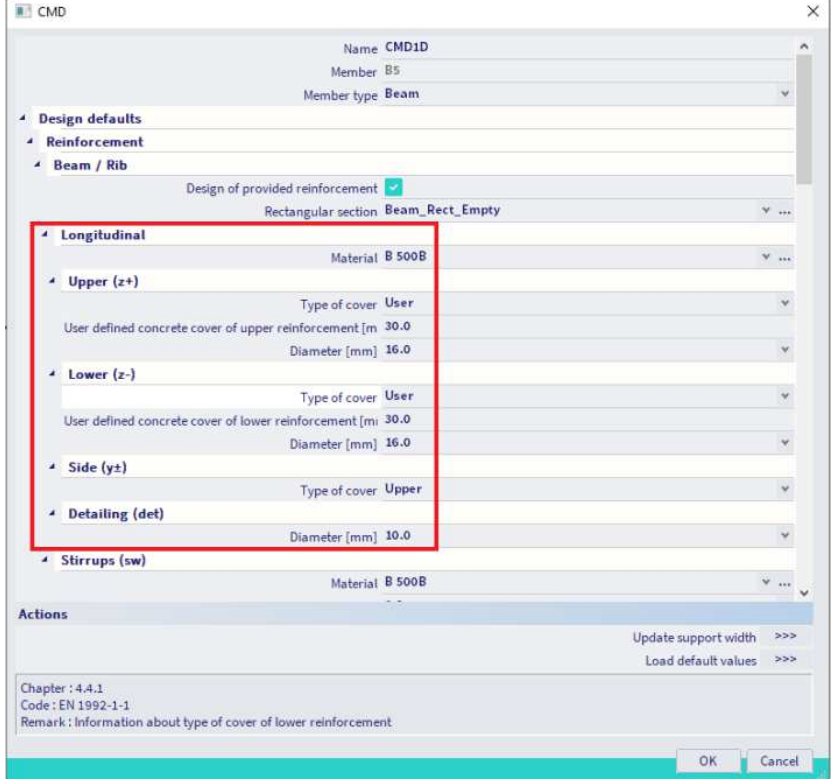

Next to the required reinforcement area, also the provided reinforcement can be viewed. Both can be displayed as a value in reinforcement area (value As or Aswm) or as the amount of bars (value Nφ or Nφw). Also the weight of the reinforcement can be shown (value Gl or Gw).

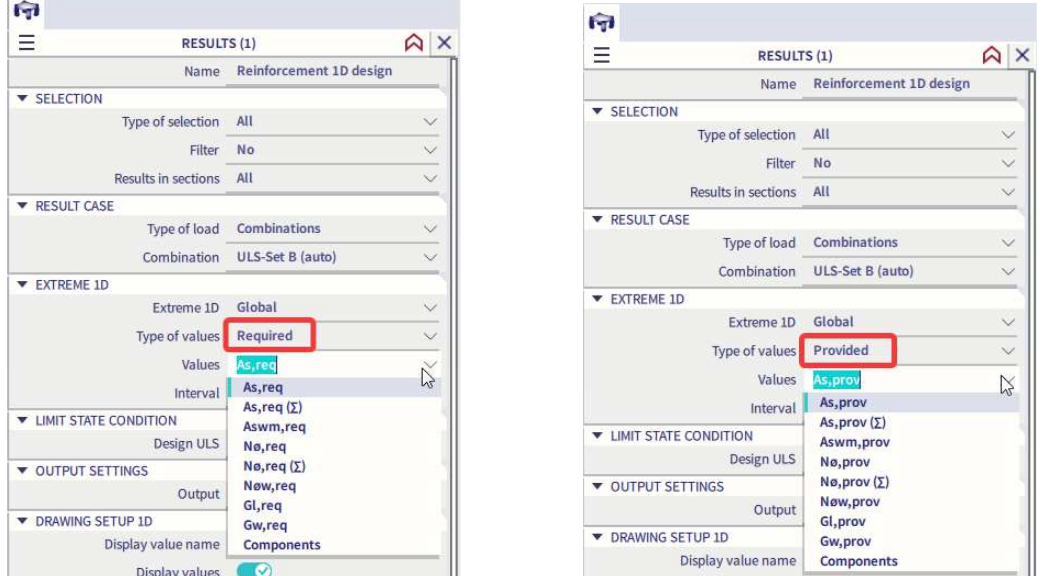

The option Required – not covered will show the amount of provided reinforcement that is missing. For example:  $\Delta A_{s,req} = A_{s,req} - A_{s,prov}$ , thus the amount of reinforcement which still has to be added to the template to resist the (recalculated) internal forces. If  $A_{s,prov} > A_{s,req}$ ,  $ΔA_{s,req} = 0$ 

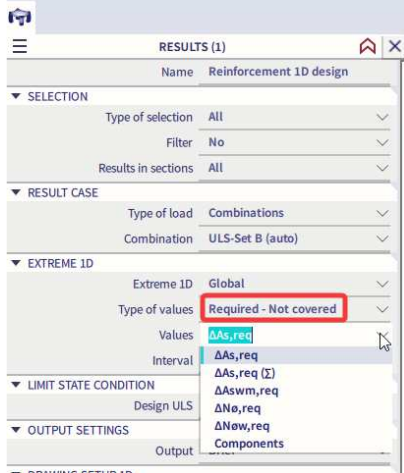

Unity checks can be performed on the provided reinforcement compared to the required reinforcement. This will give you an idea of the efficiency of the reinforcement.

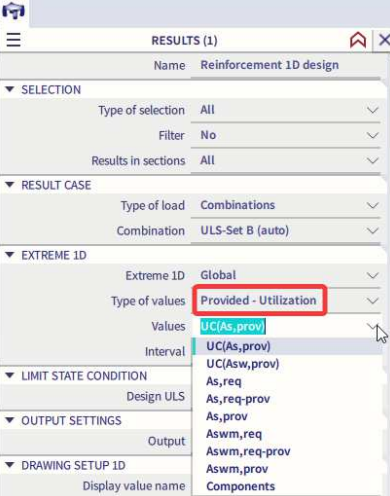

**Contract** 

#### ÷ **CALCULATION OF SHEAR REINFORCEMENT Aswm**

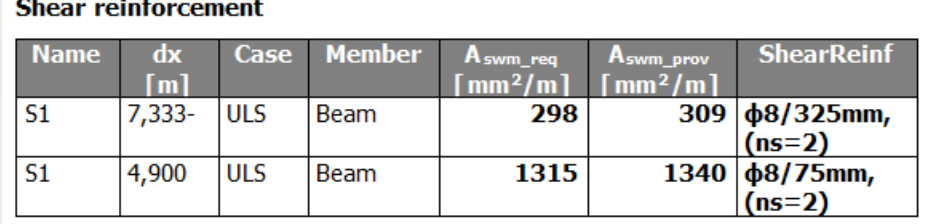

**VEd** = design shear force resulting from external loading

 $V_{Rd,c}$  = design shear resistance of the member without shear reinforcement

 $V_{Rd,s}$  = design value of the shear force which can be sustained by the yielding shear reinforcement

**VRd,max** = design value of the maximum shear force which can be sustained by the member, limited by crushing of the compression struts

In general we can have three cases:

•  $V_{Ed} > V_{Rd,max}$  Concrete strut failure

- $V_{\text{Ed}} \le V_{\text{Rd,c}}$  Shear force carried by concrete. No shear reinforcement necessary
- (minimum shear reinforcement according to detailing provisions) •  $V_{Ed} > V_{Rd,c}$  and  $V_{Ed} < V_{Rd,max}$  Shear reinforcement necessary in order that:  $V_{Ed} \leq V_{Rd}$
- **Members NOT requiring design shear reinforcement: VEd < VRd,c (art 6.2.2)**

$$
V_{\text{Rd},c} = [C_{\text{Rd},c} k(100 \rho_1 f_{ck})^{1/3} + k_1 \sigma_{cp}] b_w d \qquad (6.2.a)
$$

with a minimum of:

$$
V_{\text{Rd},c} = (v_{\text{min}} + k_1 \sigma_{\text{cp}}) b_w d \tag{6.2.b}
$$

where:

- $\bullet$   $f_{ck}$  = characteristic concrete compressive strength [MPa]
- k = size factor:  $k = 1 + \sqrt{200/d} \le 2.0$  (with d in mm)
- $\rho_{\parallel}$  = longitudinal reinforcement ratio:  $\rho_{\parallel} = A_{\parallel} / b_{\parallel} d \le 0.02$
- $b_w$  = smallest web width of the cross-section in the tensile area [mm]
- $\sigma_{cp}$  = concrete compressive stress due to loading:  $\sigma_{cp} = N_{Ed}/A_c < 0.2$  f<sub>cd</sub> [MPa]
- $\bullet$  d  $=$  effective height of cross section

The recommended value for  $C_{\text{Rd},c}$  is 0,18/ $\gamma_c$ , that for  $k_1$  is 0,15 and that for  $v_{\text{min}}$  is given by expression:

$$
v_{\min} = 0.035 \, k^{3/2} \cdot f_{\text{ck}}^{1/2} \tag{6.3N}
$$

The shear force  $V_{Ed}$ , calculated without reduction by β, should always satisfy the condition:

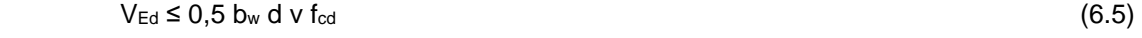

where v is a strength reduction factor for concrete cracked in shear.

The recommended value for v follows from:

$$
v = 0.6 \left[ 1 - \frac{f_{\text{ck}}}{250} \right] \tag{6.6N}
$$

## In SCIA Engineer, it is possible to input following parameters:

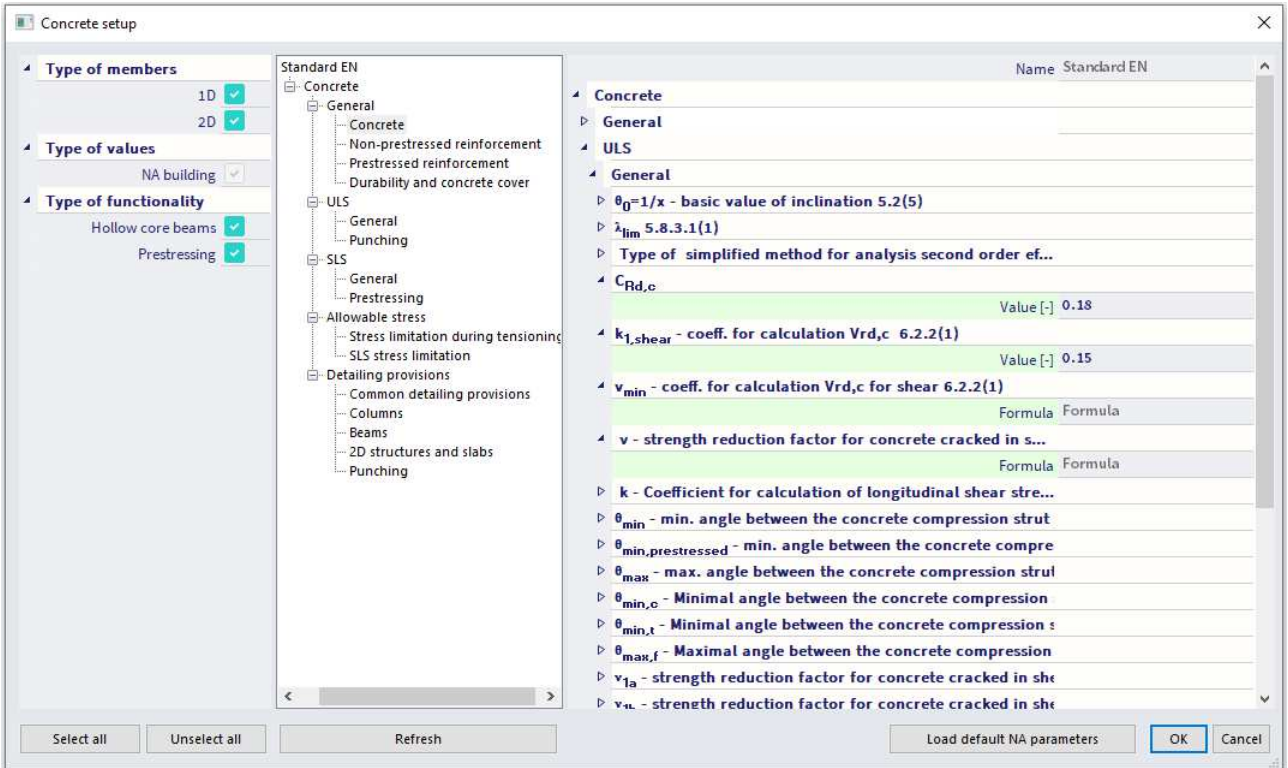

Note: the green values are according to EN code.

```
 Members requiring design shear reinforcement VEd > VRd,c (art 6.2.3)
```
The design of members with shear reinforcement is based on the theory of the concrete truss-model. In this theory, a virtual truss-model is imagined in a concrete beam. This truss-model has a set of vertical (or slightly diagonal), horizontal and diagonal members. The vertical bars are considered to be the stirrups, the horizontal bars are the longitudinal reinforcement bars and the diagonal bars are the concrete struts.

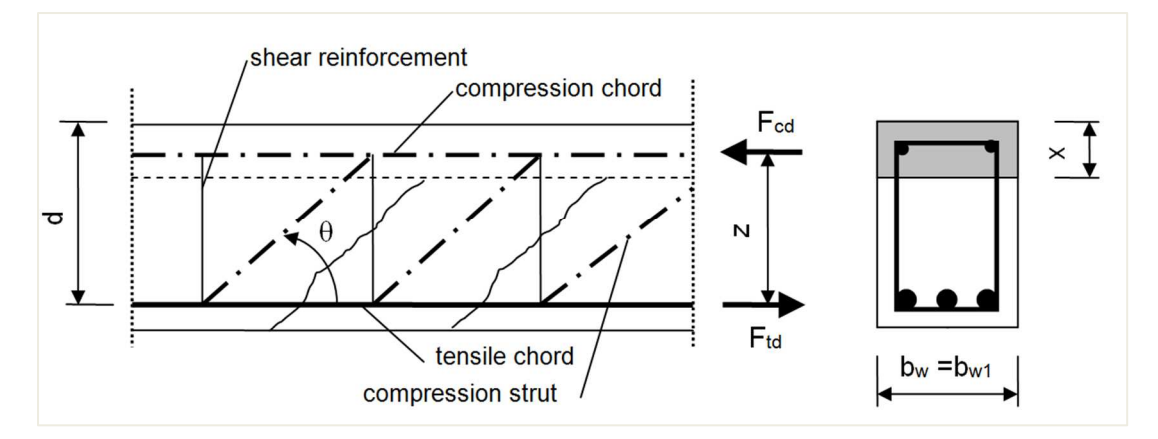

## The angle θ should be limited.

The recommended limits of cot θ are given:

 $1 \le \cot \theta \le 2.5$  (6.7N)

## The angle θ can be inserted in SCIA Engineer:

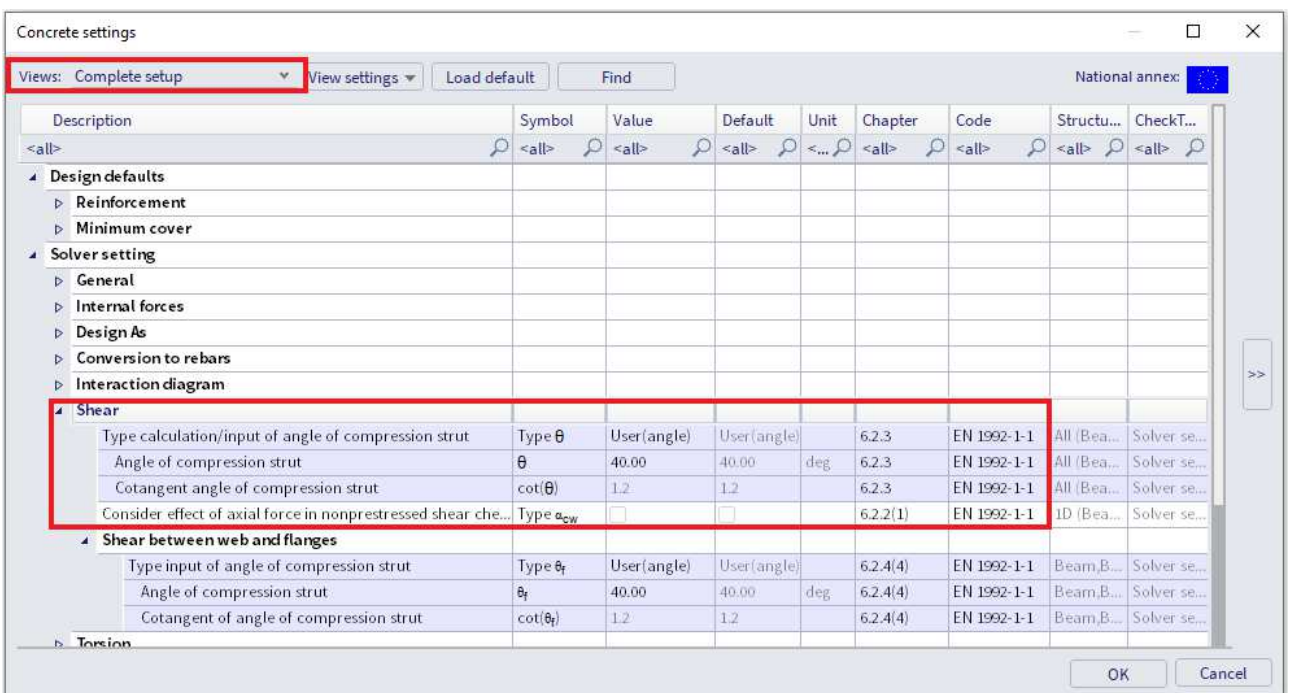

For members with vertical shear reinforcement, the shear resistance VRd is the smaller value of:

$$
V_{\text{Rd},\text{s}} = \frac{A_{\text{sw}}}{\text{s}} \, z \, f_{\text{ywd}} \cot \theta \tag{6.8}
$$

and

$$
V_{\text{Rd,max}} = \alpha_{\text{cw}} \, b_{\text{w}} \, z \, v_1 \, f_{\text{cd}} / (\text{cot } \theta + \text{tan } \theta) \tag{6.9}
$$

where:

- $A_{sw}$  = cross-sectional area of the shear reinforcement
- $s = spacing of the stirring$
- $f<sub>ywd</sub>$  = design yield strength of the shear reinforcement
- $v_1$  = strength reduction factor for concrete cracked in shear
- $\bullet$   $\alpha_{cw}$  = coefficient taking account of the state of the stress in the compression chord

The recommended value of  $v_1$  is v (see Expression 6.6N)

If the design stress of the shear reinforcement is below 80% of the characteristic yield stress  $f_{yk}$ ,  $v_1$  may be taken as:

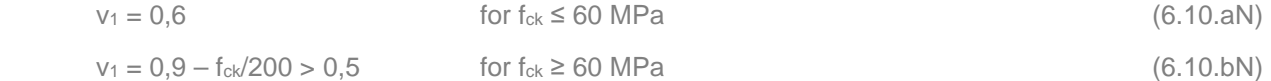

The recommended value of  $\alpha_{cw}$  is 1 for non-prestressed structures.

## These code related parameters can be found in the Concrete setup:

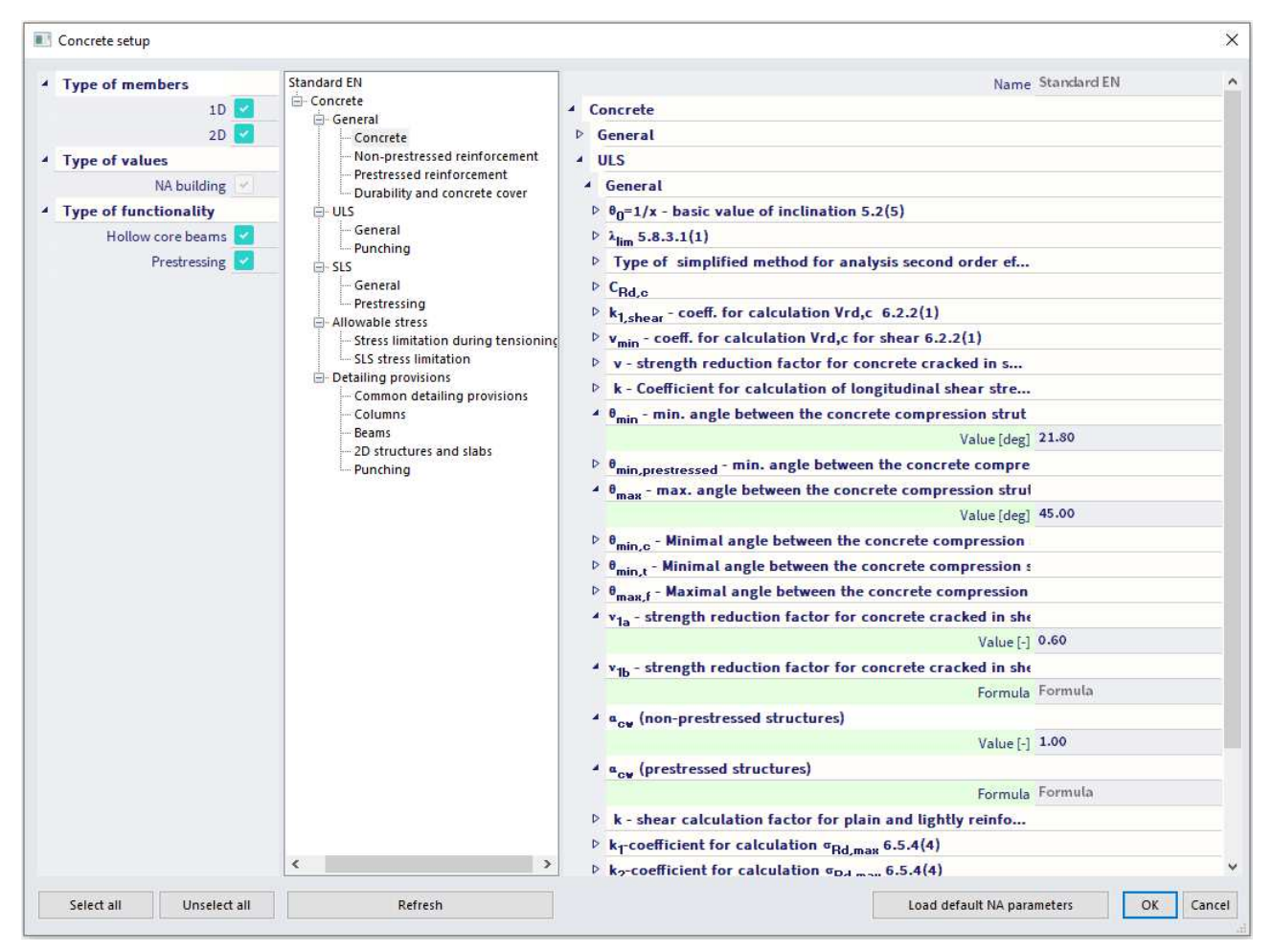

If we go back to our example in SCIA Engineer, we find the following Aswm,req for the whole beam:

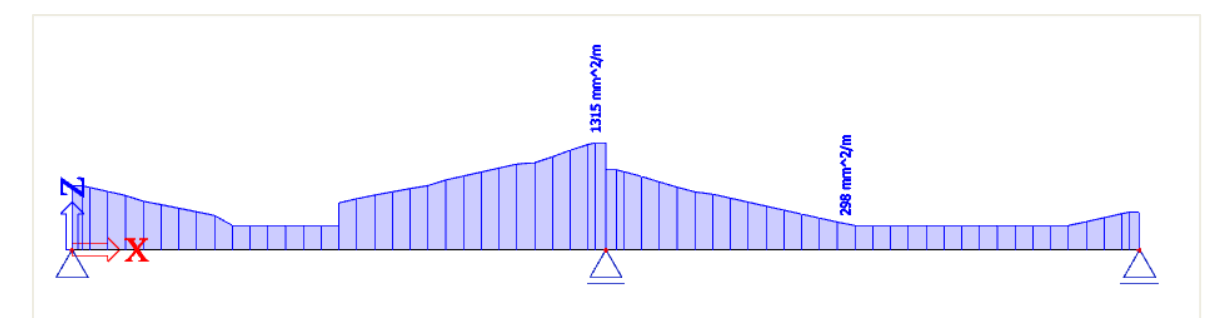

#### **Shear reinforcement**

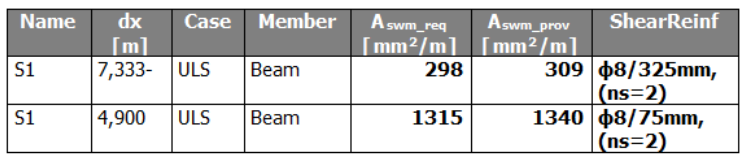

The maximum value of 1315 mm<sup>2</sup> corresponds to a two section stirrup of  $\phi = 8$ mm every 75 mm.

# **2.2.4 Practical reinforcement**

We will now pass on to the level of practical reinforcement. This will allow us to specify the reinforcement locally over the beam.

In the theoretical reinforcement design, we have calculated where reinforcement is needed.

This allows us to input manually the practical reinforcement by adding New reinforcement for the whole length of the beam.

We can first select a template for the longitudinal reinforcement:

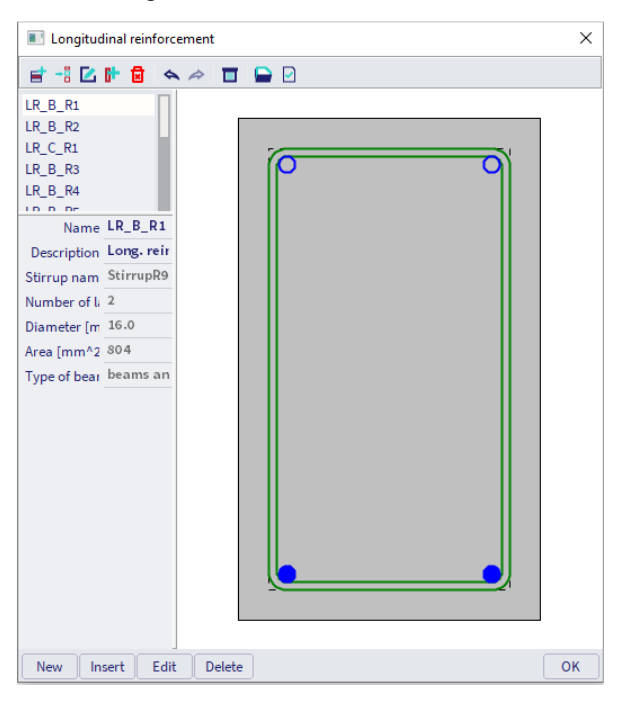

Next, we have to decide where the parameters of reinforcement are coming from:

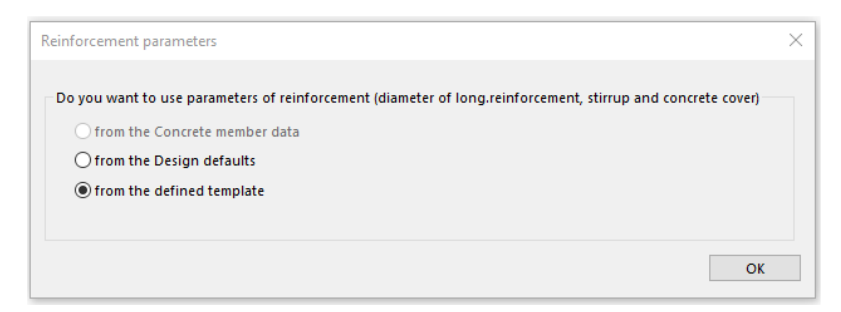

The practical reinforcement is shown graphically on the screen:

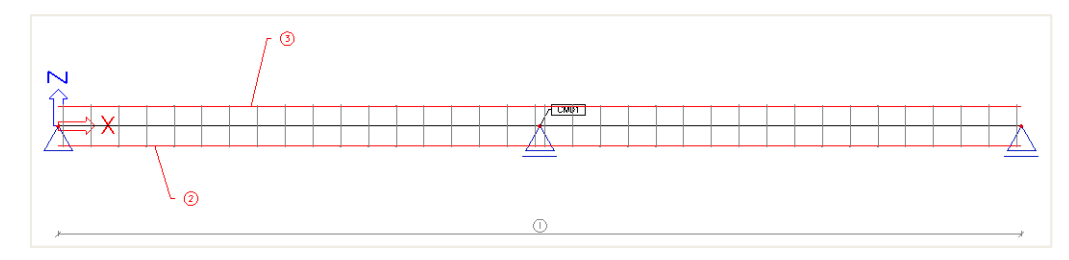

As a user, you can add locally New stirrups or New longitudinal bars.

For the stirrups, you can select a certain stirrup shape:

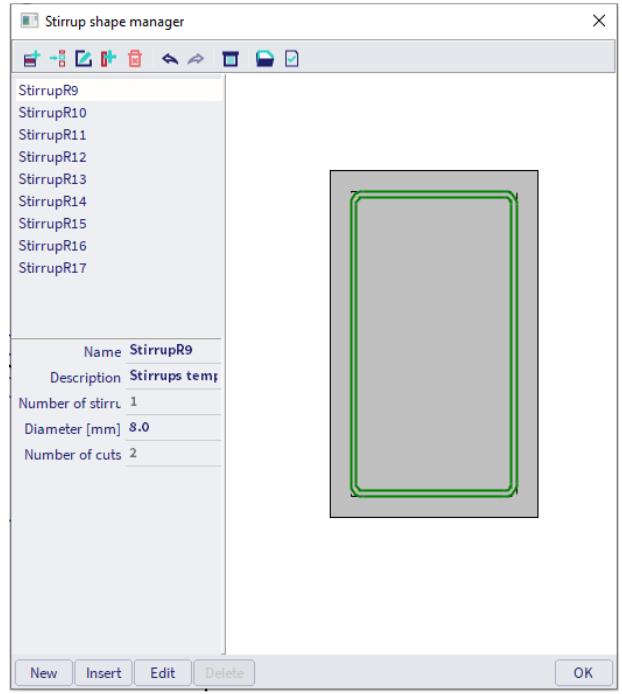

The stirrup shape can be edited or a new one can be made. Therefore user points may be added.

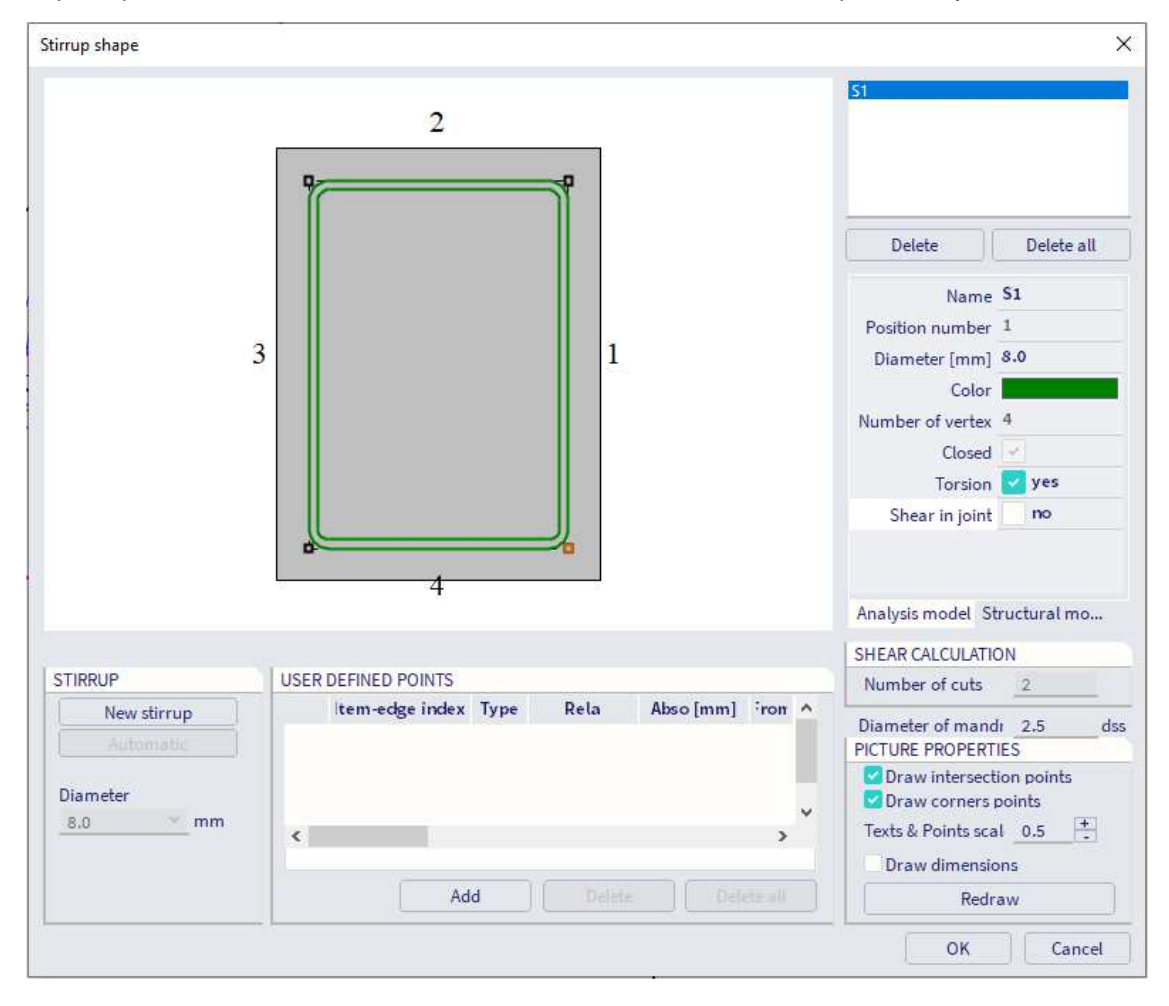

For the longitudinal reinforcement, we can define precisely where the extra practical reinforcement needs to be putted:

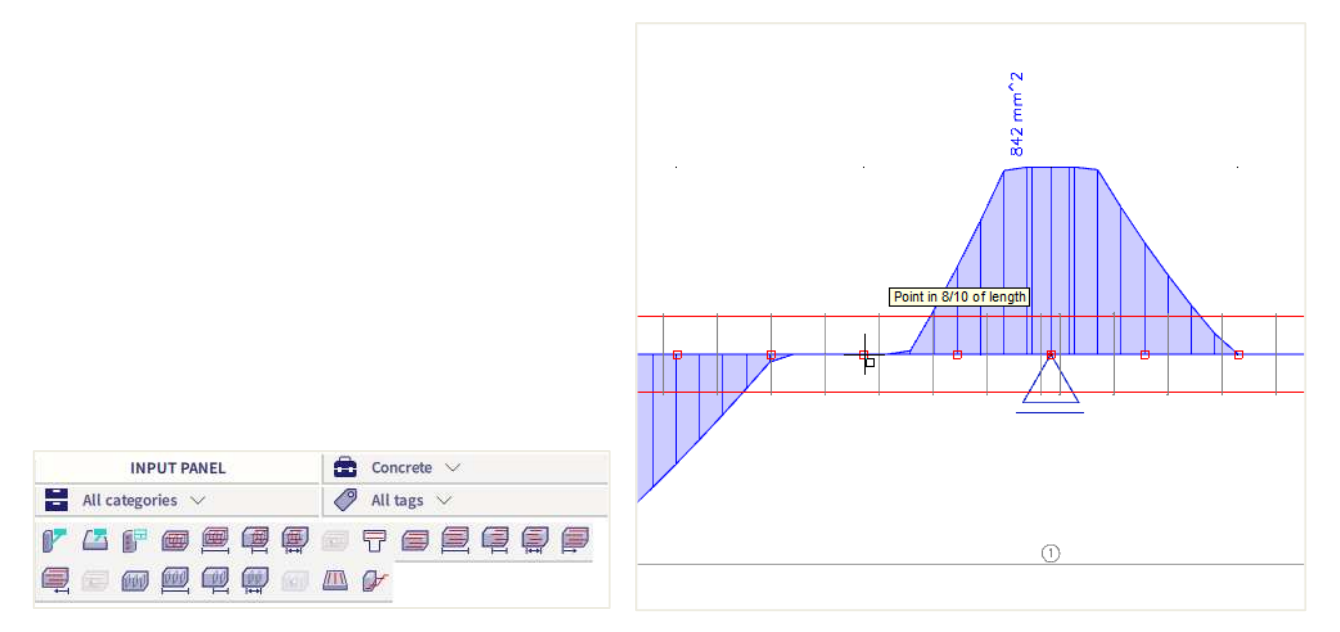

The selected zone of the member can be modified by the properties panel or by the menu Library / Concrete, Reinforcement / Longitudinal Reinforcement Library:

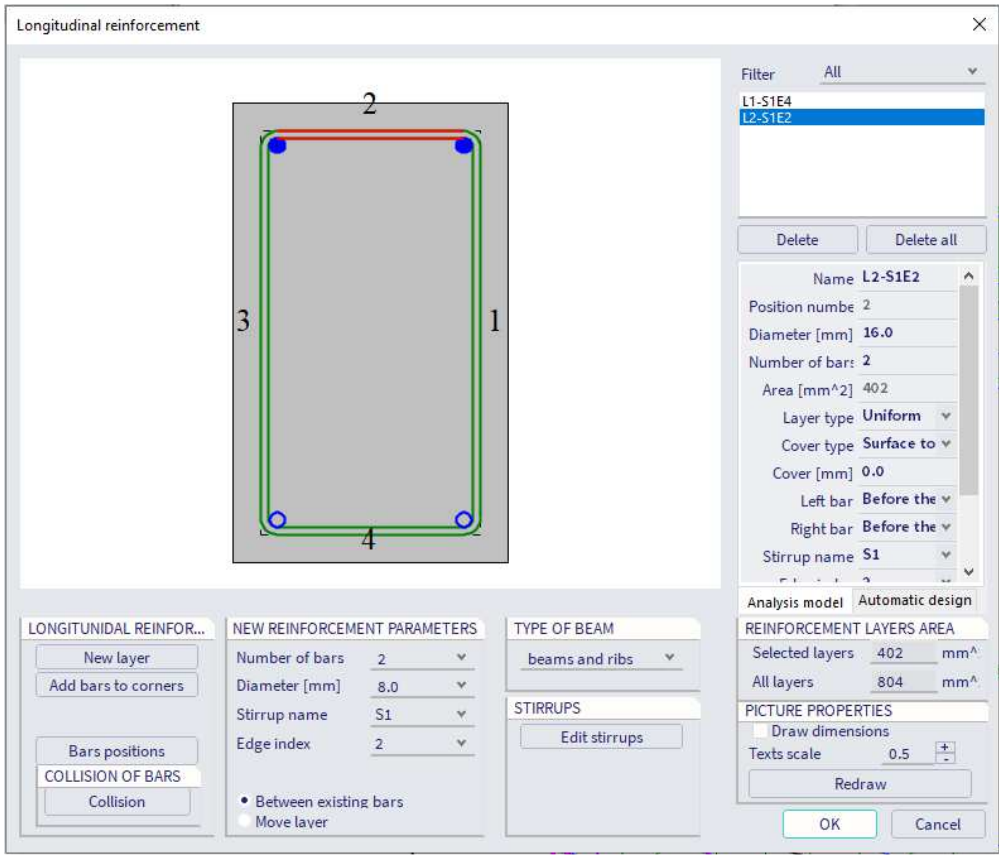

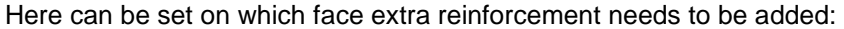

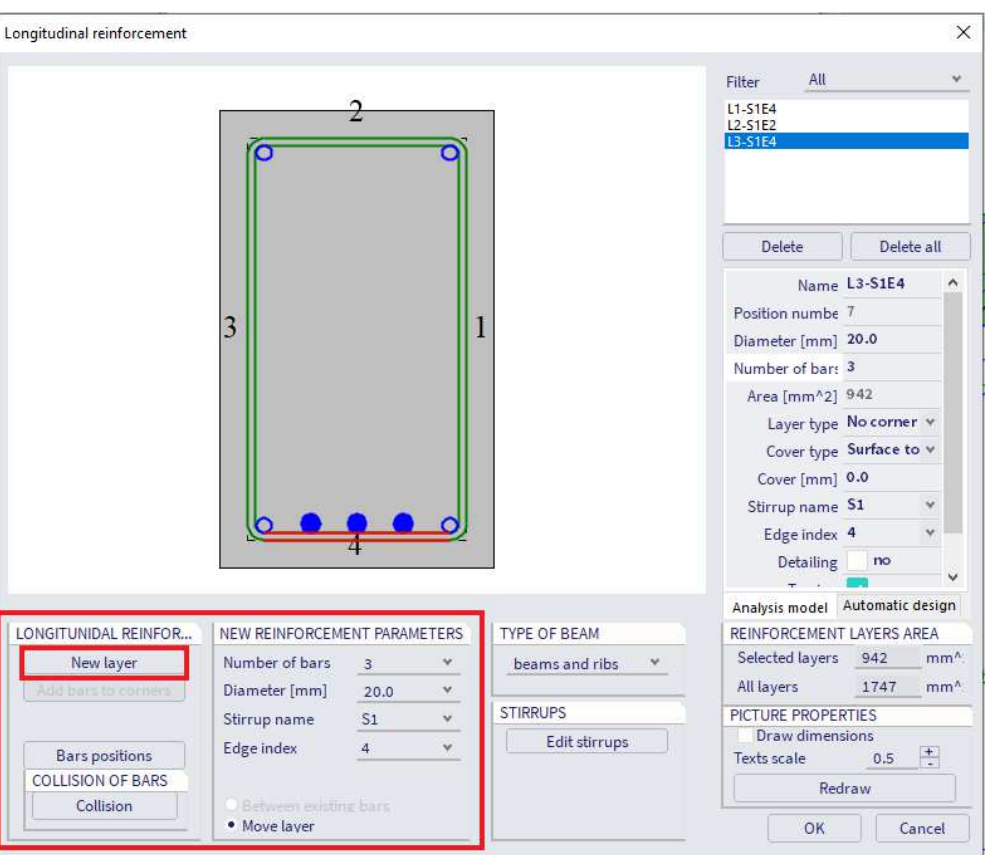

For reasons of simplicity, we will add 3 bars of 20 mm that are still needed over the whole area where extra reinforcement is required. This can of course be done more detailed.

The same procedure will be repeated for the upper reinforcement over the support.

Also, the shear reinforcement needs to be increased in the zones over the support. This can be done by increasing the diameter of the stirrups or by decreasing the distance between the stirrups.

Different stirrup zones can be created:

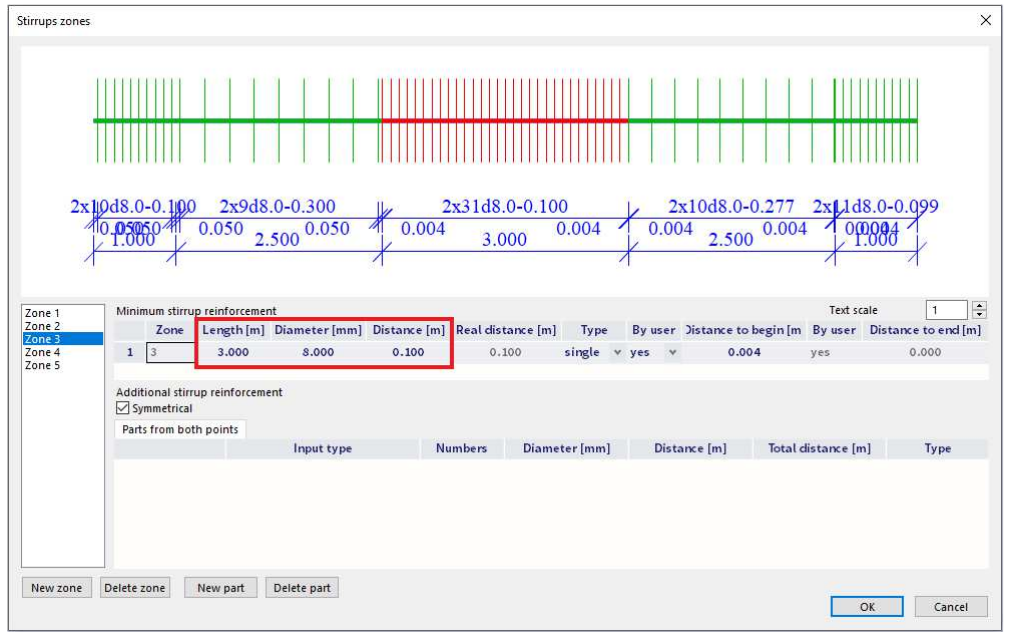

To check if there is enough shear reinforcement, a capacity check needs to be performed. This will be explained in the next chapter.

By selecting the reinforcement it is always possible to change the parameters afterwards through the property window.

Through view parameter settings a 3D representation of the reinforcement can be obtained:

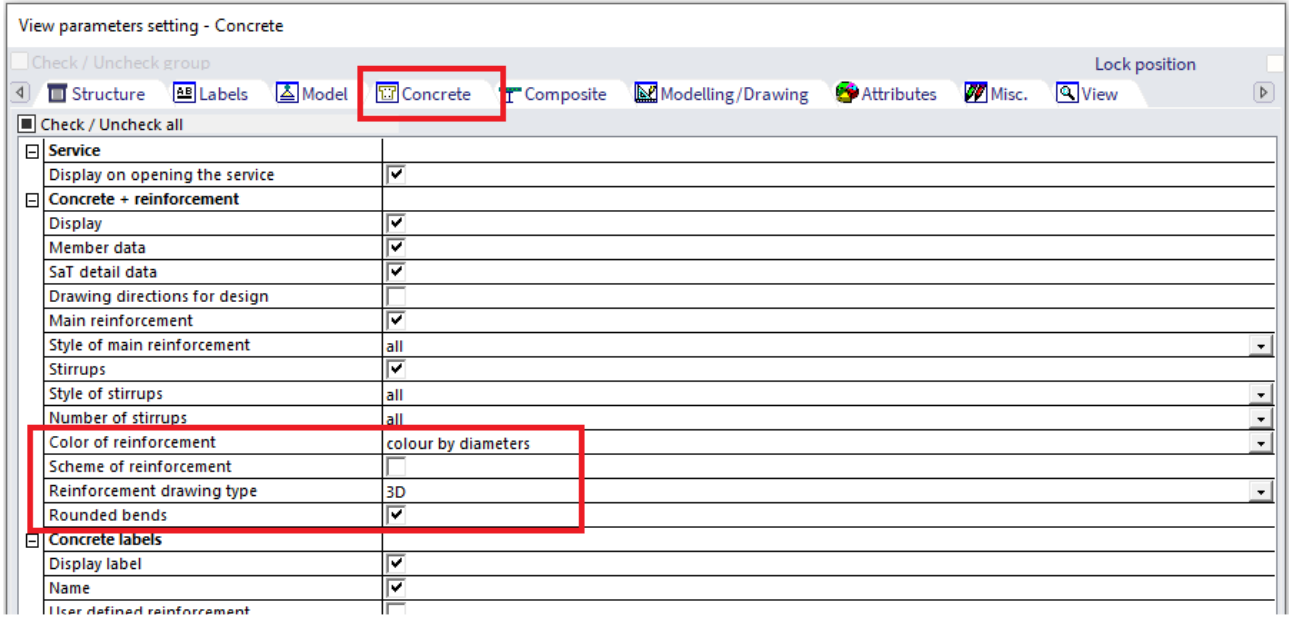

The total practical reinforcement of the beam is shown below:

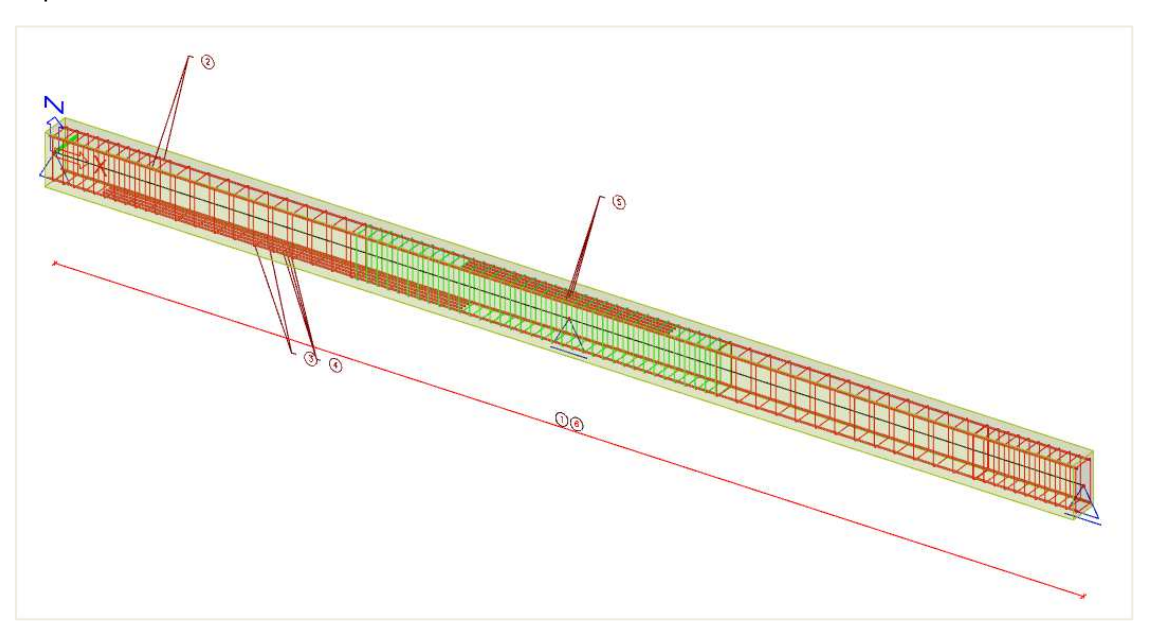

A zoomed view shows the 3D representation:

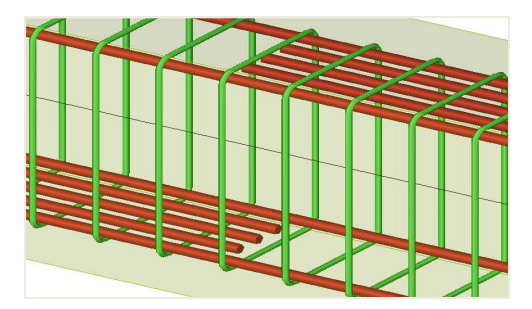

# **2.2.5 Conversion of theoretical reinforcement into practical reinforcement**

Since SCIA Engineer 19 it is also possible to convert theoretical reinforcement into practical reinforcement. As mentioned in previous chapter there are two types of theoretical reinforcmeent: **Required reinfocement** (= mm<sup>2</sup> necessary in each section) and **Provided reinforcement** (= template of reinforcement with various ammounts of additional reinforcement possible). It is only possible to convert **Provided reinforcement** into practical (=user) reinforcement.

Let's have a look at this example : open beam.esa

#### Set the template of provided reinforcement.

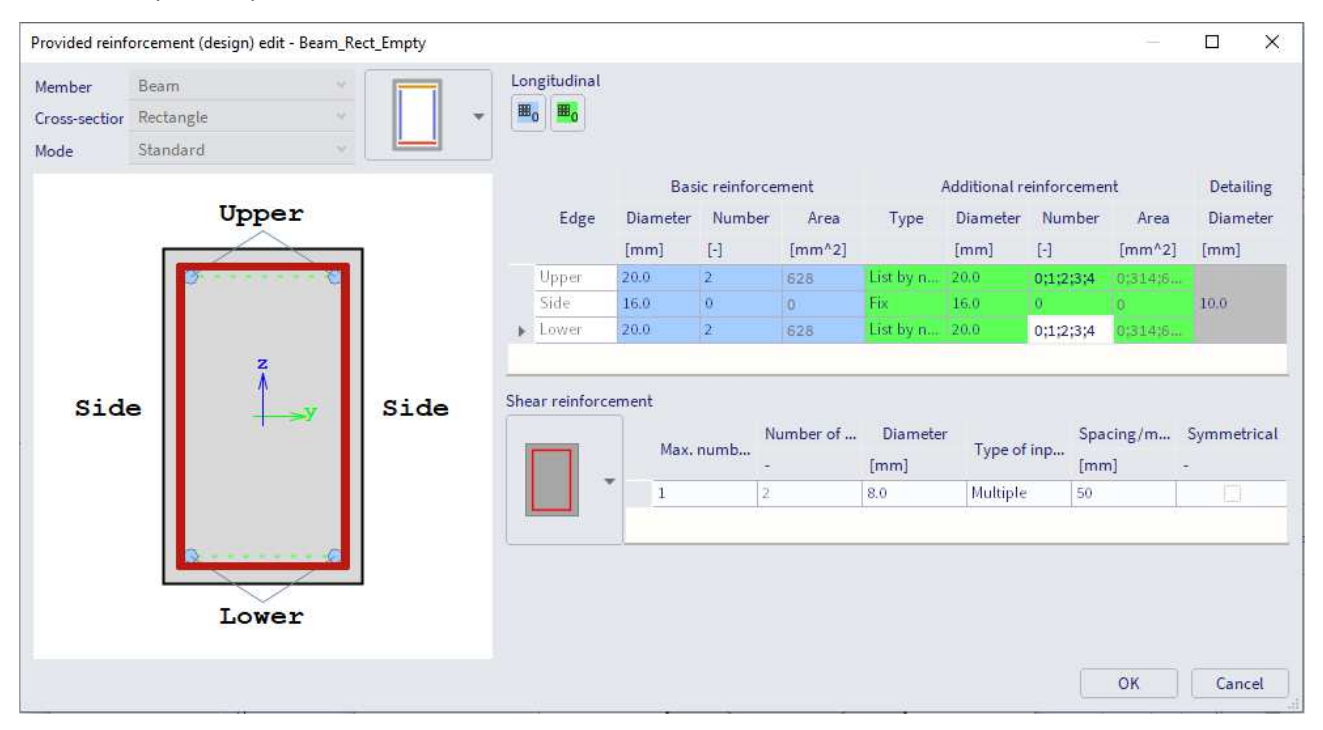

Go to Reinforcement design and look at the value As,prov(ϕ). This is the provided reinforcement that will be converted into practical reinforcement.

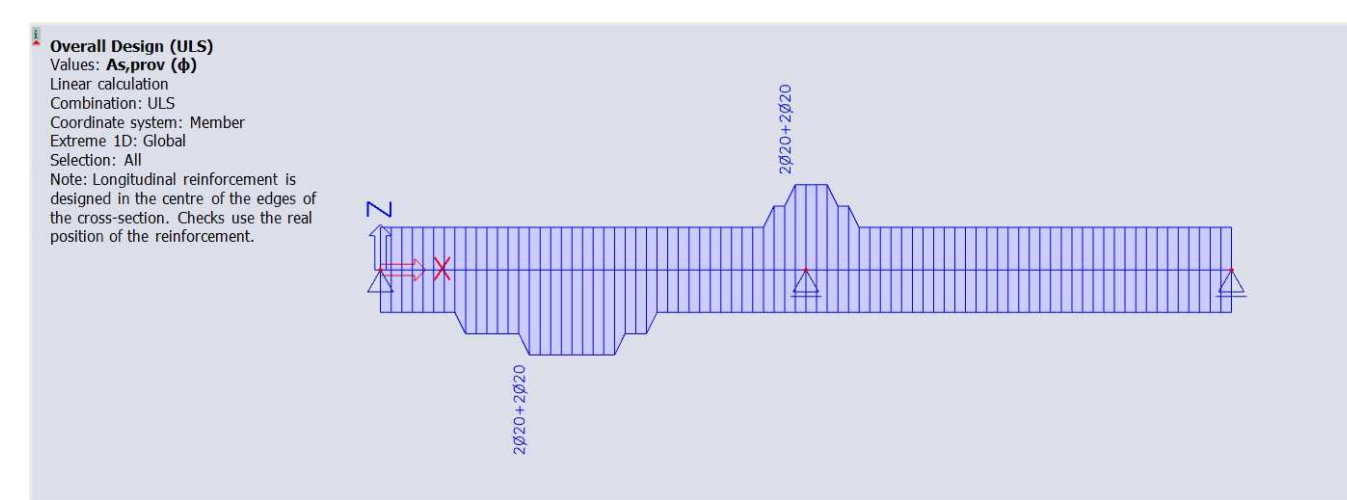

#### Press 'Conversion for real bars'

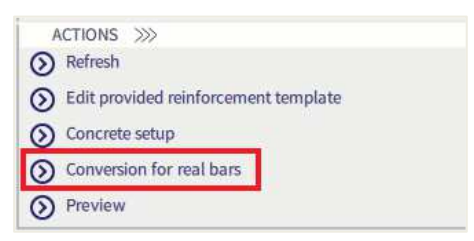

## The following reinforcement is generated.

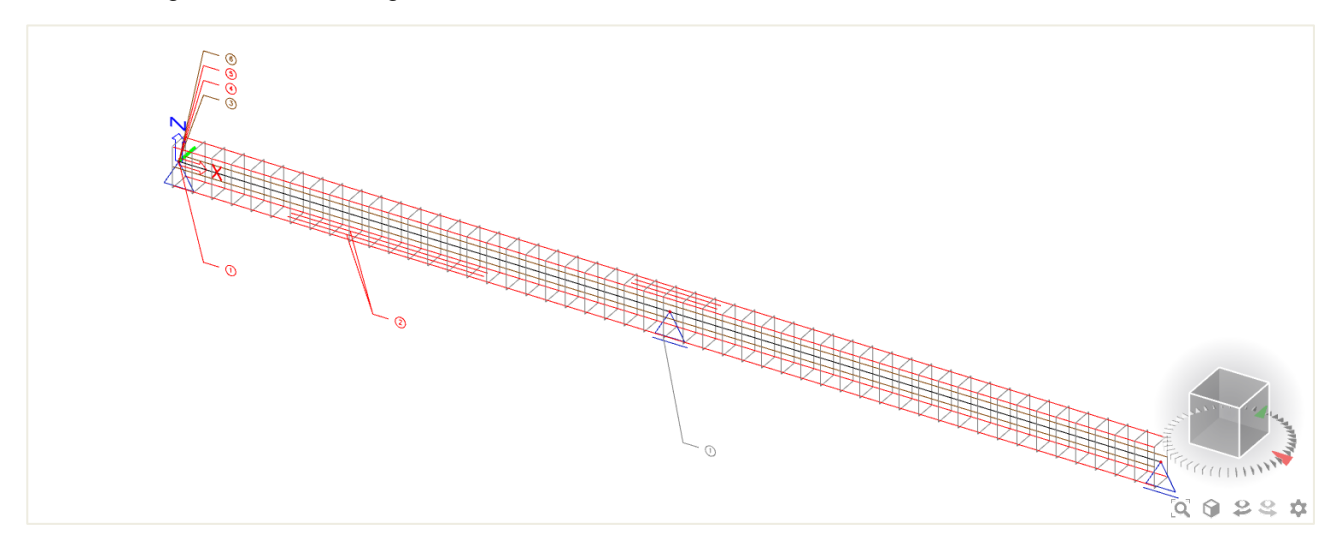

The practical reinforcement is added as reinforcement data. You can edit the reinforcement by selecting it and then click on 'Edit reinforcement'.

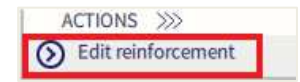

Now the parts of the reinforcement that needs edditing can be slected. The diameter, number of bars, length, spacing , … can be changed in the properties window.

## **Remark:**

It might occur the error message '**Conversion of reinforcement was not done because the Type of zone of shear reinforcement is set to 'None' in the Design defaults'** appears within the summary after conversion when converting the provided reinforcement into real bars. This behaviour is caused due to the option '**None**' is selected for the setting '**Type of zone for corrected shear reinforcement**' within the design defaults.

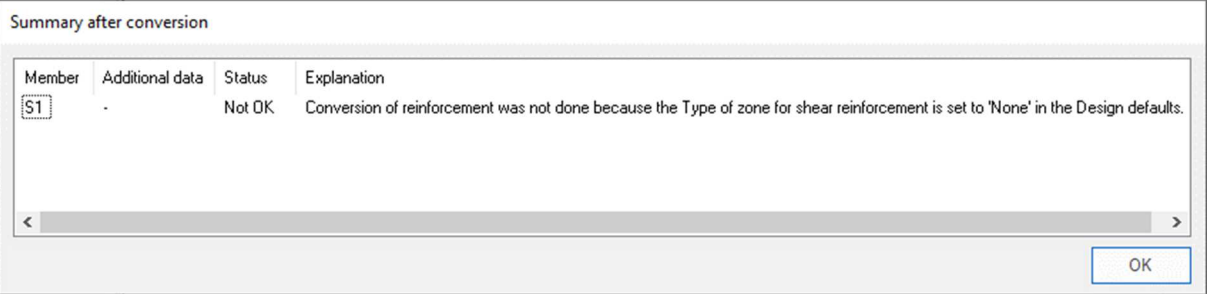

In the example, we will increase the length and diameter of reinforcement area 5.

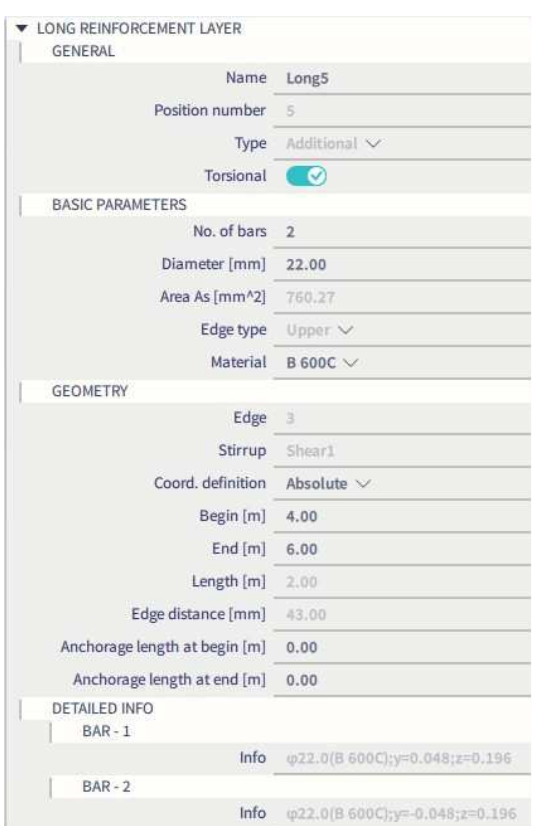

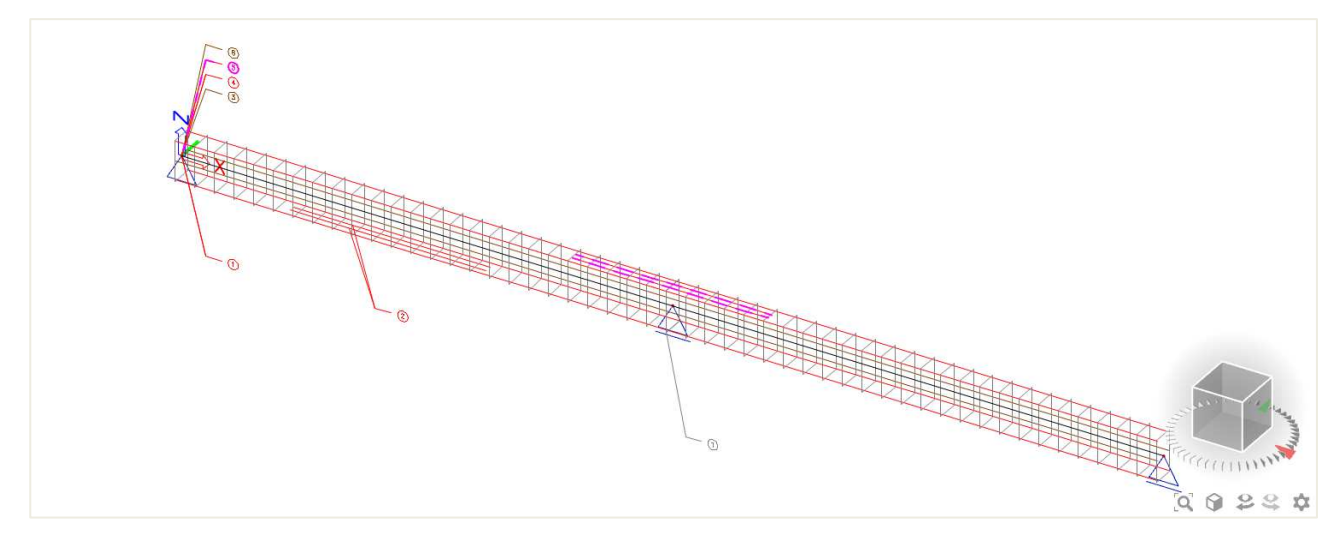

Note that the converted reinforcement cannot be put together with the practical user reinforcement on the same element. You can either input your own reinforcement template using the first option or convert the reinforcement template using the second option. In general, it is advisable to use the first option for elements with a more difficult layout of the reinforcement (multiple reinforcement layers) as this is easier to adjust. For elements that have a very similar reinforcement layout, the converted reinforcement can be a useful tool.

# **2.2.6 Checks**

In SCIA Engineer, checks can be performed in three different ways:

- 1. With practical reinforcement inputted on the member, checks can be done one by one for all sections of the member
- 2. With practical reinforcement inputted on the member, overall ULS or SLS checks can be done for a specific section of the member with the tool "Section check"
- 3. Without practical reinforcement, overall ULS or SLS checks can be done for a specific section of the member with the tool "Section Check". Reinforcement will then be added locally in the Section check tool to be able to perform the various available checks.

First you get an overview of the input data for the checks:

- **Internal forces:** displaying the characteristic and design values
- **Slenderness:** determining if 2<sup>nd</sup> order effects need be considered (for member type 'column')
- **Stiffnesses:** displaying the values EA, EIy and EI<sup>z</sup>

Available checks at the Ultimate Limit State are:

- **Capacity check:** for N-My-Mz interaction based on resistance calculated from interaction diagram
- **Response check:** based on check of ultimate stresses and strains for N-My-Mz interaction
- **Check of shear and torsion**
- **Check of interaction of shear, torsion, bending and normal force**

Available checks at the Serviceability Limit State are:

- **Stress limitation** (for concrete as well as reinforcing steel)
- **Crack width limitation**
- **Simple check for deflection:** based on calculation of stiffness ratio, without necessity to calculate Code Dependent Deflection (CDD)

There is also an Overall check available. This will simply check all the checks you have activated, but for a more detailed report, you will need to go into the check itself.

The capacity, response and shear + torsion check should be okay if no additional reinforcement is required.

However, these checks give interesting information on the efficiency of reinforcement. For instance, if in a section only 50% of reinforcement is used, then we can conclude that here less reinforcement would have been sufficient.

The detailing provisions and the crack limitation are extra checks that are not accounted in the reinforcement design. If these checks are not okay, then the practical reinforcement needs to be changed.

In the following chapters, we will explain the checks one by one when practical reinforcement is inputted. It corresponds to the 1st method to perform a check (see above).

#### **Example 1:** beam practical reinforcement.esa

The last chapter will be focused on the Section check tool, corresponding to 2<sup>nd</sup> and 3<sup>rd</sup> methods to perform a check (see above).

**Example 2:** beam without practical reinforcement.esa

#### 辈 **CAPACITY RESPONSE**

The Capacity - response is based on the calculation of strain and stress in a particular component (concrete fibre or reinforcement bar).

The check consists of the comparison of those strains and stresses with the limited values according to EN 1992-1-1 requirements.

However, this method does not calculate extremes (capacities of the cross-section) like the interaction diagram but calculates the state of equilibrium for that section (response).

For capacities of the member, please refer to the "Capacity – diagram" check.

The following checks are performed:

- Check of compressive concrete (cc)
- Check of compressive reinforcement (sc)
- Check of tensile reinforcement (st)

The Unity Check, UC, displayed on the screen will be the maximum value of those 3 checks.

**Example:** beam\_practical reinforcement.esa

Run the Capacity – Response check in Design > Concrete 1D > ULS response check.

The maximum value of the check is given on the middle support. The Standard output gives:

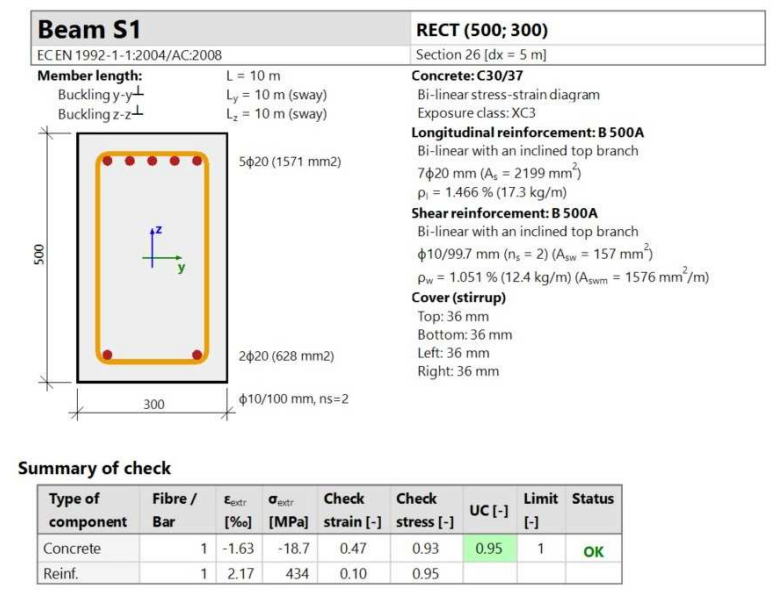

In the Standard output you can read the UC, and the extreme strain and stress in the studied section.

In the Detailed output you will get all the strains and stresses and the limit strains and stresses:

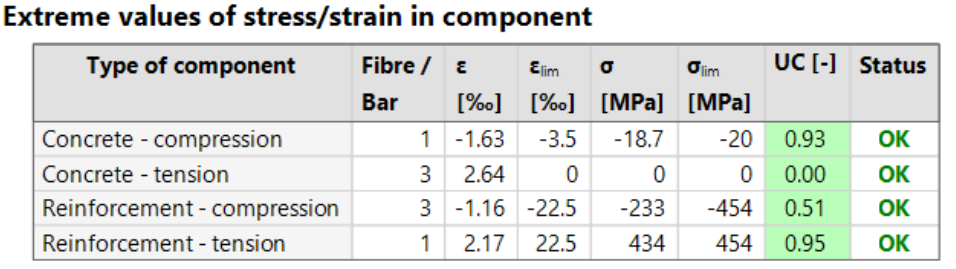

Note that the tensile stress in concrete is not considered, therefore the corresponding UC is 0.

Stress and strain diagrams are also available in the Detailed output:

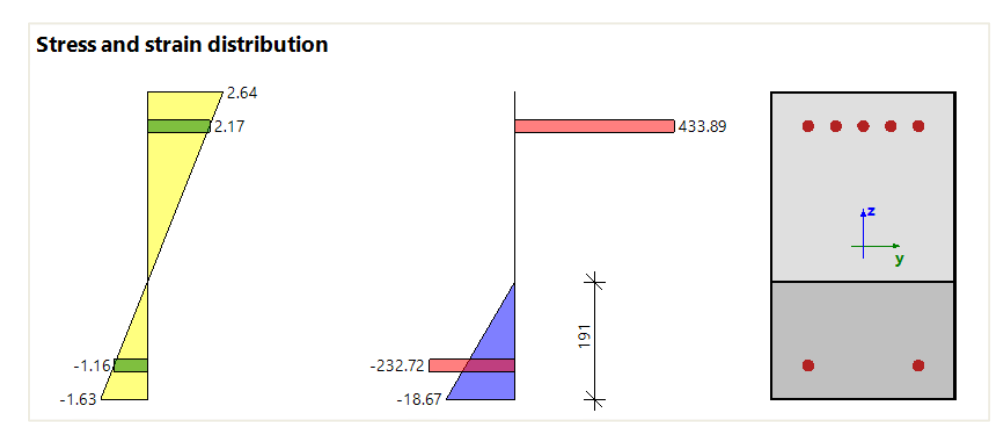

## **Settings that might influence the check:**

## • **Effective depth of cross-section - d**

It is usually defined as distance of the most compressive fibre of concrete to center of gravity of tensile reinforcement. In SCIA Engineer, the effective depth of cross-section is defined as distance of the most compressive fibre of concrete to position resultant of forces in tensile reinforcement.

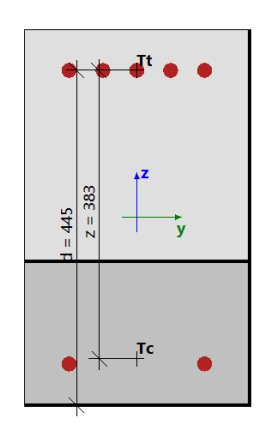

The effective depth d cannot be calculated in the following cases:

- The most compressive fibre cannot be determined (the whole cross-section is in tension)
- Resultant of forces in tensile reinforcement cannot be determined (whole section is in compression)
- Equilibrium is not found
- Distance of the most compressive fibre and Resultant of forces in tensile reinforcement is less than 0,5\*h

In those cases, the effective depth is calculated according to formula :

$$
d = Coeffd * hl
$$

With:

- Coeff<sub>d</sub> by default 0,9 in Concrete settings, in "Complete Setup" view, and in "Solver settings" / "General"
- h height of cross-section perpendicular to neutral axis

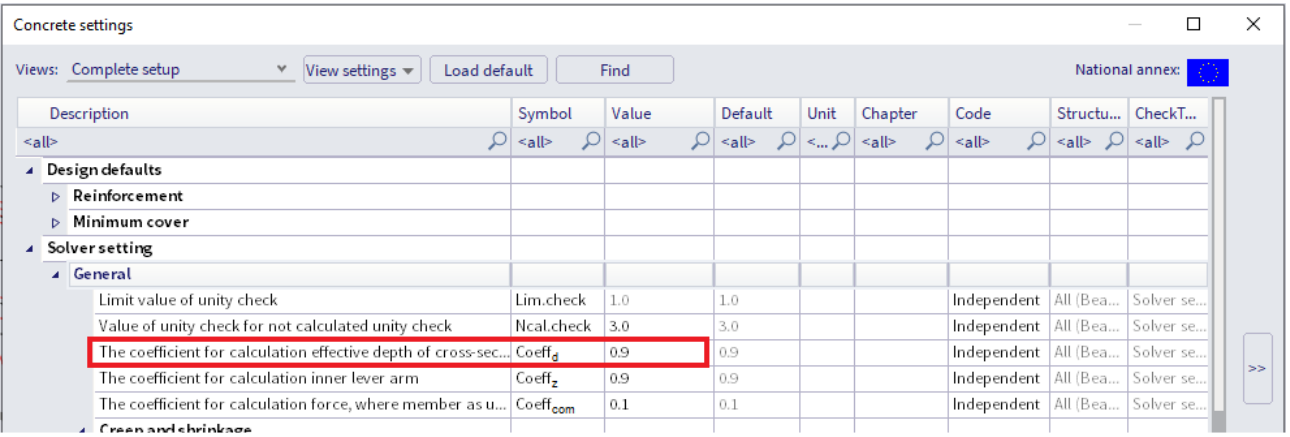

#### • **Inner lever arm**

z is defined in EN 1992-1-1, clause 6.2.3 (3) as the distance between position resultant of tensile force (tensile reinforcement) and position of resultant of compressive force (compressive reinforcement and compressive concrete).

The inner lever arm cannot be calculated in the following cases:

- The most compressive fibre cannot be determined (the whole cross-section is in tension)
- Resultant of forces in tensile reinforcement cannot be determined (whole section is in compression)
- Equilibrium is not found

## In those cases, it is calculated according to formula:

 $z = Coeff<sub>z</sub> * d$ 

With:

• Coeffz by default 0,9 in Concrete settings, in "Complete Setup" view, and in "Solver settings" / "General"

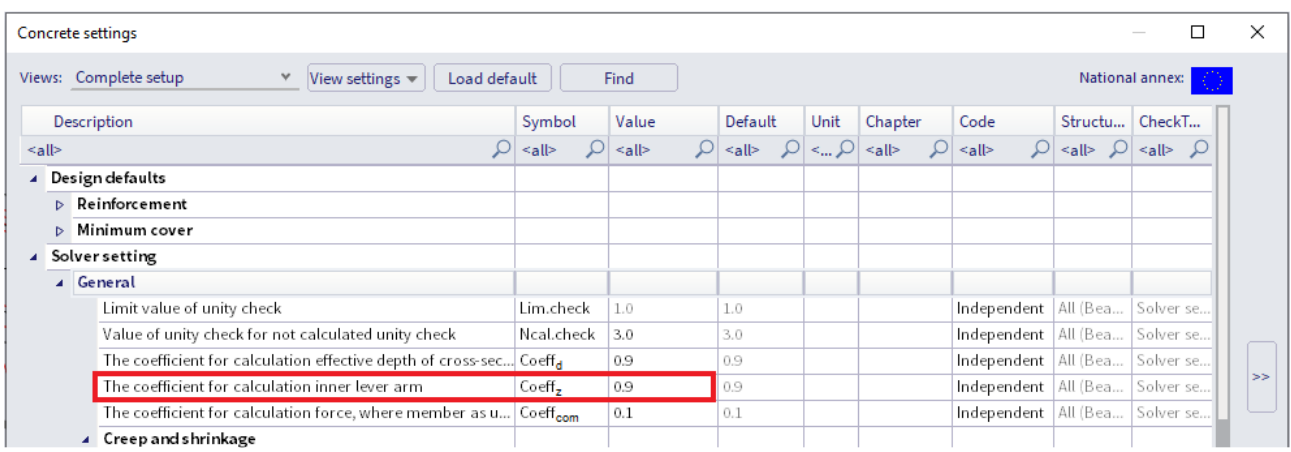

For additional information about this check and the theoretical background, please refer to our web help.

#### $\ddot{\bullet}$ **CAPACITY DIAGRAM**

Capacity - diagram services uses the creation of interaction diagram (graph presenting the capacity of a concrete member to resist a set of  $N + My + Mz$ ).

This check calculates the extreme allowable interaction between the normal force N and bending moments My and Mz.

**Example:** beam\_practical reinforcement.esa

Run the Capacity – Diagram check in Design menu > Concrete 1D > ULS capacity diagram check

The standard output gives the summary result of the check:

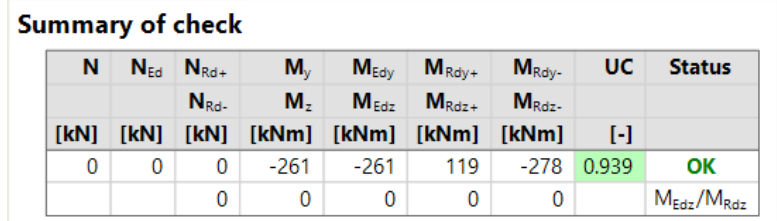

The Detailed output gives additional info about how the check is performed:

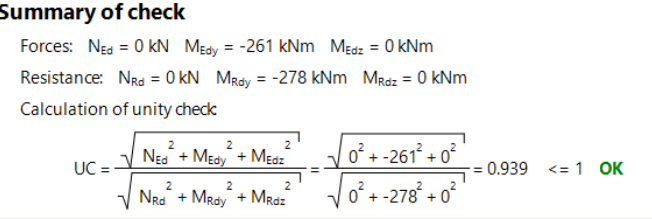

#### Interaction diagrams are also drawn in the Detailed output:

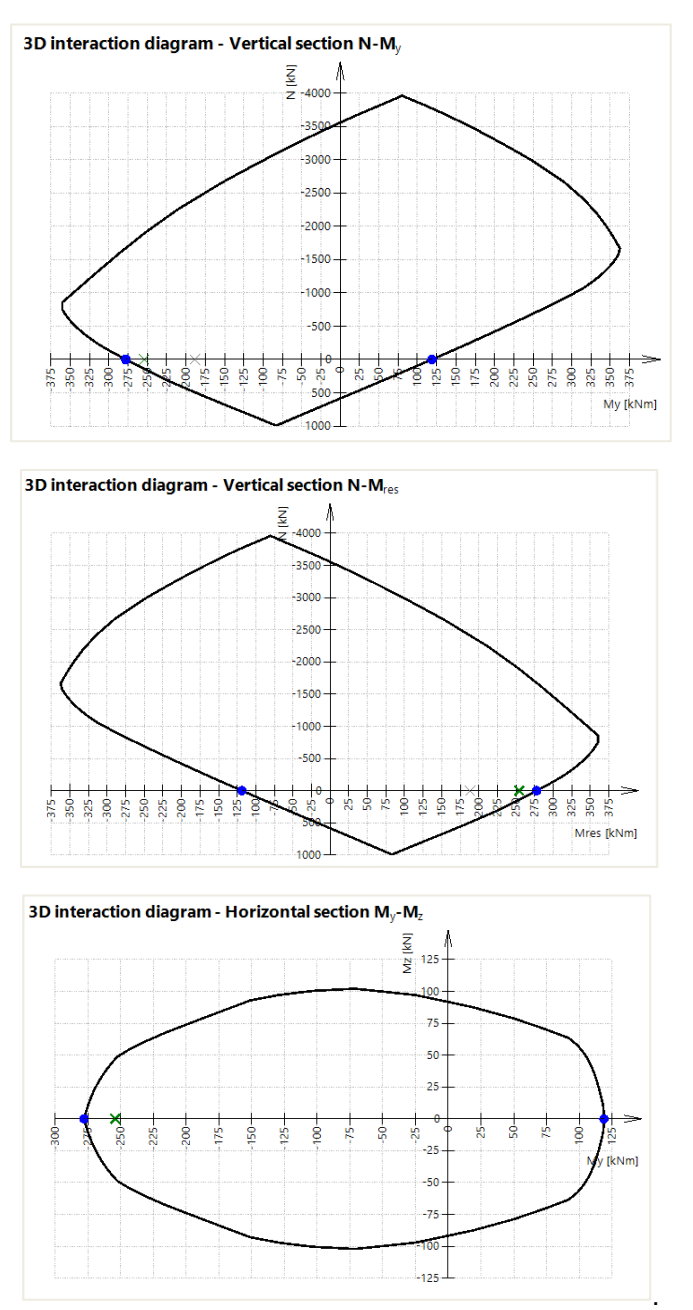

**Settings that might influence the check:** 

- **Interaction diagram method**
- **Division of strain**
- **Number of points in vertical cuts**

For additional information about this check and the theoretical background, please refer to our web help.

#### 41 **SHEAR + TORSION**

Check of Interaction shear and torsion consists of three checks according to clause 6.1 - 6.3 in EN 1992-1-1:

- check of shear
- check of torsion
- check of interaction of shear and torsion

This check can be performed if the following conditions are met:

- The material of all reinforcement bars and stirrups are the same
- The angle between gradient of the strain plane and the resultant of shear forces is not greater than 15°
- Cross-section with one polygon and one material

## **Example:** beam\_practical reinforcement.esa

## Run the Shear + Torsion check in Design > Concrete 1D > ULS Shear and Torsion check

## Some parts of the beam do not satisfy:

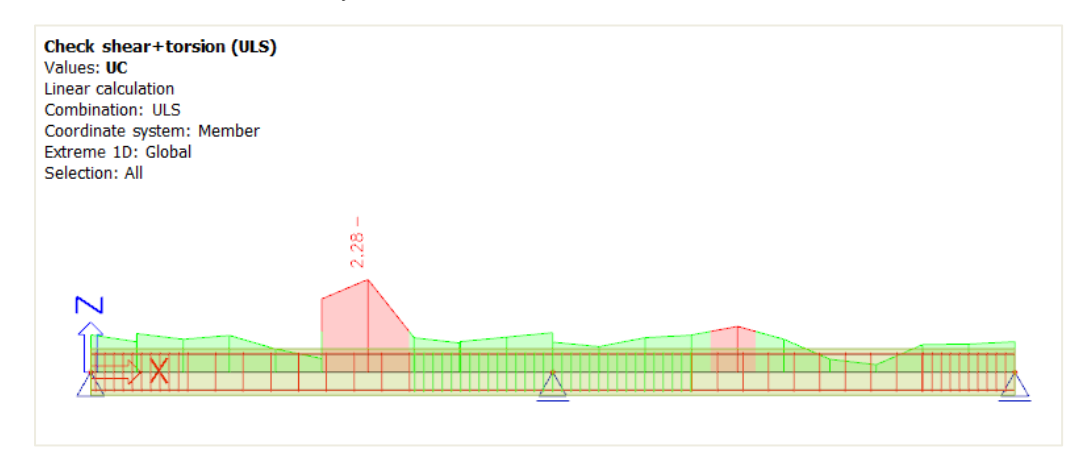

The Standard output allows us to identify which specific check is not satisfied:

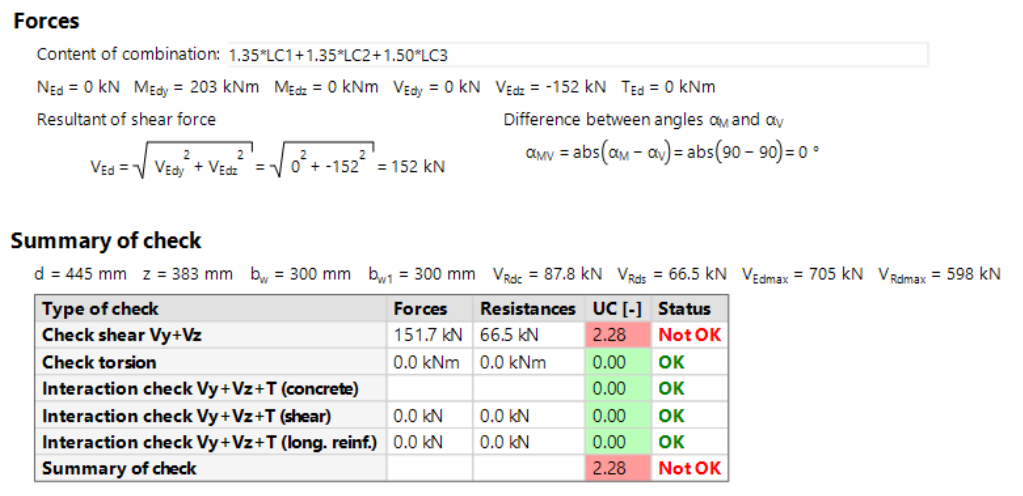

Here the shear forces cause a unity check >1.

In the Detailed output we can read notes, warning and errors about the design. For example, for the shear forces check not satisfied, the report clearly explains that the shear reinforcement is not sufficient and that we have to increase it.

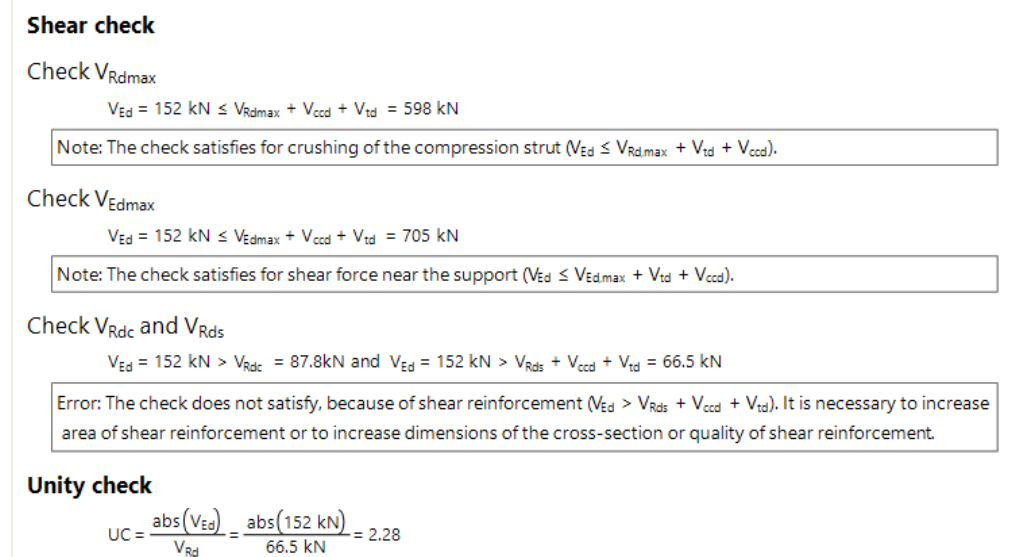

Various actions can be done to fix this issue. In this example, we choose to decrease the spacing of the stirrups in the section where there is an issue.

Select stirrups and click on "Edit stirrups distances" at the bottom of the Properties of the stirrup layers:

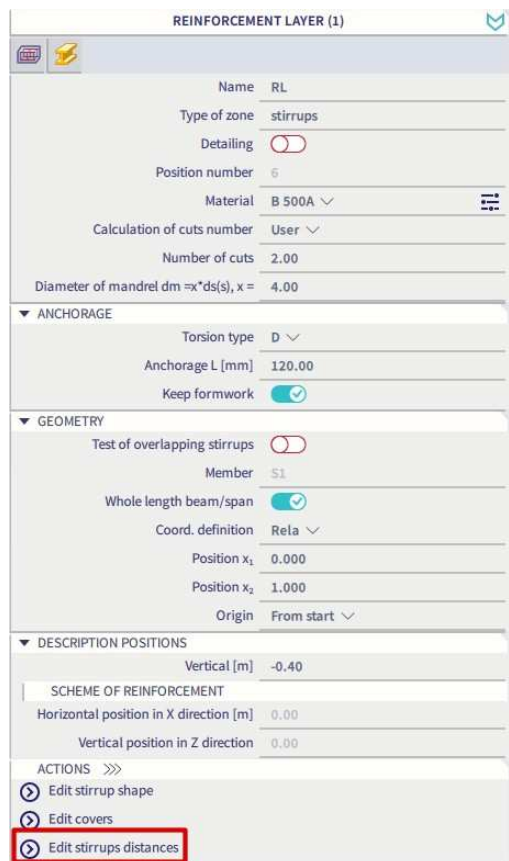

Select "Zone 2" and change the distance between stirrups from 0.3 m to 0.1 m. Apply the same procedure for "Zone 4" and modify the spacing to 0,2 m:

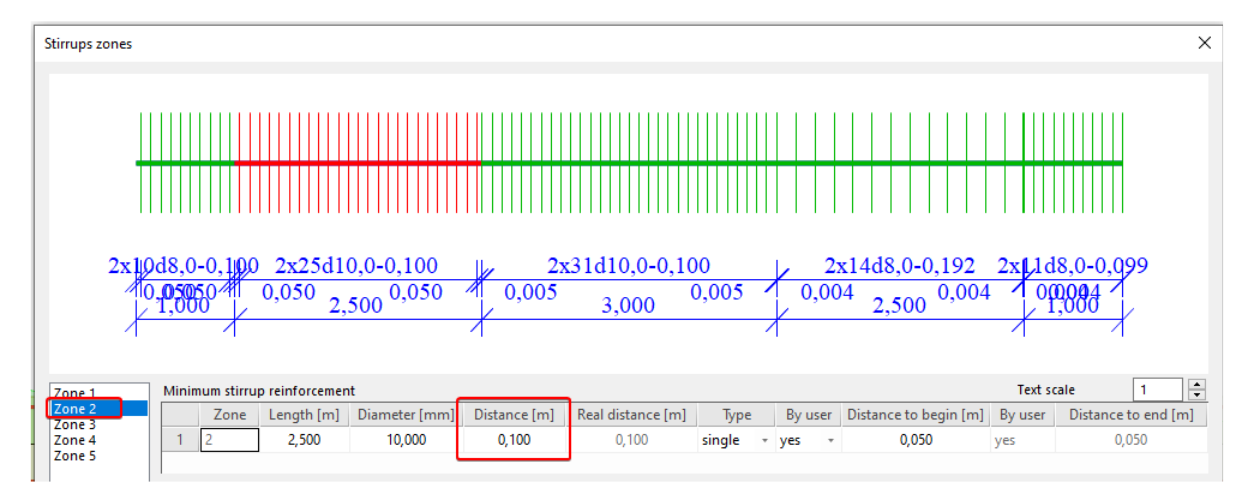

## We could also have added more stirrups like below:

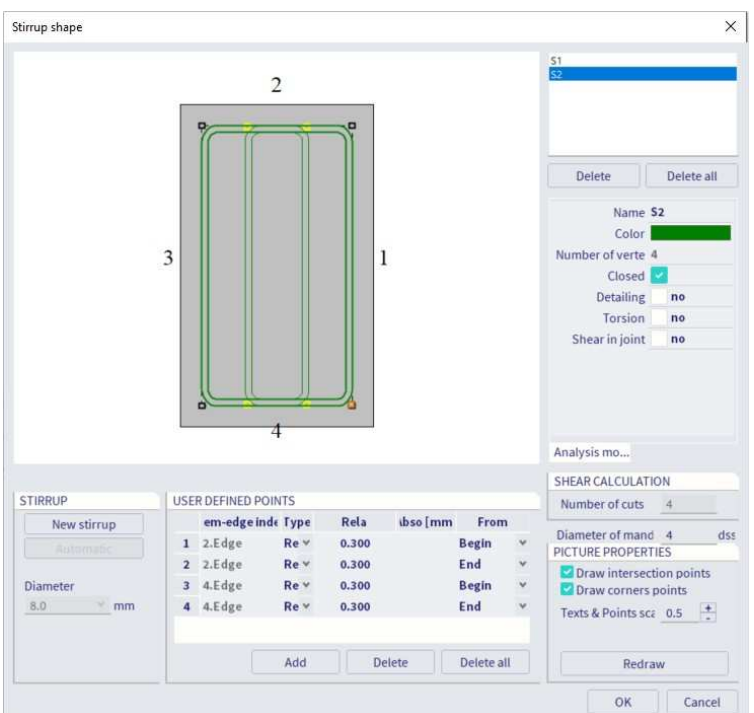

Changing the stirrup shape allows us to keep a bigger distance of 0.2m between stirrups in "Zone 2".

After modification, the shear + torsion check is satisfied:

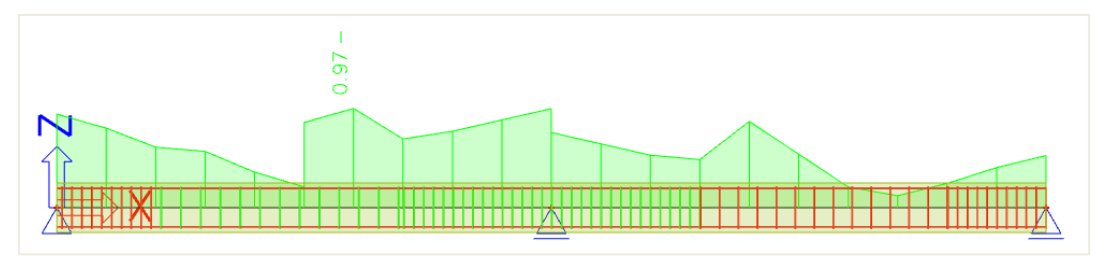

### **Settings that might influence the check:**

- **Coefficient for calculation of effective depth of cross-section**  Default value 0,9 in Concrete settings > Complete Setup view > Solver settings > General
- **Coefficient for calculation of inner lever arm**  Default value 0,9 in Concrete settings > Complete Setup view > Solver settings > General
- **Angle of concrete compression strut** 
	- 3 types of input in Concrete settings > Solver settings > Shear:
		- o User (angle) user input of the angle by default
		-
		- o User (cotangent) user input of the cotangent<br>
		o Auto automatic calculation of the automatic calculation of the angle fulfilling equation 6.29

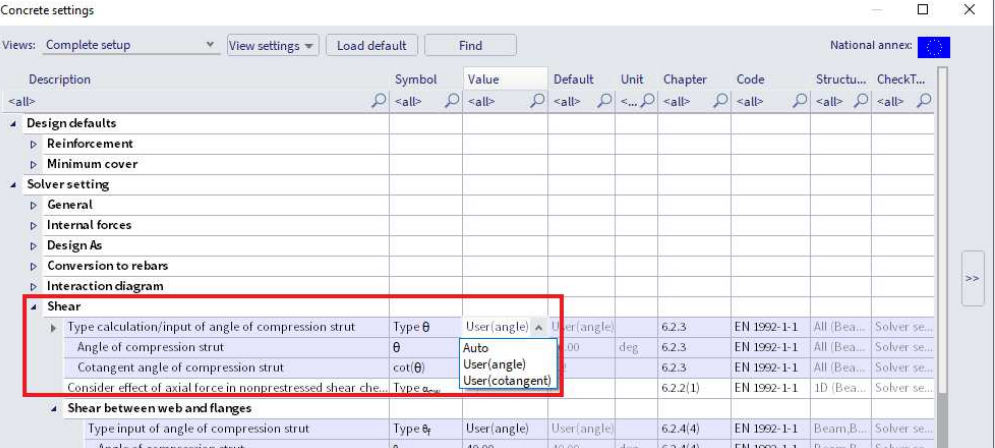

The angle should be between θmin and θmax defined in the NA for EN1992-1-1.

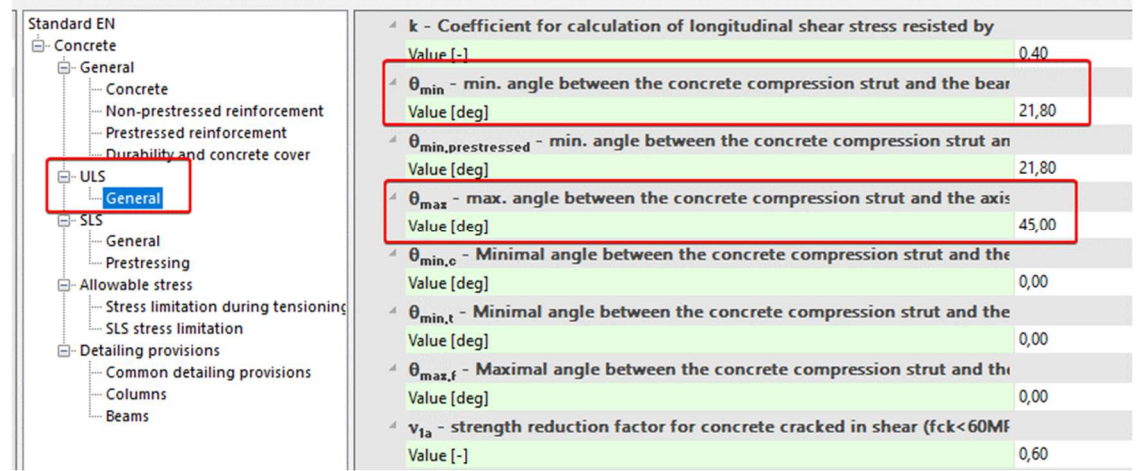

- **Angle of shear reinforcement**  Practical reinforcement can only be introduced at 90°.
	- **Type for determination equivalent thin-walled cross-section**

For additional information about this check and the theoretical background, please refer to our web help.

#### 4. **STRESS LIMITATION**

Stress limitation is based on the verification of:

- **compressive stress in concrete** the high value of compressive stress in concrete could lead to appearance of longitudinal cracks, spreading of micro-cracks in concrete and higher values of creep (mainly nonlinear). This effect can lead to a state where the structure is unusable.
- **tensile stress in reinforcement** stress in reinforcement is verified due to limitation of unacceptable strain existence and thus appearance of cracks in concrete.

#### **Example:** beam\_practical reinforcement.esa

The stress limitation check is done according to the following steps:

- Verification of crack appearance
- Verification of the stresses

The Standard output shows those 2 steps:

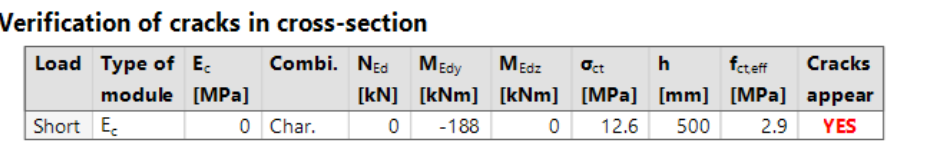

#### **Stress limitation in concrete**

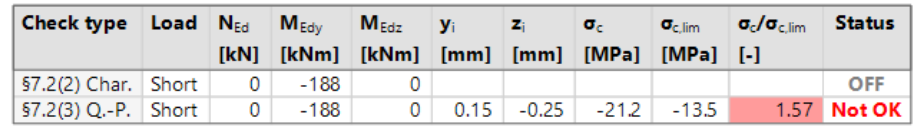

#### Stress limitation in non-prestressed reinforcement

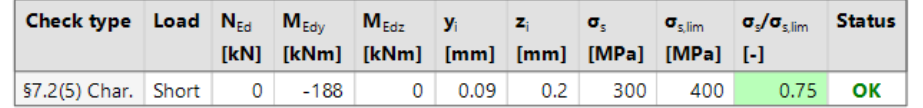

## **Verification of crack appearance**

Crack appearance is verified for characteristic load combination in accordance to chapter 7.1(2) in EN1992-1- 1:

- **σct ≤** fct,eff **no crack appears**
- **σct >** fct,eff **crack appears**

With:

- σ**ct** maximal tensile stress in concrete fibre
- f<sub>ct.eff</sub> effective concrete tensile strength

### **Verification of stresses**

There are 3 stress limitations checked:

- $\sigma_{c,char,lim} \leq k_1 * f_{ck}$  concrete stress under Char. load 7.2(2) exposure classes XD, XF, XS
- $\sigma_{c,qp,lim} \leq k_2 * f_{ck}$  concrete stress under Quasi Perm. load chapter 7.2(3)
- $\sigma_{s, char, lim} \leq k_3 * f_{yk}$  reinforcement stress under Char. Load chapter 7.2(5)

Values of  $k_1$ ,  $k_2$ ,  $k_3$ , are defined in the NA, standard values are respectively 0.6, 0.45, 0.8

Additionally, when the stress in the reinforcement is caused by an imposed deformation, then the maximal strength is increased to  $k_4 * f_{yk}$ , where  $k_4$  is NA parameter with standard value  $k_4 = 1,0$ .

This option can be activated in Concrete settings > Stress limitations:

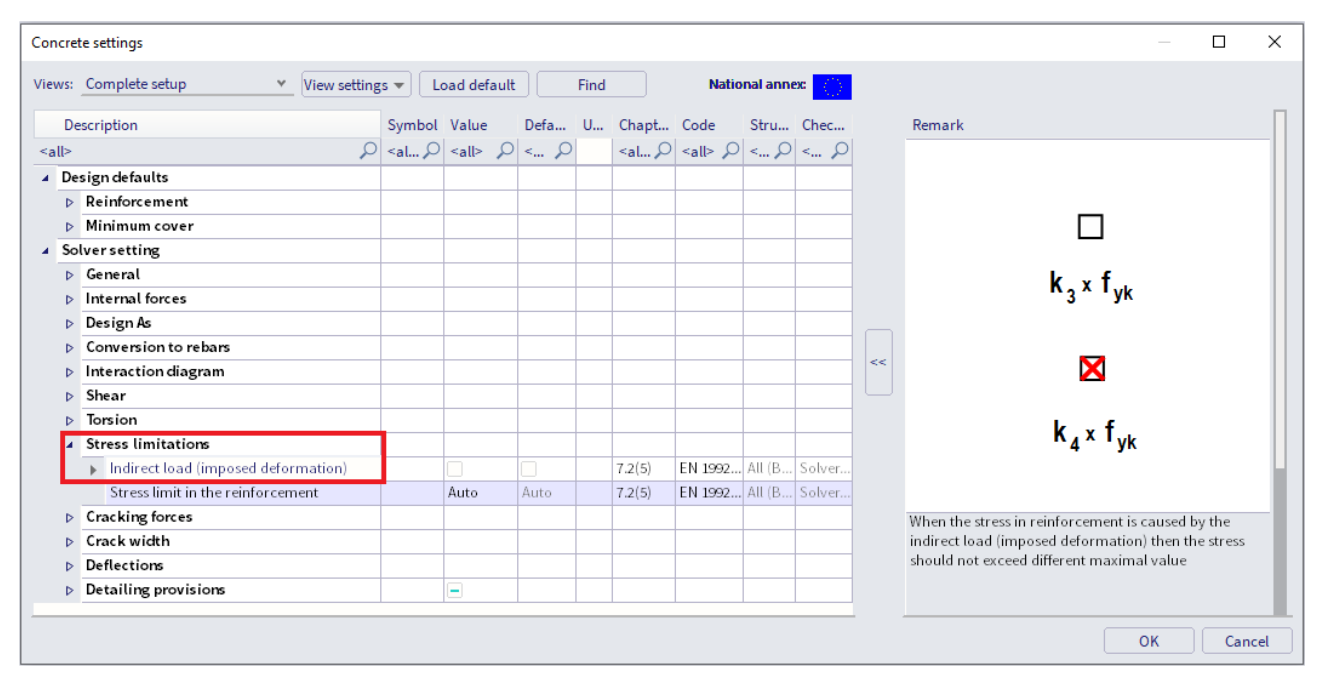

By default, stress limitation check is done for short-term state.

It is possible to perform a long-term state. Effective E modulus of elasticity is calculated as follows, using the creep coefficient:

$$
E_{c,eff} = E_{cm} / (1+\varphi)
$$

Long-term behaviour can be activated in Concrete Setting > Complete Setup view > Solver settings > General > SLS > Use effective modulus of elasticity.

The creep coefficient can whether be calculated by the software or inputted manually in the Concrete settings.

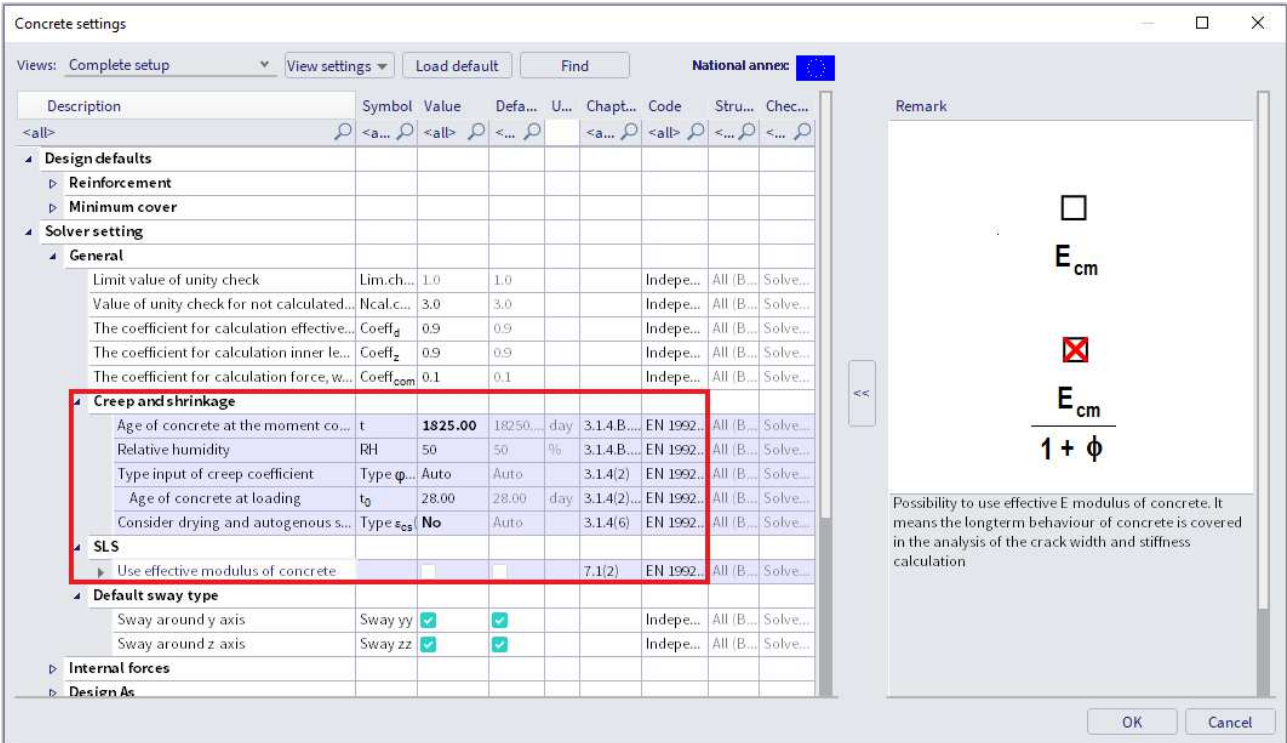

Note: SCIA Engineer is not able to use characteristic or quasi-permanent combinations together in one step. Therefore, the same forces (load combination) are used for crack appearance and final stress values.

#### 瞿 **CRACK WIDTH**

The crack width is calculated according to clause 7.3.4 in EN 1992-1-1.

The following preconditions are used for calculation:

- The crack width is calculated for beams and columns and for general loads  $(N + My + Mz)$
- Cross-section with one polygon and one material is considered in version SEN 17
- The material of all reinforcement bars must be the same in SEN 17
- Appearance of cracks should be calculated for a characteristic combination according to EN 1992-1-1, clause 7.2(2). A simplification is made in SEN 17 that the normal stress is calculated for the same type of combination as used for the calculation of crack width, inputted in service Crack control.

#### **Example:** beam practical reinforcement.esa

First a determination whether the section is cracked or un-cracked is performed by comparing:

- $\sigma_{ct} \leq \sigma_{cr}$  Uncracked
- $\bullet$   $\sigma_{ct} > \sigma_{cr}$  Cracked

## Value for  $\sigma_{cr}$  can be set in the Concrete settings > Cracking forces. Two options can influence this value:

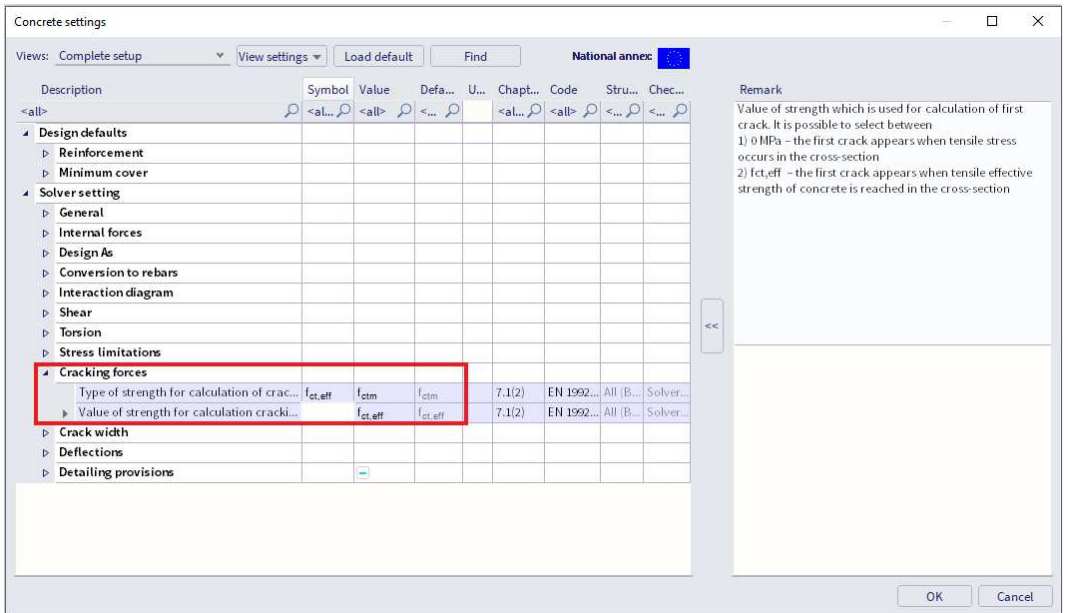

#### **Value of strength for calculation of cracking forces:**

- $\bullet$   $\sigma_{cr} = 0$  MPa cracks appear when tensile stress occurs in the section
- $\bullet$   $\sigma_{cr}$  = f<sub>ct,eff</sub> cracks appear when tensile effective strength of concrete is reached in the section

#### **Type of strength for calculation of cracking forces:**

If previous option is set on  $\sigma_{cr} = f_{ct,eff}$ , which is the default value then:

- $\bullet$  f<sub>ct eff</sub> = f<sub>ctm</sub> mean tensile strength of concrete at 28 days set in the material properties.
- $f_{\text{ct,eff}} = f_{\text{ctm,fl}}$  mean flexural tensile strength (EN 1992-1-1,clause 3.1.8(1)). This value should be used if restrained deformations such as shrinkage or temperature movements are considering for calculation crack width.

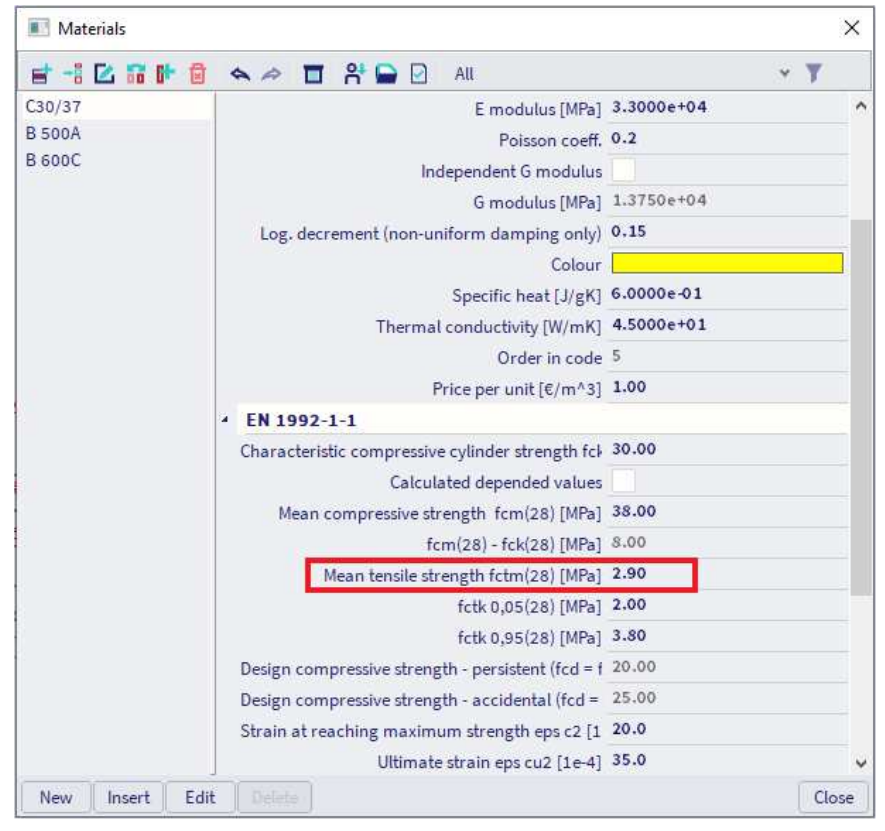

Note: The value presented in material properties (picture above) is the mean tensile strength at 28 days. If cracking is expected earlier than 28 days, it is necessary to input this value  $f_{\text{ctm}}(t)$  into the material properties (EN 1992-1-1,clause 3.1.2(9)).

The check of crack appearance, with values of cracking forces (N<sub>cr</sub>, M<sub>cry</sub>, M<sub>crz</sub>) can be read in the Detailed output:

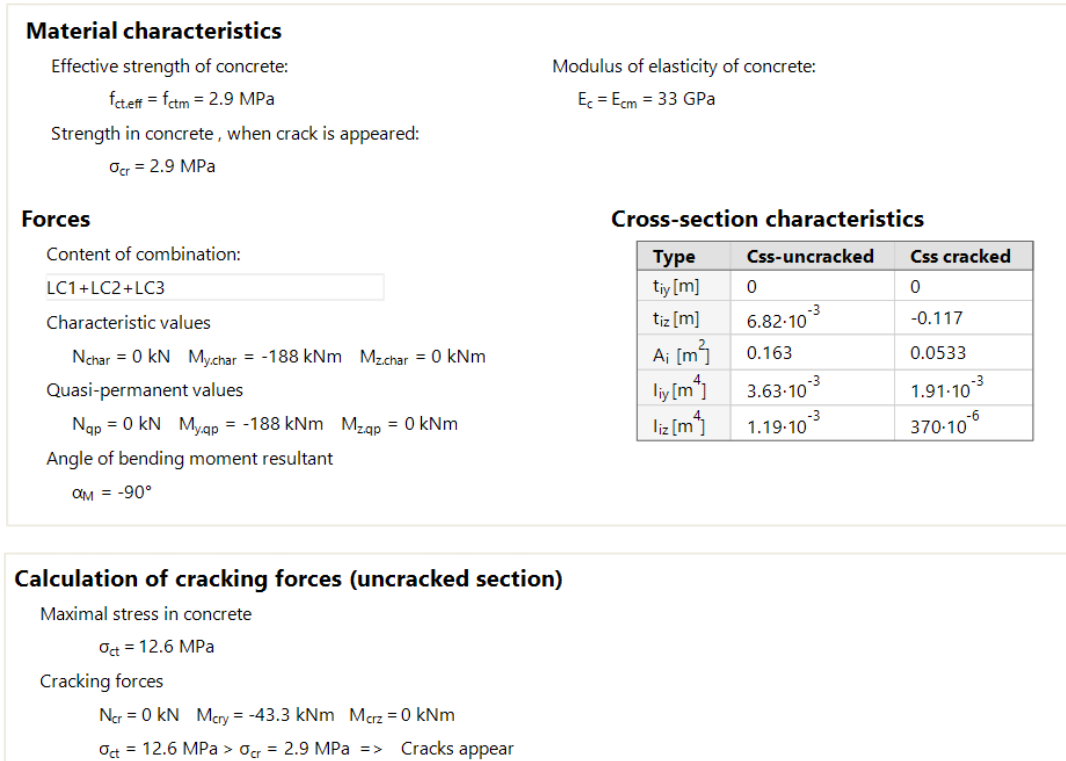

Note: The crack is appeared, because maximal tensile stress is greater than cracking strength.

Here, modulus E is taken for short-term state. As mentioned previously, long-term state with an effective modulus Eeff can be chosen in Concrete settings > Complete Setup view > General > SLS > Use effective modulus E.

In this example, cracks appear.

Crack width is then calculated according to EN 1992-1-1, formula 7.8:

 $W = S_{r, max} \bullet (\epsilon_{sm} - \epsilon_{cm})$ 

For further details about the calculation, the Detailed output can be analysed. The following picture shows only a part of the report:

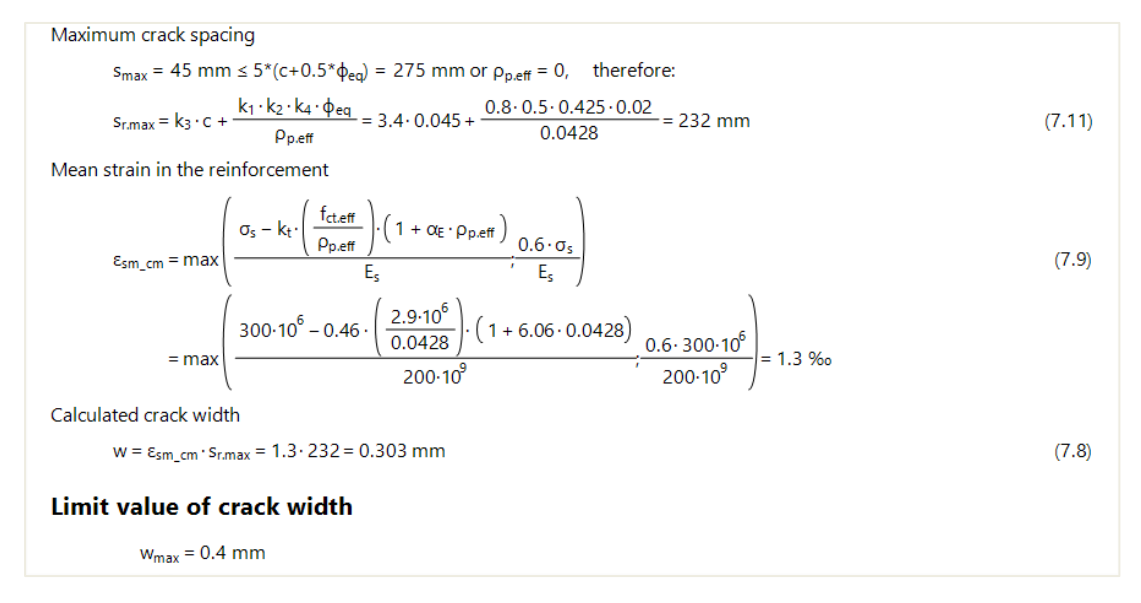
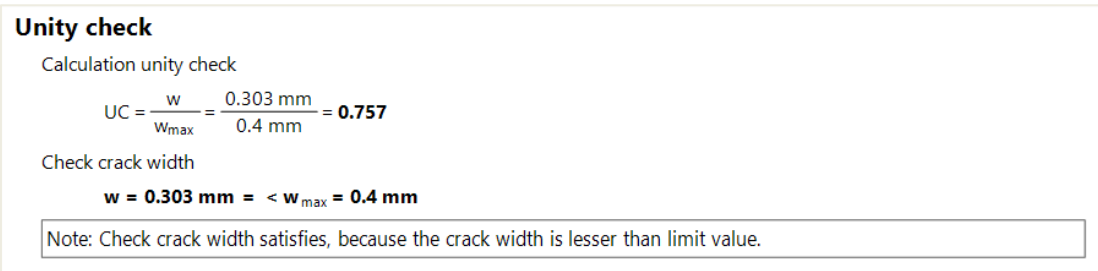

Standard output will give the summary values:

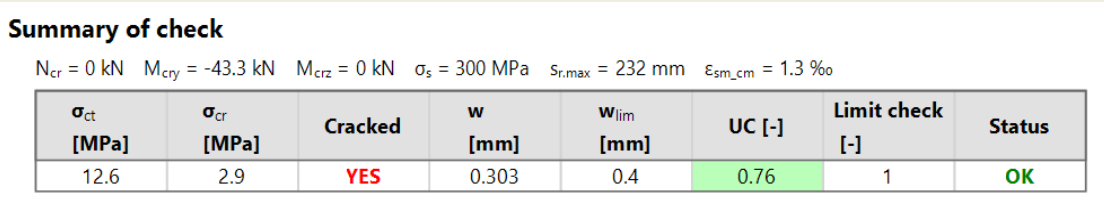

The limit value of the crack width w<sub>max</sub> is by default automatically calculated according to EN 1992-1-1 (Table 7.1N). The allowable crack width can be seen in the NA setup:

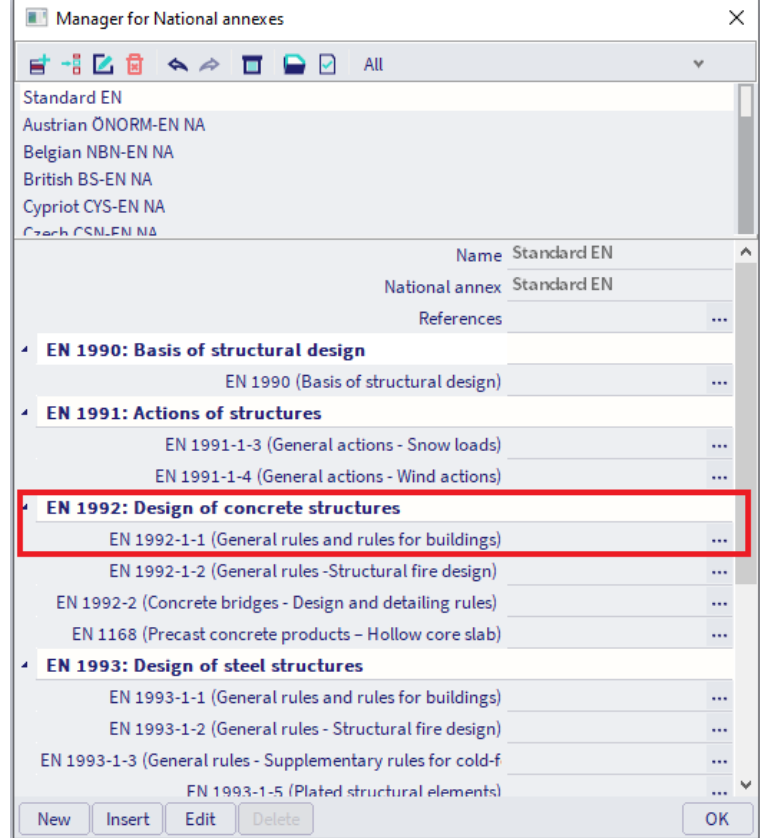

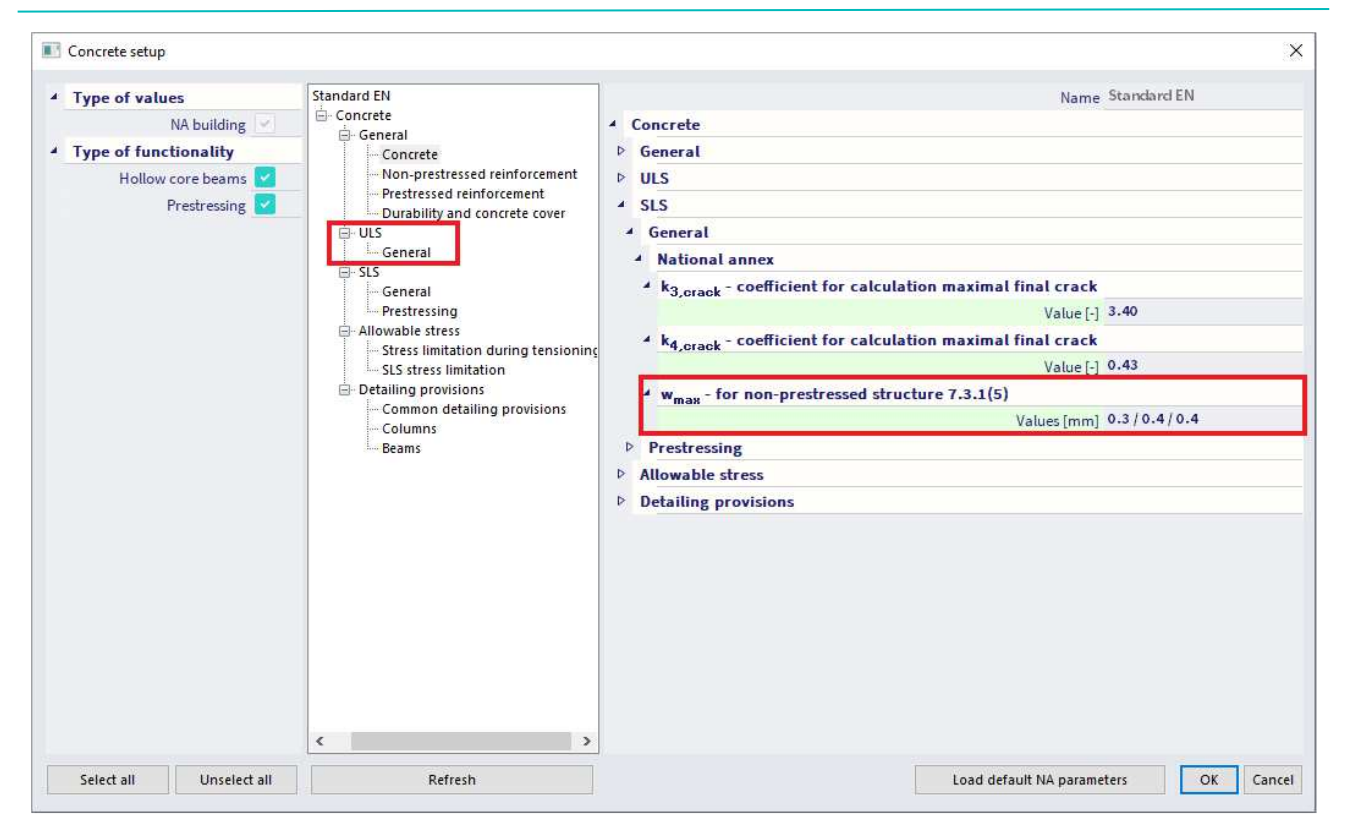

You can manually input the limiting crack width in the 1D member data:

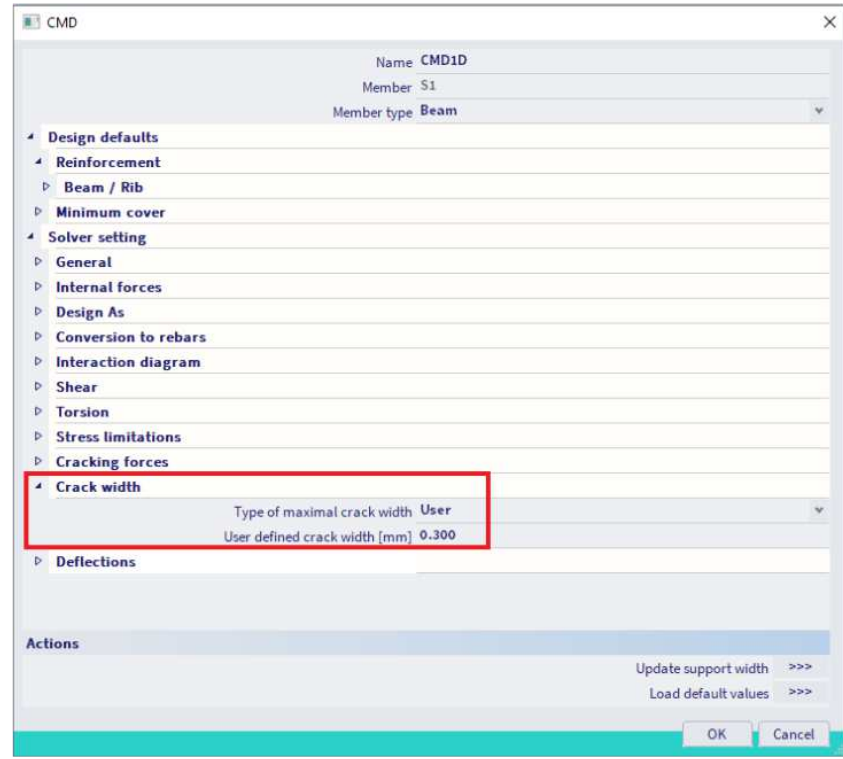

#### ₩. **DEFLECTION**

The calculation of deflection is done according to chapter 7.4.3 from EN 1992-1-1.

Two kinds of deflection calculations are possible in the software:

- Simplified method where the calculation is done twice, assuming the whole member to be uncracked and fully cracked, and then interpolating formula 7.18 according to clause 7.4.3(7). This is the default used method.
- Code dependent deflection. This is the most rigorous method to calculate deflection by computing the calculation of curvatures at frequent sections along the member and then calculate the deflection by numerical integration. More information about this method can be found in the chapter **Code dependent deflections.**

The calculation procedure for the simplified method can be described in the following steps:

- 1. **Calculation of short-term stiffness** using E modulus at 28 days.
- 2. **Calculation of long-term stiffness** using effective E modulus based on creep coefficient.

In the current version of the software, it is not possible to distinguish between the short-term and longterm part of the load in a combination. Therefore, some preconditions have been established for determination of the long-term part of the load. The long-term part of the load (LongTermPercentage) is estimated based on the type of combination. There are three main SLS combinations:

- SLS characteristics LongTermPercentage = 70 %
- SLS frequent LongTermPercentage = 85 %
- SLS quasi-permanent- LongTermPercentage = 100 %

The creep-factor is calculated by the software depending on the relative humidity, outline of the crosssection, reinforcement percentage, concrete class, etc. It can also be manually inputted in the Concrete setup > Complete setup view > General > Creep:

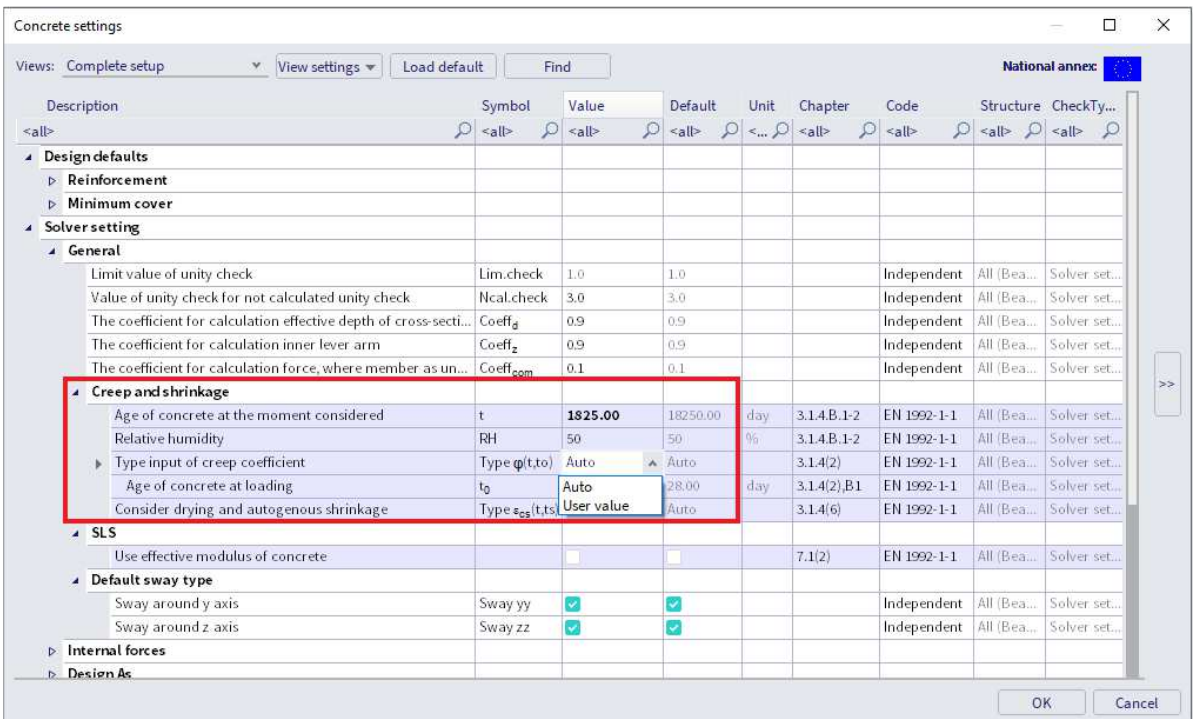

3. **Calculation of stiffness ratios** between each state, short and long term.

It is the ratio of linear stiffness of the concrete component divided by the resultant stiffness taking cracks into account. The calculation of resultant stiffness is based on clause 7.4.3 (3), formula 7.18. bending stiffness around y-axis (EIy) =  $1 / [\zeta/(Ely)_{\parallel} + (1-\zeta) / (Ely)_{\parallel}]$ bending stiffness around z-axis (EIz) =  $1 / [\zeta/(Elz)_{\parallel} + (1-\zeta) / (Elz)_{\parallel}]$ axial stiffness (EA) = 1 /  $[(\zeta/(EA)) + (1-\zeta) / (EA)]$ 

In this formula (EI)<sub>I</sub> is the linear stiffness,  $(EI)_{II}$  is the stiffness of the cracked element (= long term stiffness =  $E_{lin} / 1 + \varphi$ ) and  $\zeta$  is the distribution coefficient.

$$
\zeta = 1 - \beta \left( \frac{\sigma_{\rm sr}}{\sigma_{\rm s}} \right)^2
$$

ratio = Stiffnesslin / Stiffnessres, for example ratiouz =  $EI_{z,lin}$  /  $El_{z,res}$ 

### 4. **Calculation of deflection components**

Several components are needed to calculate the total and additional deflection. In the following part we will note "s" for short term and "l" for long term. The components are:

- $\delta$ lin linear (elastic) deflection,  $\delta$ lin =  $\delta$ lin,s +  $\delta$ lin,l
- $\delta_{imm}$  immediate deflection,  $\delta_{imm} = \delta_{lin,1} \cdot \text{ratio}_s$
- $\delta_s$  short-term deflection,  $\delta_s = \delta_{\text{lin},s} \cdot \text{ratio}_s$
- $\delta_{\text{l,creep}}$  long-term deflection + creep,  $\delta_{\text{l,creep}} = \delta_{\text{lin,} \parallel} \cdot \text{ratio}_{\text{l}}$
- $\delta$ <sub>creep</sub> creep deflection,  $\delta$ <sub>creep</sub> =  $\delta$ <sub>lin,l</sub> · (ratio<sub>l</sub> ratio<sub>s</sub>)
- $\delta$  long-term deflection,  $\delta$ <sub>l</sub> =  $\delta$ <sub>l,creep</sub> δ<sub>creep</sub>
- $\delta$ <sub>add</sub> additional deflection,  $\delta$ <sub>add</sub> =  $\delta$ <sub>s</sub> +  $\delta$ <sub>Lcreep</sub>  $\delta$ <sub>imm</sub>
- $\delta_{\text{tot}}$  total deflection,  $\delta_{\text{tot}} = \delta_{\text{s}} + \delta_{\text{l,creep}}$

### 5. **Check of deflections**

Two deflections are checked:

Total deflection: The appearance and general utility of the structure could be impaired when the calculated sag of a beam, slab or cantilever subjected to quasi-permanent loads exceeds span/250.

$$
\delta_{\text{tot,lim}} = L / 250
$$

Additional deflection: Deflections that could damage adjacent parts of the structure should be limited.  $\delta_{\text{add,lim}} = L / 500$ 

L is the buckling length multiplied by a β factor of the member in the corresponding direction. Final unity check is:

Unity check = 
$$
\max \{ \frac{\delta \text{tot}}{\delta \text{tot}, \lim} ; \frac{\delta \text{add}}{\delta \text{add}, \lim} \}
$$

The limits of deflection can be changed in Concrete settings > Complete setup view > Deflections:

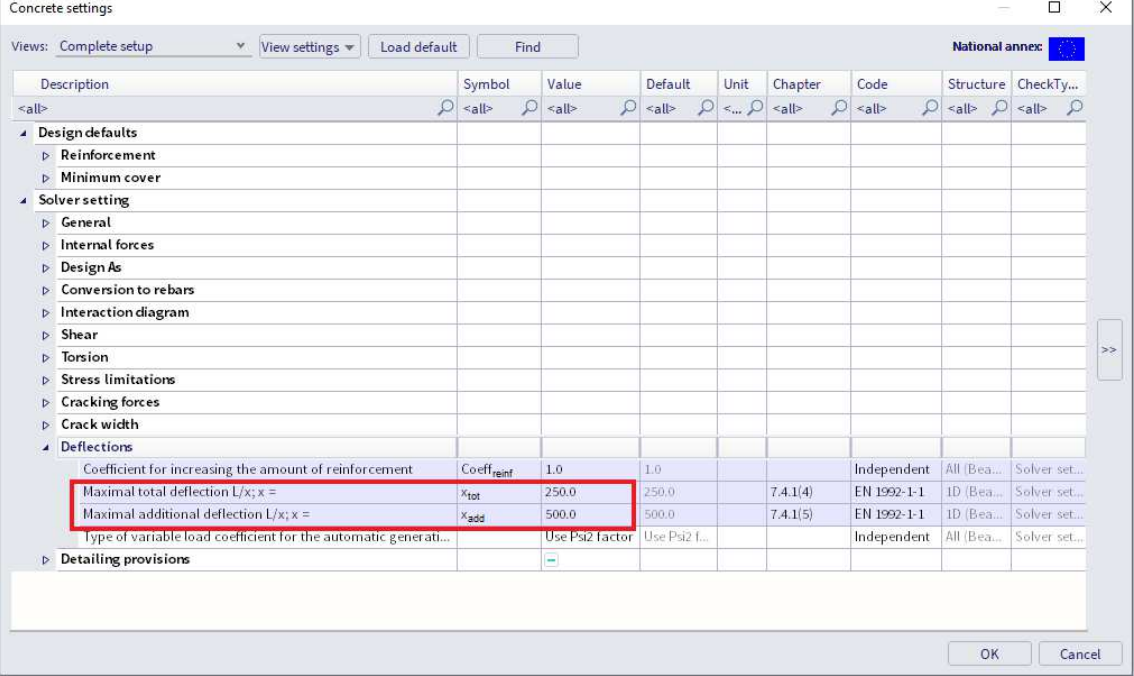

### **Example:** beam\_practical reinforcement.esa

Look at deflection check for the "SLS qp" combination.

Various results can be displayed on the screen: UC, total and additional deflection or limits for total and additional deflection.

Open the Standard output for the UC. At position  $dx = 2.5$  m we have the following result:

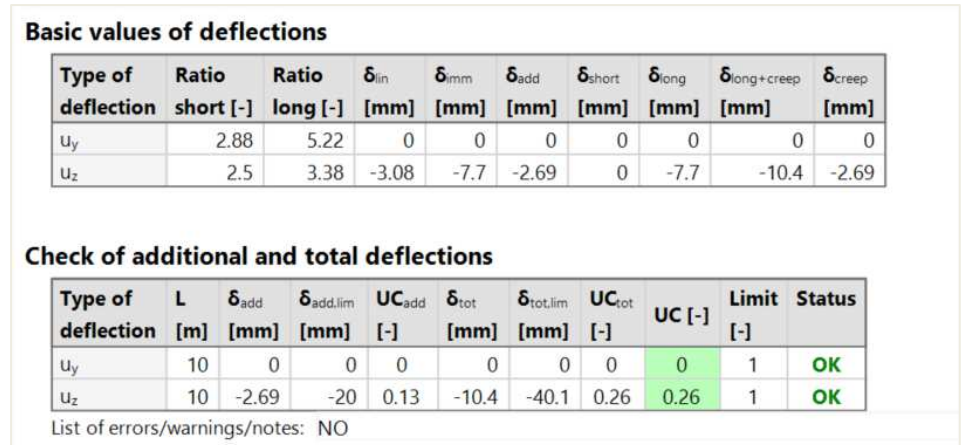

All ratio of stiffnesses and deflection components are resumed in a table.

Open the Detailed output, for the same position  $dx = 2.5$  m.

All previously mentioned steps for the calculation of the deflections can be found here.

For example for the long-term stiffness, we can obtain the long-term part of the loads and the calculated creep coefficient:

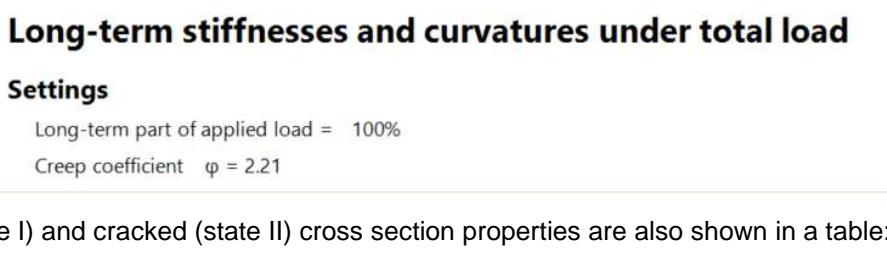

Uncracked (state

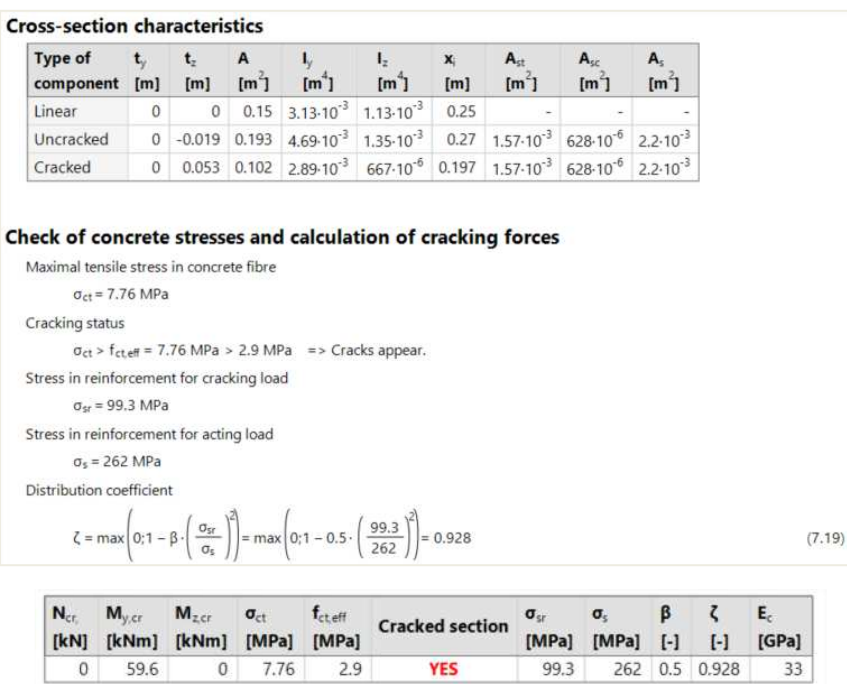

### Which allows to calculate the stiffness's ratio, for example the bending stiffness's ratio:

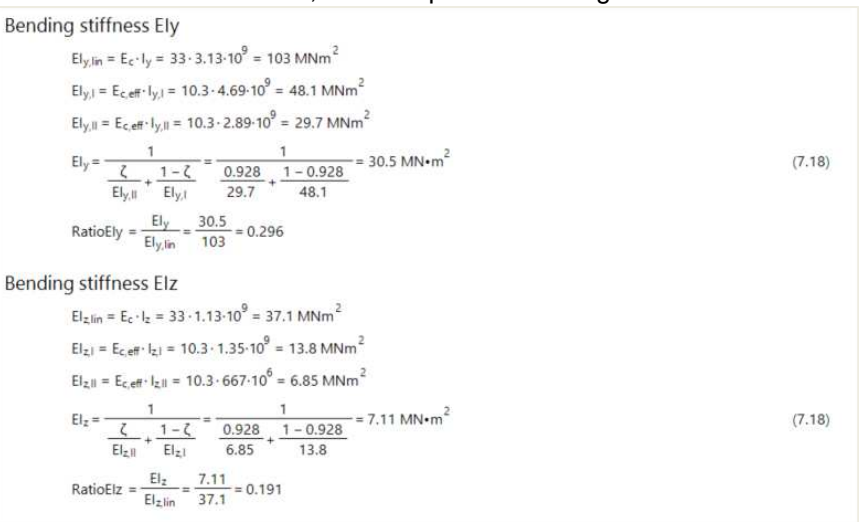

### And final the short and long-term ratios:

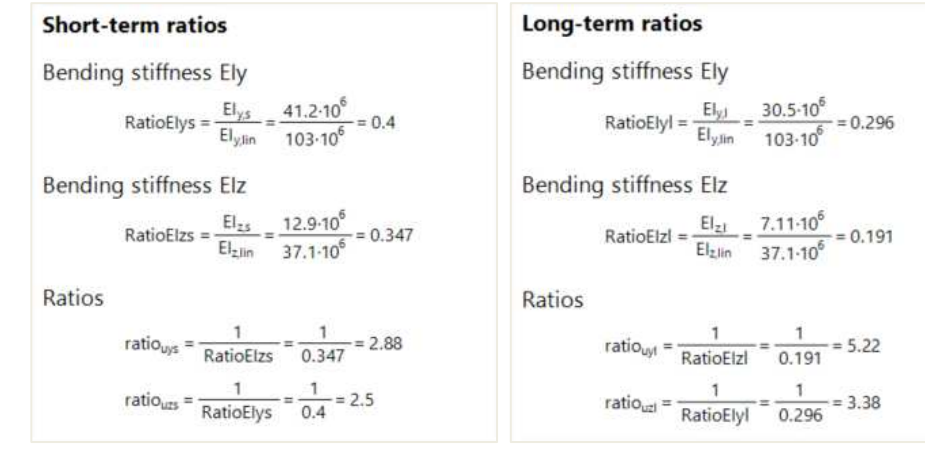

### Then all deflection components are calculated together with the limit deflections:

### **Deflections**

### Linear deflection

 $\delta_{\text{lin}y} = u_{\text{vs}} + u_{\text{M}} = 0 + 0 = 0$  mm  $\delta_{\text{lin},z} = u_{zs} + u_{z1} = 0 + -3.08 = -3.08$  mm

### Immediate deflection

 $\delta_{immy} = u_{yl} \cdot \text{ratio}_{w/s} = 0.2.88 = 0$  mm  $\delta_{imm,z}$  = u<sub>zi</sub> · ratio<sub>uzs</sub> = -3.08 · 2.5 = -7.7 mm

### **Short-term deflection**

 $\delta_{shorty} = u_{ys} \cdot ratio_{ays} = 0.2.88 = 0$  mm  $\delta_{short,z} = u_{zs} \cdot ratio_{wzs} = 0.2.5 = 0$  mm

### Long-term + creep deflection

 $\delta_{long, \text{creep} y} = u_{y1} \cdot \text{ratio}_{yyl} = 0 \cdot 5.22 = 0 \text{ mm}$  $\delta_{\text{long, tree}} = u_{zi} \cdot \text{ratio}_{uzi} = -3.08 \cdot 3.38 = -10.4 \text{ mm}$ 

### **Creep deflection**

 $\delta_{\text{creepy}} = u_{yl} \cdot \left(\text{ ratio}_{\text{uyt}} - \text{ratio}_{\text{uys}}\right) = 0 \cdot \left(5.22 - 2.88\right) = 0 \text{ mm}$  $\delta_{\text{creep,z}} = u_{\text{zi}} \cdot (\text{ratio}_{\text{uzi}} - \text{ratio}_{\text{uzs}}) = -3.08 \cdot (3.38 - 2.5) = -2.69 \text{ mm}$ 

### **Long-term deflection**

 $\delta_{\text{ionay}} = \delta_{\text{iona treeay}} - \delta_{\text{treeay}} = 0 - 0 = 0$  mm  $\delta$ long =  $\delta$ long creep z =  $\delta$ creep z = -10.4 - -2.69 = -7.7 mm

### **Additional deflection**

 $\delta_{\textsf{add},y} = \delta_{\textsf{short},y} + \delta_{\textsf{long,} \textsf{reepy}} - \delta_{\textsf{imm},y} = 0 + 0 - 0 = 0 \text{ mm}$  $\delta_{add,z} = \delta_{short,z} + \delta_{long, treep,z} - \delta_{imm,z} = 0 + -10.4 - -7.7 = -2.69$  mm

### **Limit additional deflection**

```
\delta_{\text{add,lim},y} = 0 mm
```
 $\delta_{\text{add,lim},z} = \frac{-I_{0z}}{Lima_{\text{dd}}} = \frac{-10}{500} = -20 \text{ mm}$ 

### **Total deflection**

 $\delta_{\text{toty}} = \delta_{\text{shorty}} + \delta_{\text{long, treepy}} = 0 + 0 = 0 \text{ mm}$  $\delta$ totz =  $\delta$ shortz +  $\delta$ long creepz = 0 + -10.4 = -10.4 mm

### **Limit total deflection**

 $\delta_{\text{tot,lim},y} = 0$  mm  $\delta_{\text{tot,lim,2}} = \frac{-I_{0z}}{L_{\text{lim}_{\text{tot}}}} = \frac{-10}{250} = -40 \text{ mm}$ 

### **Limitations of the deflection check:**

- Deformation caused by shrinkage is not automatically considered.
- Verification based on limiting span / depth ratio according to 7.4.2 is not implemented.
- Calculation of deflection depends on the internal forces used for the reduced stiffness. Therefore, the check of deflection doesn't work for cases where the internal forces are equal to zero but deflections are not zero. Typically, this is the case for a cantilever structure with free overhang.

#### $\frac{1}{2}$ **DETAILING PROVISIONS**

SCIA Engineer distinguishes three types of member with their detailing provisions:

- Beam verification of longitudinal and shear reinforcement
- Column verification of main and transverse reinforcement
- Beam slab verification of longitudinal reinforcement only

All detailing provisions are taken into account automatically in Concrete settings > Complete setup view > Detailing provisions:

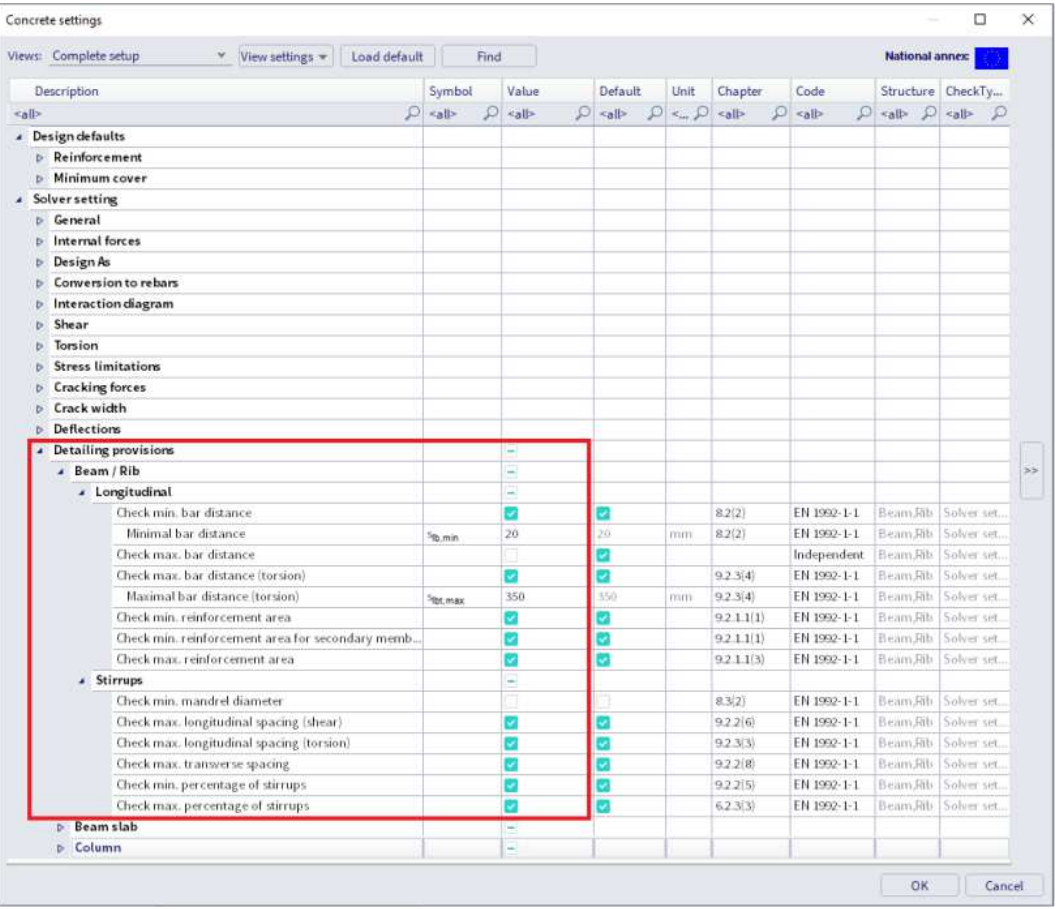

Following table shows which checks of detailing provisions are performed:

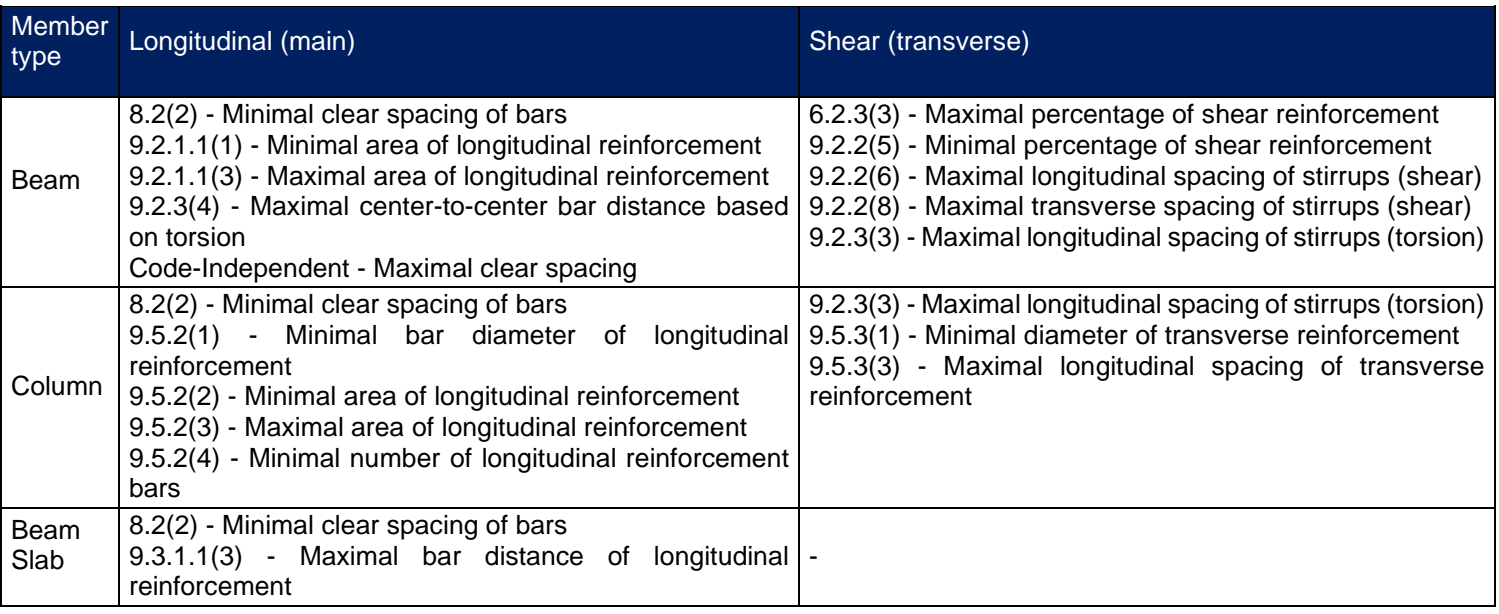

#### $\frac{1}{2}$ **SECTION CHECK**

The Section check tools can be used in two different ways: with or without practical reinforcement inputted beforehand.

Section check can be launched:

• In the properties window for an individual check

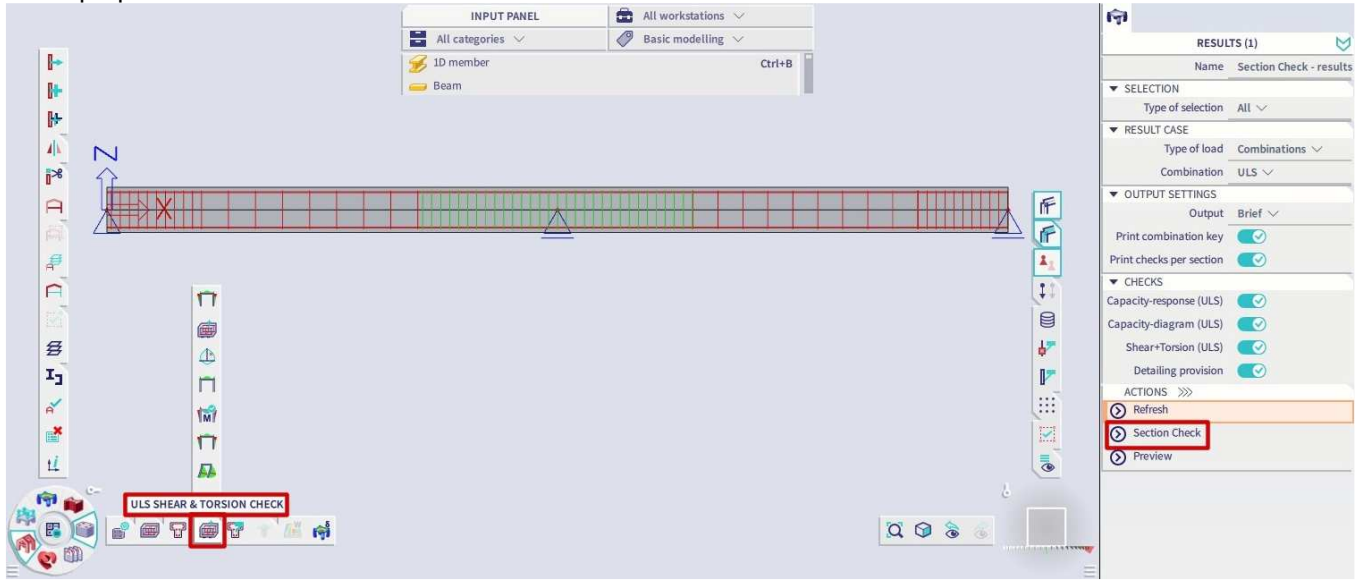

• In the properties window for the Section Check – results service

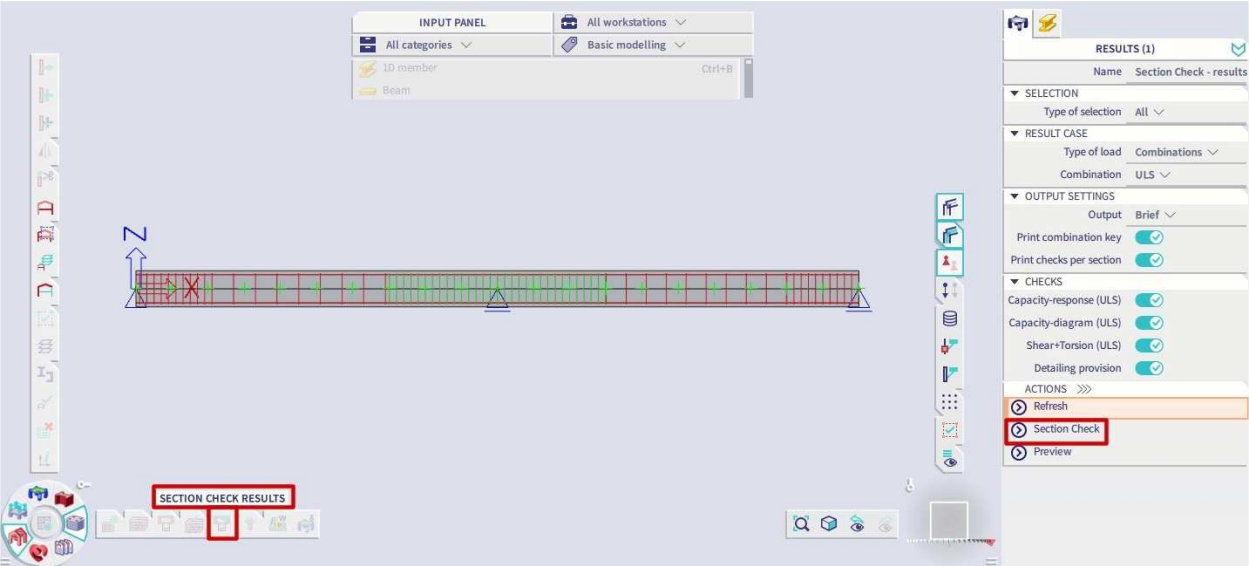

**With practical reinforcement** 

### **Example 1:** beam practical reinforcement SC.esa

Section check can be opened from all individual checks.

In this example, select Design > Concrete 1D > SLS reinforcement stress limitation check (SLS) and click on "Section check" in the Properties window:

Select the beam and then click on the position for which the check should be done. Choose section 20 at the middle of the beam:

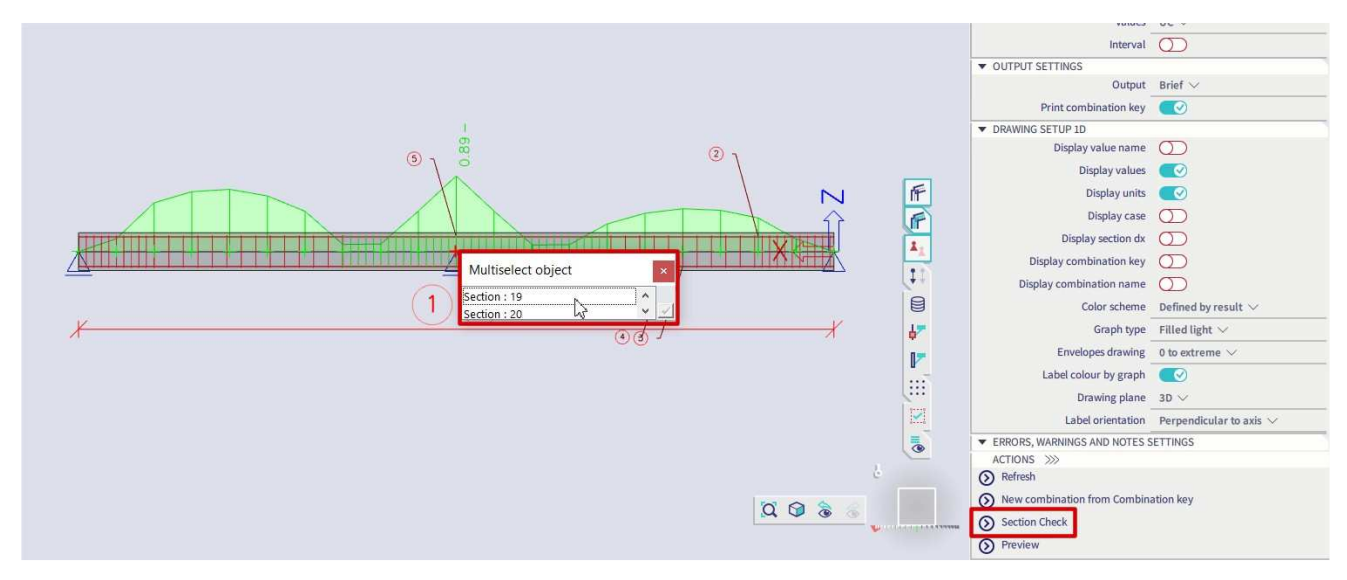

The Section check tool opens:

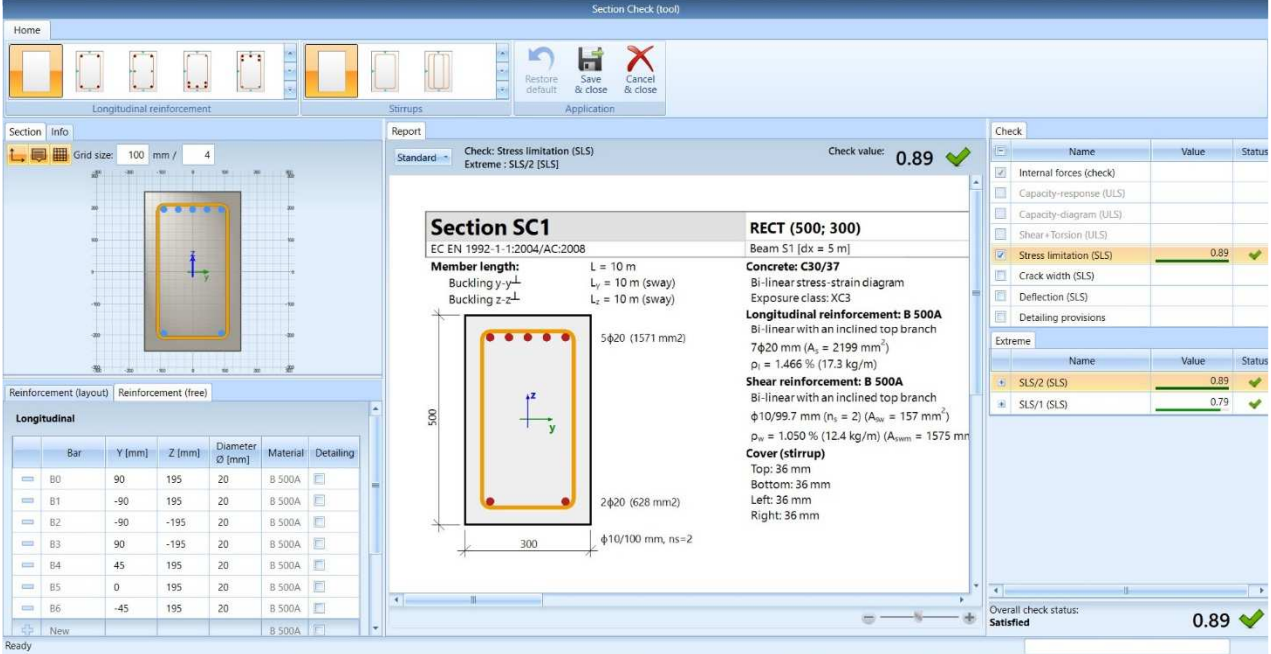

This window is composed of 3 mains parts:

- Definition / modification of the reinforcement
- Preview of the report
- Checks to be performed according to the previous selected combinations or load cases. By default, only the individual selected check will be performed. You can activate more checks if wanted.

When selecting a SLS combination in the Properties windows, only SLS checks will be available.

When selecting a ULS combination in the Properties windows, only ULS checks will be available.

In this example, stress limitation in the concrete is not OK. One solution is to redesign the longitudinal reinforcement to satisfy the SLS stress limitations. We could then close the Section check tool and change the practical reinforcement for this beam or we can adapt locally the reinforcement in the studied section (Section 19). We will choose to adapt the reinforcement in the Section check tool itself.

When practical reinforcement was already inputted, it can be edited in the tab "Reinforcement (free)":

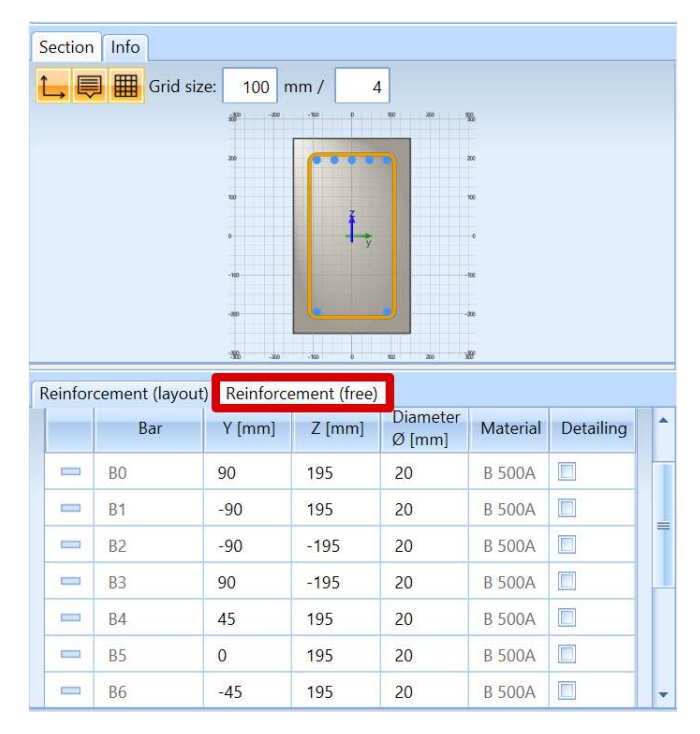

Each present bar, position and diameter, is listed in the table. They can be modified, deleted or new bars can be added.

Increase the diameter of top layer bars B0, B1, B4 and B6 from 20 mm to 25 mm:

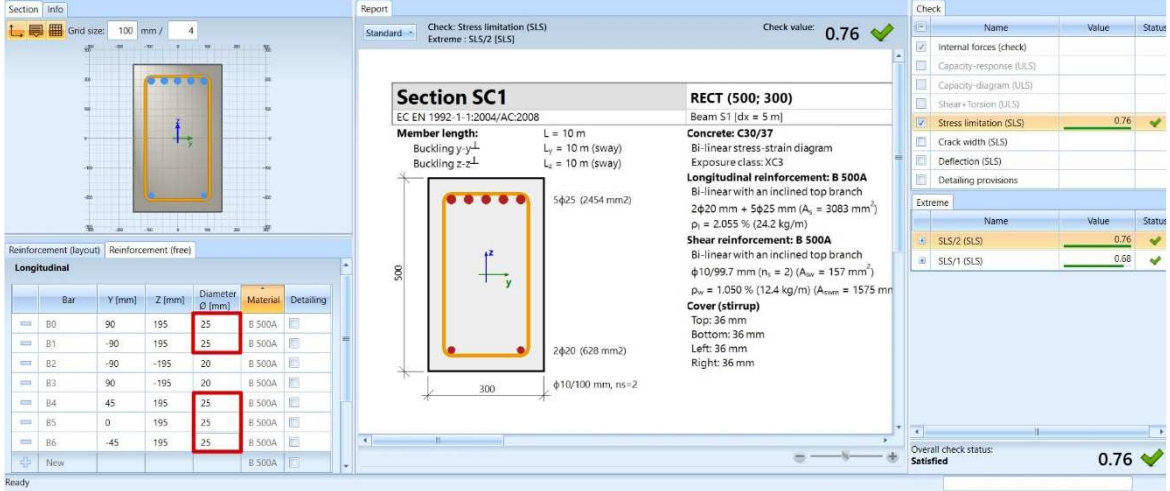

### **Without practical reinforcement**

### **Example 2:** beam\_without practical reinforcement SC.esa

When no practical reinforcement was inputted beforehand, it is possible to run the section check tool in order to check a specific section of a member with a local reinforcement on this specific section.

In the Concrete menu, select "Section check results".

In the properties window, choose the ULS combination to perform all ULS checks:

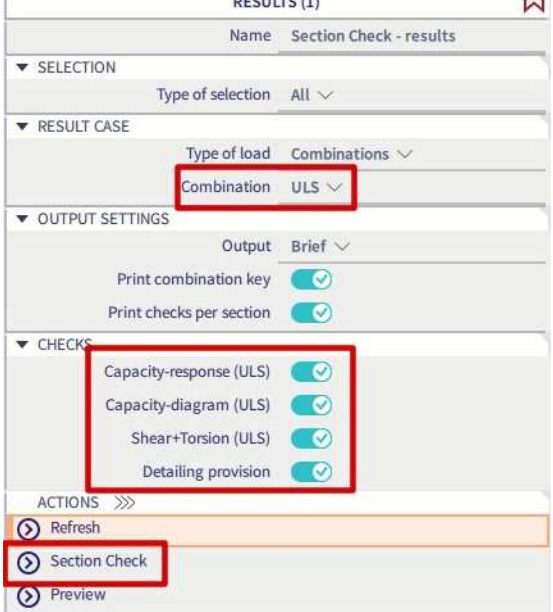

Select Section 9, in the middle of the first span.

All checks are not satisfied, and the overall UC is 3. The value 3 means that the check could not be performed due to an error in the calculation. In this case, it is because there is no reinforcement yet.

We will start by inserting the reinforcement. First choose the reinforcement template:

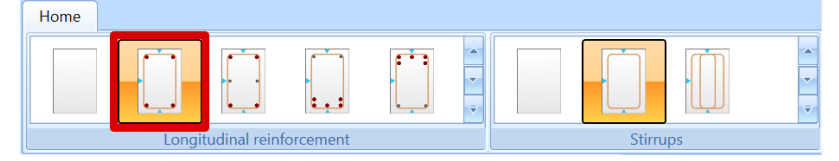

Then change the diameter of the reinforcement template. For bottom longitudinal bars, change diameter to 20 mm in the tab "Reinforcement (layout):

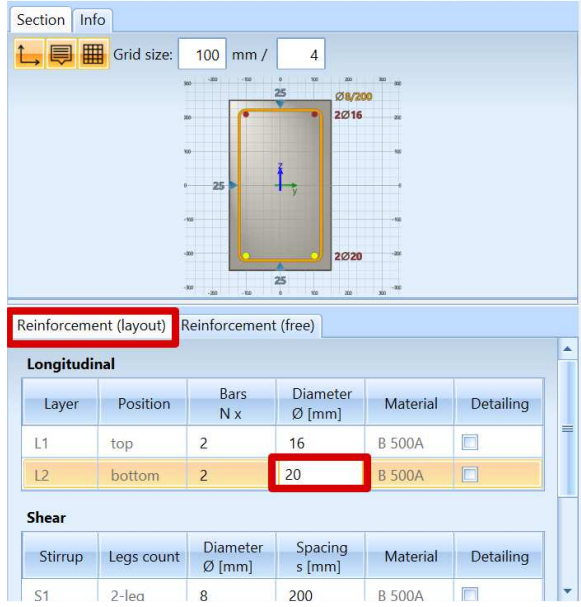

Note that it is also possible to define the shear reinforcement in this window.

The results for all ULS checks are now:

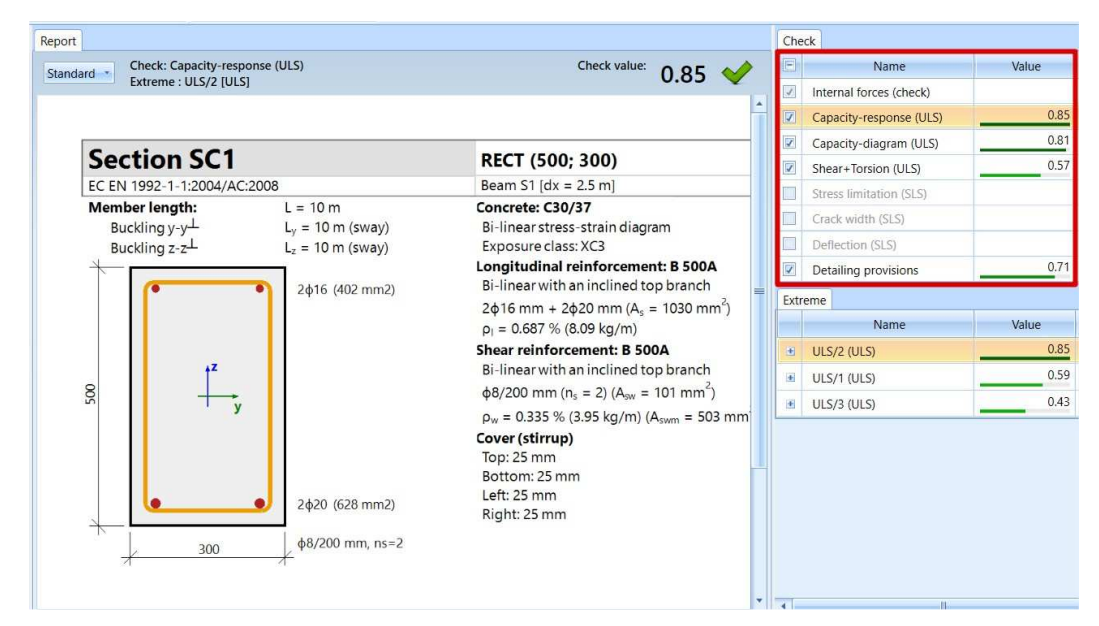

Once the section is reinforced and checks are satisfied, you can save the design of this section with the option "Save and close":

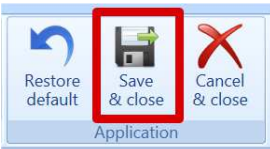

A label will then be added on the beam:

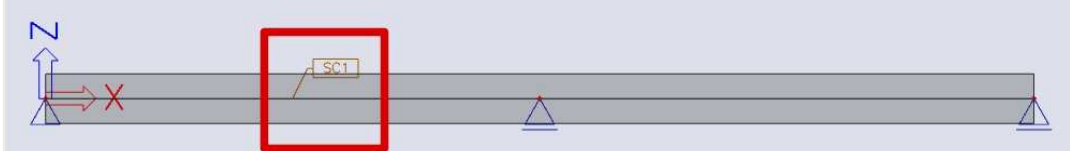

It is possible to run the Section check for SLS combination as below:

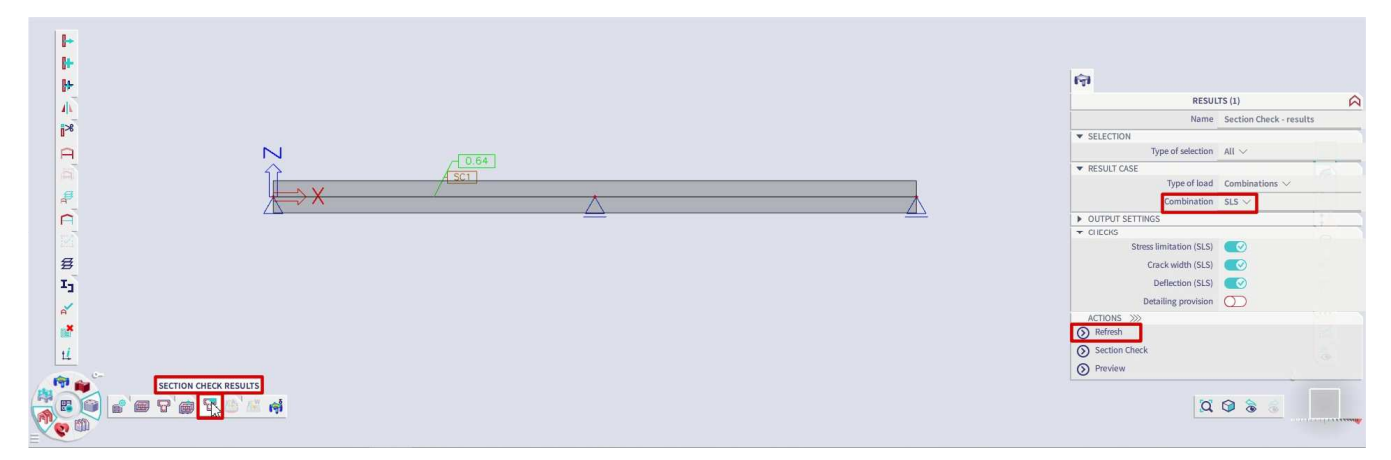

If required, Section check tool can still be opened to redesign the section to satisfy the SLS checks by clicking on Section check in the Properties window.

# **2.3 Column design**

## **2.3.1 Reinforcement design methods**

For column design, there are 3 types of calculation:

- Axial compression only
- Uniaxial bending
- Biaxial bending

When taking a closer look at the column calculation, 2 different approaches can be distinguished:

- For the 'Axial compression only' and 'Uniaxial bending' calculation, SCIA Engineer uses the same computing heart as for beams.
- For 'Biaxial bending' calculations, SCIA Engineer uses a combination of the computing heart for beams and the so-called interaction formulas.

Furthermore, the uniaxial bending calculation always has as result a 1-directional reinforcement configuration, with the same number of reinforcement bars at parallel sides.

The biaxial bending calculation has as result a 2-directional reinforcement configuration. The number of bars may differ per direction, but is always the same for parallel sides:

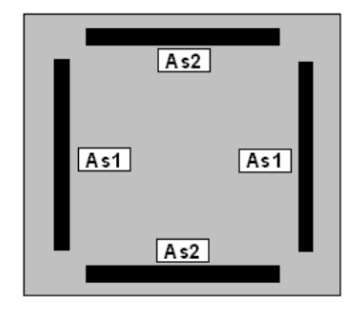

The uniaxial bending calculation is a relatively simple calculation type, while the biaxial bending calculation requires an iterative process.

Keep this in mind as the reason why the uniaxial bending calculation will go a lot faster.

#### $\frac{1}{2}$ **DESIGN WITH AXIAL COMPRESSION ONLY**

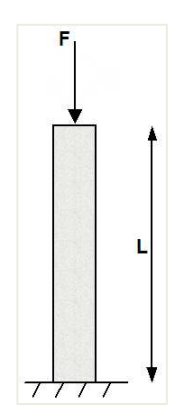

**No reinforcement required: NEd < NRd**

**Example:** Axial compression only.esa

**Studied column: B1** 

## **Geometry**

Column cross-section: RECT 350x350 mm²

Height: 4,5 m

Concrete grade: C45/55

### **Concrete Setup**

Item Concrete settings > Internal forces ULS: 'eccentricities' are not taken in account.

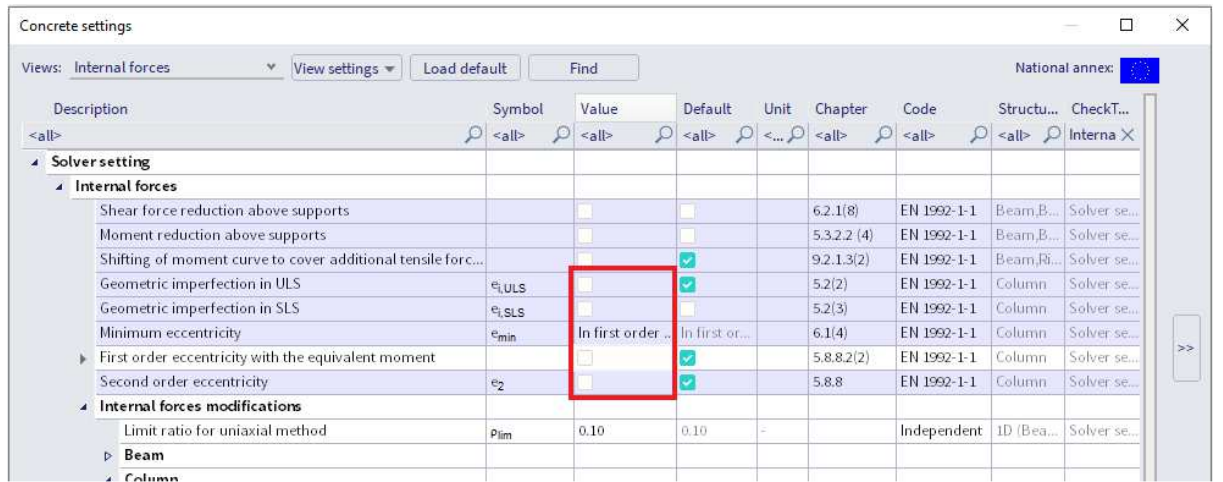

The Detailing provisions are not taken in account, in order to view the pure results (according to the Eurocode, always a minimum reinforcement percentage must be added).

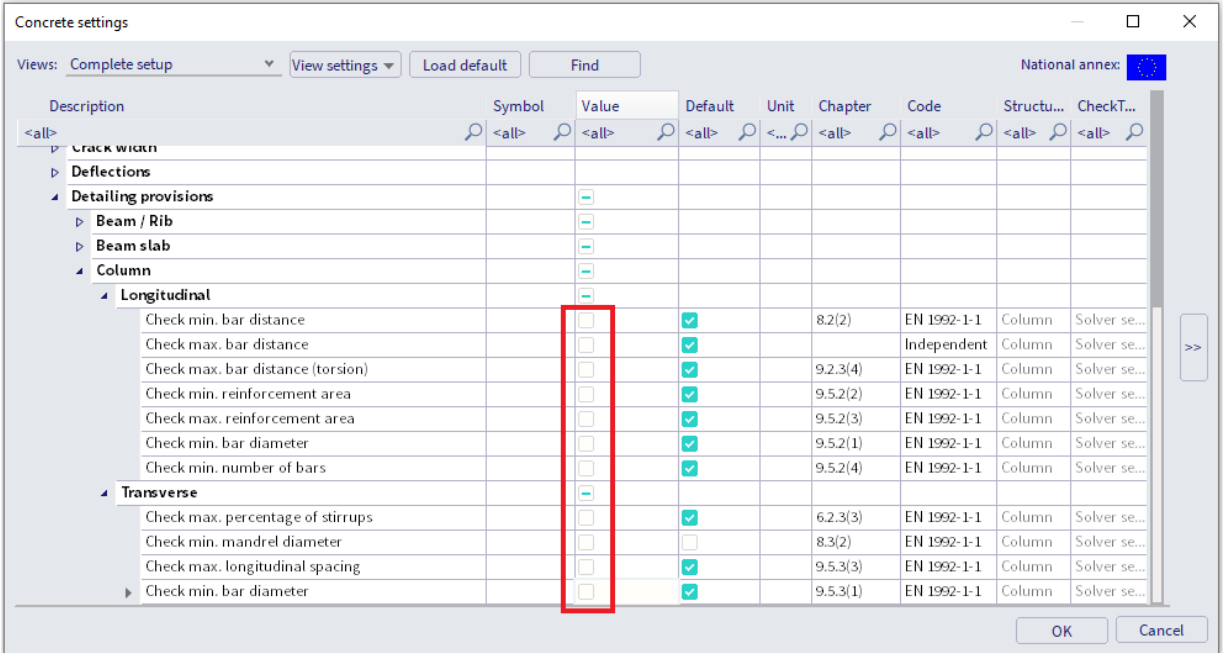

### **Loads**

- LC1: Permanent load  $>$  F = 1100 kN
- LC2: Variable load  $>$  F = 1000 kN

This means the column is loaded with a single compression force.

**Combination** according to the Eurocode:

ULS Combination = 1,35 \* LC1 + 1,50 \* LC2

Design normal force  $N_{Ed} = 1,35 * 1100 + 1,50 * 1000 = 2985kN$ 

### **Bar diameter**

The bar diameter is taken from the Concrete Settings > Complete setup View, or from 1D member data if applied (1D member data always overwrite the Concrete Settings data, for the specific member they are assigned to).

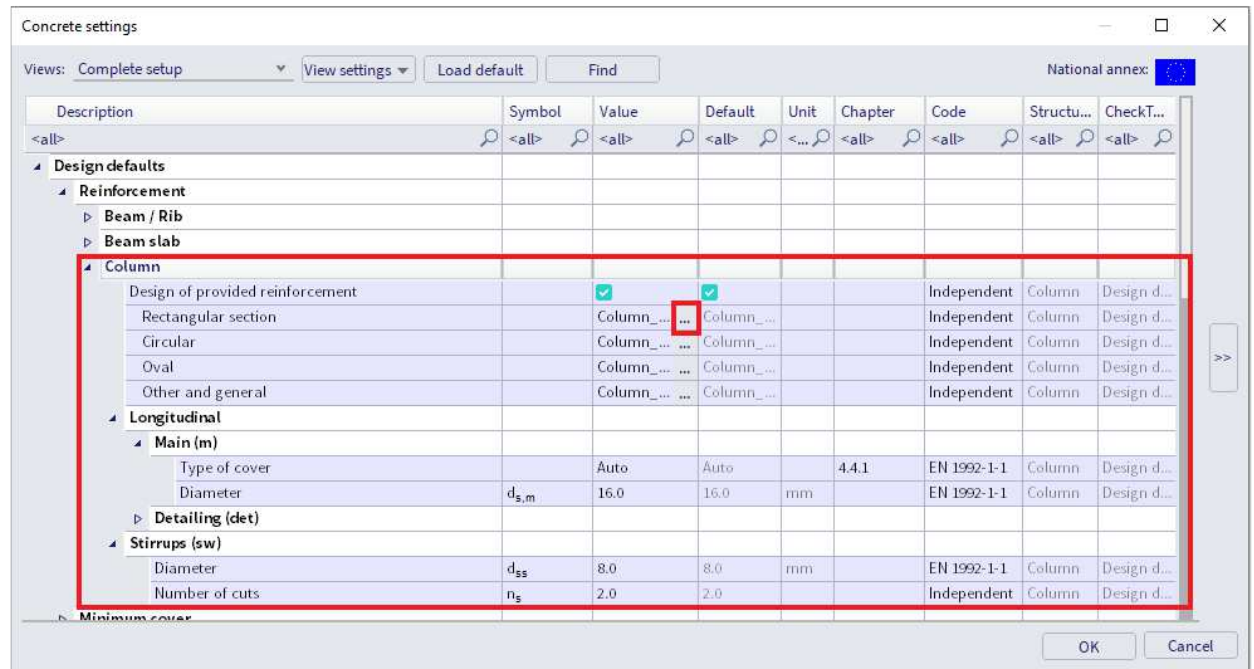

By default, the diameter for the main column reinforcement is put to φ16mm. Based on this diameter and the exposure class (by default XC3), the concrete cover is calculated. This information is necessary to be able to calculate the lever arm of the reinforcement bars.

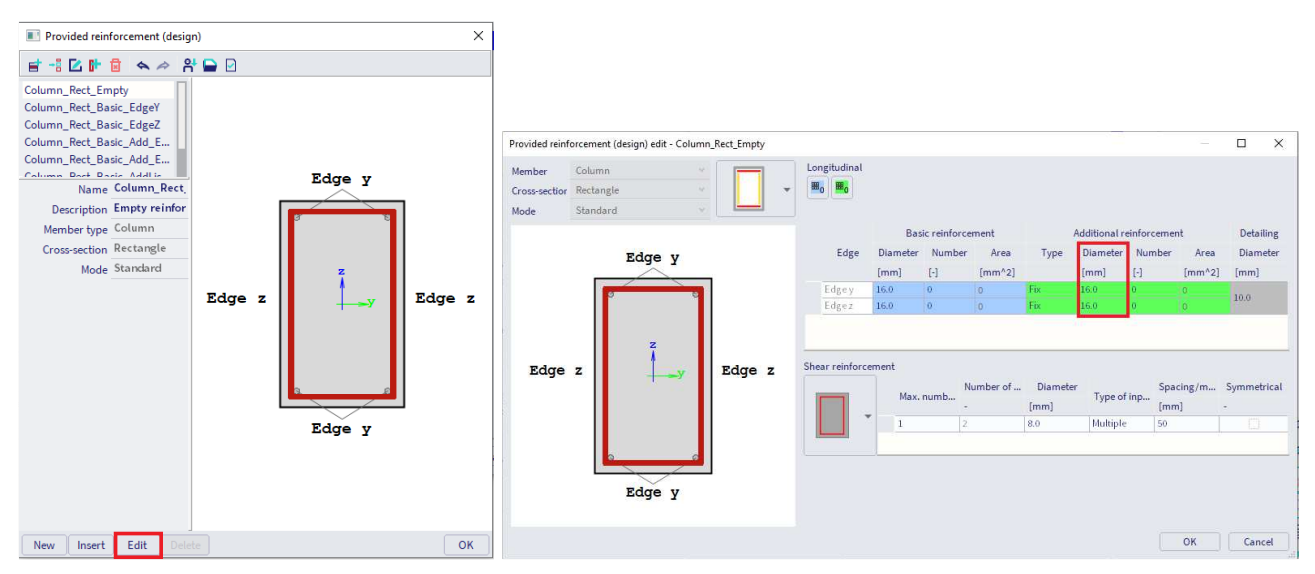

Note: To change the default diameter from  $\phi$ 16mm to  $\phi$ 20mm for example, edit the template "Column\_Rect\_Empty" (or the corresponding empty template for the specific columns shape), and change the value of the diameter to be taken into account (additional provided reinforcement).

## **Results**

Go to Steel workstation > 1D Reinforcement design:

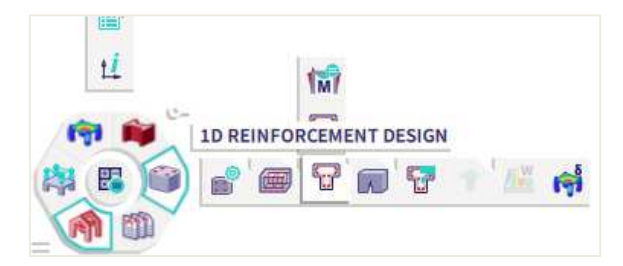

Ask the value of A<sub>s reg</sub> for member B1, and click the action button [Refresh].

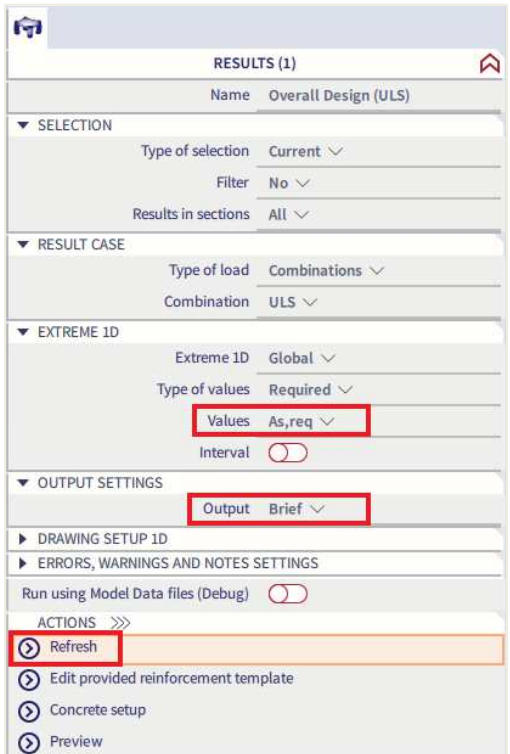

The graph appears to be null on the screen. The Brief output (Preview button), gives As,req = 0.

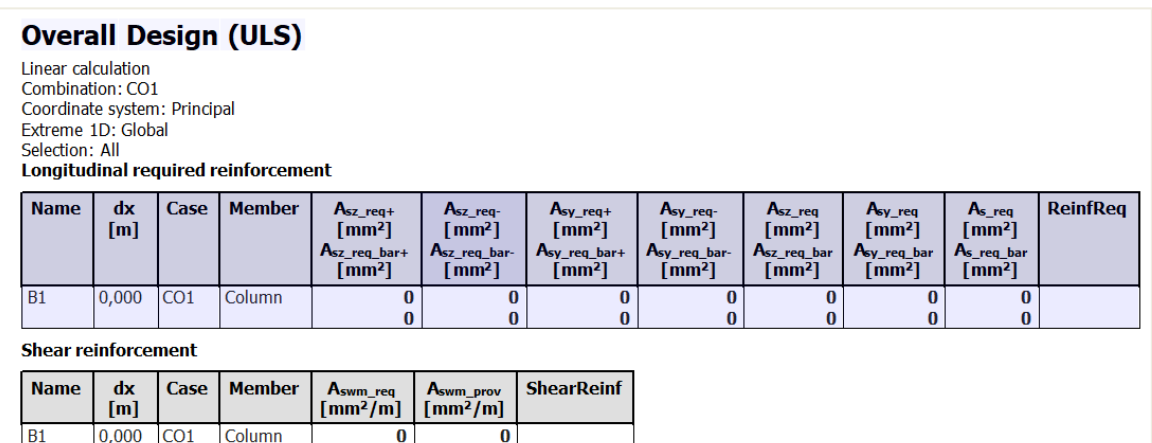

If you set output settings on Detailed, you can see the explanation that reinforcement is not necessary.

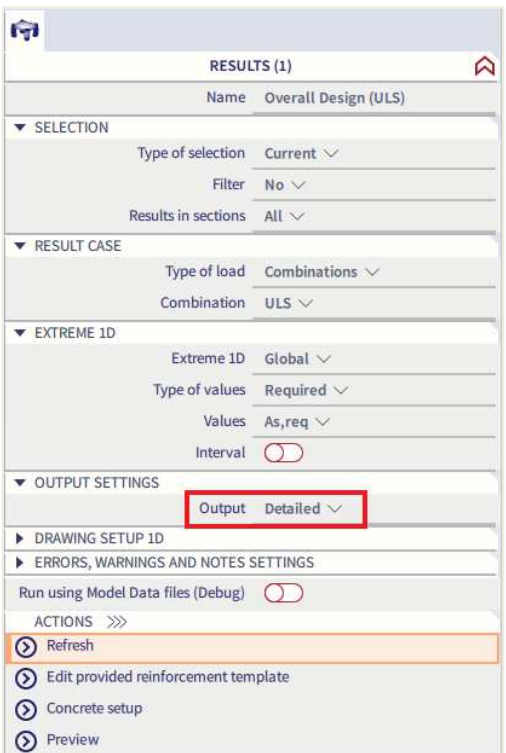

### **Explanation errors/warnings and notes**

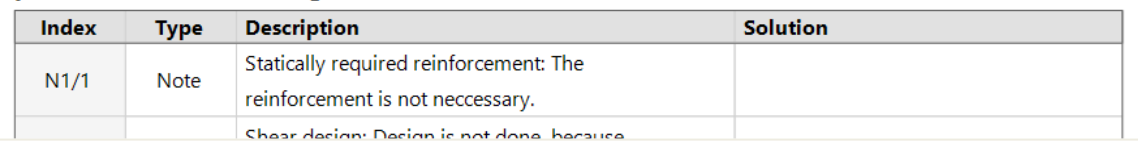

Remark: this result is obtained only because **all detailing provisions are deactivated** in the Concrete Settings!

## **Check of reinforcement**

 $N_{\text{Rd}} = f_{\text{cd}} \cdot \alpha \cdot A_{\text{c}} = 30 * 1 * 350^2 / 1000 = 3675 \text{kN}$ 

Since  $N_{\text{Rd}} = 3675 \text{kN} > N_{\text{Ed}} = 2985 \text{kN}$ , indeed no theoretical reinforcement is required.

 $\Rightarrow$  **Reinforcement required: N<sub>Ed</sub> > N<sub>Rd</sub>** 

**Example:** Axial compression only.esa

### **Studied column: B2**

For this example, the same configuration as above is used, only the permanent point load is increased to 2000kN.

### **Loads**

- LC1: Permanent load  $>$  F = 2000kN
- LC2: Variable load  $>$  F = 1000kN

**Combination** according to the Eurocode:

ULS Combination = 1,35 \* LC1 + 1,50 \* LC2

Design normal force  $N_{Ed} = 1,35 * 2000 + 1,50 * 1000 = 4200kN$ 

## **Results**

Remark that SCIA Engineer shows on the screen the reinforcement per direction. The total reinforcement area is in fact  $750 + 750 = 1500$ mm<sup>2</sup>.

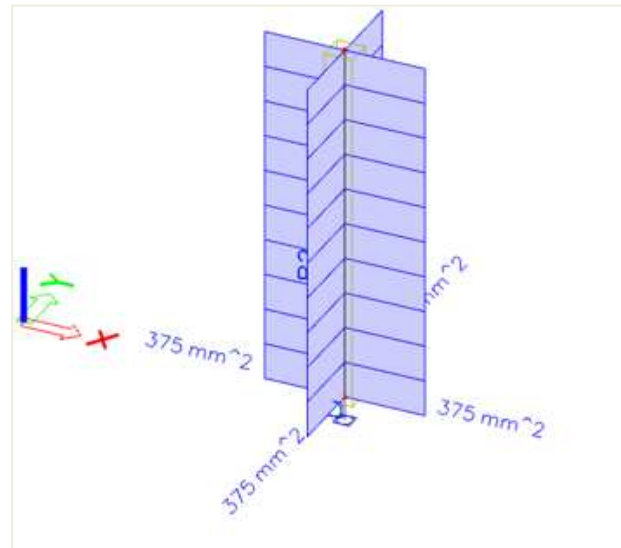

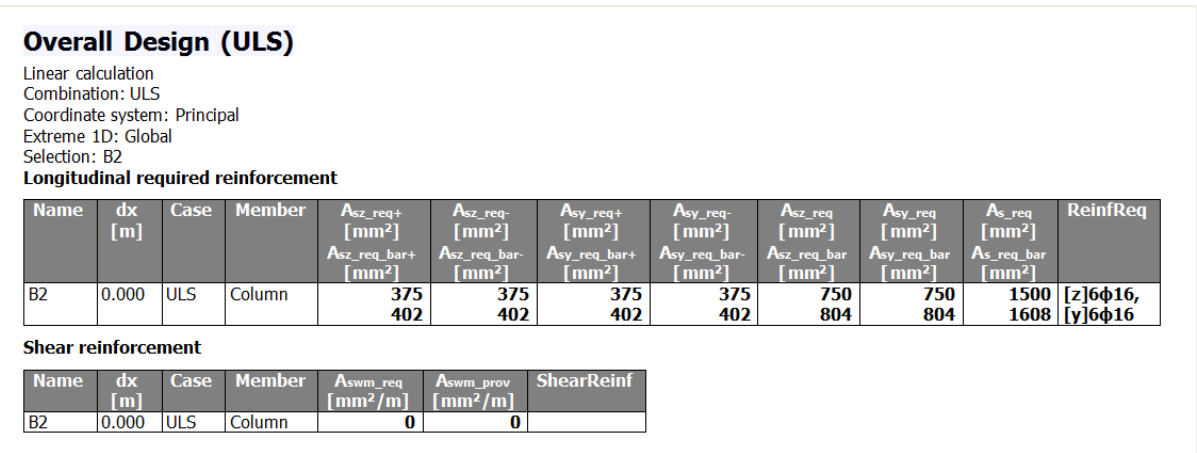

## When asking for the Standard output for Reinforcement design, the proposed configuration can be found:

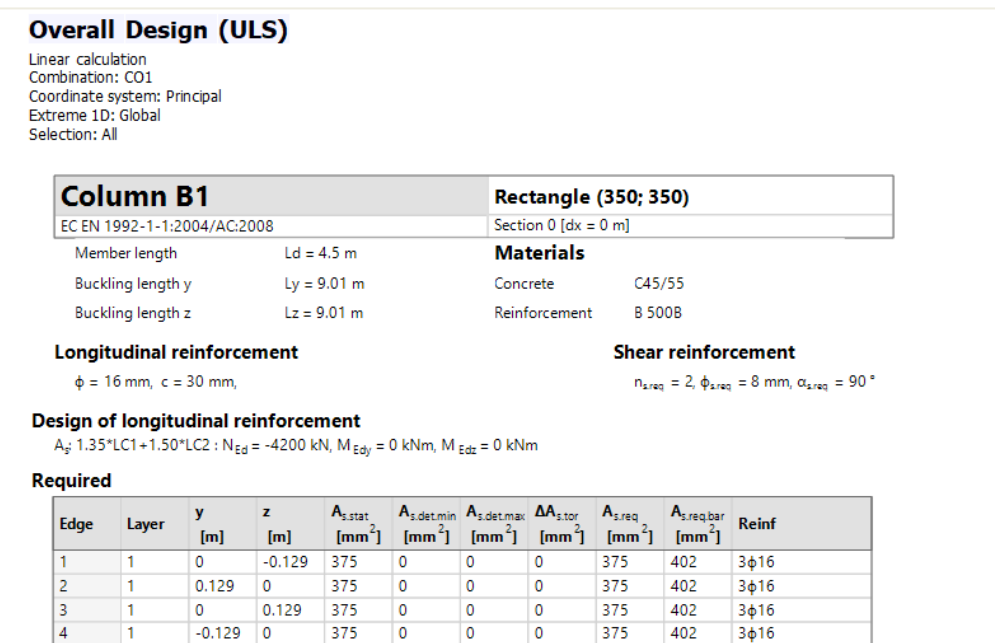

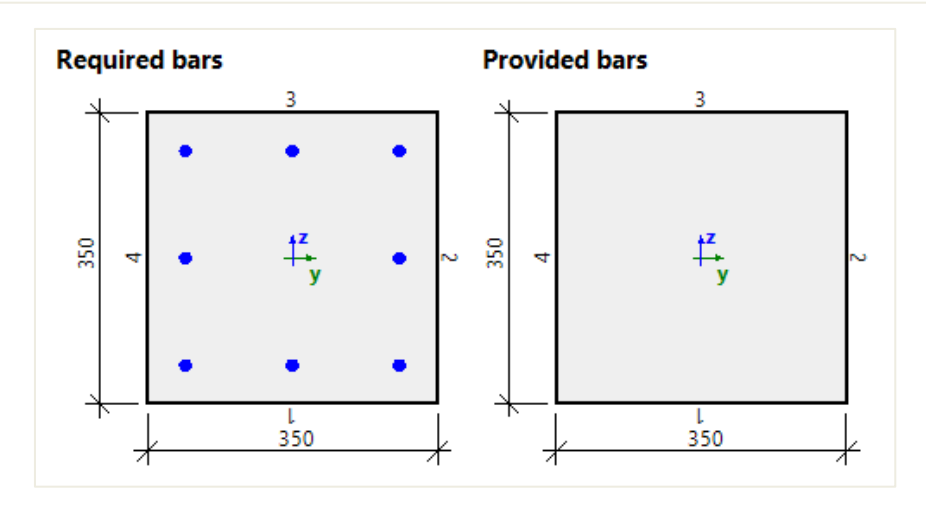

## **Explanation of the number of reinforcement bars**

Default bar diameter has been set to φ16 in Design default.

The table indicates that each edge needs 3φ16.

On the final picture, this leads to a total of 8φ16 in the section of the column.

#### $\frac{1}{2}$ **DESIGN WITH BENDING MOMENT AND AXIAL FORCE**

Four calculation methods are available in SCIA Engineer in concrete settings > Design As > Beam, Column, Rib, … > Design method:

- Auto (by default)
- Uniaxial around y axis
- Uniaxial around z axis
- Biaxial (always used for circular and oval columns)

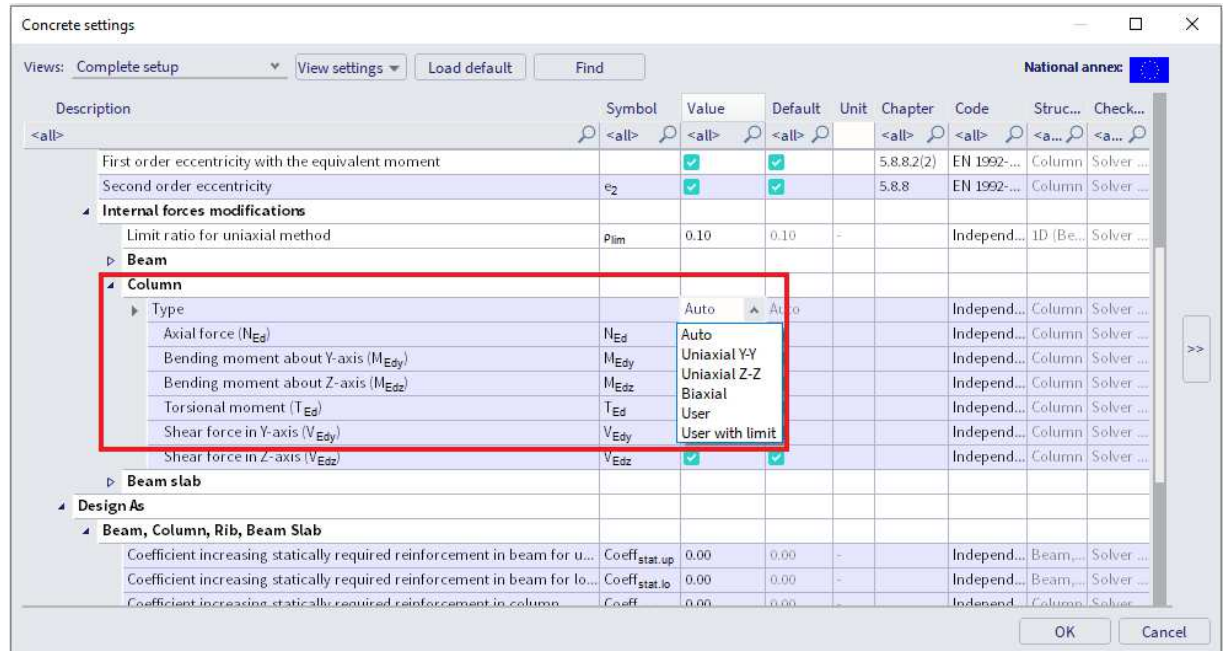

The "Auto" selection of the design method is based on the limit ratio of bending moment for the uniaxial method. The program will automatically select the uniaxial or biaxial method depending on the values of bending moments around y and z axis.

Rule for automatic selection of the design method:

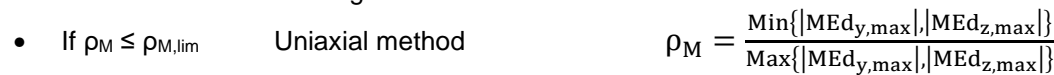

If  $\rho_M \ge \rho_{M,lim}$  Biaxial method

 $\textsf{Max}\{\vert\textsf{MEd}_\textsf{y,max}\vert,\vert\textsf{MEd}_\textsf{z,max}\vert\}$ 

With:

- $M_{Edy, max}$  maximal design moment around y axis from all combinations in current section
- M<sub>Edz.max</sub> maximal design moment around z axis from all combinations in current section
- $ρ<sub>M,lim</sub>$  limit ratio of bending moments for uniaxial method loaded from Concrete settings

Settings for limit ratio:

| Views: Complete setup<br>View settings<br>Load default<br>$\mathcal{A}$<br>Find |  |                     | <b>National annex:</b>             |                         |              |                                                                                   |               |             |  |
|---------------------------------------------------------------------------------|--|---------------------|------------------------------------|-------------------------|--------------|-----------------------------------------------------------------------------------|---------------|-------------|--|
| <b>Description</b><br>O<br>$\leq a$ <sub>l</sub> $\geq$                         |  | Symbol              | Value                              | Default                 | Unit Chapter | Code                                                                              |               | Struc Check |  |
|                                                                                 |  | D<br>$\leq$ all>    | $\mathcal{Q}$<br>$\leq$ all $\geq$ | $\leq$ all $>$ $\Omega$ |              | $\langle$ all> $\rho$ $\langle$ all> $\rho$ $\langle$ a $\rho$ $\langle$ a $\rho$ |               |             |  |
| 4 Solver setting                                                                |  |                     |                                    |                         |              |                                                                                   |               |             |  |
| <b>D</b> General                                                                |  |                     |                                    |                         |              |                                                                                   |               |             |  |
| Internal forces                                                                 |  |                     |                                    |                         |              |                                                                                   |               |             |  |
| Shear force reduction above supports                                            |  |                     |                                    |                         | 6.2.1(8)     | EN 1992- Beam Solver                                                              |               |             |  |
| Moment reduction above supports                                                 |  |                     |                                    |                         | 5.3.2.2(4)   | EN 1992- Beam Solver                                                              |               |             |  |
| Shifting of moment curve to cover additional tensile force caused by shear      |  |                     |                                    |                         | 9.2.1.3(2)   | EN 1992- Beam Solver                                                              |               |             |  |
| Geometric imperfection in ULS                                                   |  | <sup>e</sup> LULS   |                                    |                         | 5.2(2)       | EN 1992- Column Solver                                                            |               |             |  |
| Geometric imperfection in SLS                                                   |  | $e$ <sub>LSLS</sub> |                                    |                         | 5.2(3)       | EN 1992-                                                                          | Column Solver |             |  |
| Minimum eccentricity                                                            |  | $e_{min}$           | In first ord In first              |                         | 6.1(4)       | EN 1992-                                                                          | Column Solver |             |  |
| First order eccentricity with the equivalent moment                             |  |                     |                                    |                         | 5.8.8.2(2)   | EN 1992-                                                                          | Column Solver |             |  |
| Second order eccentricity                                                       |  | $e_2$               |                                    |                         | 5.8.8        | EN 1992-                                                                          | Column Solver |             |  |
| Internal forces modifications                                                   |  |                     |                                    |                         |              |                                                                                   |               |             |  |
| Limit ratio for uniaxial method                                                 |  | $\rho_{\text{lim}}$ | 0.10                               | 0.10                    |              | Independ 1D (Be                                                                   |               | Solver.     |  |
| $B$ Beam                                                                        |  |                     |                                    |                         |              |                                                                                   |               |             |  |
| 4 Column                                                                        |  |                     |                                    |                         |              |                                                                                   |               |             |  |
| $\triangleright$ Type                                                           |  |                     | Auto                               | Auto-                   |              | Independ Column Solver                                                            |               |             |  |
| Axial force (NEA)                                                               |  | $N_{\text{F}a}$     |                                    |                         |              | Independ Column Solver                                                            |               |             |  |
| Bending moment about Y-axis (M <sub>Edv</sub> )                                 |  | $M_{\text{Edy}}$    | ø                                  |                         |              | Independ Column Solver                                                            |               |             |  |
| Rending moment shout 7-avis (M., )                                              |  | $M_{\rm{max}}$      |                                    |                         |              | Indenend Column Sohrer                                                            |               |             |  |

**Uniaxial bending calculation** 

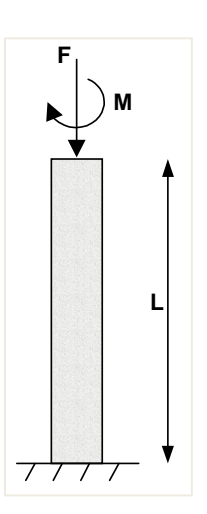

## **Principle**

The reinforcement is designed for  $N_{Ed}$  and one bending moment  $M_{Ed,y}$  or  $M_{Ed,z}$ :

- Uniaxial around y:  $M_{Edz}$  is ignored, the reinforcement is designed only for N<sub>Ed</sub> and M<sub>Ed,y</sub>
- Uniaxial around z: M<sub>Edy</sub> is ignored, the reinforcement is designed only for N<sub>Ed</sub> and M<sub>Ed,z</sub>

If Auto selection of design method is selected and  $\rho_M \le \rho_{M, \text{lim}}$ , the rule to choose between uniaxial method around y or z is:

- If  $M_{Ed,y} > M_{Ed,z} \rightarrow A_s = A_{sy}$  is designed for forces N<sub>Ed</sub> and M<sub>Ed,y</sub>
- If  $M_{Ed,z} > M_{Ed,y} \rightarrow A_s = A_{sz}$  is designed for forces N<sub>Ed</sub> and M<sub>Ed,z</sub>

### **Example:** Uniaxial bending.esa

### **Geometry**

Column cross-section: RECT 350x350mm²

Height: 4,5 m

Concrete grade: C45/55

## **Concrete Setup**

Item Concrete settings > Internal forces ULS: 'eccentricities' are not taken in account (only 1<sup>st</sup> order moments are considered).

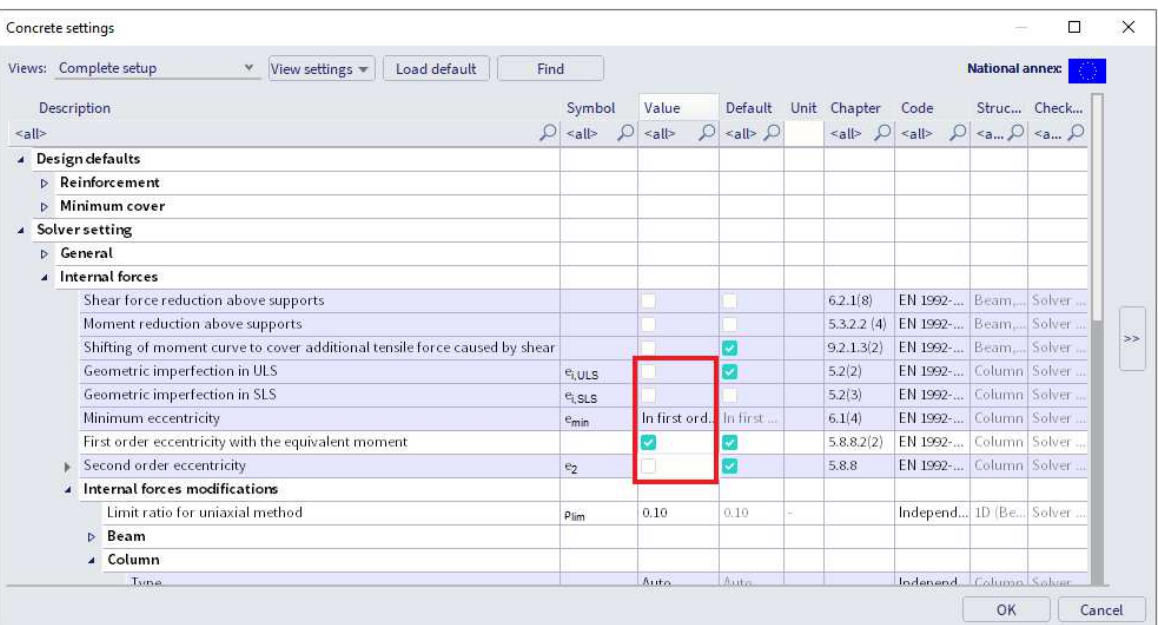

Item Detailing provisions are not taken in account, to view the pure results (according to the Eurocode, always a minimum reinforcement percentage must be added).

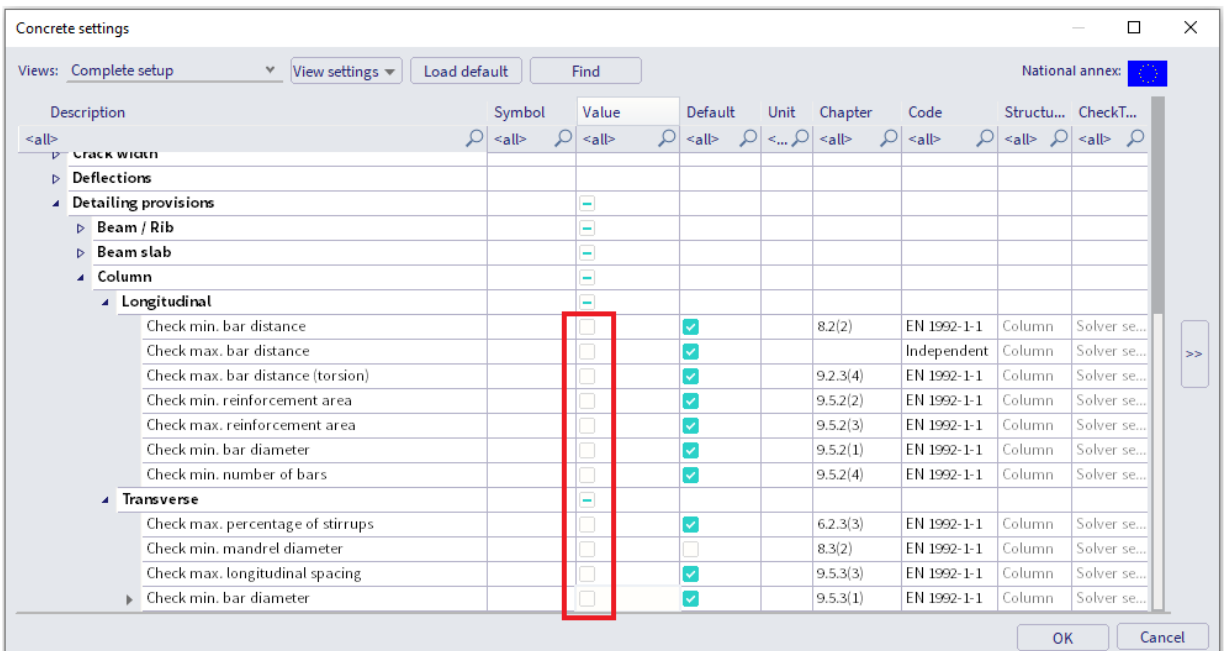

### **Loads**

Column B1:

- LC1: Permanent load  $>$  F = 500 kN; M<sub>y</sub> = 100 kNm
- LC2: Variable load  $>$  F = 1000 kN; M<sub>y</sub> = 100 kNm

Column B2:

- LC1: Permanent load  $>$  F = 500 kN; M<sub>y</sub> = 100 kNm
- LC2: Variable load > F = 1000 kN;  $M_v$  = 100 kNm;  $M_z$  = 10 kNm

**Combination** according to the Eurocode:

ULS Combination = 1,35 \* LC1 + 1,50 \* LC2

Design normal force  $N_{Ed} = 1,35 * 500 + 1,50 * 1000 = 2175 kN$ 

Design moment  $M_{vd} = 1,35$  \* 100 + 1,50 \* 100 = 285 kNm

Additional design moment in column B2  $M_{zd}$  = 22,5 kNm

### **Results**

Go to Reinforcement design > 1D members > Reinforcement design, ask the value for  $A_{s,req}$ , and click the action buttons [Refresh] and [Preview].

Looking at the Detailed output for column B1:

Determination type of calculation Calculation maximum bending moments around y and z axis  $M_{v,max}$  = -285 kNm  $M_{z,max}$  = 0 kNm Calculation maximum ratio of bending moments  $p_M = 0$ Determination type of calculation  $p_M = 0 \le p_{Mlim} = 0.1$  and  $|M_{vmax}| = 285$  kNm >  $|M_{zmax}| = 0$  kNm =>  $=$  > Uniaxial method around y axis. Moment M<sub>z</sub> will not take into account (M<sub>z</sub> = 0 kNm).

### The numerical results of the calculation are as follows (standard output):

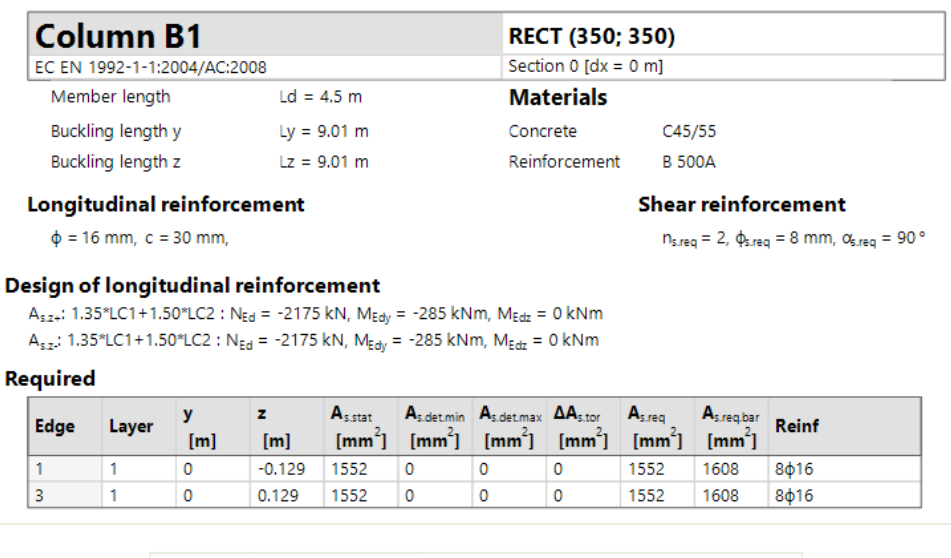

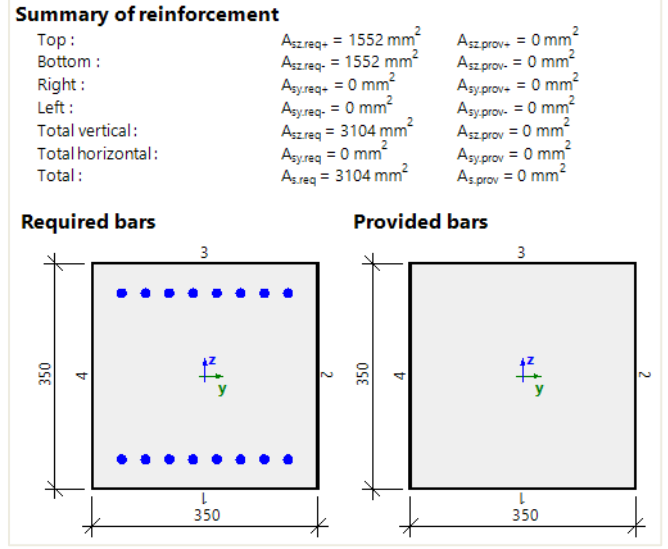

Looking at the Detailed output for column B2:

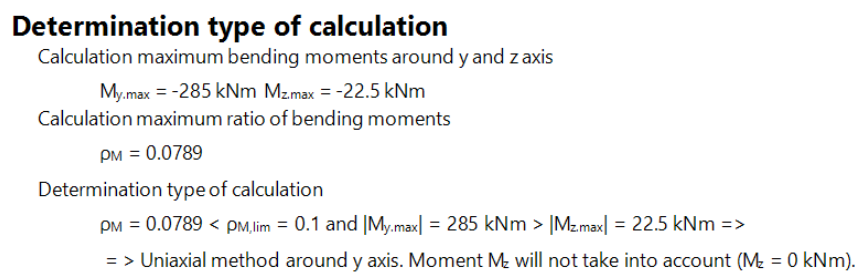

### And the Standard output:

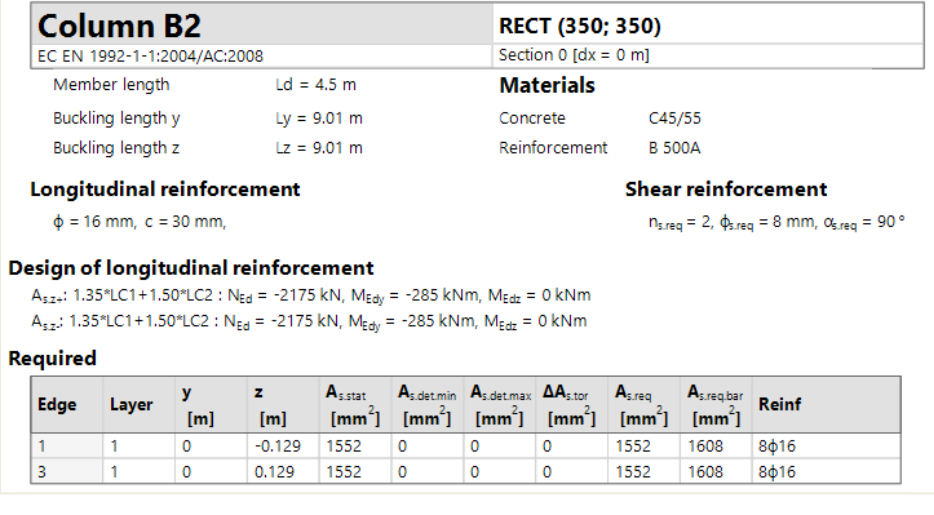

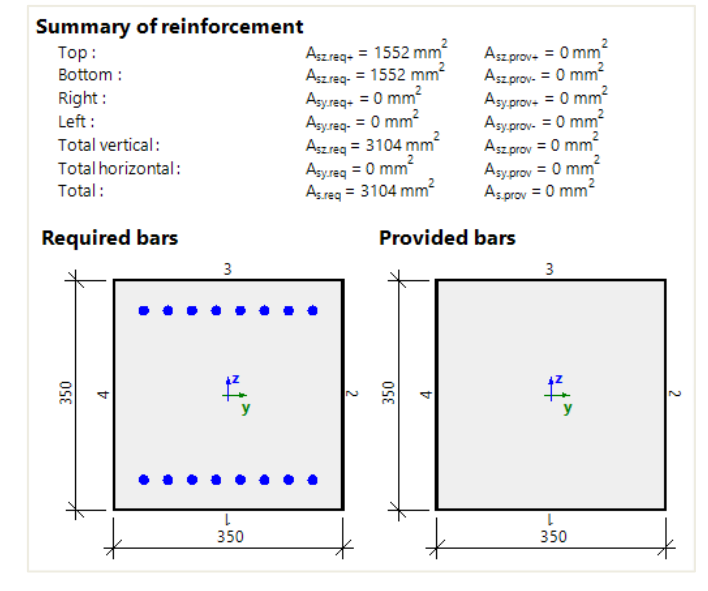

Even if an additional bending moment in the z direction is present in column B2, according to the limit ratio the uniaxial method was used, and the same amount of reinforcement is required for columns B1 and B2.

You have the possibility to force the biaxial method design on column B2 using 1D member data:

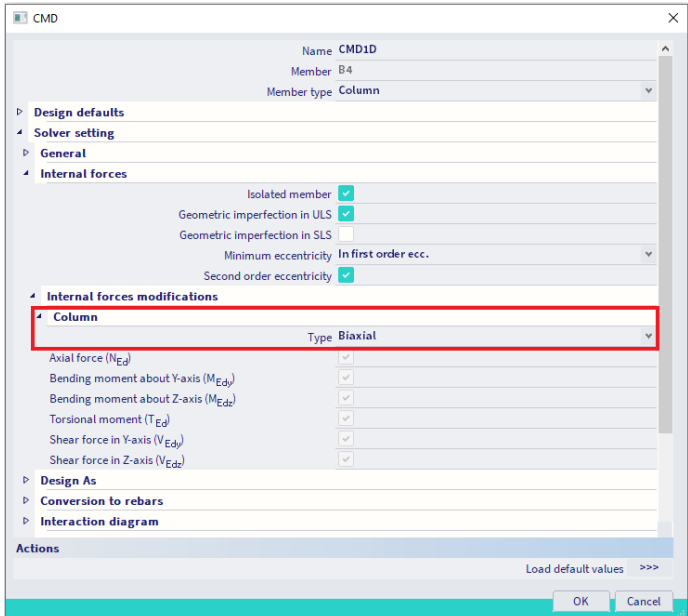

Amount of required reinforcement will be slightly higher in this case since M<sub>Edz</sub> is also considered.

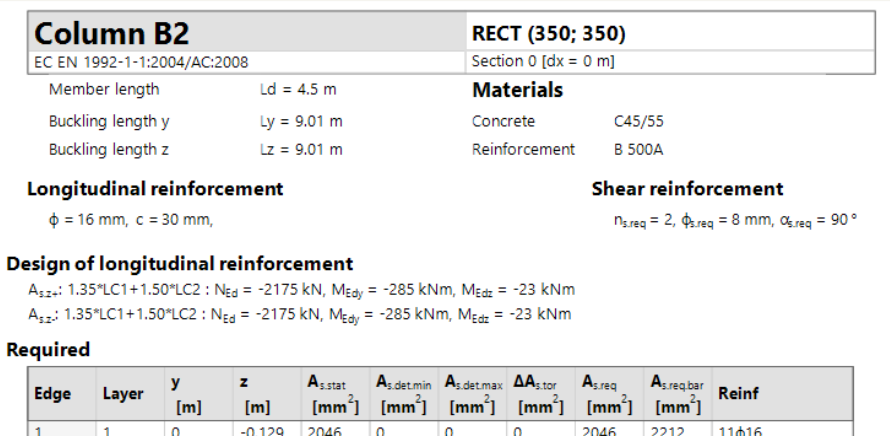

 $\overline{\mathbf{0}}$ 

 $\overline{0}$ 

2046

2212

 $11\phi 16$ 

**Biaxial bending calculation** 

 $\overline{3}$ 

 $\overline{1}$ 

 $\overline{\phantom{a}}$ 

 $0.129$ 

2046

 $\overline{\phantom{a}}$ 

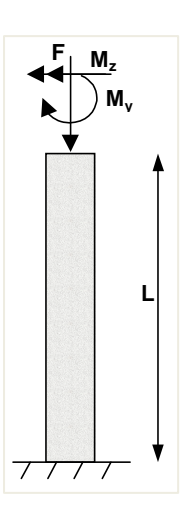

This method allows to design reinforcement for a normal force (N<sub>Ed</sub>) and biaxial bending moments. This method is based on an interaction formula, equation 5.39 in EN 1992-1-1.

$$
\left(\frac{M_{\text{Edz}}}{M_{\text{Rdz}}}\right)^{a} + \left(\frac{M_{\text{Edy}}}{M_{\text{Rdy}}}\right)^{a} \le 1,0\tag{5.39}
$$

where:

- M<sub>Edz/y</sub> design moment, including a 2<sup>nd</sup> order moment (if required)
- M<sub>Rdz/y</sub> moment resistance
- a exponent:

for circular and elliptical cross sections:  $a = 2$ for rectangular cross sections:

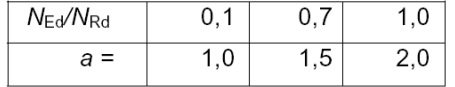

with linear interpolation for intermediate values

- o NEd design value of axial force
- $\circ$  N<sub>Rd</sub> = A<sub>c</sub> · (f<sub>cd</sub> + μ<sub>s</sub> · f<sub>yd</sub>), design axial resistance of the section, where:
	- $A<sub>c</sub>$  gross area of the concrete section
	- f<sub>cd</sub> design value of concrete compressive strength
	- $\bullet$  f<sub>yd</sub> design yield strength of reinforcement
	- $\mu$ s mechanical reinforcement ratio in the calculation of limit slenderness obtained with an iterative calculation

#### d. **CIRCULAR COLUMN**

For circular and oval columns, the design method is always the biaxial calculation, regardless of the design method set in the Concrete settings.

For circular and oval columns, the required number of reinforcement bars is spread equally along the face of the column.

**Example:** Circular column.esa

### **Geometry**

Column cross-section: CIRC diameter 400mm Height: 4,5 m Concrete grade: C45/55

## **Loads**

Load configuration:  $N_{Ed} = 2175,00kN$  $M_{yd} = 142,50kNm$  $M_{zd} = 0$ kNm

## **Concrete Setup**

Geometrical imperfection and 2<sup>nd</sup> order moments are deactivated: Concrete settings > Complete Setup view :

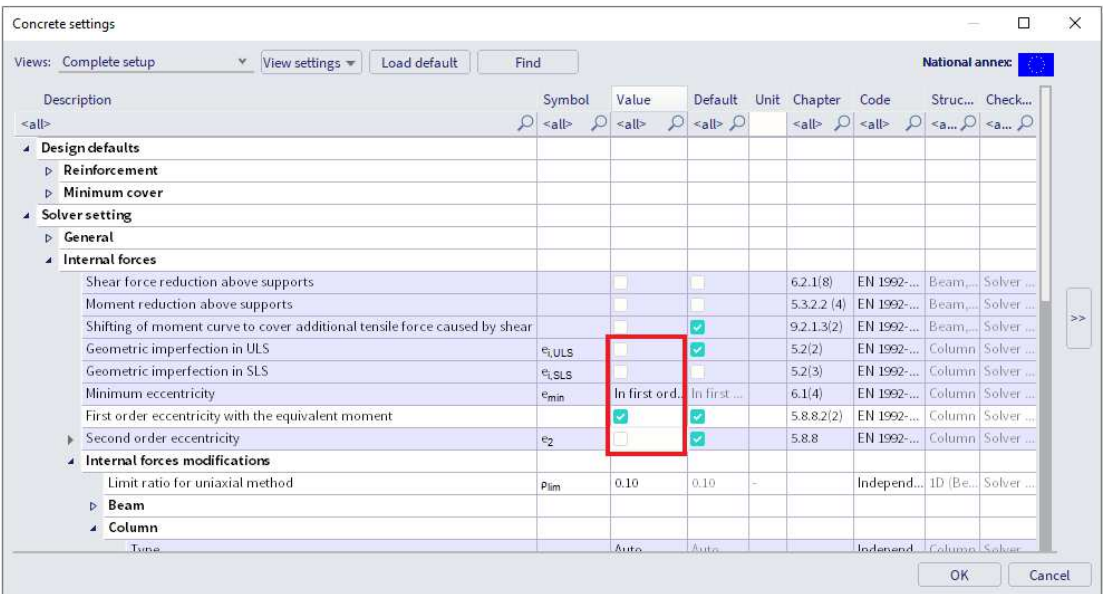

All detailing provisions are considered.

### **Design defaults**

The bar diameter is set to φ20 mm in Reinforcement design > Design defaults > Tab Columns, or from 1D Member data if applied.

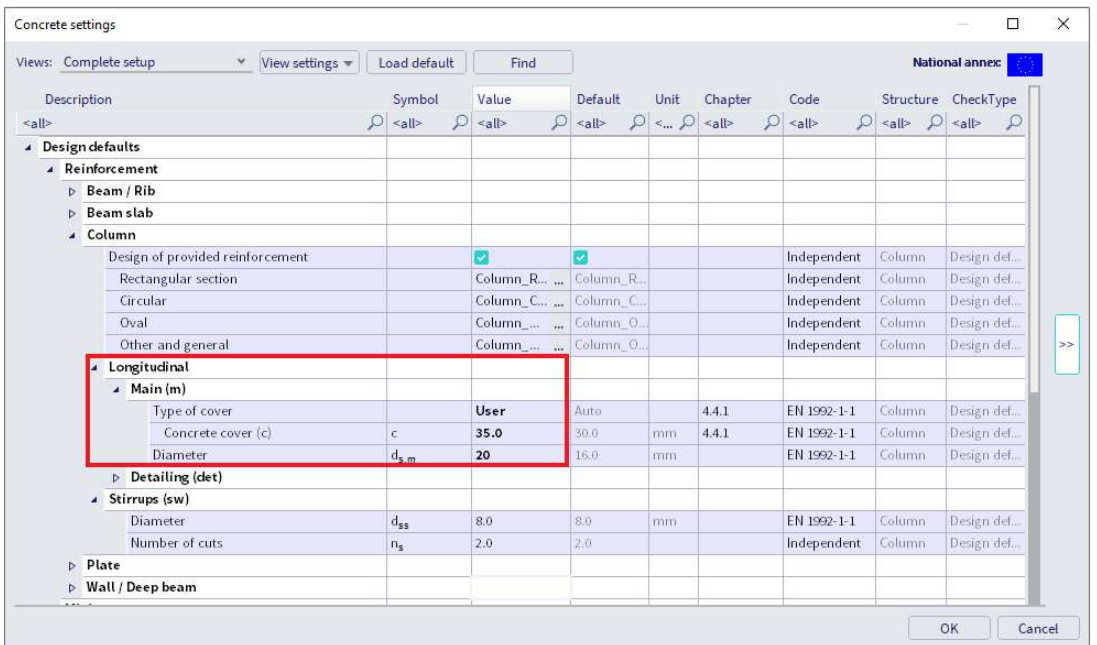

### **Results**

Go to Reinforcement design > 1D members > Reinforcement design.

Choose Standard output in the Properties window and open the Preview at the bottom of the Properties window:

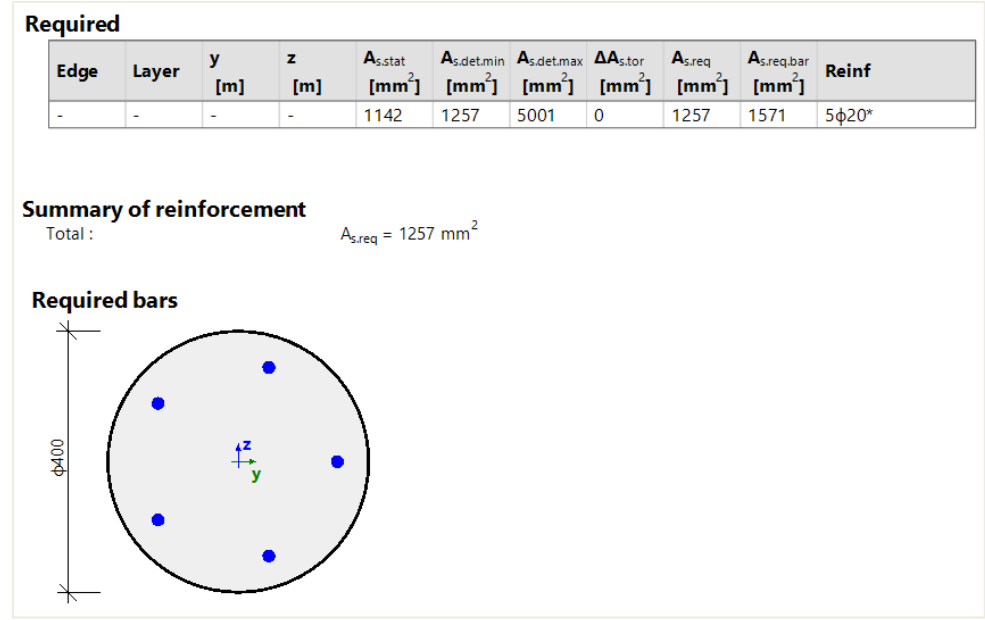

In this example A<sub>s,req</sub> is determined by the minimum amount of reinforcement according to the detailing provision, As,det,min.

Since  $A_{s,req}$  = 1257mm<sup>2</sup>, the software will propose 5 bars of  $\phi$ 20mm (5\*314mm<sup>2</sup> = 1571mm<sup>2</sup> = A<sub>s,req,bar</sub>) which is the closest amount of bar with  $A_{s,req, bar} > A_{s,req}$ .

Note that SCIA Engineer uses the real area of the bars to calculate the required reinforcement area.

So, the final required reinforcement displayed on the screen is A<sub>s,req,bar</sub>.

**Remark 1:** If you choose a template without bars predefined in Design Default, for example "Column\_Circ-Empty", the software will display only the  $A_{s,req}$  and not  $A_{s,req, bar}$  as mentioned above.

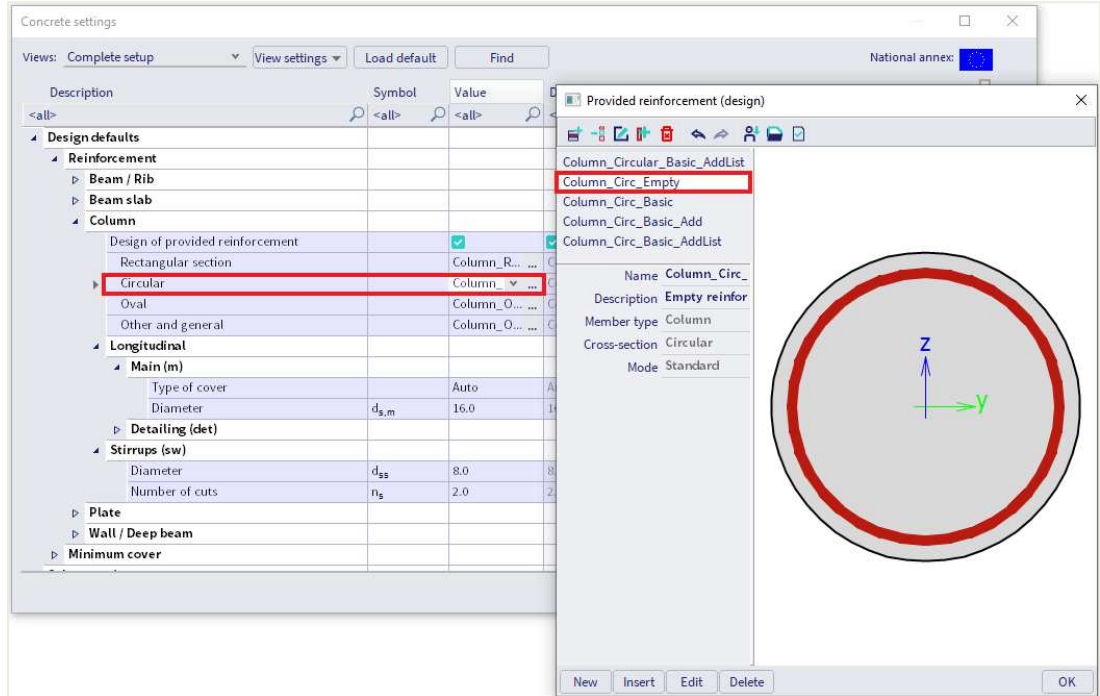

## **Remark 2:**

According to EN1992-1-1 art 9.5.2(4), there is a minimum number of bars in a circular column.

This parameter is set by default to "4" in Concrete Settings > Complete setup view.

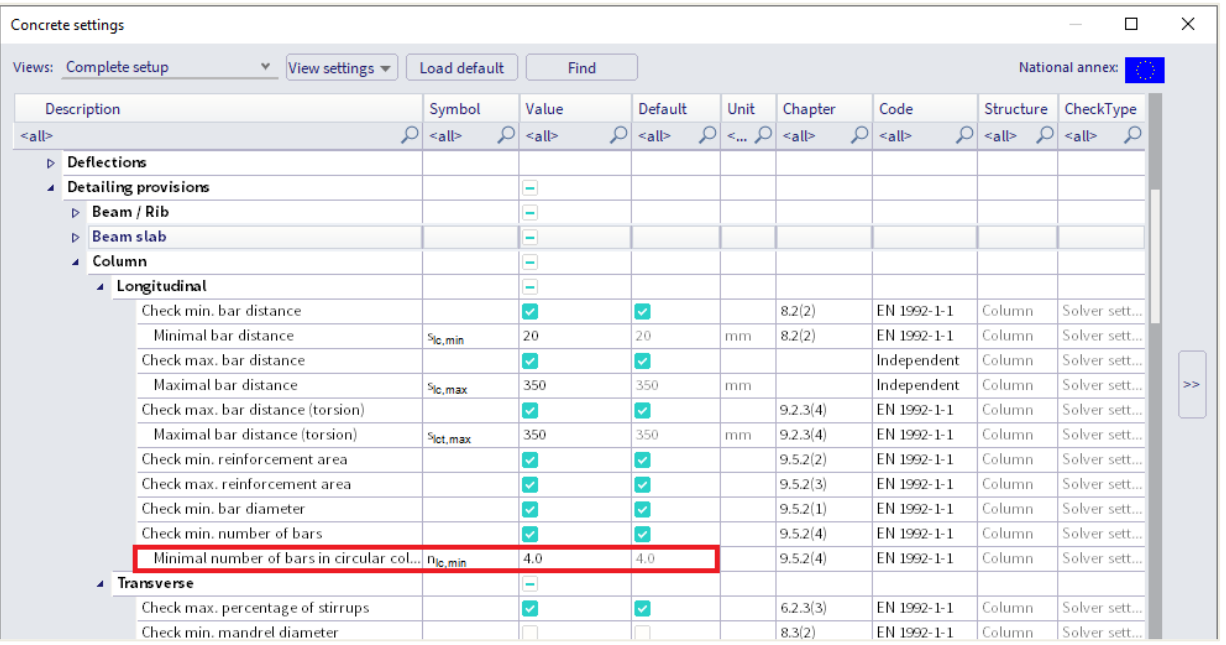

## If we increase the loads:  $F_z = -1250kN$

 $M = 50kNm$ 

The results are as follows.

**Example:** Circular column\_increase.esa

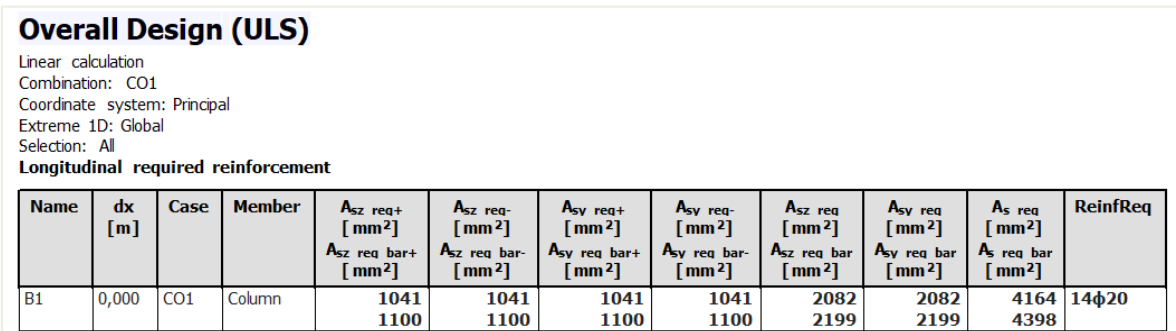

The corresponding bar configuration is:

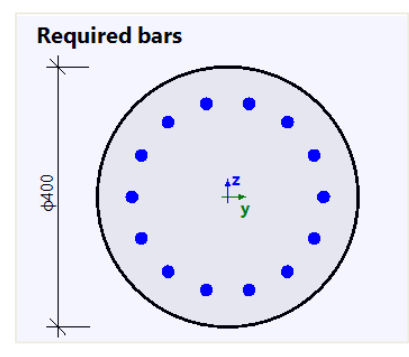

## **2.3.2 Calculation of internal forces**

#### $\ddot{\bullet}$ **DETERMINING IF MEMBER IS IN COMPRESSION**

2<sup>nd</sup> order effects, geometrical imperfection and minimal eccentricity are considered only if:

- $\bullet$  Member type = Column
- Compression in the column is relatively high

In SCIA Engineer, there is a parameter which allows to decide whether a member is in compression or if the compression is too small to be considered.

### In Concrete settings > Complete setup view:

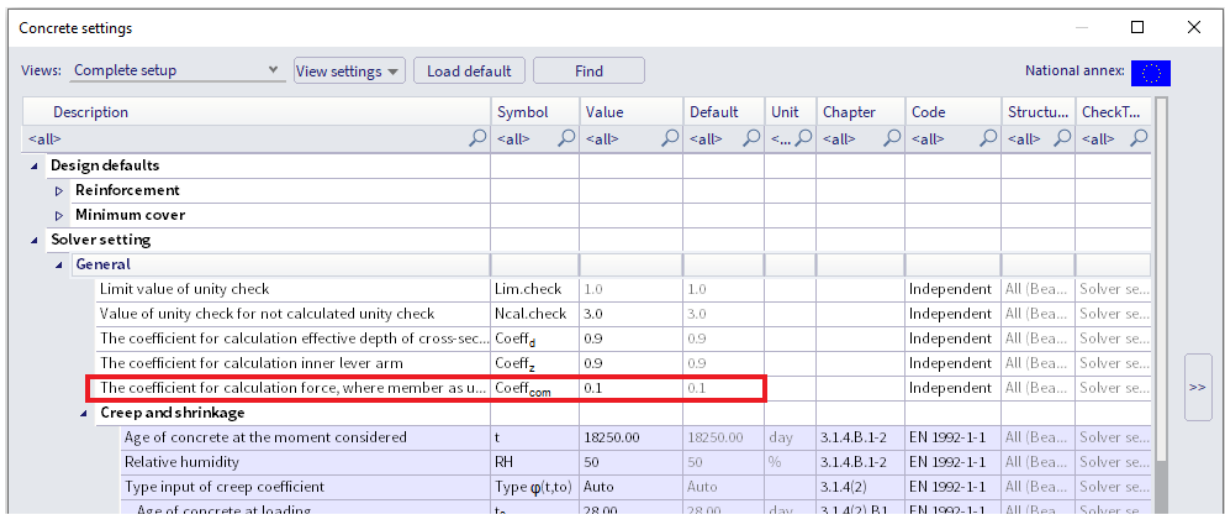

Condition is:

- -
- If  $N_{Ed} \leq$  Coeff<sub>com</sub> \* f<sub>cd</sub> \* A<sub>c</sub> Member is in compression<br>• If  $N_{Ed} >$  Coeff<sub>com</sub> \* f<sub>cd</sub> \* A<sub>c</sub> Compression is not sufficie Compression is not sufficient (zero or relatively small)

This result can be viewed in Reinforcement design > 1D member > Internal forces.

The Detailed output gives:

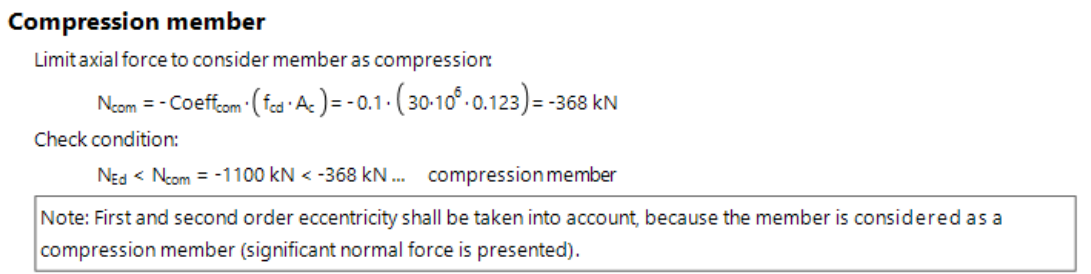

#### **CHOICE BETWEEN 1st and 2nd ORDER CALCULATION**  $\ddagger$

### **Slenderness – Check of the criteria** *λ* **<** *λ***lim**

- If  $\lambda < \lambda_{\text{lim}}$ , 1<sup>st</sup> order effects have to be taken into account with geometric imperfection (art 5.2)
- If  $\lambda > \lambda_{\text{lim}}$ ,  $2^{\text{nd}}$  order effects have to be taken into account with geometric imperfection (art 5.2)

The values for  $\lambda$  and  $\lambda_{\text{lim}}$ , and the corresponding check, can be found in the main menu Deign > Concrete 1D > Slenderness for design :

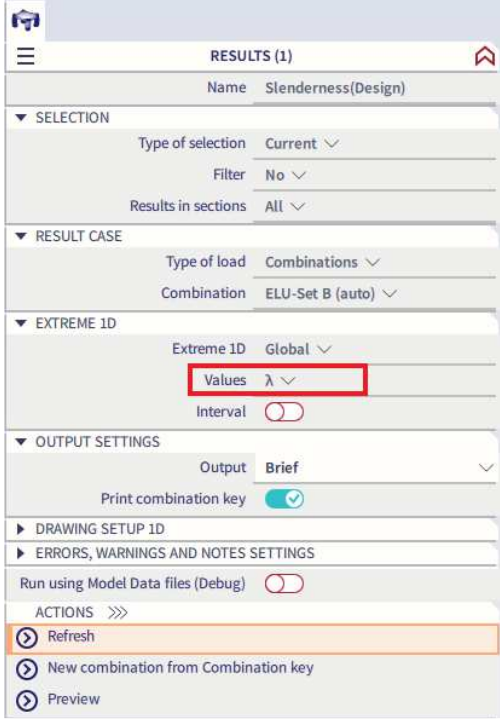

The Standard output shows the check of  $\lambda > \lambda_{\text{lim}}$  and indicates whether a 1<sup>st</sup> or 2<sup>nd</sup> order calculation should be done.

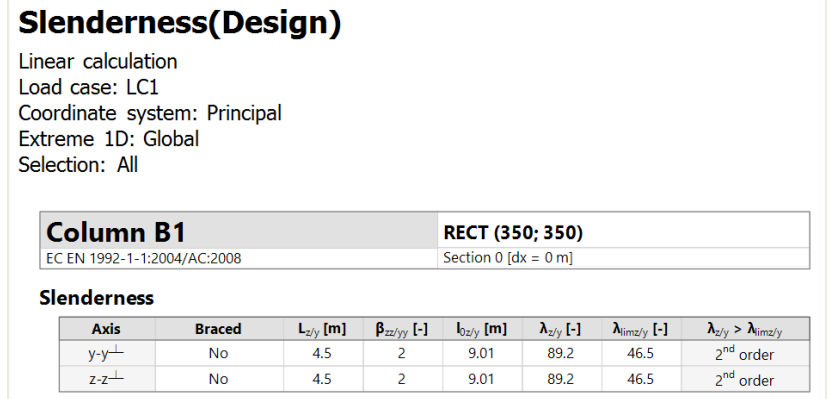

#### ₩. **1 st ORDER EFFECTS**

1st order effects (eccentricity) are always considered.

There are 2 ways to calculate the 1<sup>st</sup> order moments and eccentricity in SCIA Engineer depending on check box **First order eccentricity with the equivalent moment** in Concrete Setup > Solver setting > Internal forces.

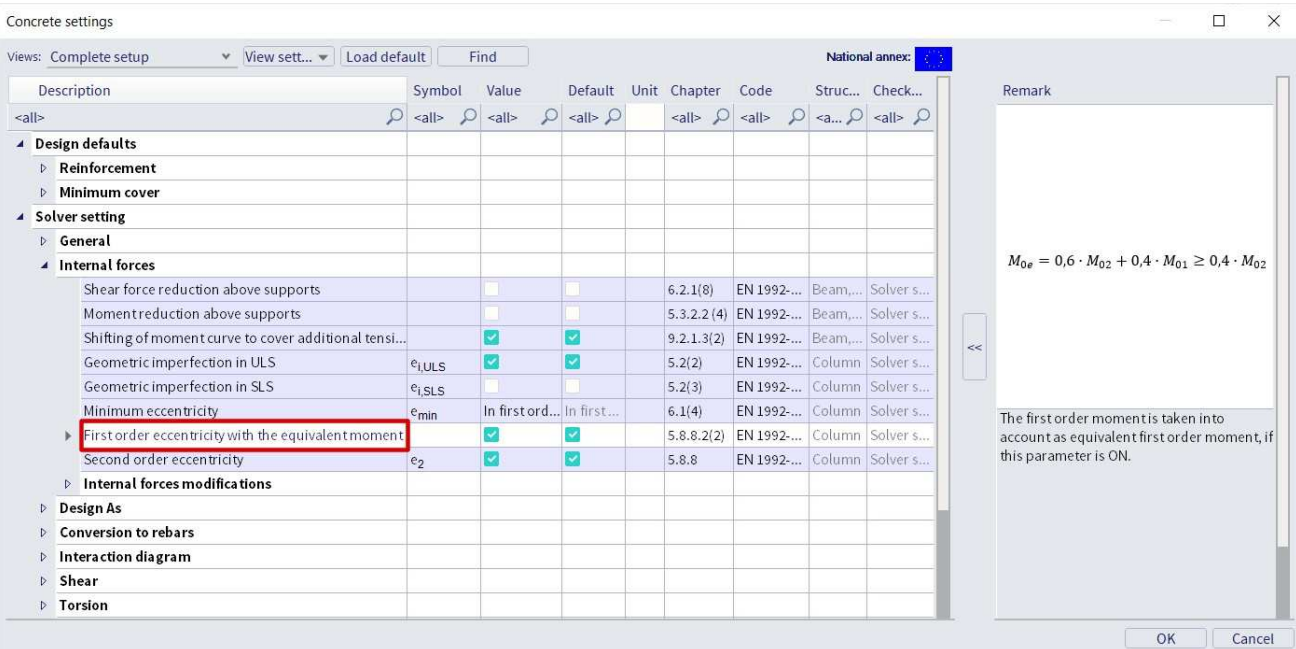

The 2 options are:

**First order eccentricity with the equivalent moment = YES**, bending moments at the ends of the column will be taken to calculate an equivalent 1<sup>st</sup> order bending moment. This leads to the same 1<sup>st</sup> order bending moment along the whole length of the member.

$$
e_{0y}=M_{0ez}/N_{Ed} \text{ and } e_{0z}=M_{0ey}/N_{Ed}
$$

With

$$
\mathrm{M_{0e}} = (0.6*\mathrm{M_{02}}) + (0.6*\mathrm{M_{01}}) \geq 0.4*\mathrm{M_{02}}
$$

 $\bullet$  **First order eccentricity with the equivalent moment = NO**,  $1<sup>st</sup>$  order eccentricity is calculated from bending moments in current section. As a result, bending moments in each section can be different.

$$
e_{0y} = M_z/N_{Ed} \text{ and } e_{0z} = M_y/N_{Ed}
$$

Values of the 1st order eccentricities and moments can be viewed in Design > Concrete 1D > Internal forces for design.

## Standard output gives:

# **Internal forces (Design)**

Linear calculation Combination: ULS Coordinate system: Principal Extreme 1D: Global Selection: All

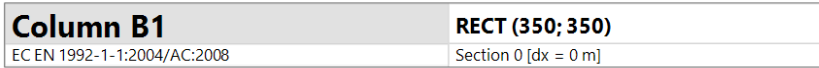

### **Internal forces (FEM-based)**

Extreme: ULS/1 (ULS)

Type: Combination (linear) Design situation: EN-ULS (STR/GEO) Set B

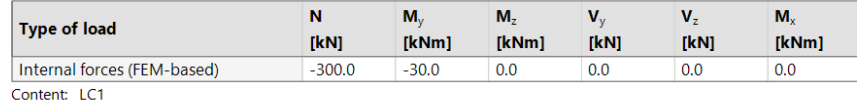

### **Slenderness**

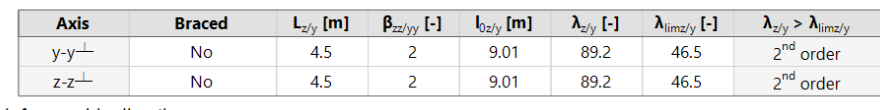

Unfavourable direction

### Second order effect and imperfections

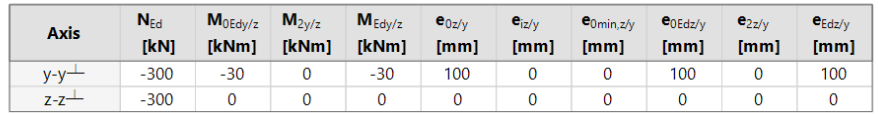

## **Design forces (recalculated)**

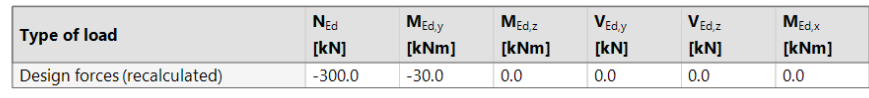

#### $\ddot{\bullet}$ **GEOMETRICAL IMPERFECTION (art 5.2)**

The effect of geometric imperfections always have to be taken into account: both in a 1<sup>st</sup> and 2<sup>nd</sup> order calculation.

Geometrical imperfection is by default activated in Concrete settings > Internal forces

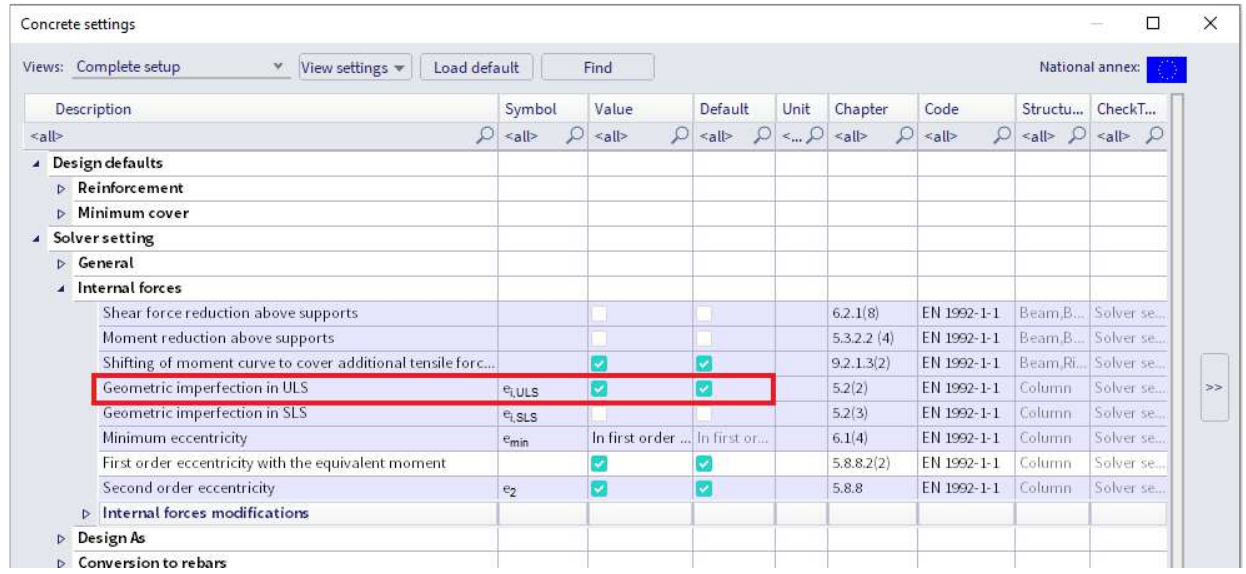

In SCIA Engineer, the geometrical imperfection is represented by an inclination according to clause 5.2(5) in EN 1992-1-1.

For both axis (y and z of LCS), the inclination is calculated as followed:

$$
\theta_{i,y(z)} = \theta_0 \cdot \alpha_h \cdot \alpha_{m,y(z)} \tag{5.1}
$$

- $\theta_0$  basic value of inclination
- $\alpha_h$  reduction factor for length of column or height of structure:  $\alpha_h = 2/\sqrt{l}$ ; 2/3  $\leq \alpha_h \leq 1$
- $\alpha_{m,y(z)}$  reduction factor for numbers of members:  $\alpha_{m,y(z)} = \sqrt{(0.5 \cdot (1 + 1/m_{y(z)}))}$
- I length of column or height of structure depending on:
	- $\circ$  isolated member  $I = L$ , where L is the length of the member
	- $\circ$  not isolated member I = H, where H is the total height of building (buckling system)
- $m<sub>y(z)</sub>$  number of vertical members contributing to the total effect of the imperfection perpendicular to  $y(z)$

Values of I and  $m_{y(z)}$  will be defined in the buckling data.

The effect of imperfection for isolated column and for structure is always taken into account as an eccentricity according to clause 5.2(7a) in EN 1992-1-1:

$$
e_{i,y}=\theta_{i,z}\cdot l_{0,z}/2, e_{i,z}=\theta_{i,y}\cdot l_{0,y}/2
$$

The imperfection shall be taken into account in ultimate limit states and does not need to be considered for serviceability limit states, see clause 5.2(2P) and 5.2(3) in EN 1992-1-1.

You can set independently if the imperfection will be taken into account for ULS or SLS in the Concrete settings.

A minimum 1st order eccentricity is also calculated according to clause 6.1(4) in EN 1992-1-1.

This can be viewed in Concrete settings > Internal forces > Use minimum value of eccentricity

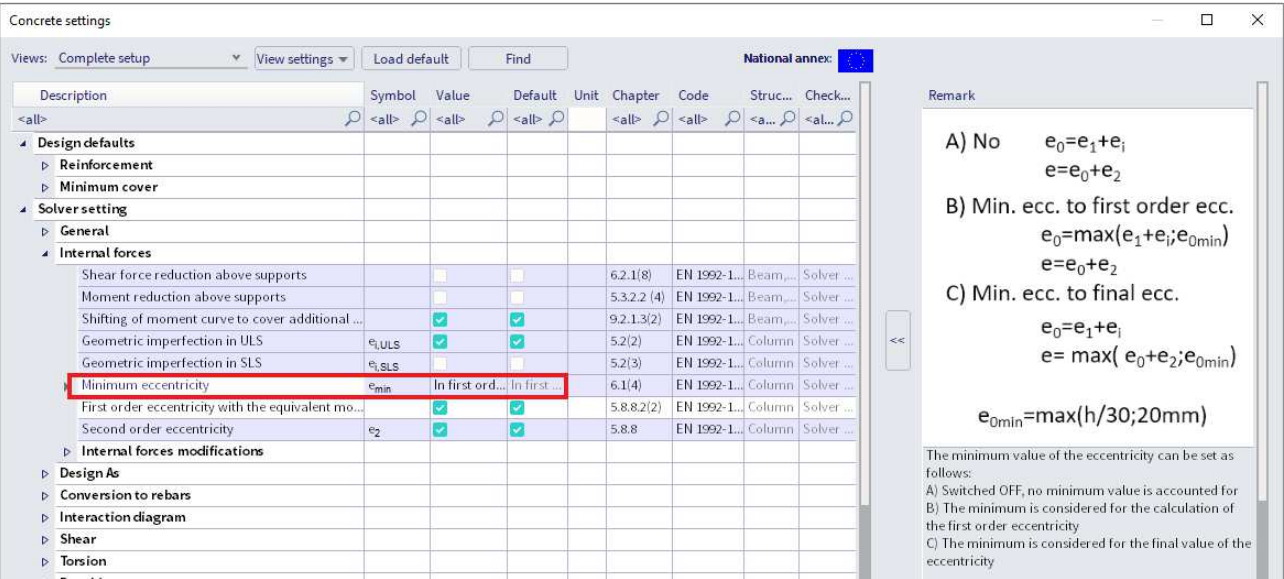

## **Buckling data for l and my(z)**

Settings for I and  $m<sub>y</sub>(z)$  for the calculation of the geometrical imperfection can be set in the properties of the columns.

Properties > System lengths and buckling settings

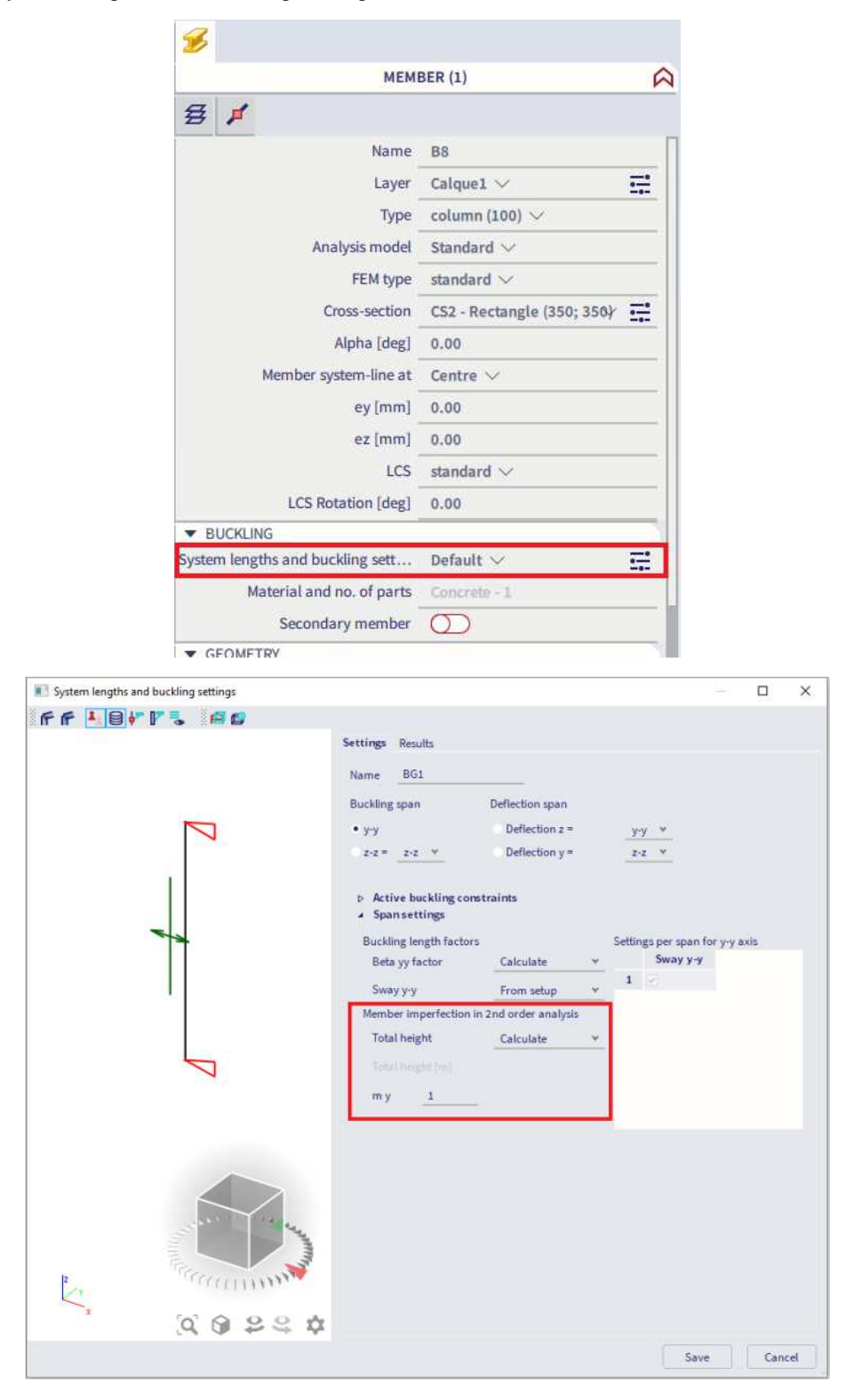

When opening the buckling menu, you need to define both the '**Active buckling constraints**' and '**Span settings**' for buckling around the local y-axis (buckling span y-y) and local z-axis (buckling span z-z).

- **Total height determination**: set type of calculation of total height of building or length of the isolated columns.
	- $\circ$  Calculate: H tot will be calculated automatically as sum of lengths of all the members in the buckling system
	- $\circ$  Input: manual input value for H<sub>tot</sub> in edit box Tot. height
- **my/z**: number of vertical members contributing to the total effect of the imperfection perpendicular to y/z axis of LCS.

Eccentricities due to geometrical imperfections can be viewed in Reinforcement design > 1D member > Internal Forces:

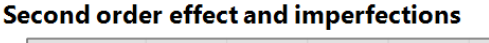

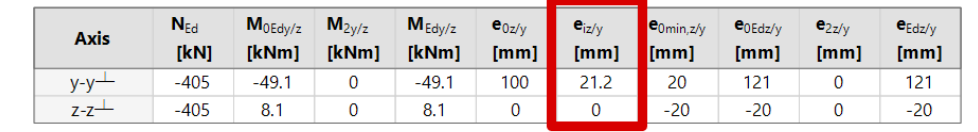

After calculation of 1<sup>st</sup> order eccentricity including effect of imperfection, the 1st order moment, including the effect of imperfections around y (z) axis of LCS is calculated:

$$
M_{0Ed,y(z)} = N_{Ed} \cdot e_{0Ed,z(y)}
$$

```
e_{0Ed,z(y)} = e_{0,y(z)} + e_{i,y(z)} > e_{0,\min,y(z)}
```
- $e_{0,y(z)}$  1st order eccentricity
- $e_{i,y(z)}$  eccentricity caused by geometrical imperfection
- e<sub>0,min</sub> minimum first order eccentricity

#### **2 nd ORDER EFFECTS**  ┻

The EN 1992-1-1 defines several methods for  $2^{nd}$  order effects with axial loads(general method, simplified method based on nominal stiffness, simplified method based on nominal curvature...).

In SCIA Engineer the following methods are available:

- General method according to clause  $5.8.2(2)$  based on a nonlinear calculation
- Simplified method based on nominal curvature according to clause 5.8.8
- Simplified method based on nominal stiffness according to clause 5.8.7

The simplified method is taken into account:

- For ultimate limit state
- For Member type = Column with compression according to "Determination if member is in compression"
- If option "Use second order effect" in switched ON, see Concrete settings > Internal forces.
- This option is activated by default.
- If slenderness  $\lambda > \lambda_{\text{lim}}$ , see chapter "Slenderness criteria"

## **Simplified method based on nominal stiffness**

The total design moment, including second order moment, may be expressed as a magnification of the bending moments resulting from a first analysis, namely:

$$
M_{\rm Ed} = M_{\rm 0Ed} \left[ 1 + \frac{\beta}{\left( \frac{N_{\rm B}}{N_{\rm Ed}} \right) - 1} \right]
$$

Where:

- $M<sub>0Ed</sub>$  is the first order moment
- $β$  is a factor which depends on distribution of 1<sup>st</sup> and  $2<sup>nd</sup>$  order moments:  $β = \frac{π^2}{c_0}$
- is a coefficient which depends on the distribution of first order moment
- $\frac{c_0}{N_{\text{Ed}}}$ is the design value of axial load
- $N_B$  is the buckling load based on nominal stiffness
### **Simplified method based on nominal curvature**

The nominal  $2^{nd}$  order moment is calculated according to clause 5.8.8.2(3) in EN 1992-1-1:

$$
M_{2,y(z)} = N_{Ed} \cdot e_{2,z(y)}
$$

With:

- $\bullet$  N<sub>Ed</sub> design axial force
- $e_{2,z(y)}$  2<sup>nd</sup> order eccentricity

When all mentioned criteria above are met for the simplified method, the  $2^{nd}$  order eccentricity is calculated according to formula:

$$
e_{2y(z)} = (1/r)_{z(y)} \cdot l_{0z(y)}^2 / c_{z(y)}
$$

Otherwise:

 $e_{2,v(z)=0}$ 

With:

- $(1/r)_{z(y)}$ curvature around z(y), calculated according to clause 5.8.8.3
	- $c_{z(y)}$  factor depending on the curvature distribution around  $z(y)$  axis according to clause 5.8.8.2(4)  $\circ$  = 8, for constant 1<sup>st</sup> order bending moment (non zero) along the column and in case that
		- equivalent bending moment is taken into account ("Use equivalent first order value" ON).  $\circ$  = 10 otherwise.
- $\bullet$   $\lambda_{z(v)}$  slenderness
	- $\lambda_{z(y),\text{lim}}$  limit slenderness
- $I_{0,z(v)}$  effective length of the column around  $z(y)$  buckling length

#### **Effective length**

The effective length, or buckling length, is by default calculated by SCIA Engineer. Be aware that formulas for automatic calculation are only valid for simple structures!

Otherwise, it is also possible to input the value of the effective length manually.

#### **Automatic calculation of effective length**

Calculation of effective length depends on the type of structure, sway or non-sway.

Two approximate formulas are used: one formula for a non-sway structure (resulting in a buckling factor β ≤ 1) and one formula for a sway structure (resulting in a buckling factor  $β ≥ 1$ ):

• For a non-sway structure:

$$
\beta = \frac{(\rho_1 \rho_2 + 5\rho_1 + 5\rho_2 + 24)(\rho_1 \rho_2 + 4\rho_1 + 4\rho_2 + 12)2}{(2\rho_1 \rho_2 + 11\rho_1 + 5\rho_2 + 24)(2\rho_1 \rho_2 + 5\rho_1 + 11\rho_2 + 24)}
$$

• For a sway structure:

$$
\beta=x\sqrt{\frac{\pi^2}{\rho_1x}+4}
$$

With:

- **B** buckling factor
- L system length
- E modulus of Young
- I moment of inertia
- C<sub>i</sub> stiffness in node i
- M<sub>i</sub> moment in node i
- Φi rotation in node i

$$
x = \frac{4\rho_1\rho_2 + \pi^2\rho_1}{\pi^2(\rho_1 + \rho_2) + 8\rho_1\rho_2}
$$
  

$$
\rho_i = \frac{c_i L}{EI}
$$
  

$$
C_i = \frac{M_i}{\phi_i}
$$

The values for Mi and φi are approximately determined by the internal forces and the deformations, calculated by load cases which generate deformation forms, having an affinity with the buckling form.

The calculation of the β ratios is automatically done when calculating the structure linearly. For this, two additional load cases are calculated in the background:

- Load case 1:
	- $\circ$  on the beams, the local distributed loads gy=1 N/m and gz=-100 N/m are used
	- $\circ$  on the columns the global distributed loads Qx =10000 N/m and Qy =10000 N/m are used
- Load case 2:
	- o on the beams, the local distributed loads qy=-1 N/m and qz=-100 N/m are used
	- $\circ$  on the columns the global distributed loads Qx =-10000 N/m and Qy=-10000 N/m are used

Since these load cases, and thus the buckling ratios, are calculated during the linear calculation, it is necessary to always perform a linear calculation of the structure.

Note: The used approach gives good results for frame structures with perpendicular rigid or semi-rigid beam connections. For other cases, you must evaluate the presented bucking ratios.

By default, the structure is considered as sway in y and z direction. It can be modified for the whole project in Concrete settings > General > Default sway type.

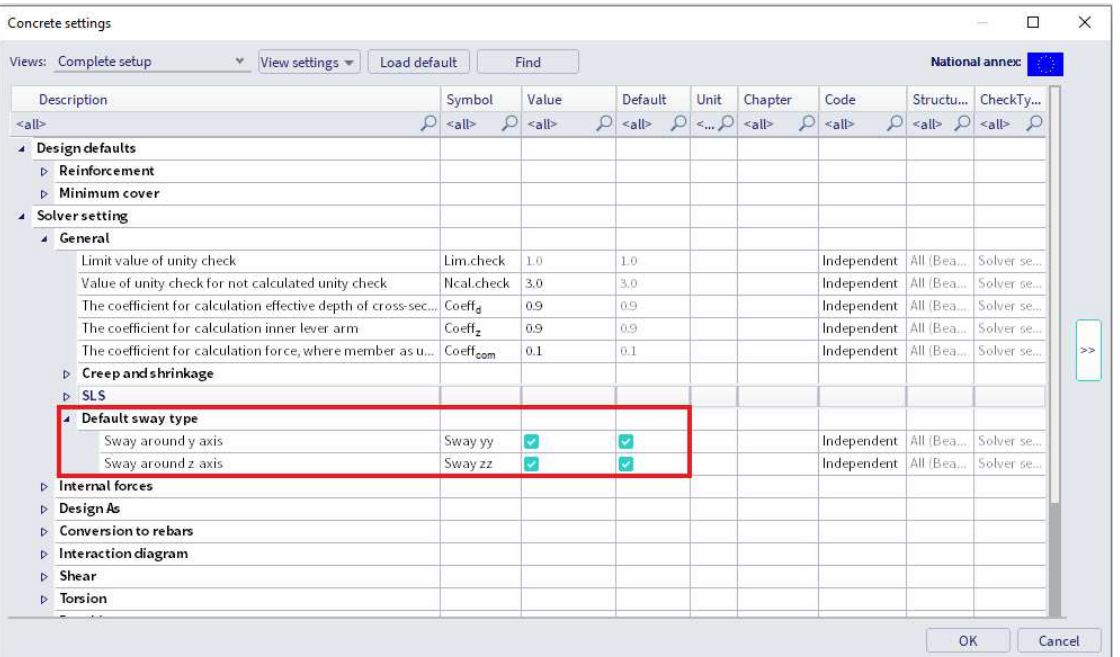

You can easily modify these default settings for a specific column in the project within the buckling menu. This menu can be accessed – as explained in the previous section – by navigating to the option '**System lengths and buckling settings**' within the properties of the member.

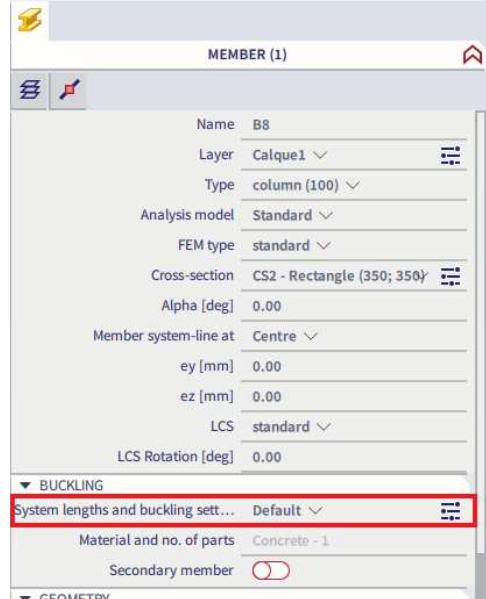

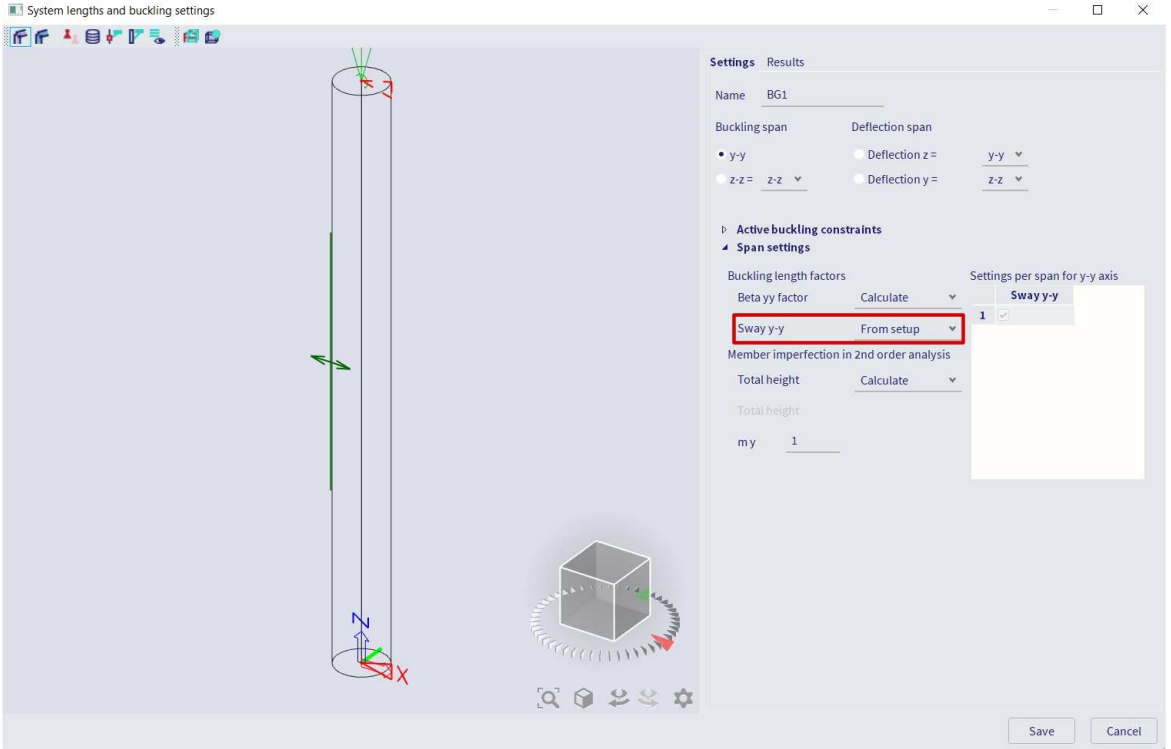

This new setting has the name, here **BG1**, which you can attribute to others similar columns in their properties window:

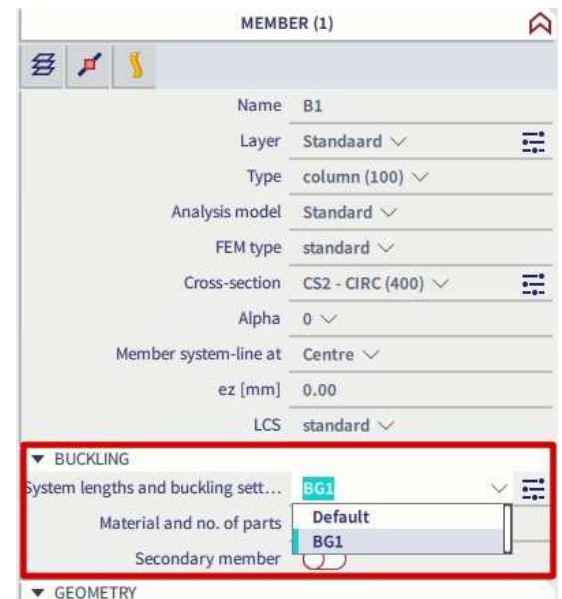

The calculated effective length can be viewed in Design menu > Concrete 1D > Slenderness for design:

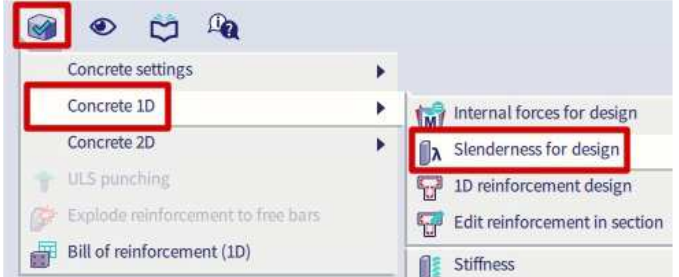

# **Slenderness (Design)**

Linear calculation Load case: LC1 Coordinate system: Member Extreme 1D: Global Selection: All

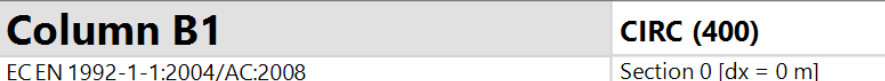

# **Slenderness**

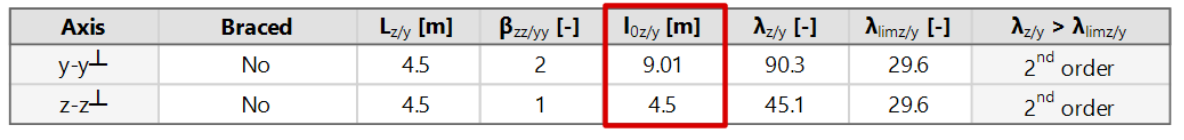

### **Manual input of effective length**

The same option – as seen for the automatic calculation – allows you to manually define the buckling length of the system. The option '**Buckling length factors**' can be accessed within the section '**Span settings**'. In the table '**Settings per span for y-y/z-z axis**' you can insert the buckling length which needs to be taken into account.

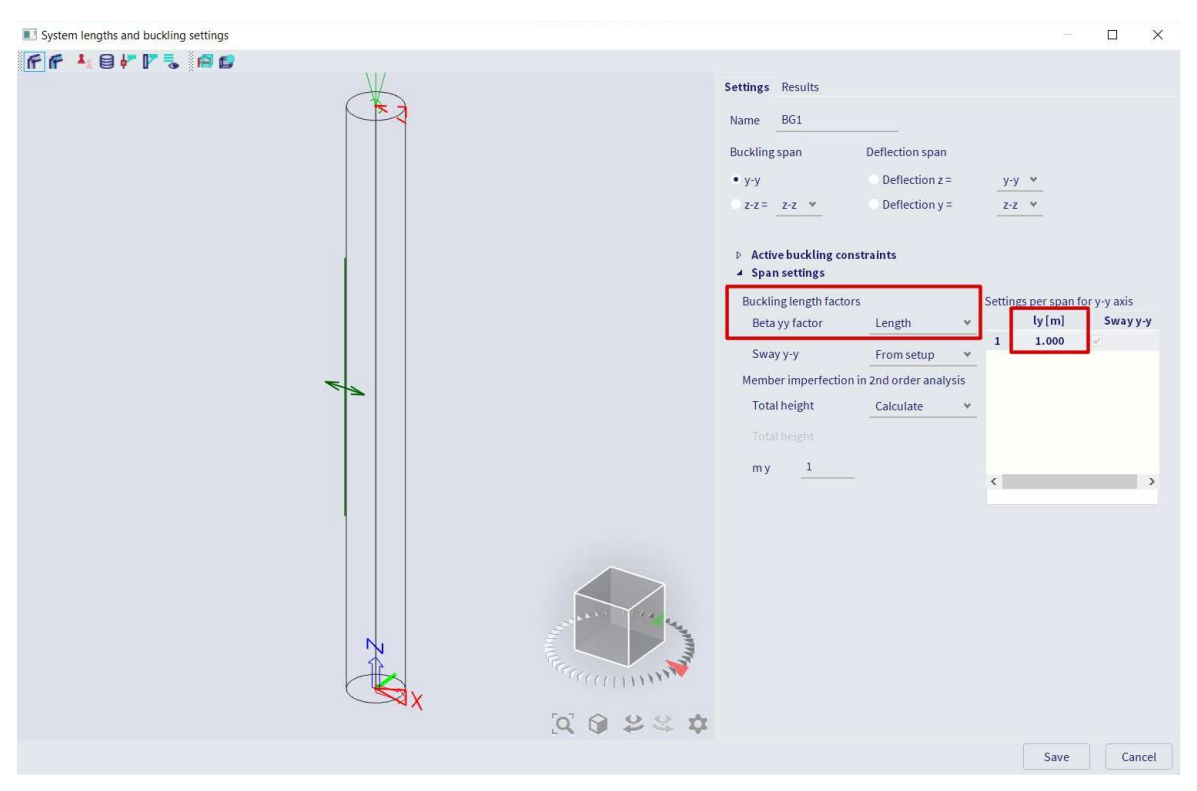

### **Comparison of the two simplified methods**

Whatever the reinforcement in the column, the method based on nominal curvature gives more or less the same result, while the method based on the nominal stiffness is very affected by the reinforcement of the column.

And on the other hand, the method based on the nominal stiffness is not usable anymore if the applied normal effort  $N_{Ed}$  is too close to the buckling effort  $N_{B}$ .

#### **RECALCULATED INTERNAL FORCES** 理

In Concrete Menu > Reinforcement Design > 1D member > Internal forces.

The design moment, M<sub>Ed</sub>, is equal to M<sub>Ed</sub> = M<sub>0Ed</sub> + M<sub>2</sub>.

With:

- $M<sub>2</sub>$ 2<sup>nd</sup> order bending moment
- $M<sub>0Ed</sub>$  bending moment taking into account 1<sup>st</sup> order and geometrical imperfections

### **Example:** 2nd order.esa

#### **Geometry**

Column cross-section: RECT 350x350mm² Height: 4,5 m Concrete grade: C45/55

### **Concrete Setup**

All of the default values are kept.

This means that geometrical imperfection and  $2<sup>nd</sup>$  order effects are taken into account.

### **Loads**

Load configuration:  $N_d = 405,00$  kN  $M_{yd} = 40,50$  kNm  $M_{zd} = 0$  kNm

### **Buckling data**

Sway type is set by default.

Calculation of the effective length is done automatically by the software.

### **Slenderness criterion**

Check if 2nd order calculation is required following art 5.8.3.1:

Since  $\lambda > \lambda_{\text{lim}}$ , a 2<sup>nd</sup> order calculation will be required.

Note: the program automatically takes into account a second order moment if required. So, this check is just extra information for the user.

### **Internal forces**

Ask for  $M_{Ed}$  in Design > Concrete 1D > Internal forces for design.

### The Standard output is chosen:

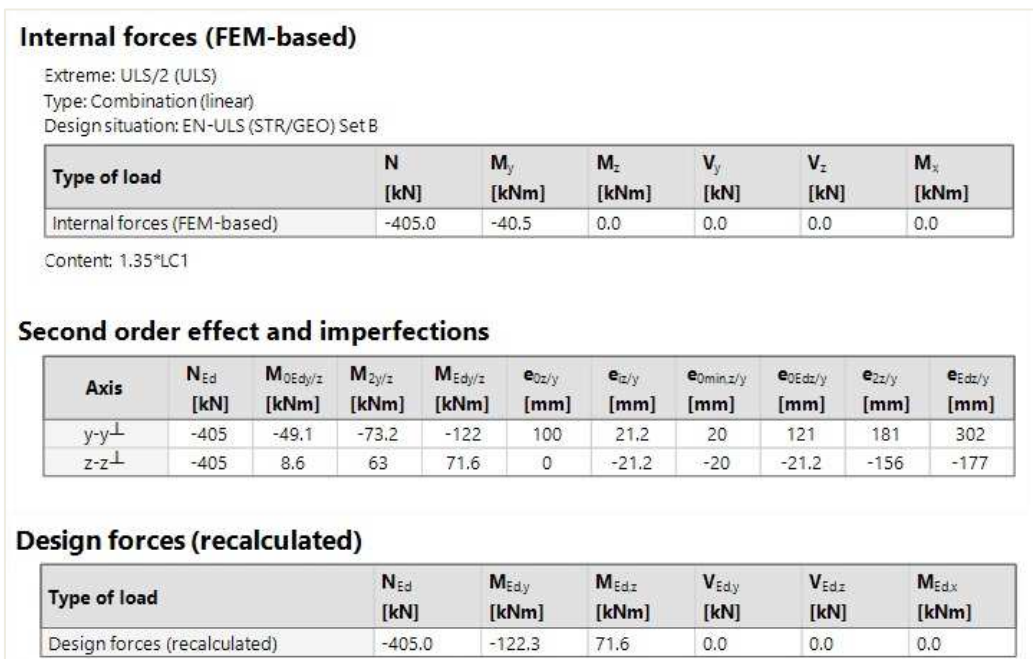

### **Results**

The results for the reinforcement design are shown below:

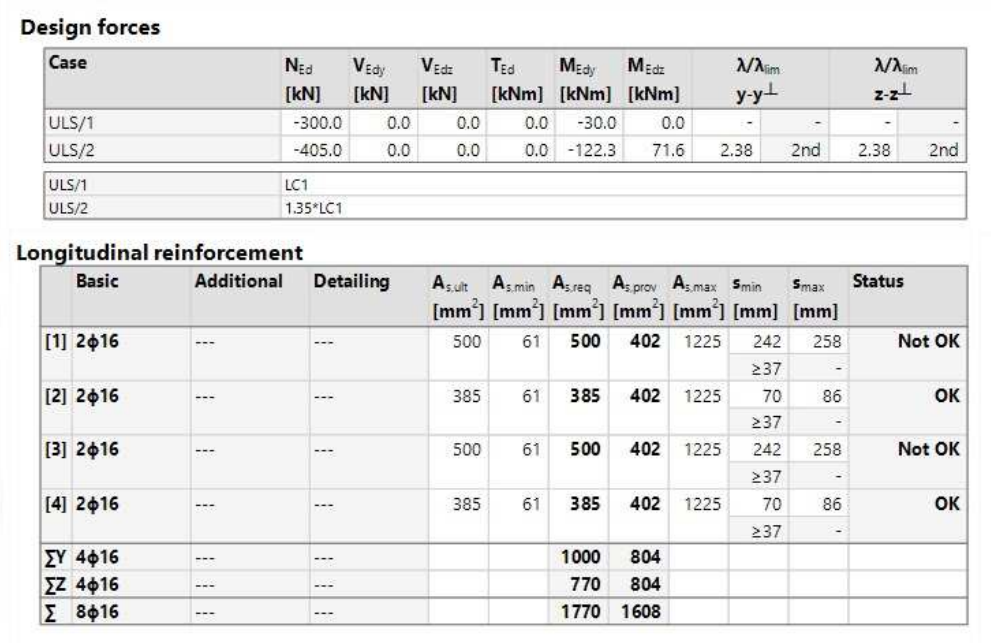

Note that biaxial bending method was used for reinforcement calculation.

# **2.4 Plate design**

# **2.4.1 Used example**

#### $\frac{1}{2}$ **INPUT OF GEOMETRY**

### Project data: 2D environment = Plate XY

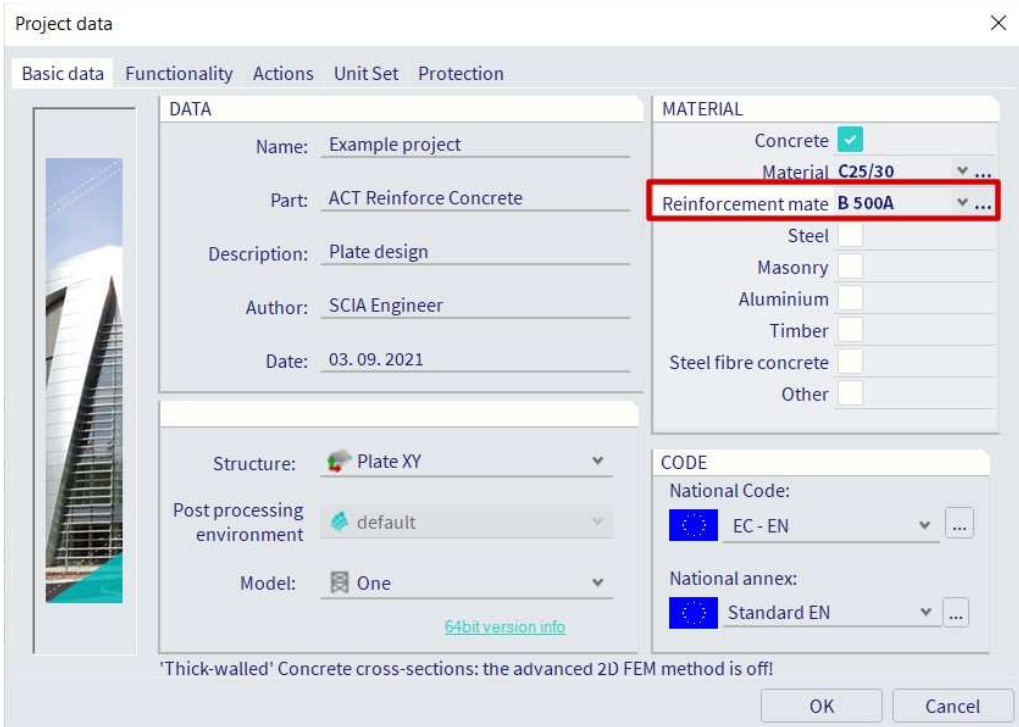

The Reinforcement material (e.g. B500A) chosen in the Project data window, will define the steel quality used for the theoretical reinforcement design.

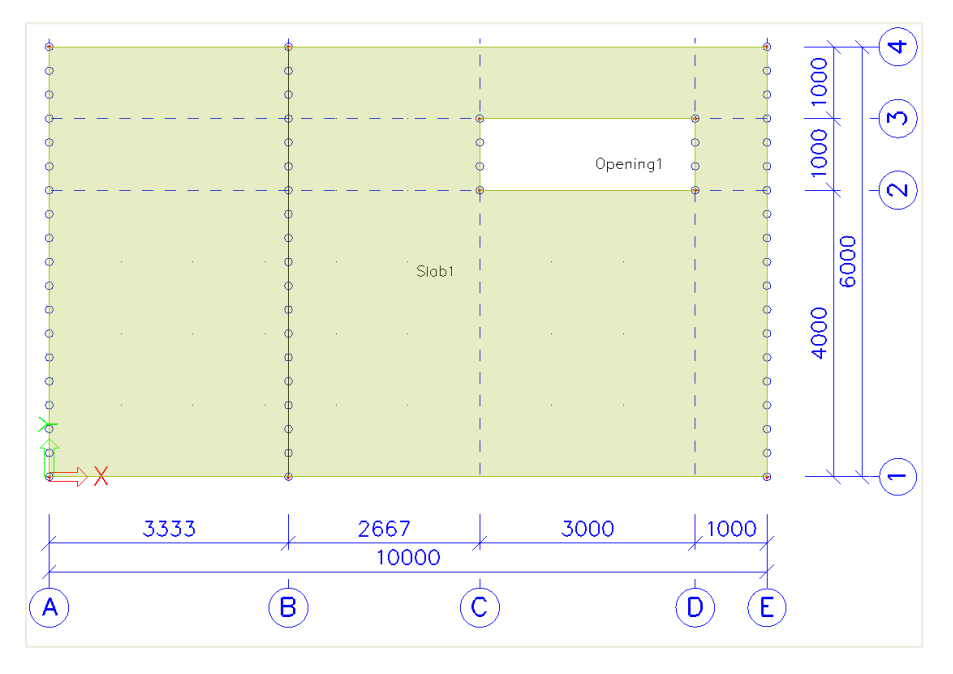

### Properties of the slab and the line supports:

**Load cases & Load groups** 

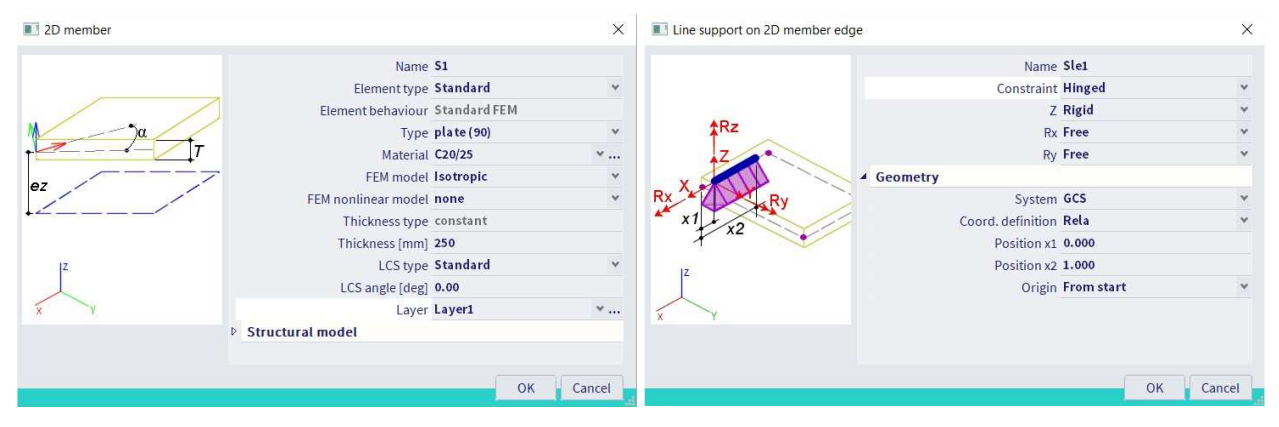

#### $\frac{1}{2}$ **LOADS**

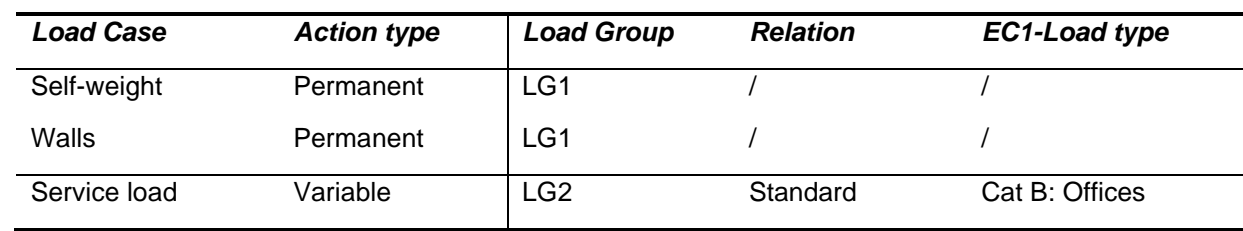

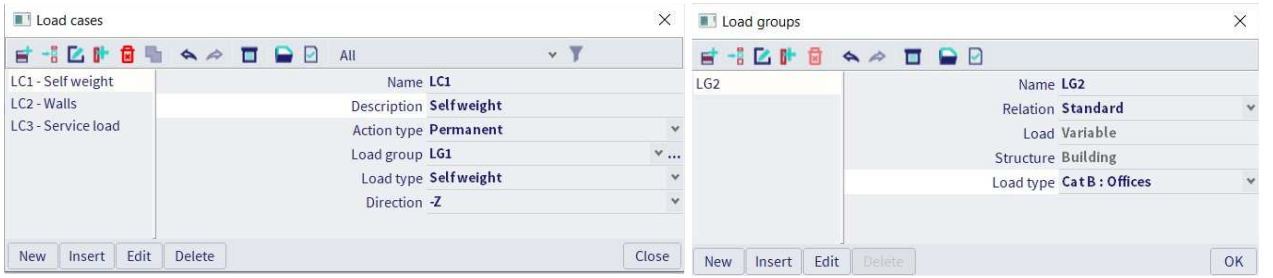

**Load combinations** 

### Type EN-ULS (STR/GEO) Set B

# Type EN-SLS Quasi Permanent

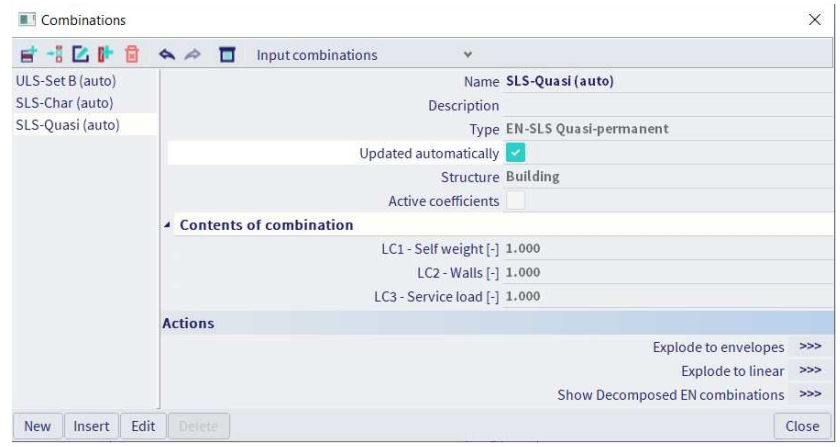

**Result classes** 

### All ULS+SLS

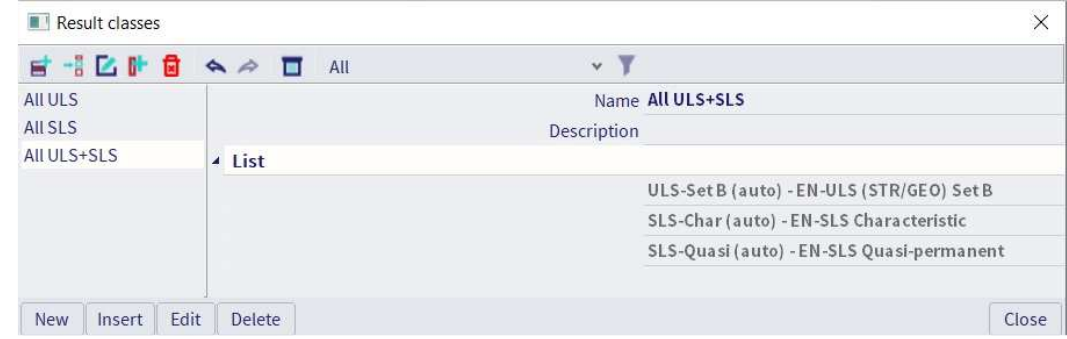

#### $\frac{1}{2}$ **FINITE ELEMENT MESH**

**Introduction** 

2 types of finite elements are implemented in SCIA Engineer:

- The **Mindlin element** including shear force deformation, which is the standard in SCIA Engineer. The Mindlin theory is valid for the calculation of both thin and thick plates.
- The **Kirchhoff element** without shear force deformation, which can be used to calculate and design only thin plates.

The element type used for the current calculation is defined in the Tools menu > Calculation & Mesh > Solver Settings:

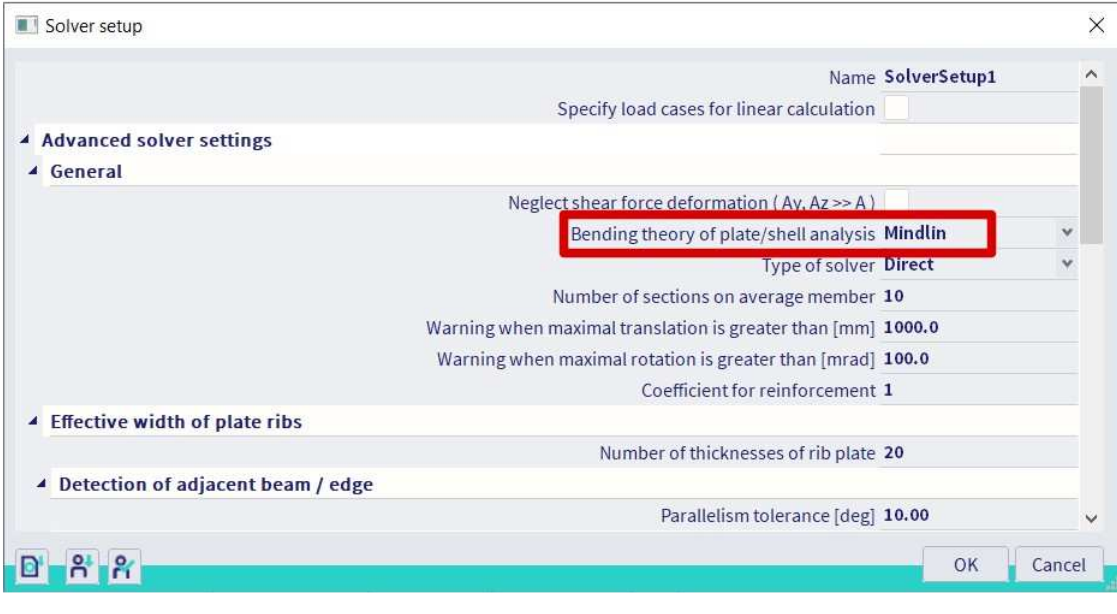

**Mesh generation** 

Via the tools menu  $\rightarrow$  Calculation & mesh  $\rightarrow$  Generate mesh

**Graphical display of the mesh** 

Set view settings for all entities, via right mouse click in screen or more options > View settings for all entities

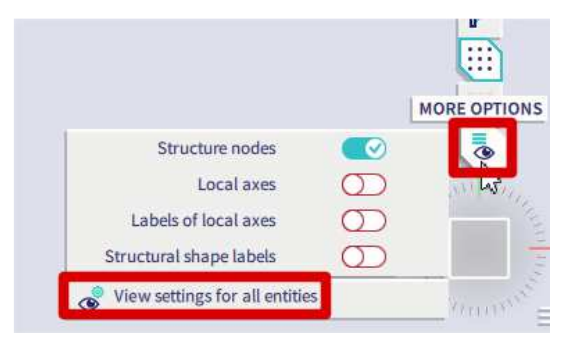

- Structure tab  $\rightarrow$  Mesh  $\rightarrow$  Draw mesh
- Labels tab  $\rightarrow$  Mesh  $\rightarrow$  Display label
- **Mesh refinement**

Via the tools menu  $\rightarrow$  Calculation & mesh  $\rightarrow$  Mesh settings

Average size of 2D (mesh) elements is by default =  $1 \text{ m}$ 

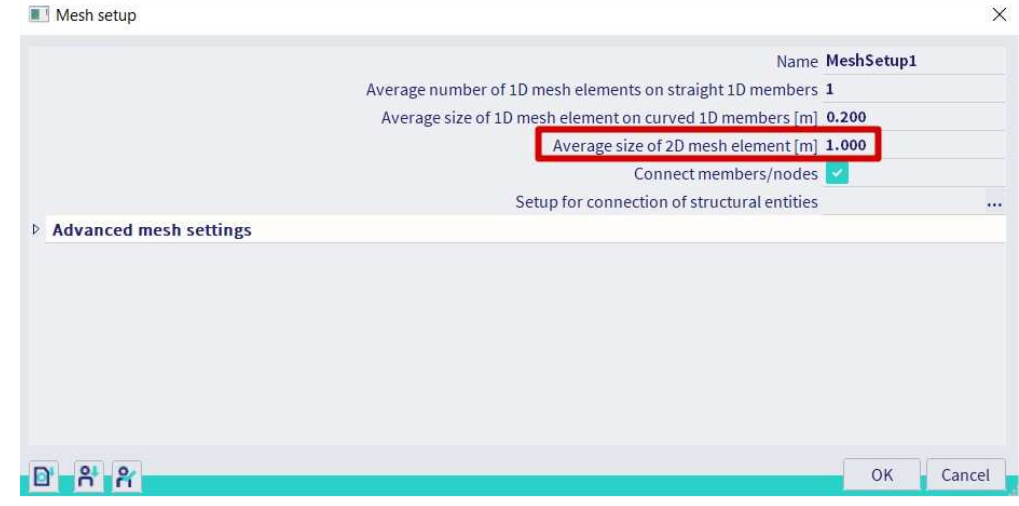

### OR

The mesh size can be changed in the FE analysis window before running the calculation.

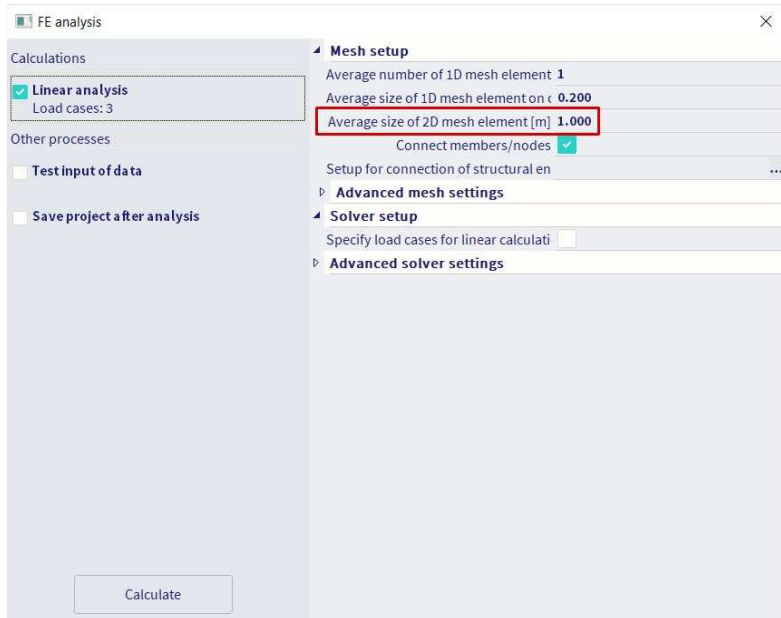

'Basic rule' for the size of 2D mesh elements: take 1 to 2 times the thickness of the plates in the project. For this example, take a mesh size of 0,25 m.

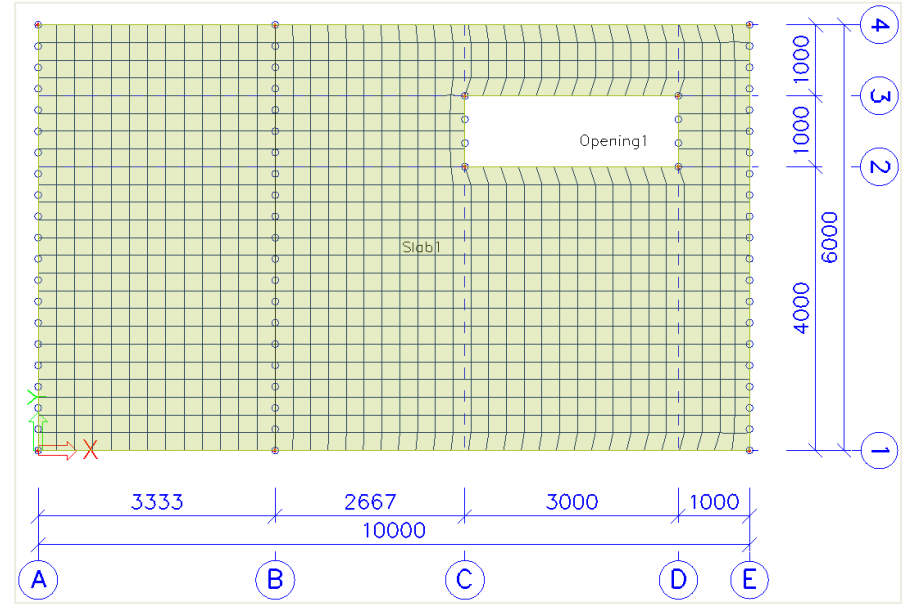

# **2.4.2 Results for the linear calculation**

#### $\frac{1}{2}$ **SPECIFICATION OF RESULTS**

After running the linear calculation, go to the Results menu  $\rightarrow$  2D members  $\rightarrow$  2D Internal Forces.

Specify the desired result in the Properties panel:

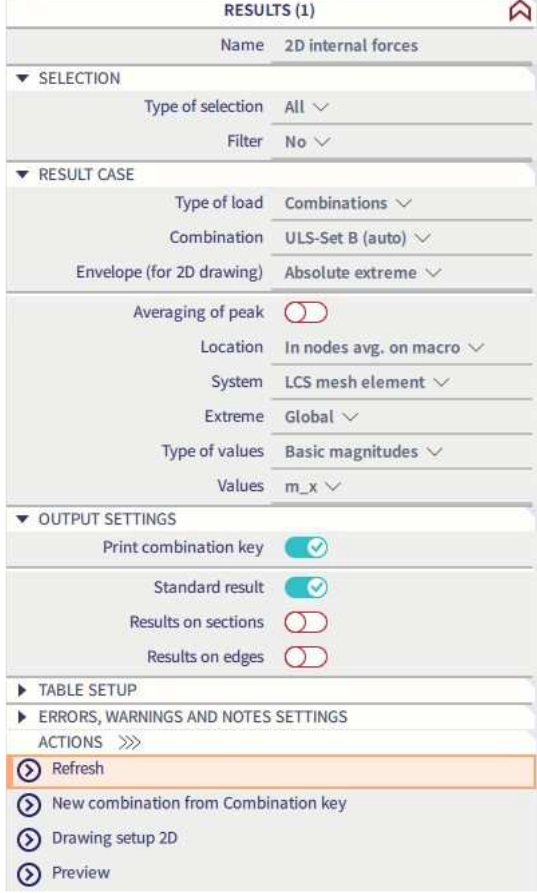

#### **System**:

- LCS mesh element: according to the local axes of the *individual* mesh elements
- LCS Member 2D: according to the LCS of the 2D member (Pay attention when working with shell elements!)

**Location**: 4 different ways to ask for the results, see chapter Results

**Type forces**: Basic, Principal or Design magnitudes, see Annex 1

**Drawing setup 2D**: Click on the button  $\Box$ . Here you can modify the display of 2D results (Isobands / Isolines / Numerical results / ...), modify the minimum and maximum settings, ...

After making changes in the Properties panel, you always have to execute the 'Refresh' action.

#### $\ddot{\bullet}$ **TYPES OF RESULTS**

#### **Basic magnitudes**

Combination = ULS; Type forces = Basic magnitudes; Envelope = Minimum; Values = **m\_x** 

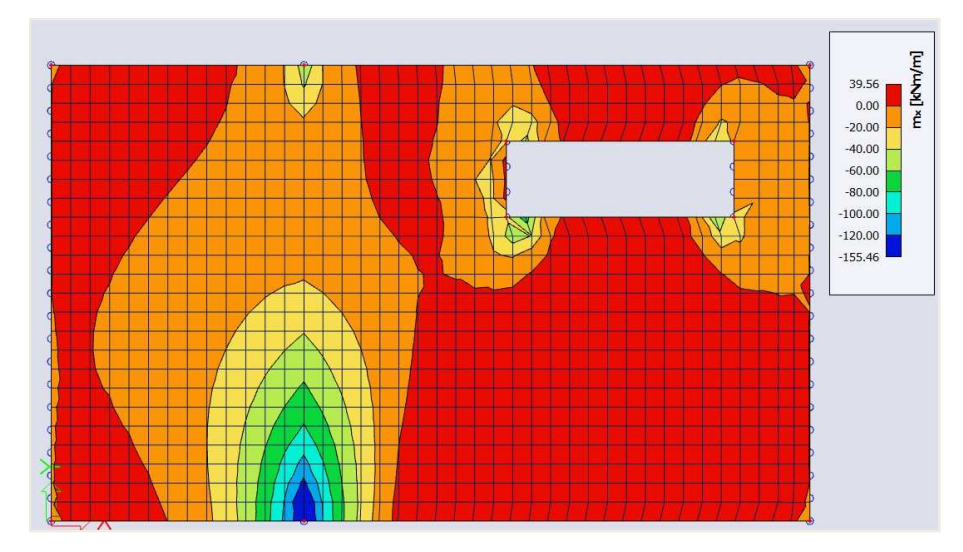

These are the characteristic values coming from de FE-analysis in the center of the plate.

**Elementary design magnitudes** 

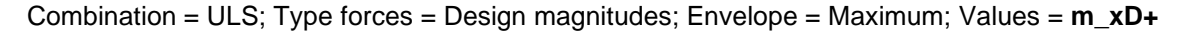

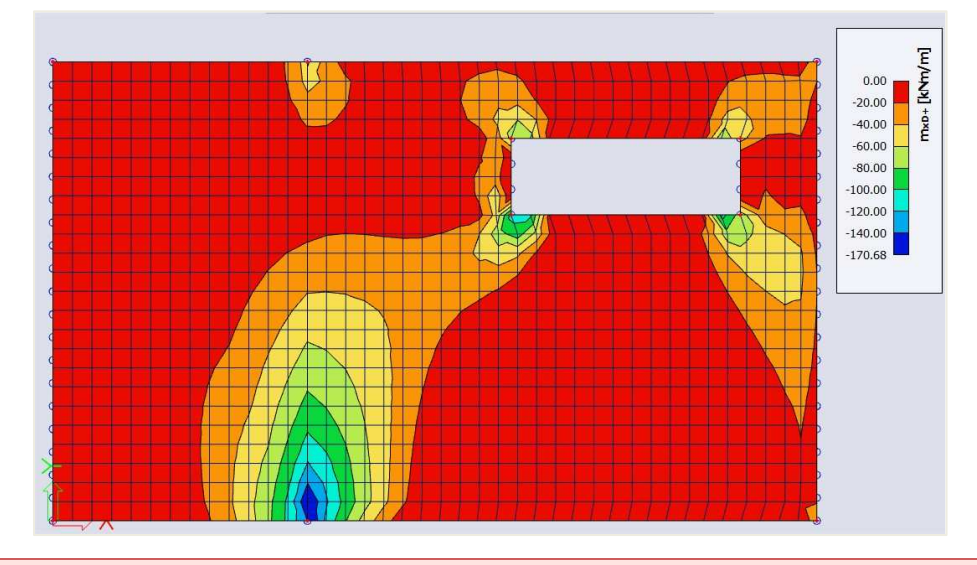

The convention for the sign of the design moments has been changed since the v17 post-processor. Now a moment is positive when it causes a tensile force on the bottom of the plate and negative when it causes tensile force at the top of the plate.

In the v16 post-processor a design moment is positive when you should reinforce for this moment. This means that for a positive value for m\_xD+ there is a tensile force at the top of the plate and that for a positive value for m\_xD- there is a tensile force at the bottom of the plate.

The available values are mxD, myD and mcD, where 'D' stands for design. The '+' and '-' respectively stand for the values at the positive and negative side of the local z axis of the 2D member.

So for instance the value mxD+ is the moment that will be used for the design of the upper reinforcement in the local x-direction of the 2D member.

The calculation of design moments for plates and shells according to the EC2 algorithm follows the chart from CSN P ENV 1992-1-1, Annex 2, paragraph A2.8.

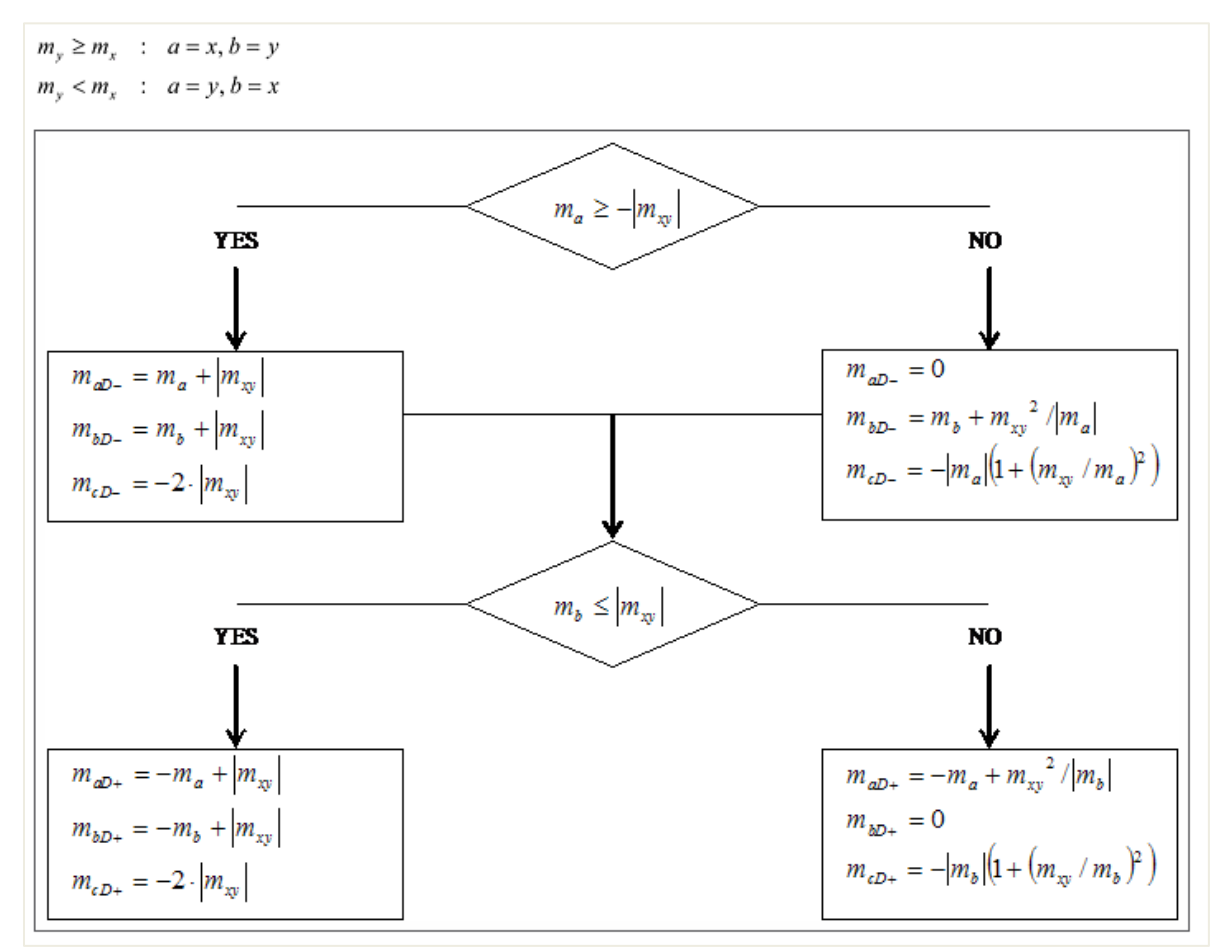

What happens, is that for the 3 characteristic (bending and torsion) moments an equivalent set of 3 design moments is calculated:

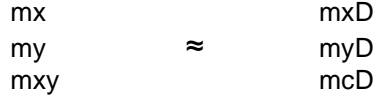

It is clear that mxD and myD are the moments to be used for the reinforcement design in the respective direction. The quantity mcD is the design moment that has to be taken by the concrete. The Eurocode does not mention any check for this value, but it is however available in SCIA Engineer for the reason of completeness.

The calculation of design forces for walls according to the EC2 algorithm follows the chart from CSN P ENV 1992-1-1, Annex 2, paragraph A2.9.

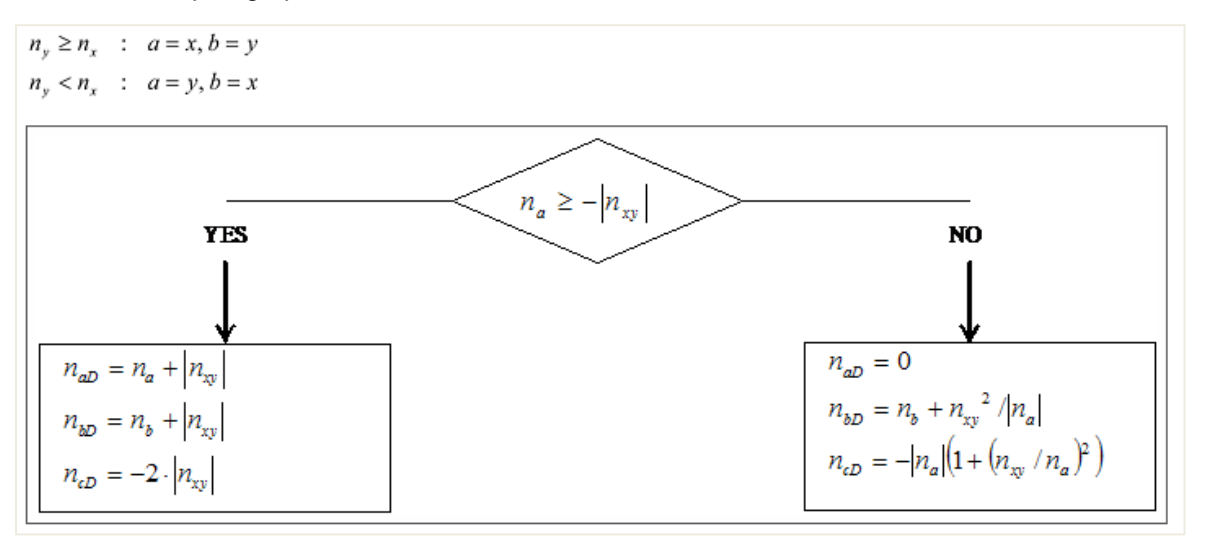

Analogously, if membrane effects are present, for the 3 characteristic membrane forces an equivalent set of 3 design forces is calculated:

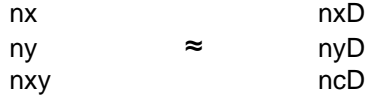

Here, the quantity ncD does have a clear meaning: it is the compression force that has to be taken by the concrete compression struts. Therefore, to make sure that concrete crushing will not occur, the value ncD should be checked to be ≤ fcd.

**Attention:** These design magnitudes are not the ones used by SCIA Engineer for the reinforcement design in the Concrete menu. A much more refined transformation procedure is implemented there to calculate the design magnitudes from the basic magnitudes.

 $\Rightarrow$  Principal magnitudes

Results menu  $\rightarrow$  2D members  $\rightarrow$  2D stresses/strain

Combination = ULS: Type forces = Principal stress: Envelope = Maximum: Values =  $\sigma$ 1+

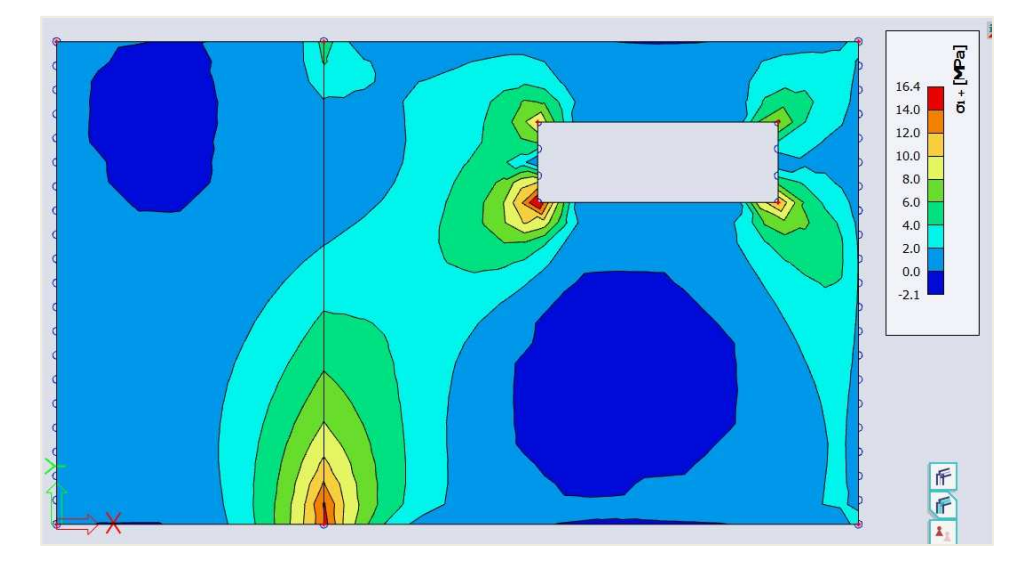

'1' and '2' refer to the principal directions, calculated based on Mohr's circle.

The first direction is the direction of maximum tension (or minimum compression). The second direction is the direction of maximum compression ( or minimum tension).

Keep in mind that the most economic reinforcement paths are the ones that follow the trajectories of the principal directions!

#### **COMPARISON MINDLIN**  $\Leftrightarrow$  **KIRCHHOFF** 4

 $\Rightarrow$  Shear force vx

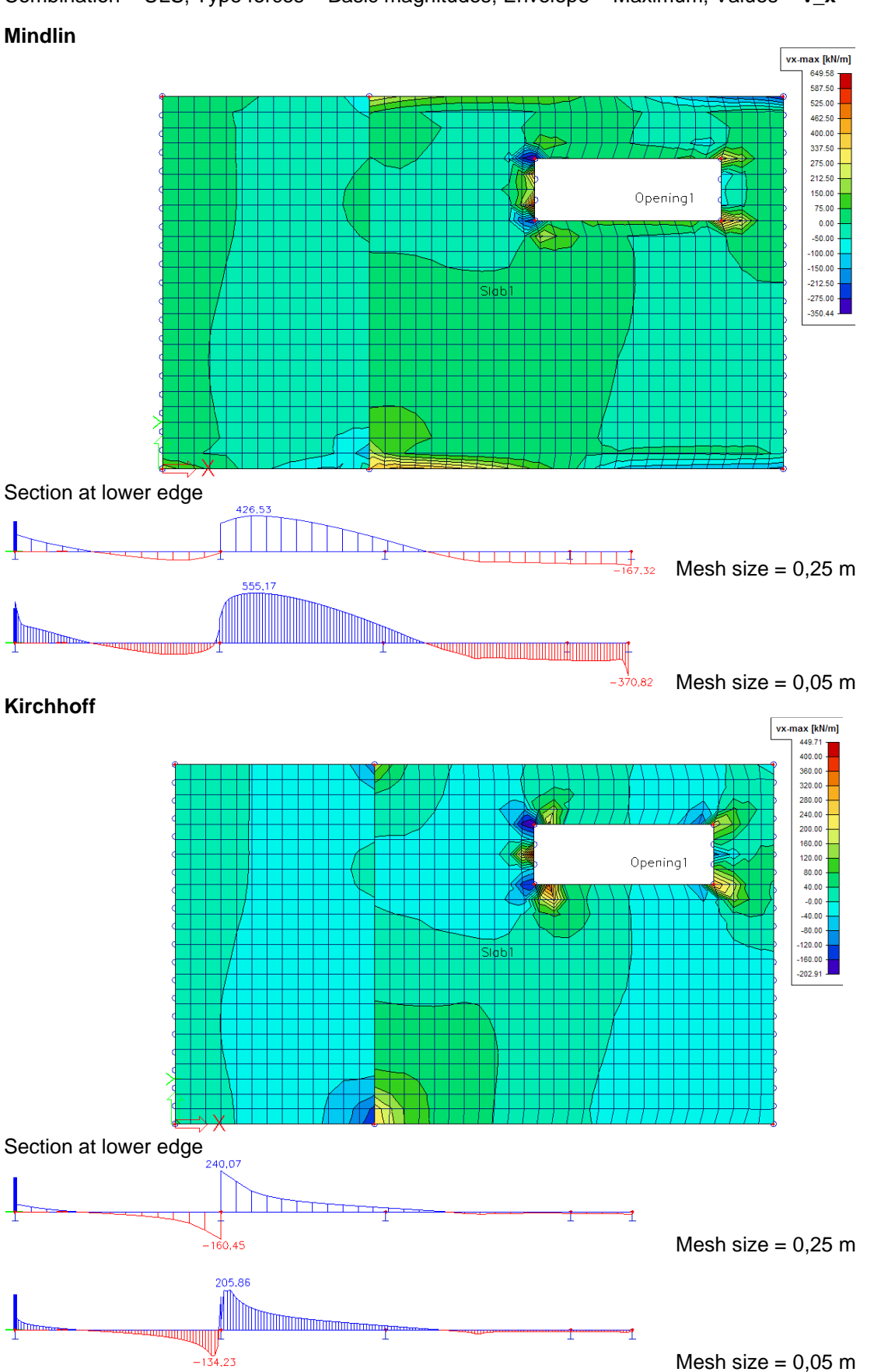

Combination = ULS; Type forces = Basic magnitudes; Envelope = Maximum; Values = **v\_x** 

 $\Rightarrow$  Torsion moment mxy

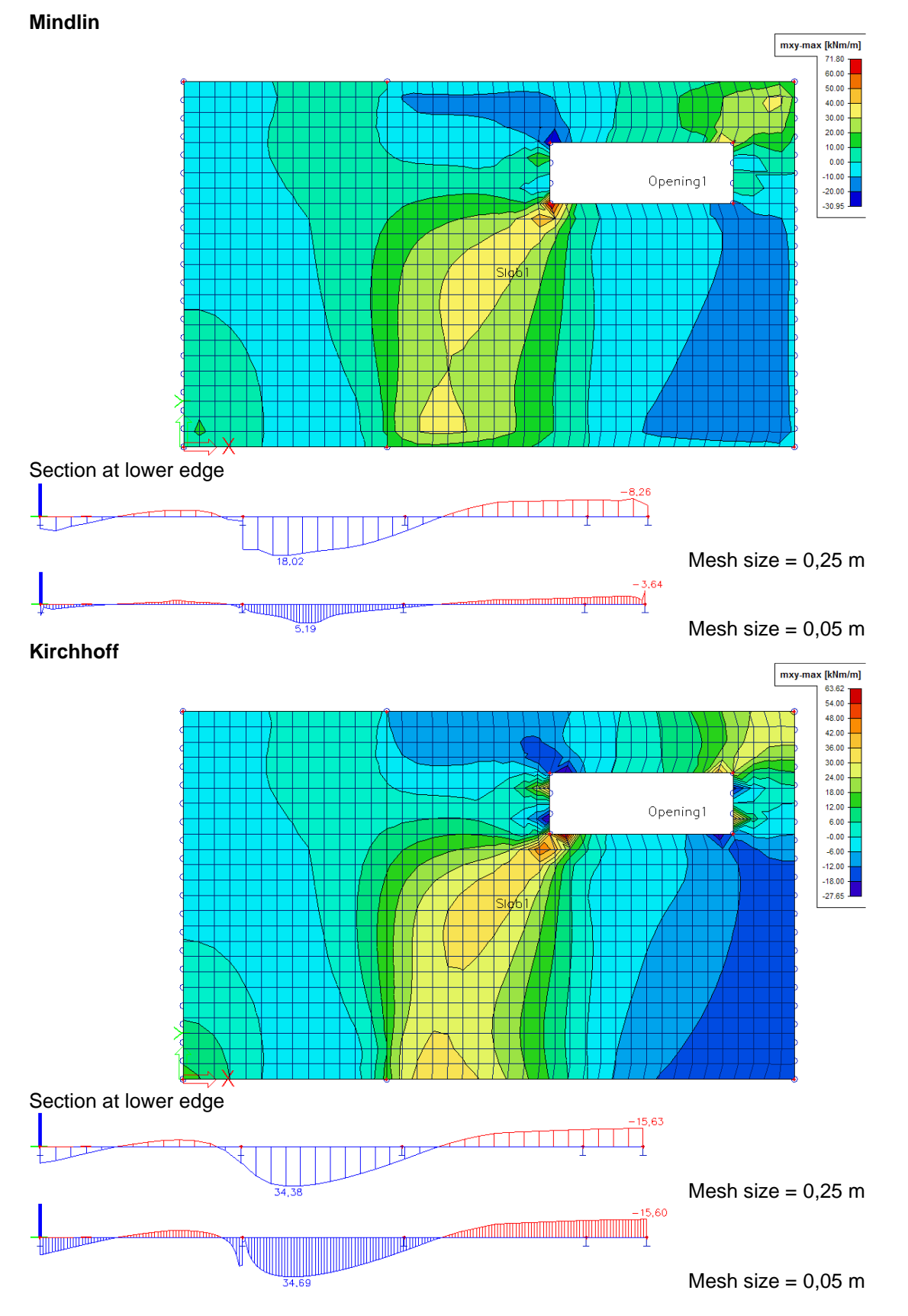

Combination = ULS; Type forces = Basic magnitudes; Envelope = Maximum; Values = **m\_xy**

**Conclusion:** Kirchhoff gives the expected shear force values, Mindlin gives the expected torsion moments.

# **2.4.3 Concrete setups**

#### $\frac{1}{2}$ **GENERAL SETUPS**

**Setup 1: National Determined parameters** 

File  $\rightarrow$  Project settings  $\rightarrow$  National annex [...]  $\rightarrow$  EN 1992-1-1 [...] OR

Click on the flag at the top right of SCIA Engineer  $\rightarrow$  Manage annexes  $\rightarrow$  EN 1992-1-1 [...]

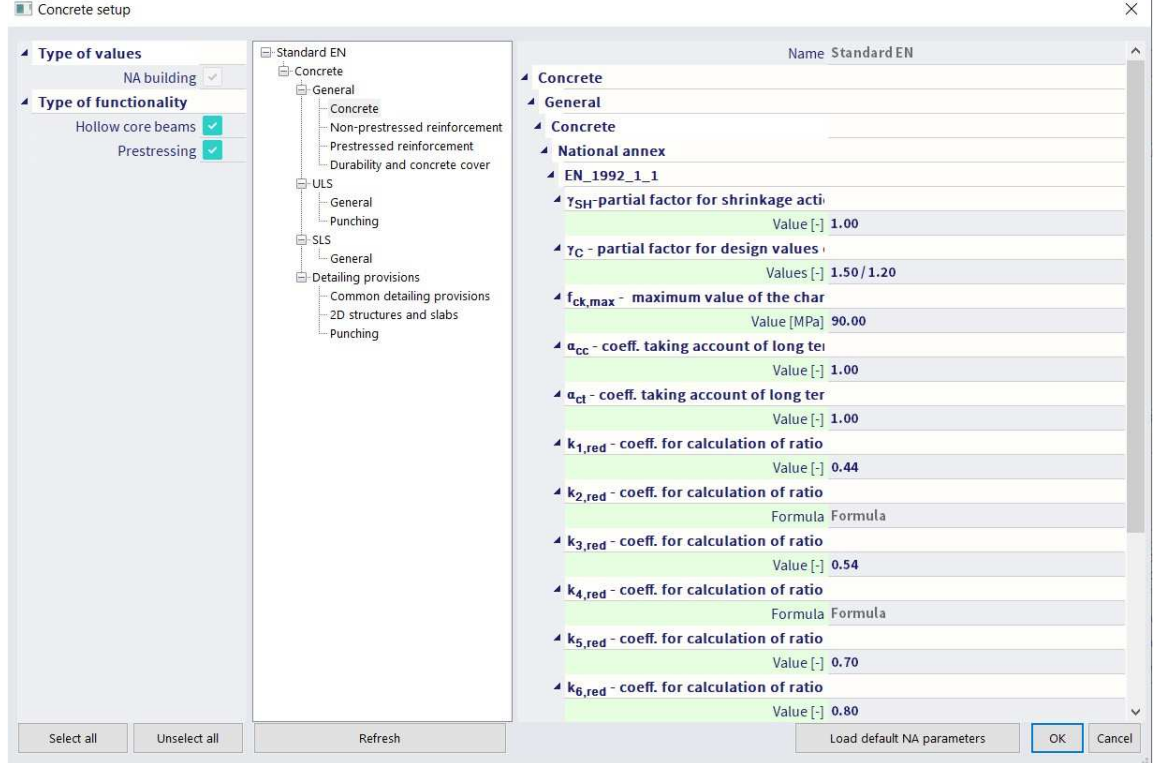

**Setup 2: Concrete settings** 

#### Concrete menu  $\rightarrow$  Concrete settings

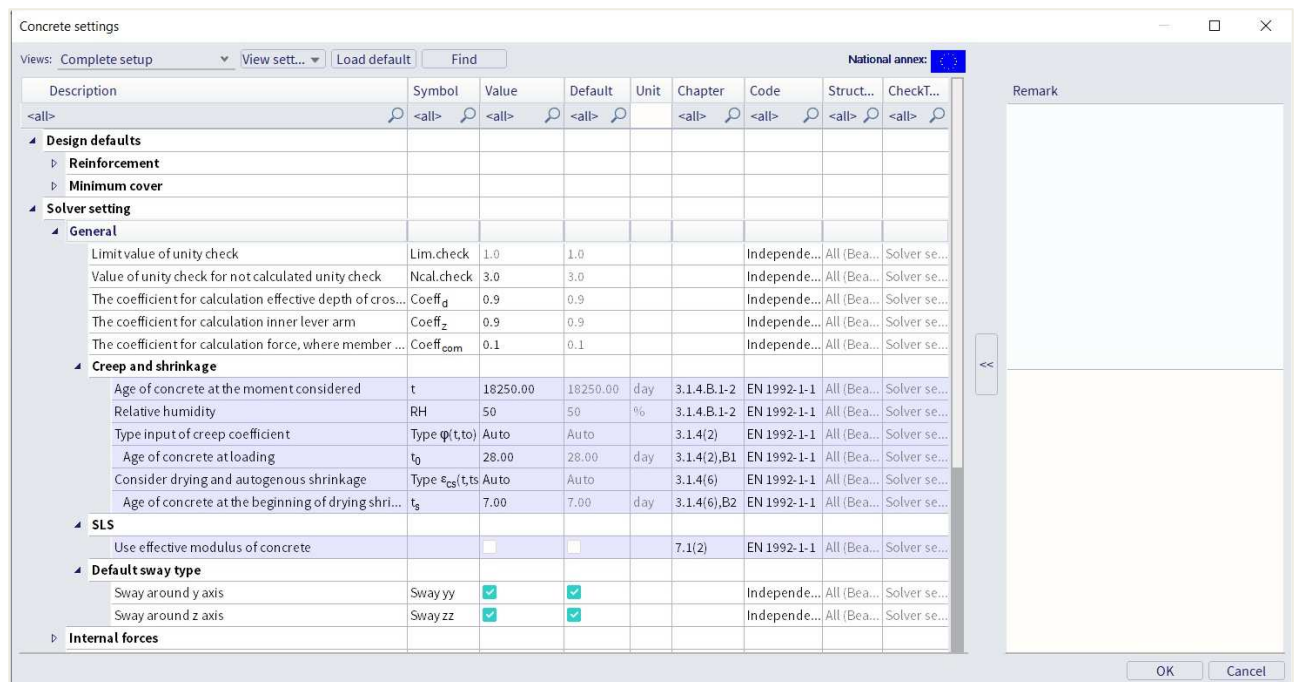

All of the adjustments made in one of the two general setups are valid for the **whole project**.

#### d. **MEMBER DATA**

It is possible to **overwrite** the data from the general setups per 2D member, namely by means of Member data. This is automatically defined on any 2D member (same is true for 1D members).

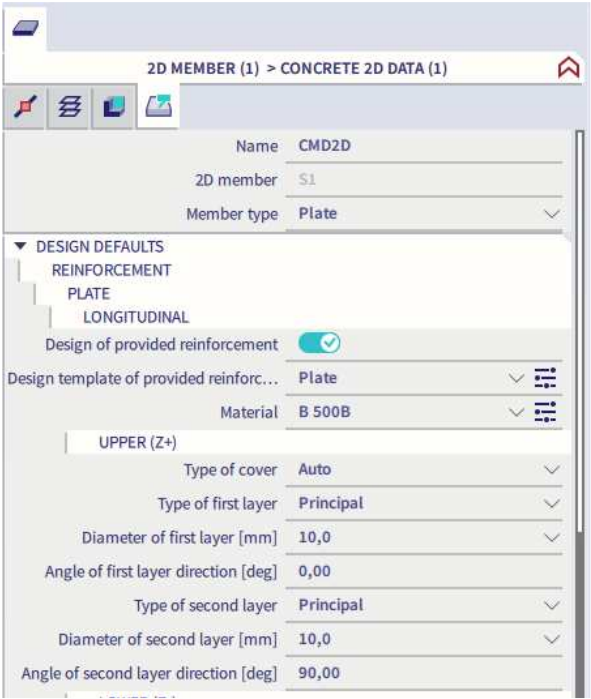

# **2.4.4 ULS design**

#### a. **REINFORCEMENT DESIGN**

 $\Rightarrow$  Internal forces

Design menu  $\rightarrow$  Concrete 2D  $\rightarrow$  Internal forces

Basic (centroid) : the values shown here are exactly the same as in the Results menu; they are calculated by the FEM solver.

Design (centroid) : the values shown here are different from those in the Results menu.

- The design magnitudes in the **Results** menu are calculated by the **FEM** solver according to some simple formulas specified in EC-ENV.
- The design magnitudes in the **Concrete** menu are calculated by the **NEDIM** solver, where a much finer transformation procedure is implemented, based on the theory of Baumann. These are the values that will be used for the SCIA Engineer reinforcement design.

### Theory of Baumann:

1) Calculation of the lever arm.

The lever arm is necessary for the calculation of surface forces. Value z will be calculated in the direction of the angle of the first principal moment. The forces will be recalculated and a cross-section set will be created in this direction. The reinforcement will be designed for these recalculated forces and from the designed reinforcement the inner lever arm will be calculated.

Principal stresses and directions at both surfaces  
\n
$$
\sigma_1 = 0.48
$$
 MPa  $\sigma_{II} = 0.11$  MPa  $\rightarrow \alpha_z = -5.86 = -5.86$   
\n $\sigma_{II} = -0.11$  MPa  $\sigma_{II+} = -0.48$  MPa  $\rightarrow \alpha_z = -5.86 = -5.86$   
\n $\rightarrow$  direction for calculation inner lever arm  
\n $\alpha_z = -5.86$   
\nRecalculated forces to direction of inner lever arm  
\n $n_z = 0.0$  m<sub>Z</sub> = 4970.4  
\n $f_{\text{cd}} = \frac{\alpha_{\text{cc}} \cdot f_{\text{ck}}}{V_{\text{C}}} = \frac{1 \cdot 20 \cdot 10^6}{1.5} = 13.33$  MPa  
\nd = 210 mm  
\n $n = 1 - 0.5 \cdot \frac{\varepsilon_{\text{c2}}}{\varepsilon_{\text{c2}}} = 1 - 0.5 \cdot \frac{0.0018}{0.0035} = 0.75$   
\n $\beta = 1 - \frac{2}{\varepsilon_{\text{c1}}^2} = \frac{\varepsilon_{\text{c2}}^2}{6} = 1 - \frac{0.0035^2}{2} - \frac{0.0018^2}{0.0035} = 0.389$   
\n $\xi_{\text{bal}} = \frac{\varepsilon_{\text{c12}}}{\varepsilon_{\text{c2}}^2} = \frac{\varepsilon_{\text{c2}}^2 \cdot \varepsilon_{\text{c2}}}{2} = \frac{0.0035}{0.0035^2 - \frac{0.0035^2}{2}} = 0.617$   
\n $\chi_{\text{bal}} = \frac{\varepsilon_{\text{bal}}}{\varepsilon_{\text{bal}} \cdot \frac{1}{\gamma_s \cdot \varepsilon_s}} = \frac{0.0035}{0.0035 + \frac{500}{1.15 \cdot 200000}} = 0.617$   
\n $\chi_{\text{bal}} = \frac{\varepsilon_{\text{bal}}}{\varepsilon_{\text{bal}} \cdot \frac{1}{\gamma_s \cdot \varepsilon_s}} = \frac{0.0035}{0.0035 + \frac{500}{$ 

If value z cannot be calculated it will be calculated according to formula:  $z = 0.9 * d$ 

#### 2) Calculation of normal forces at the surfaces of 2D element.

The inputted internal forces will be recalculated to both surfaces according the following formulas:

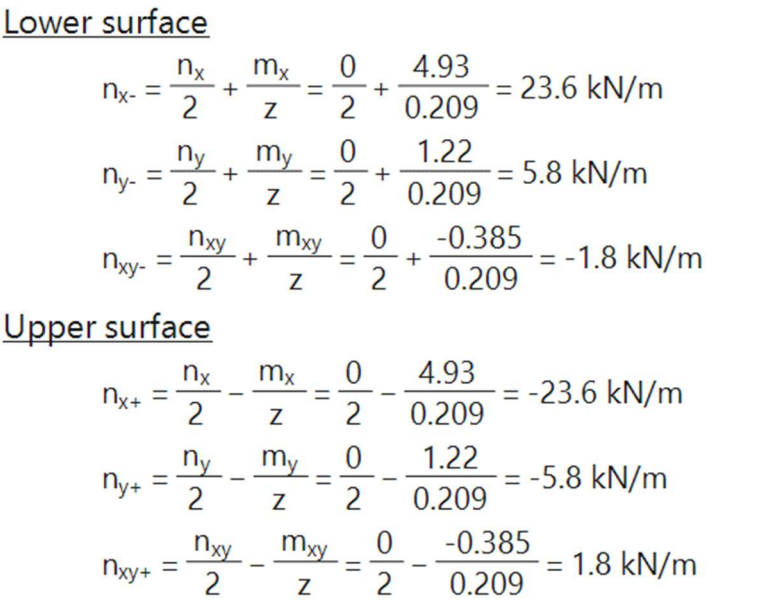

3) Calculation of principal forces at surfaces of 2D element.

The principal forces at both surfaces and the direction of the first principal force will be calculated according to the following formulas:

Lower surface  
\nPrincipal forces at lower surface:  
\n
$$
n_{1} = \frac{n_{x} + n_{y-}}{2} + \frac{1}{2} \cdot \sqrt{(n_{x} - n_{y-})^2 + 4 \cdot n_{xy-}^2}
$$
\n
$$
= \frac{23.6 + 5.8}{2} + \frac{1}{2} \cdot \sqrt{(23.6 - 5.8)^2 + 4 \cdot -1.8^2} = 23.8 \text{ kN/m}
$$
\n
$$
n_{11} = \frac{n_{x} + n_{y-}}{2} - \frac{1}{2} \cdot \sqrt{(n_{x} - n_{y-})^2 + 4 \cdot n_{xy-}^2}
$$
\n
$$
= \frac{23.6 + 5.8}{2} - \frac{1}{2} \cdot \sqrt{(23.6 - 5.8)^2 + 4 \cdot -1.8^2} = 5.7 \text{ kN/m}
$$
\nDirection of principal forces:  
\n
$$
\alpha_{1} = 0.5 \cdot \text{ArcTg}\left(\frac{2 \cdot n_{xy-}}{n_{x-} - n_{y-}}\right) = 0.5 \cdot \text{ArcTg}\left(\frac{2 \cdot -1.8}{23.6 - 5.8}\right) = -6^\circ
$$

### Upper surface

Principal forces at upper surface:  
\n
$$
n_{1+} = \frac{n_{x+} + n_{y+}}{2} + \frac{1}{2} \cdot \sqrt{(n_{x+} - n_{y+})^2 + 4 \cdot n_{xy+}^2}
$$
\n
$$
= \frac{-23.6 + -5.8}{2} + \frac{1}{2} \cdot \sqrt{(-23.6 - -5.8)^2 + 4 \cdot 1.8^2} = -5.7 \text{ kN/m}
$$
\n
$$
n_{II+} = \frac{n_{x+} + n_{y+}}{2} - \frac{1}{2} \cdot \sqrt{(n_{x+} - n_{y+})^2 + 4 \cdot n_{xy+}^2}
$$
\n
$$
= \frac{-23.6 + -5.8}{2} - \frac{1}{2} \cdot \sqrt{(-23.6 - -5.8)^2 + 4 \cdot 1.8^2} = -23.8 \text{ kN/m}
$$
\nDirection of principal forces:  
\n
$$
\alpha_{I+} = 0.5 \cdot \text{ArcTg} \left(\frac{2 \cdot n_{xy+}}{n_{x+} - n_{y+}}\right) - 90 = 0.5 \cdot \text{ArcTg} \left(\frac{2 \cdot 1.8}{-23.6 - -5.8}\right) - 90 = -96 \text{ s}
$$

4) Recalculation of principal forces at both surfaces to inputted directions.

The recalculation of the principal forces to the inputted direction will be done separately for both surfaces by using Baumann's transformation formula.

> Lower surface Angles for Baumann's transformation formula  $\alpha_1 = \alpha_{\text{inn }1} - \alpha_1 = 0 - 6 = 6$  $\alpha_2 = \alpha_{\text{inn2}} - \alpha_1 = 90 - 6 = 96$  $\alpha_{3} = \alpha_{\text{con}} - \alpha_{1} = 45 - 6 = 51$ ° Recalculated dimensional forces at lower surface (acc. to Baumann)  $n_{Eds1} = \frac{n_1 \cdot \sin(\alpha_2) \cdot \sin(\alpha_3) + n_1 \cdot \cos(\alpha_2) \cdot \cos(\alpha_3)}{\sin(\alpha_2 - \alpha_1) \cdot \sin(\alpha_3 - \alpha_1)}$  $\sin (\alpha_2 - \alpha_1) \cdot \sin (\alpha_3 - \alpha_1)$ = 23.8 \cdots in (96) \cdots in (51) + 5.7 \cdots (96) \cdots (51) = 25.4 kN/m<br>
> = 23.8 \cdots in (96 - 6) \cdots in (51 - 6)<br>
> = 0.4 kN/m<br>
> = 0.4 kN/m<br>
> = 0.4 kN/m<br>
> = 0.4 kN/m<br>
> = 0.4 kN/m<br>
> = 0.  $=\frac{23.8 \cdot \sin (6) \cdot \sin (96) + 5.7 \cdot \cos (6) \cdot \cos (96)}{\sin (6-51) \cdot \sin (96-51)} = -3.7 \text{ kN/m}$

> > **Upper surface** Angles for Baumann's transformation formula  $\alpha_{1+} = \alpha_{\text{inp.1+}} - \alpha_{1+} = 0 - -96 = 96$  $\alpha_{2+} = \alpha_{\text{inn},2+} - \alpha_{1+} = 90 - -96 = 186$  $\alpha_{3+} = \alpha_{\text{con+}} - \alpha_{1+} = 135 - -96 = 231$ °

Recalculated dimensional forces at upper surface (acc. to Baumann)  $n_{Eds1+} = \frac{n_{1+} \cdot \sin(\alpha_2 +) \cdot \sin(\alpha_3 +) + n_{1+} \cdot \cos(\alpha_2 +) \cdot \cos(\alpha_3 +)}{\sin(\alpha_2 + \alpha_1 +) \cdot \sin(\alpha_3 + \alpha_4 +)}$ <br>=  $\frac{-5.7 \cdot \sin(186) \cdot \sin(231) + -23.8 \cdot \cos(186) \cdot \cos(231)}{\sin(186 - 96) \cdot \sin(231 - 96)} = -21.7 \text{ kN/m}$ <br> $n_{Eds2+} = \frac{n_{1+} \cdot \sin(\alpha_3 +) \cdot \sin(\alpha_1 +) + n_{$  $= \frac{-5.7 \cdot \sin(231) \cdot \sin(96) + -23.8 \cdot \cos(231) \cdot \cos(96)}{\sin(231 - 186) \cdot \sin(96 - 186)} = -4.0 \text{ kN/m}$ <br>  $n_{\text{Eds3+}} = \frac{n_{1+} \cdot \sin(\alpha_{1+}) \cdot \sin(\alpha_{2+}) + n_{11+} \cdot \cos(\alpha_{1+}) \cdot \cos(\alpha_{2+})}{\sin(\alpha_{1+} - \alpha_{3+}) \cdot \sin(\alpha_{2+} - \alpha_{3+})}$  $=\frac{-5.7 \cdot \sin(96) \cdot \sin(186) + -23.8 \cdot \cos(96) \cdot \cos(186)}{\sin(96 - 231) \cdot \sin(186 - 231)} = -3.7 \text{ kN/m}$ 

5) Calculation of virtual forces at both surfaces to inputted directions.

The virtual forces are necessary to convert the pressure/tensile forces at the surface back to the center of the plate. The virtual force represents the equivalent force at the other side of the plate.

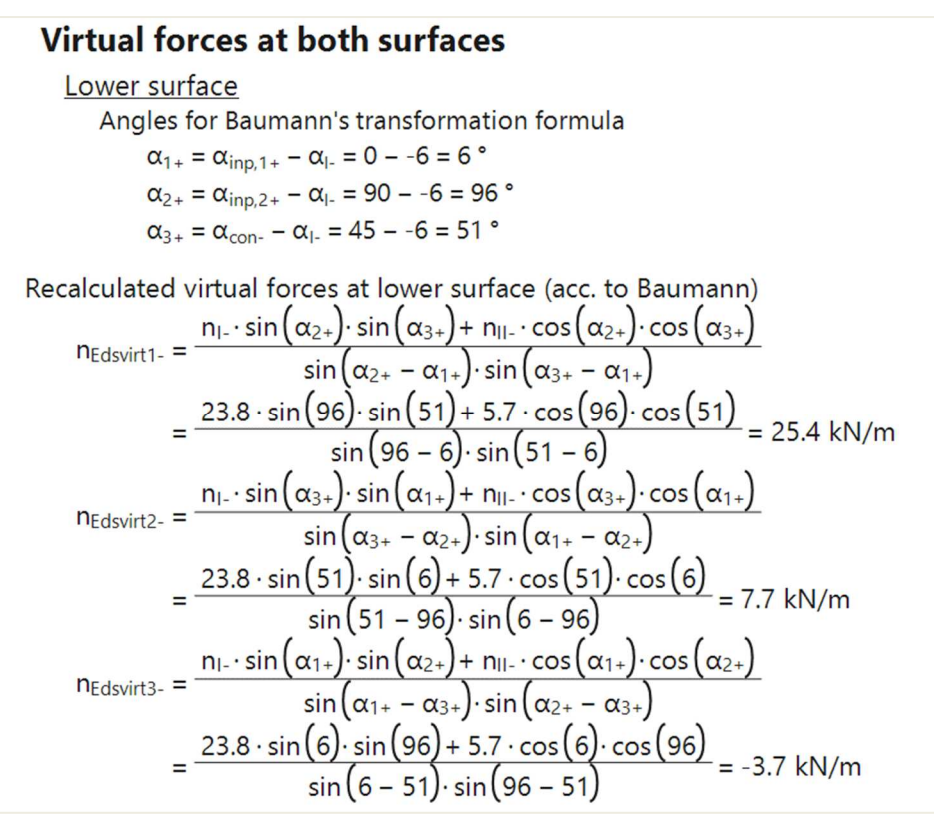

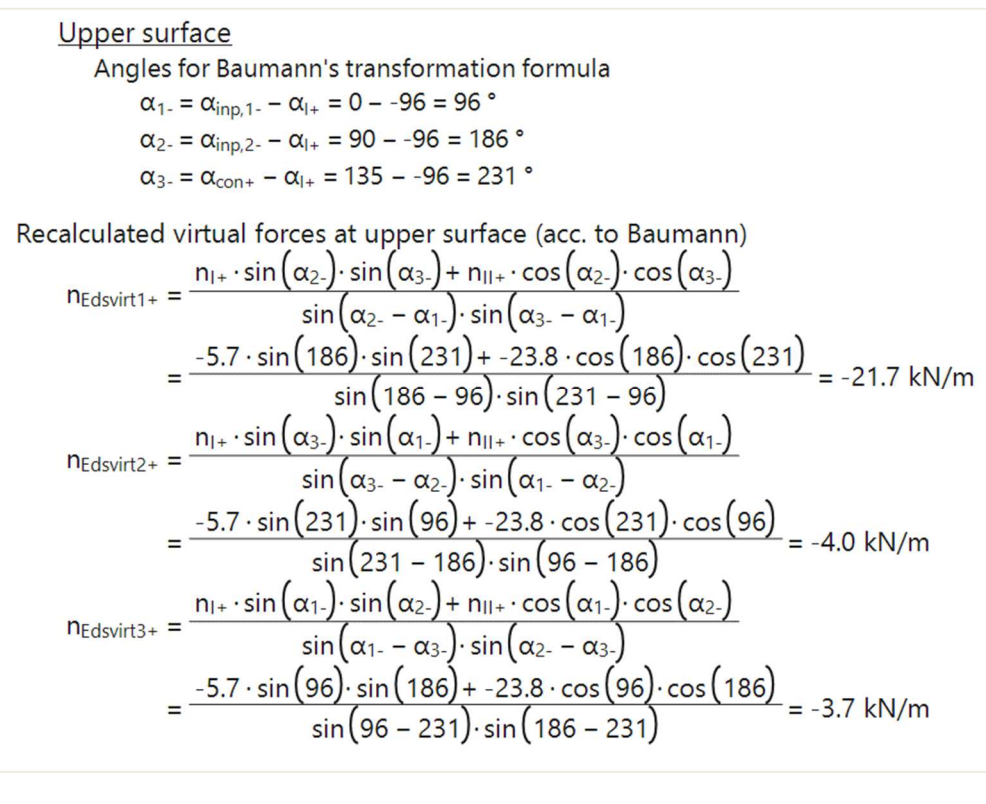

6) Recalculation of forces at surfaces to center of gravity of cross-section.

Using the transformed dimensional forces and virtual forces the internal forces at the center of the plate can be calculated.

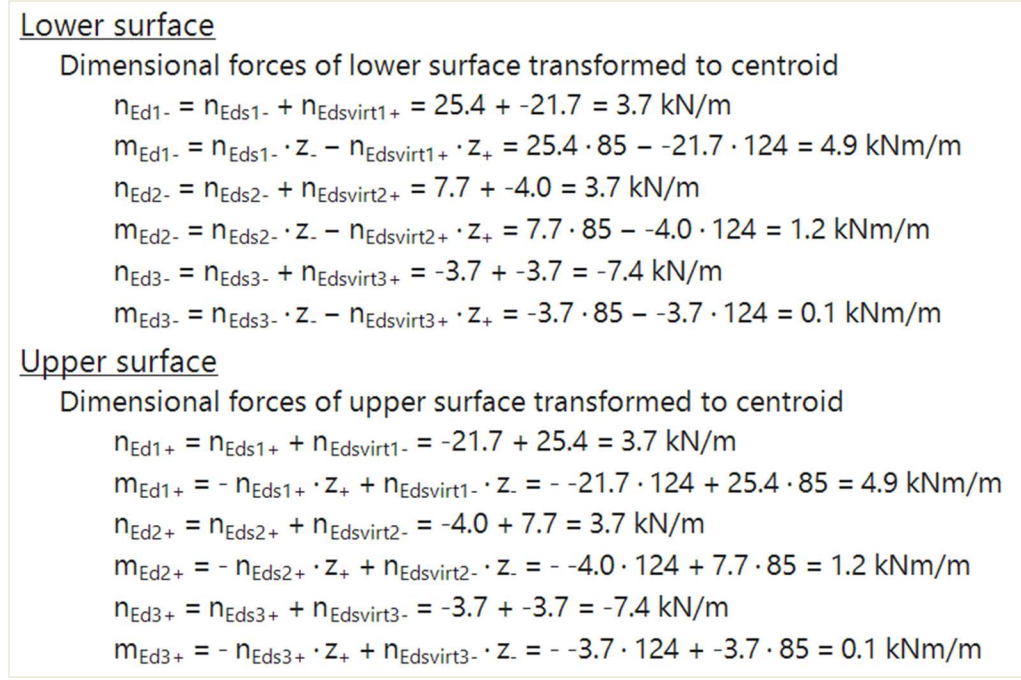

The available values are: mEd,1+, mEd,2+, mEd,c+, mEd,1-, mEd,2-, mEd,c-, nEd,1+, nEd,2+, nEd,c+, nEd,1- , nEd,2-, nEd,c- and vEd. "+" and "-" stand for the design values at respectively the positive and the negative side of the local z-axis of the 2D member. "1" and "2" stand for the reinforcement directions, which are by default respectively the local x- and y- direction of the 2D member. (mEd,c+ and mEd,c- are the design moments that would have to be taken by the concrete, but they have no real significance for the reinforcement design.)

Combination = ULS; Type values = Design internal forces; Value = **mEd,1+** 

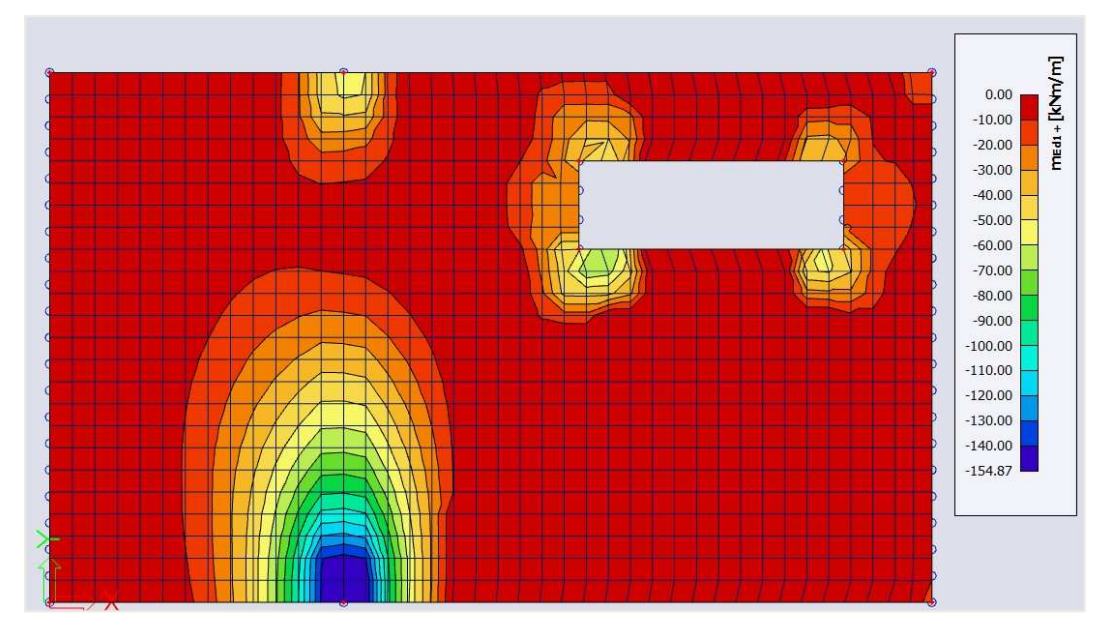

Compare the result for this value mEd,1+ (Concrete menu) with the result for the equivalent value mxD+ (Result menu) shown on page 120.

Despite the different transformation procedures, the general image of the results will be similar for orthogonal reinforcement directions (acc. to the local x and y axes). The largest difference is caused by the shift rule that is only taken into account in the design magnitudes calculated by the NEDIM solver (values mEd,1 and mEd,2).

The shift rule takes into account the additional tensile force caused by the shear force by shifting the moment line by a distance ai. ai is determined as in the image below.

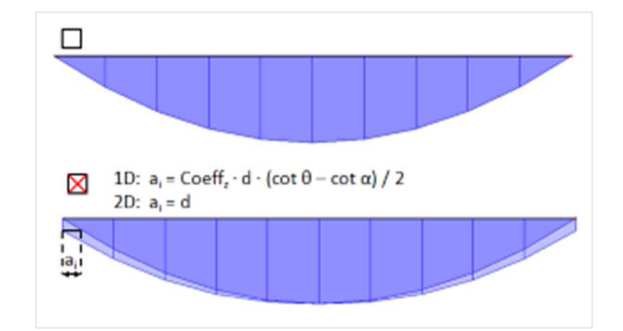

The shift rule is taken into account in the default concrete settings. You can deactivate this option in the concrete settings.

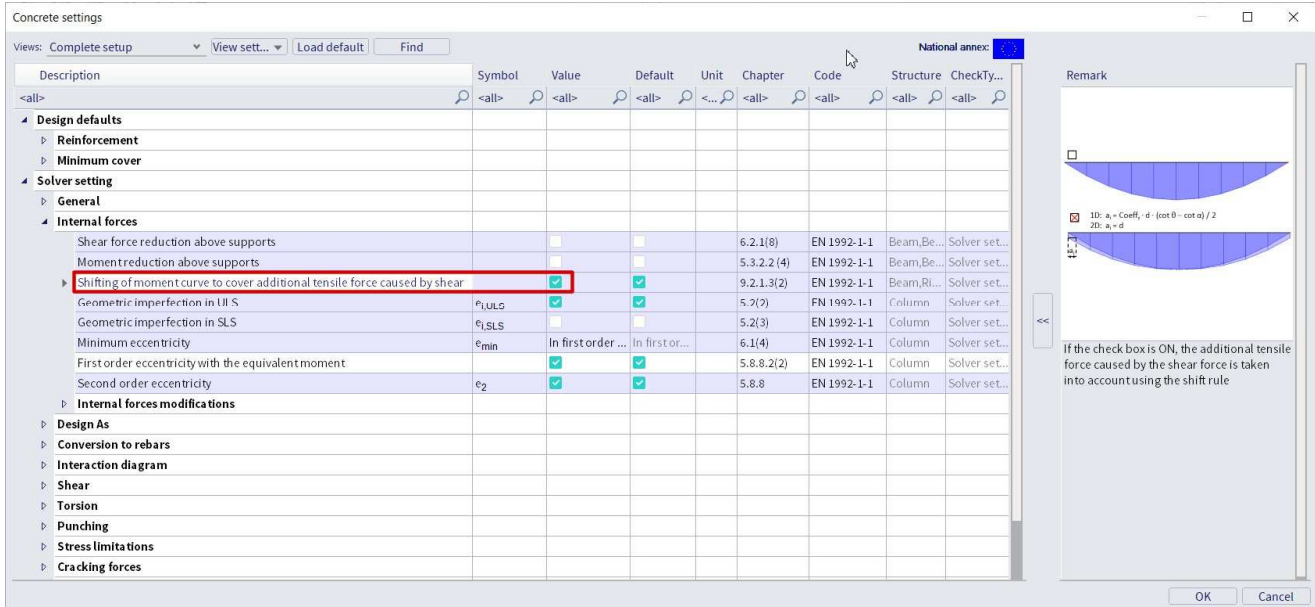

If we uncheck this option the general image of mEd,1+ is closer to the one obtained for mxD+ (page 120).

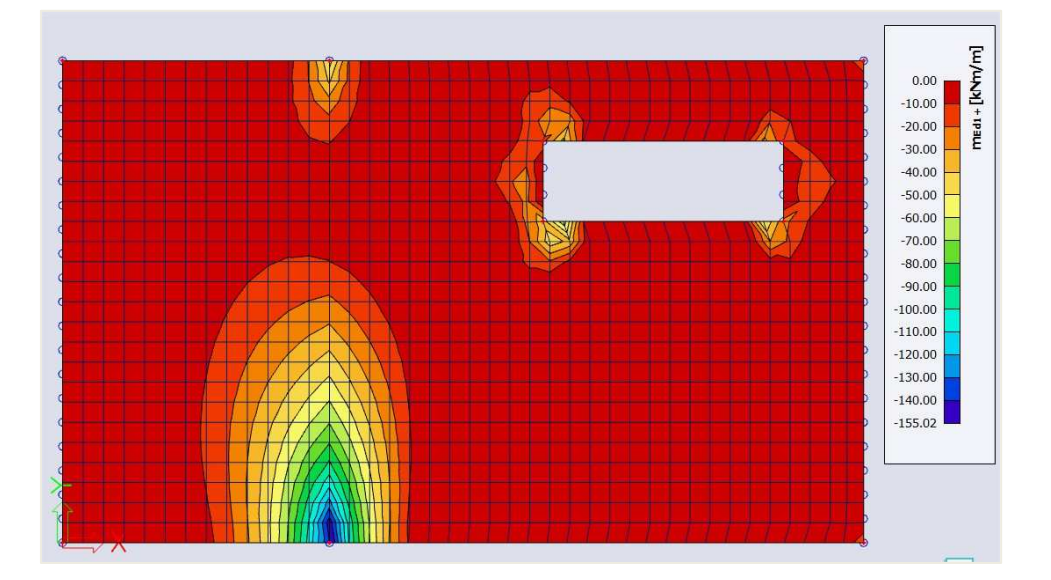

 $\Rightarrow$  Provided reinforcement

Before calculating the theoretical reinforcement it is possible to add a template of reinforcement to your plate(s). This template can be used to:

- Compare the template with the calculated theoretical reinforcement. By doing this it is easy to see where this basic template is not sufficient.
- Perform the punching design, Crack width check and the code dependent deflections.

The reinforcement added by the template is called **Provided reinforcement**.

#### To add **Provided reinforcement** go to Concrete menu  $\rightarrow$  Concrete settings  $\rightarrow$  Design defaults

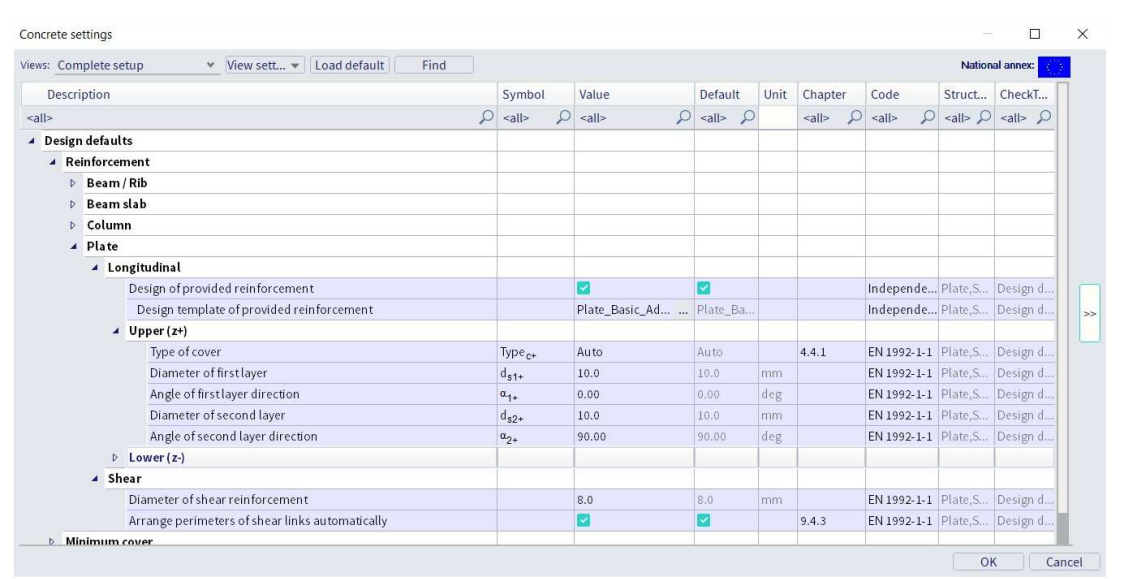

Click on the 3 dots next to the 'Design template of provided reinforcement'. This opens a window with all the default templates.

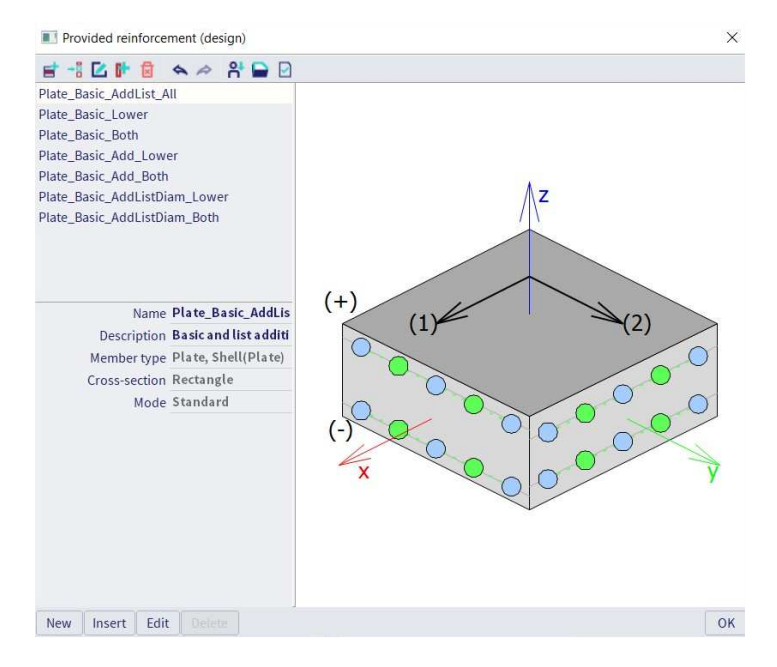

You can select one of these templates, make a new one or edit one of the existing templates. Select the first template and click 'Edit'.

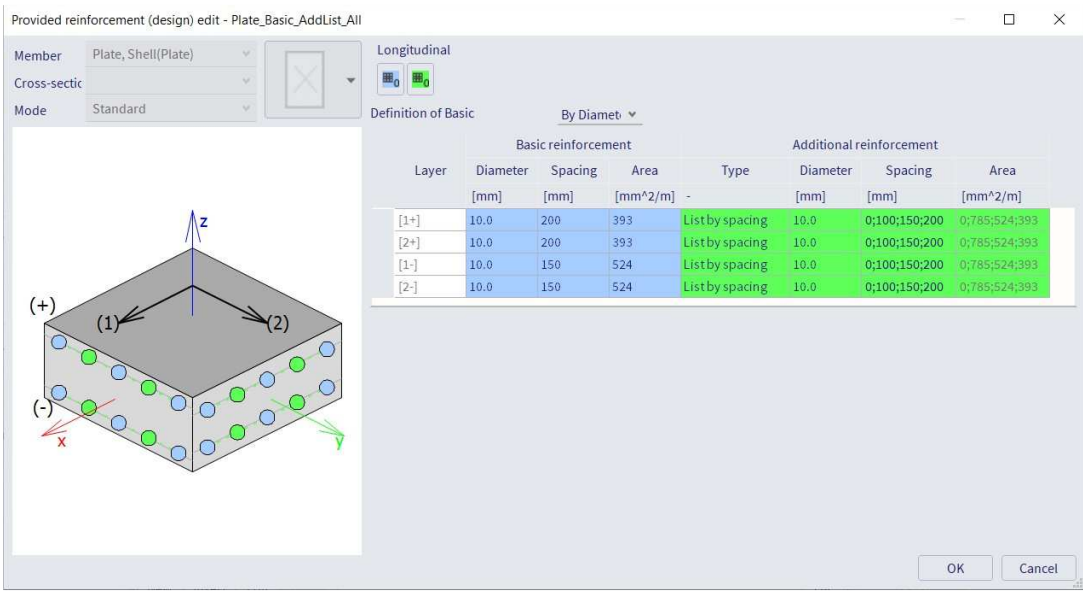

In this window the reinforcement can be defined. There are 2 types of reinforcement in templates:

- **Basic reinforcement:** This type of reinforcement is added over the entire plate.
- **Additional reinforcement:** This type of reinforcement is only added in zones where, according to the calculated theoretical reinforcement , extra reinforcement is needed. You can define a single diameter and spacing as extra reinforcement. Or a list of reinforcement with either various diameters or various spacings.

Note: In the design defaults you can change the reinforcement directions. These directions are respected by as well the provided as the theoretical required reinforcement.

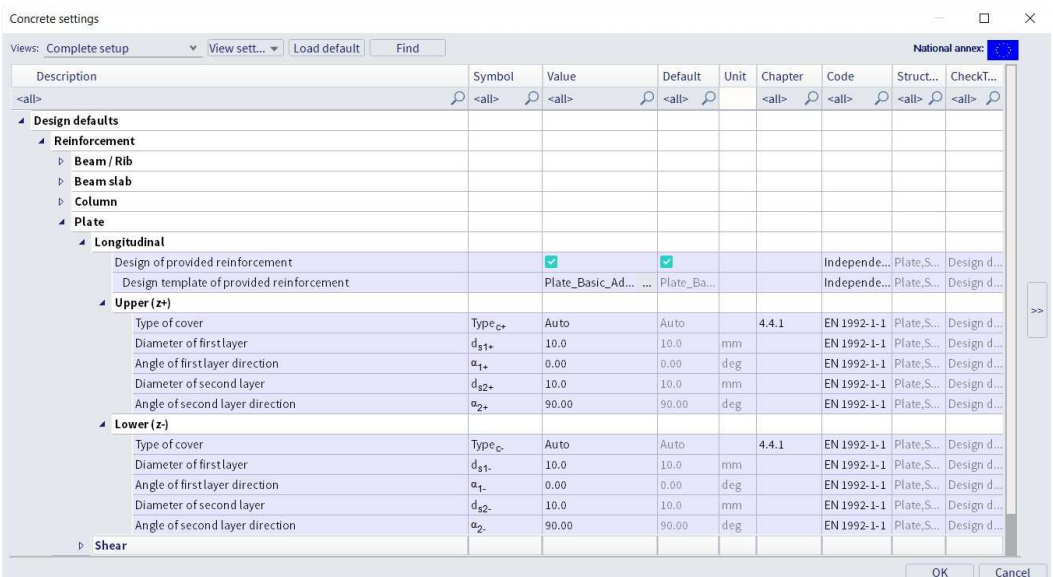

 $\Rightarrow$  Theoretical reinforcement

#### Concrete Menu > ULS & SLS 2D Reinforcement design

In the menu Reinforcement design (ULS) you have 5 types of values:

• **Required:** These values represent the theoretical reinforcement calculated by SCIA Engineer. This takes into account the detailing provisions.

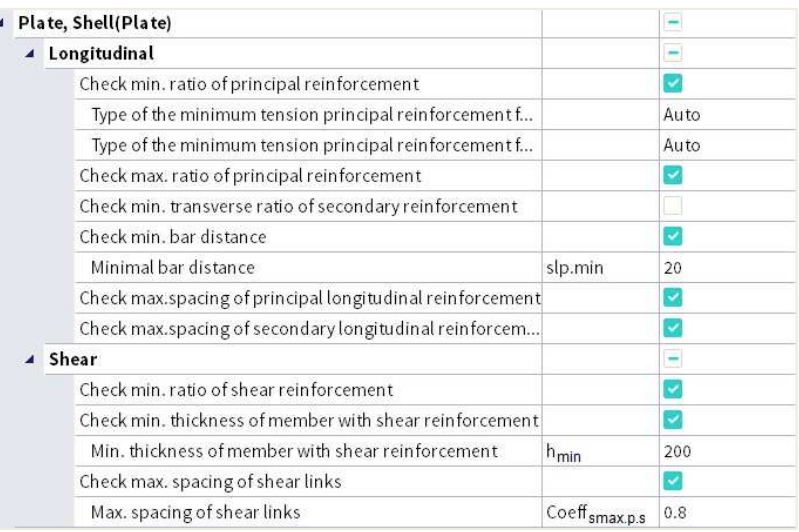

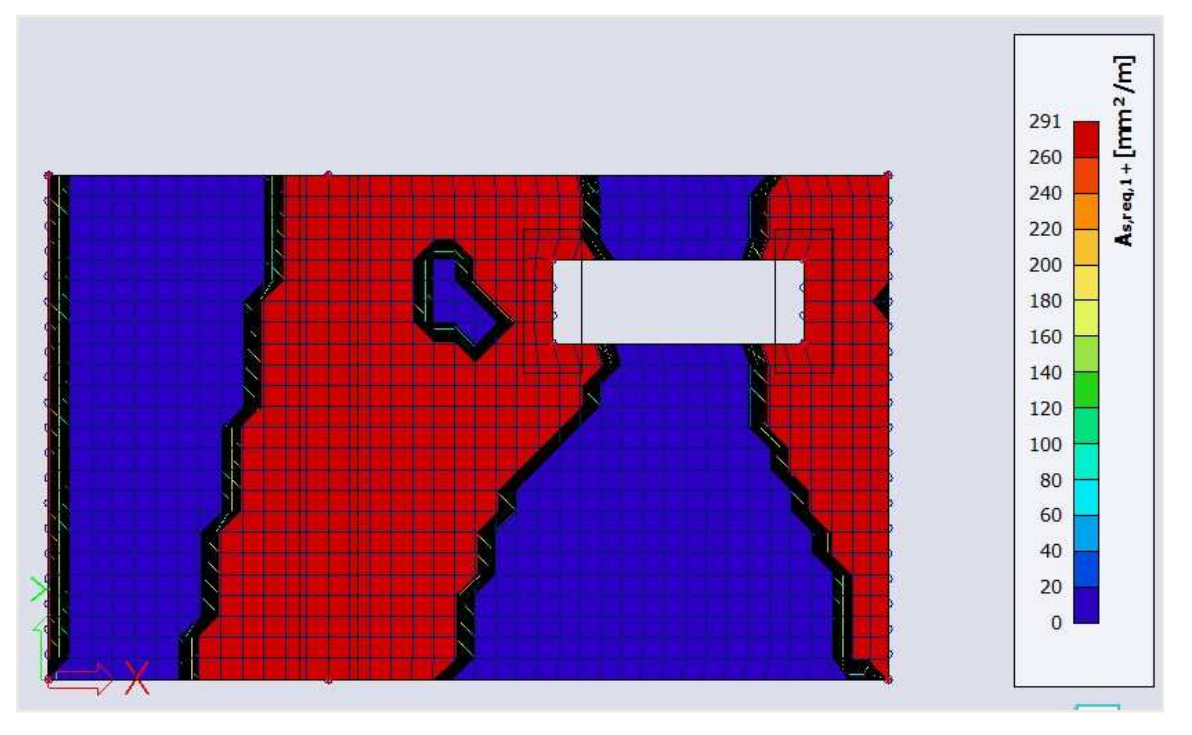

**As,req1+:** Theoretical required reinforcement on the top side of the plate (positive z direction) in the first reinforcement direction. Taking into account the detailing provisions.

• **Required – Statically:** These values represent the theoretical reinforcement calculated by SCIA Engineer **without** the detailing provisions taken into account.

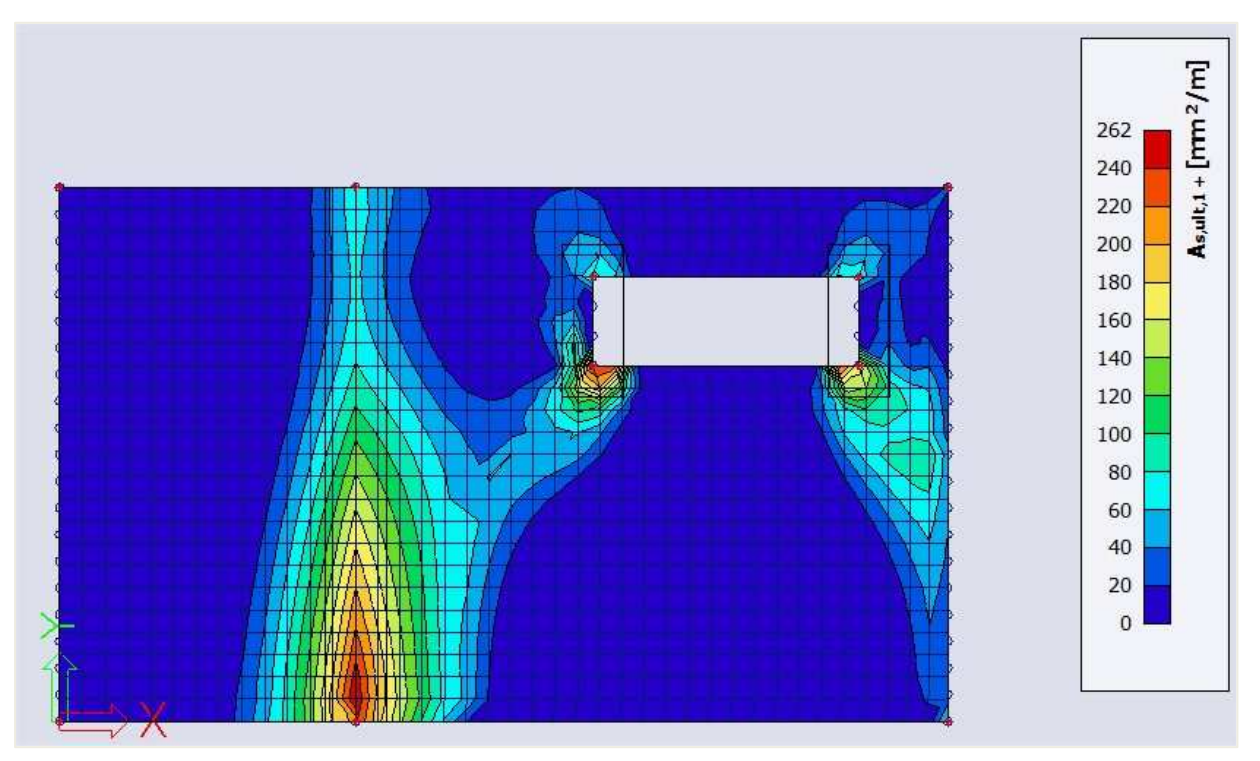

**As,ult1+:** Theoretical required reinforcement on the top side of the plate (positive z direction) in the first reinforcement direction. **Without** taking into account the detailing provisions.

• **Required – Not covered:** These values show if there is extra reinforcement needed on top of the provided reinforcement. Areas where this value is 0 are areas where no extra reinforcement is needed (compared to the provided reinforcement). Areas where these values are not 0 are areas where the provided reinforcement is not sufficient.

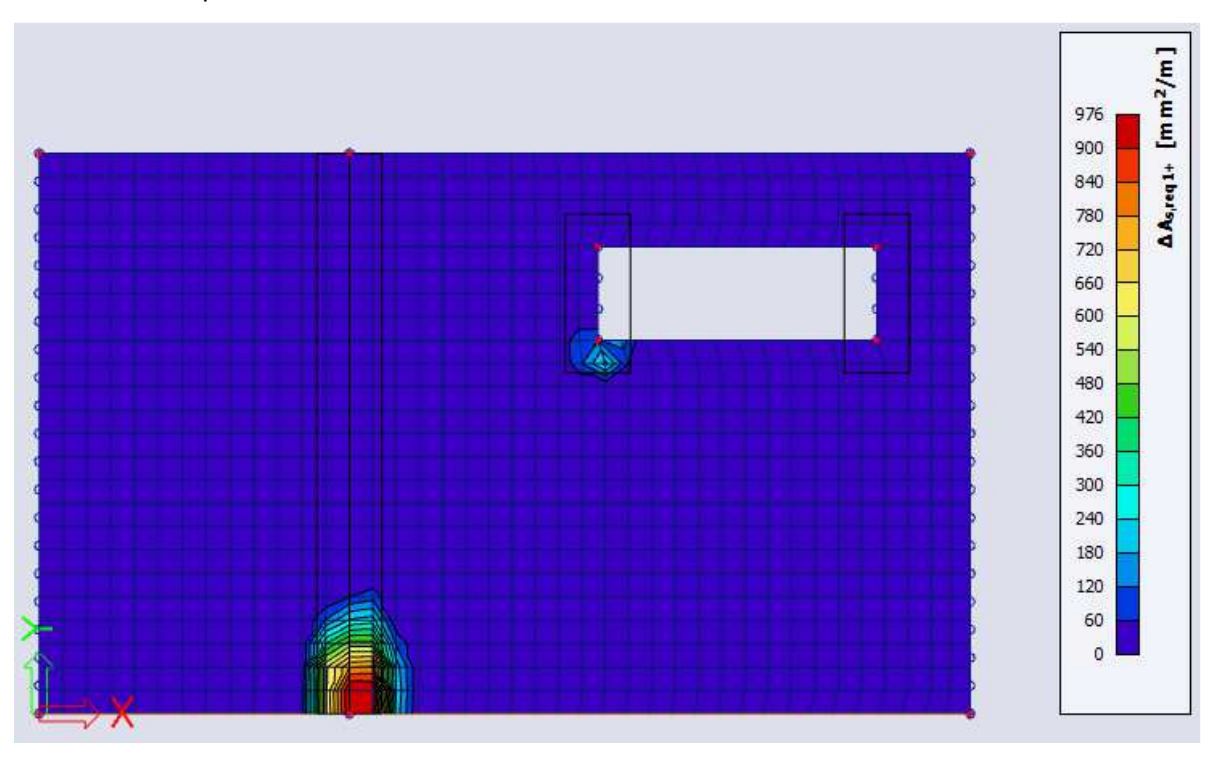

**ΔAs,req1+:** Theoretical additional required reinforcement on top of the provided reinforcement on the top side of the plate (positive z direction) in the first reinforcement direction.

• **Provided:** These values show you the provided reinforcement defined in the templates.

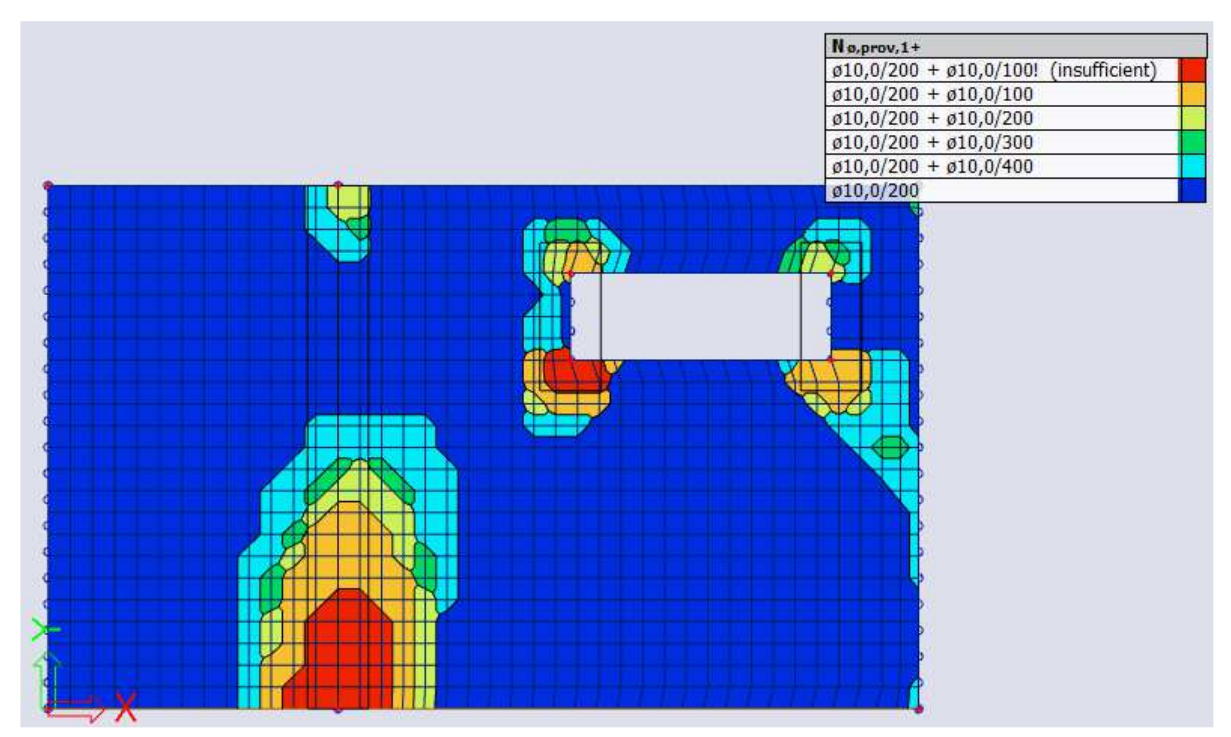

**As,prov,1+ or Nφ,prov,1+:** Provided reinforcement on the plate in mm²/m or as the amount of reinforcement respectively. If elements are red the additional reinforcement in the template is not sufficient.

- **Provided Utilization:** Unity checks where provided reinforcement is compared to the required reinforcement. This will give you an idea of the efficiency of the reinforcement.
- $\Rightarrow$  Calculation of longitudinal reinforcement

The theoretical longitudinal reinforcement is calculated out of the design internal forces.

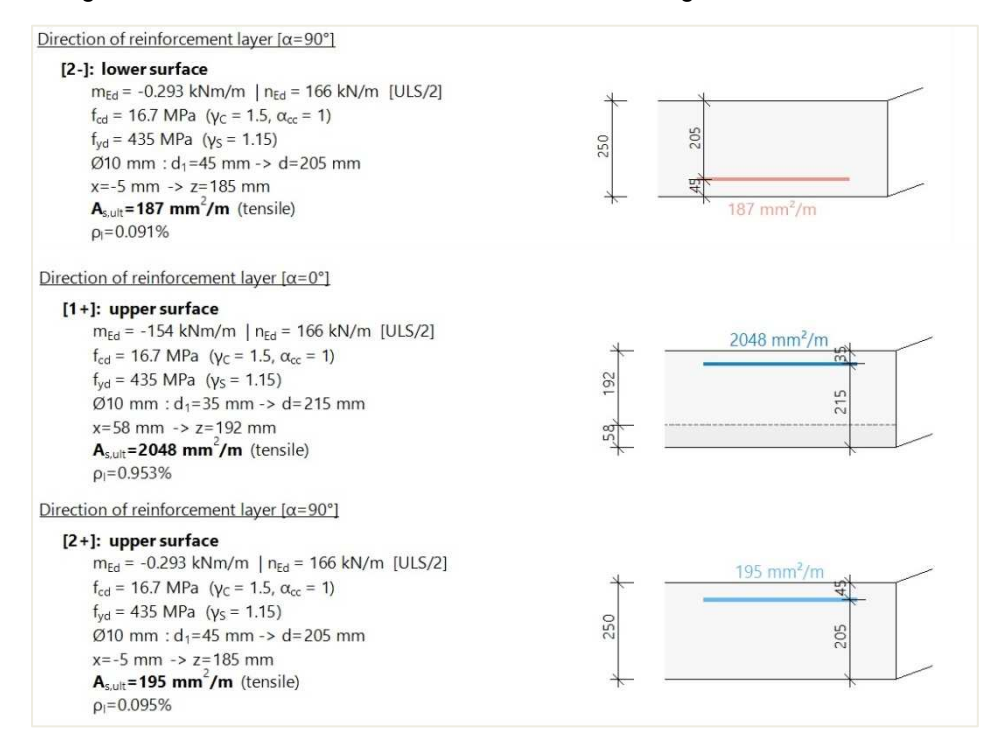

# $\Rightarrow$  Calculation of shear reinforcement

Before calculating the shear reinforcement two checks are done:

•  $V_{Ed} \le V_{Rd,max}$ : The design internal forces on the plate should be lower or equal to the maximum shear resistance of the plate.

$$
v_{\text{Rd},\text{max}} = \frac{\alpha_{\text{cw}} \cdot b_{\text{w}} \cdot z \cdot v_1 \cdot f_{\text{cd}}}{\left(\cot g(\theta) + tg(\theta)\right)}
$$

•  $V_{Ed}$  <  $V_{Rdc}$ : If  $V_{Ed}$  is smaller than  $V_{Rdc}$  no shear reinforcement is required. If this is not the case punching shear reinforcement will be automatically calculated by SCIA Engineer.

$$
v_{Rdc} = max \left( 10^6 \cdot \left( C_{Rdc} \cdot k \cdot \left( 100 \cdot \rho_1 \cdot f_{ck} \right)^{\frac{1}{3}} + k_1 \cdot \sigma_{cp} \right) \cdot d; 0 \right)
$$
  
\n
$$
= max \left( 10^6 \cdot \left( 0.12 \cdot 1.98 \cdot \left( 100 \cdot 4.58 \cdot 10^{-3} \cdot 25 \right)^{\frac{1}{3}} + 0.15 \cdot 0 \right) \cdot 0.21; 0 \right) = 112 kN/m
$$
  
\n
$$
v_{Rdcmin} = max \left( 10^6 \cdot \left( v_{min} + k_1 \cdot \sigma_{cp} \right) \cdot d; 0 \right) = max \left( 10^6 \cdot \left( 0.486 + 0.15 \cdot 0 \right) \cdot 0.21; 0 \right) = 102 kN/m
$$
  
\n
$$
v_{Rdc} = max \left( v_{Rdc} \cdot v_{Rdcmin} \right) = max \left( 112 kN/m; 102 kN/m \right) = 112 kN/m
$$

#### Check shear capacity (without shear reinforcement)

Check V<sub>Rd.max</sub>  $v_{\text{Ed}} = 82.3 \text{ kN/m} \le v_{\text{Rd,max}} = 878 \text{ kN/m}$  (OK) Check V<sub>Rdc</sub>  $v_{\text{Ed}} = 82.3 \text{ kN/m} \le v_{\text{Rdc}} = 112 \text{ kN/m}$  (OK, no shear reinforcement is required)

When  $V_{Ed}$  >  $V_{Rd,max}$  the following error appears in the output of the reinforcement design.

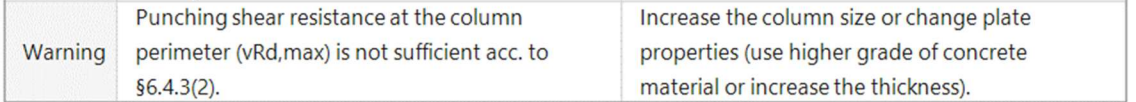

This error message is found at locations with high peak values for the shear stress. Most of the time these peak values are singularities, and do not occur in reality. You have roughly 2 options: you can just ignore the peaks or average them, for example by means of Averaging strips.

#### 4. **Practical reinforcement design**

Next to theoretical required and provided reinforcement you have also practical or **User** reinforcement. This type of reinforcement can be added to the plate via the Concrete menu  $\rightarrow$  2D Reinforcement.

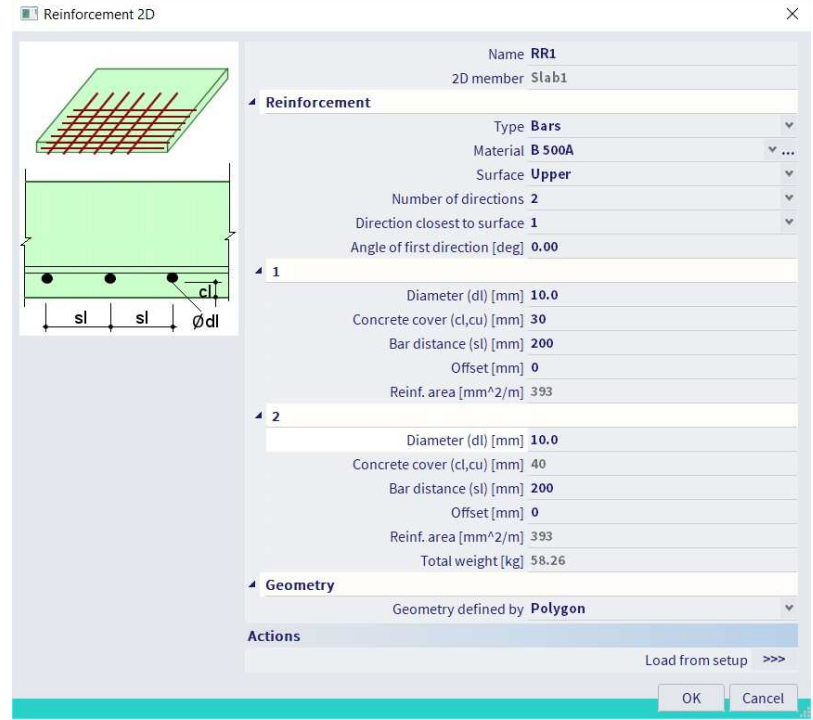

This reinforcement is to be added separately at the upper and lower side, and in the different reinforcement directions.

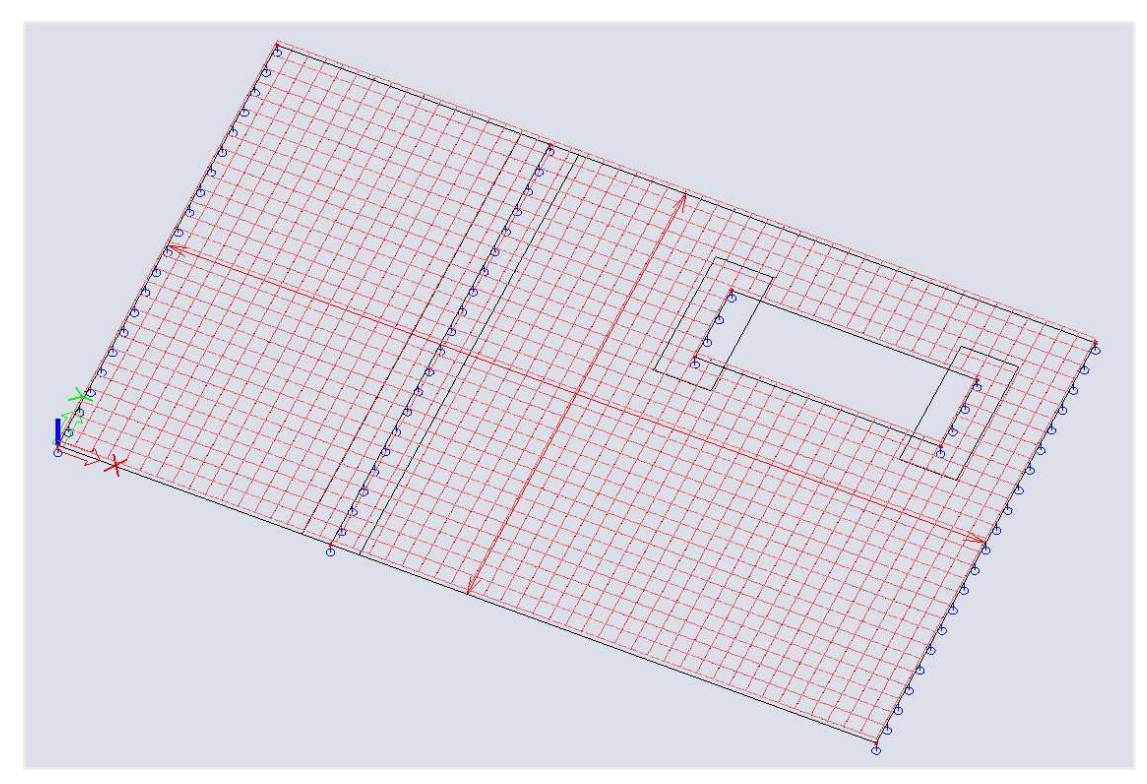

Note: You can add multiple layers of practical reinforcement on the same area. The reinforcement added to this area is the sum of all these layers.

#### $\ddot{\bullet}$ **Combination Provided reinforcement and user reinforcement**

After running the reinforcement design, it might be possible the provided reinforcement is insufficient in certain areas. This means you should introduce some additional reinforcement. In this case you can apply two different workflows:

- (a) Define all the reinforcement as practical reinforcement;
- (b) Combine the provided reinforcement and the practical reinforcement which will only be defined in the areas where it is necessary to define additional reinforcement.

This principle will be explained by using the following example for the ULS reinforcement design in **direction 1 or the local x-direction**. Within the design defaults, you can define a template for the provided reinforcement which can be used within the actual design. In this case the basic reinforcement will be set to **Ø10 à 150** and the addition reinforcement will be set to zero.

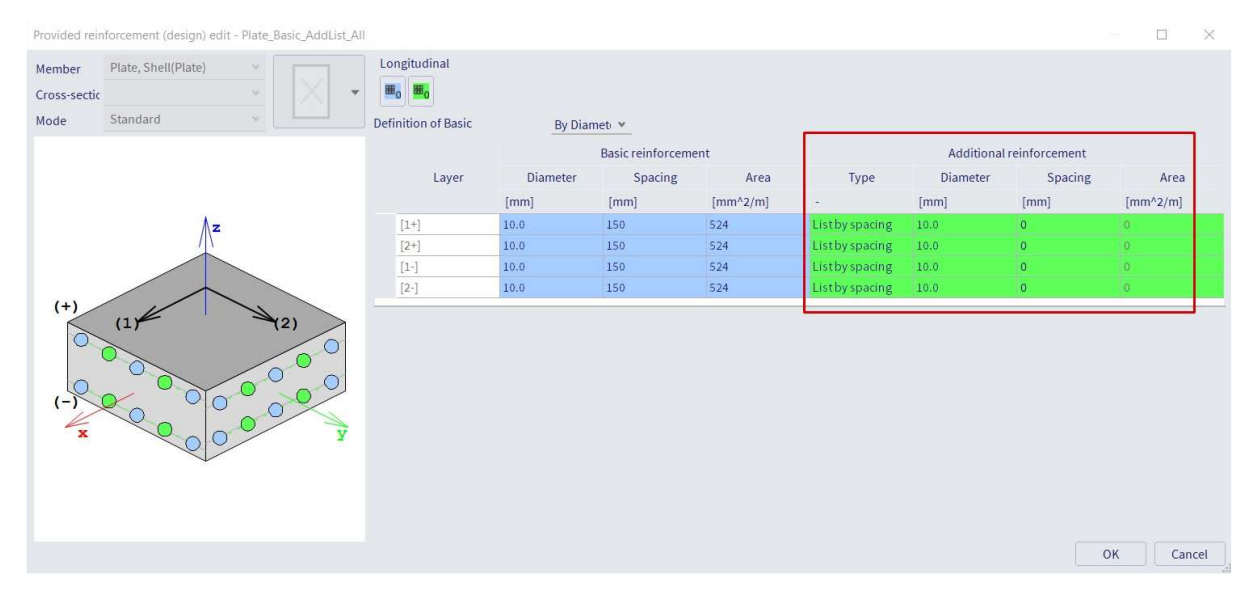

When running the ULS design for the value **As\_prov,1-**, it can be seen the provided reinforcement of **Ø10 à 150** will be insufficient to withstand the acting loads. This indicates the application of additional reinforcement will be necessary.

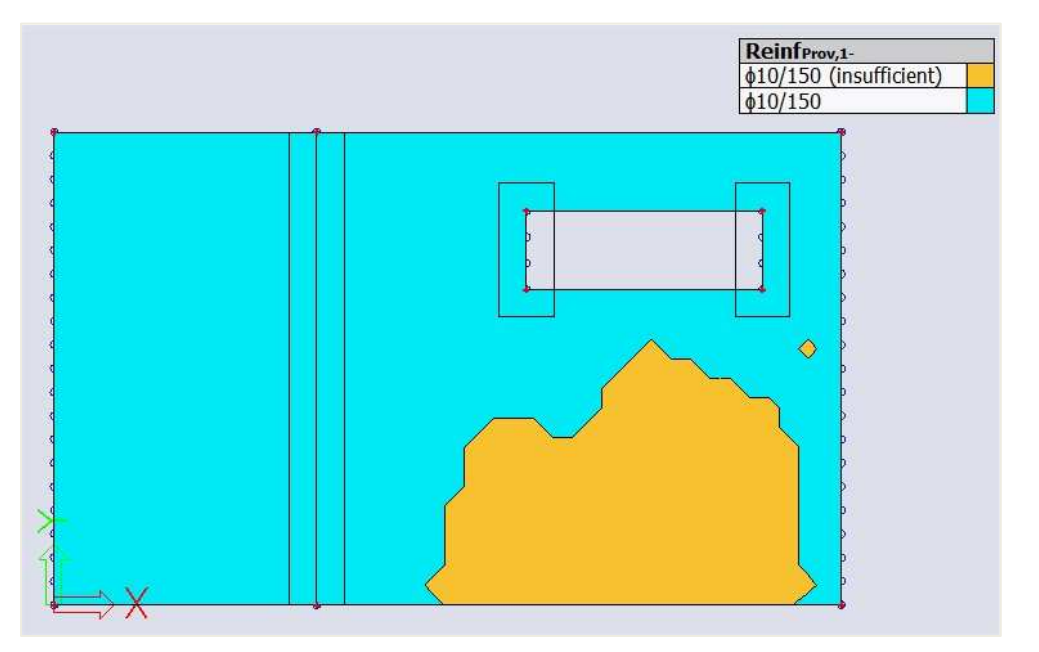

When generating the value **As\_add,req,1-**, you can see the exact amount of reinforcement in mm2/m which needs to be added on top of the provided reinforcement. In this case an additional reinforcement of **578 mm2/m** will be necessary. This value can be translated into the configuration of **Ø10 à 100** as practical reinforcement.

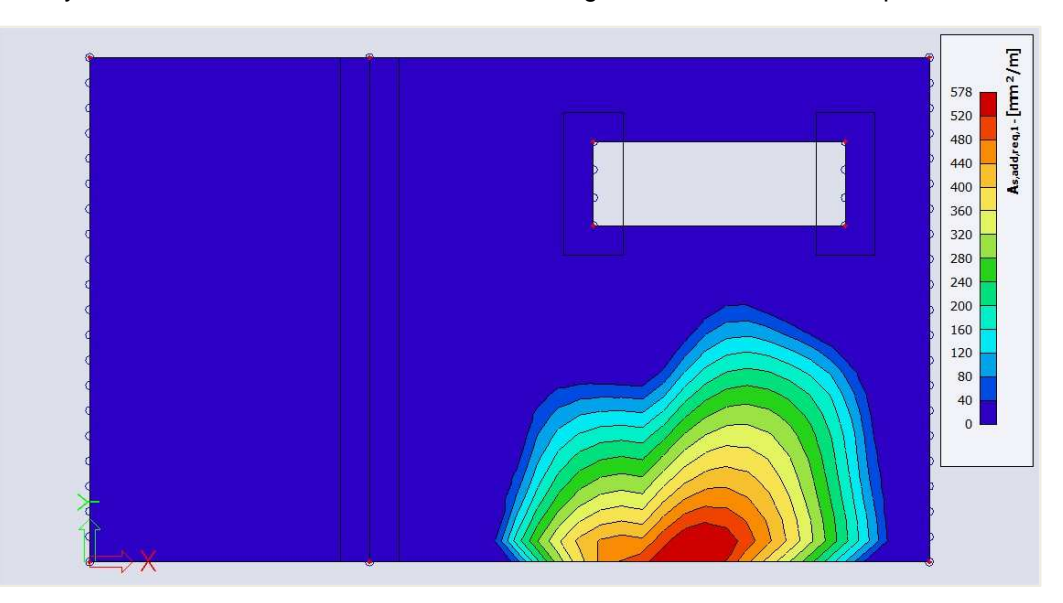

This value can be translated into the configuration of **Ø10 à 100** as practical reinforcement. Since there is no required additional reinforcement in direction 2, only one direction of reinforcement will be added to the 2D member by using practical reinforcement as defined within the previous section.

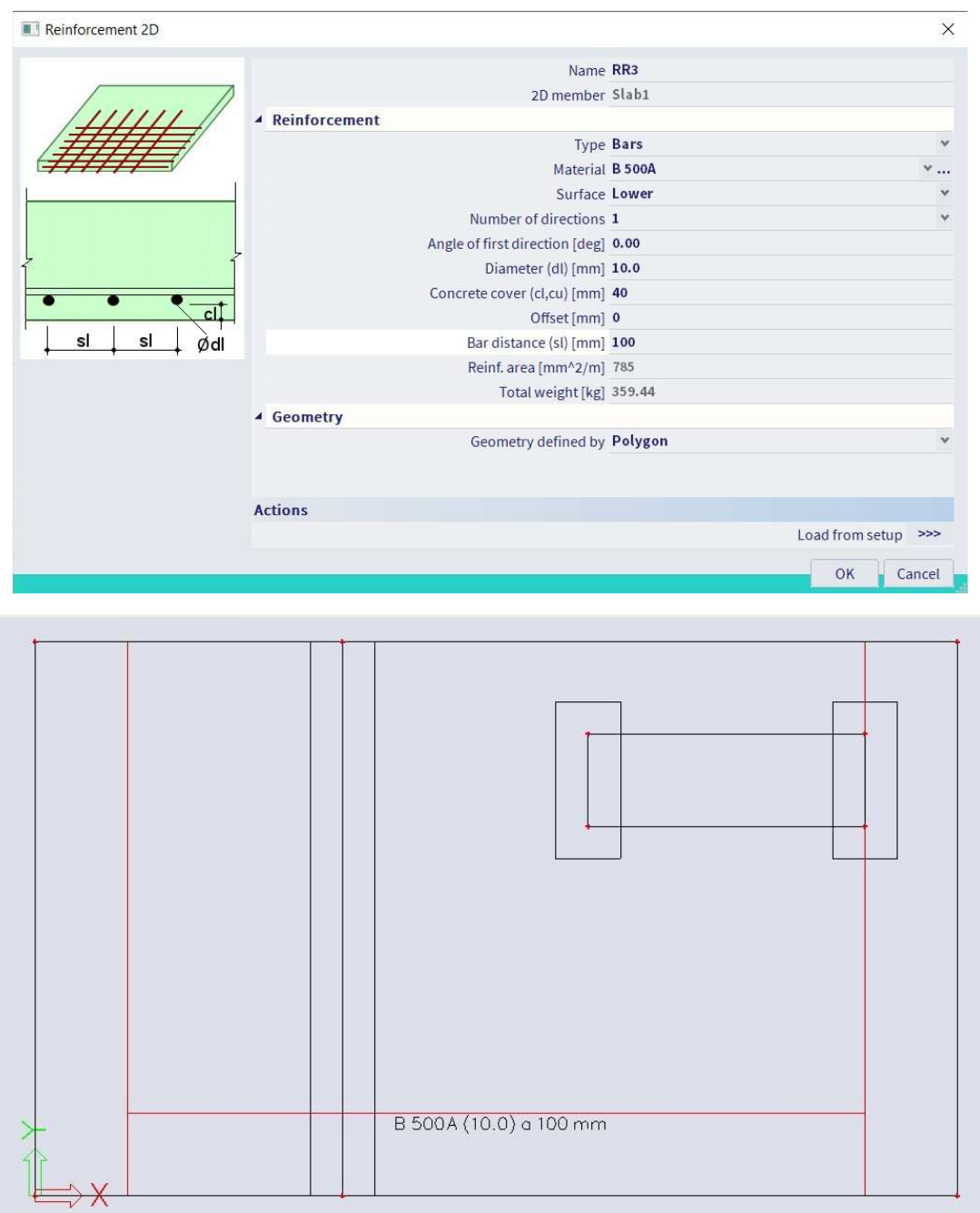

When generating the results once more for the value **As\_prov,1-** and activating the option '**Consider user reinforcement**', it can be seen the user defined reinforcement of **Ø10 à 100** is added on top of the basic reinforcement of **Ø10 à 150** which is defined within the design defaults.

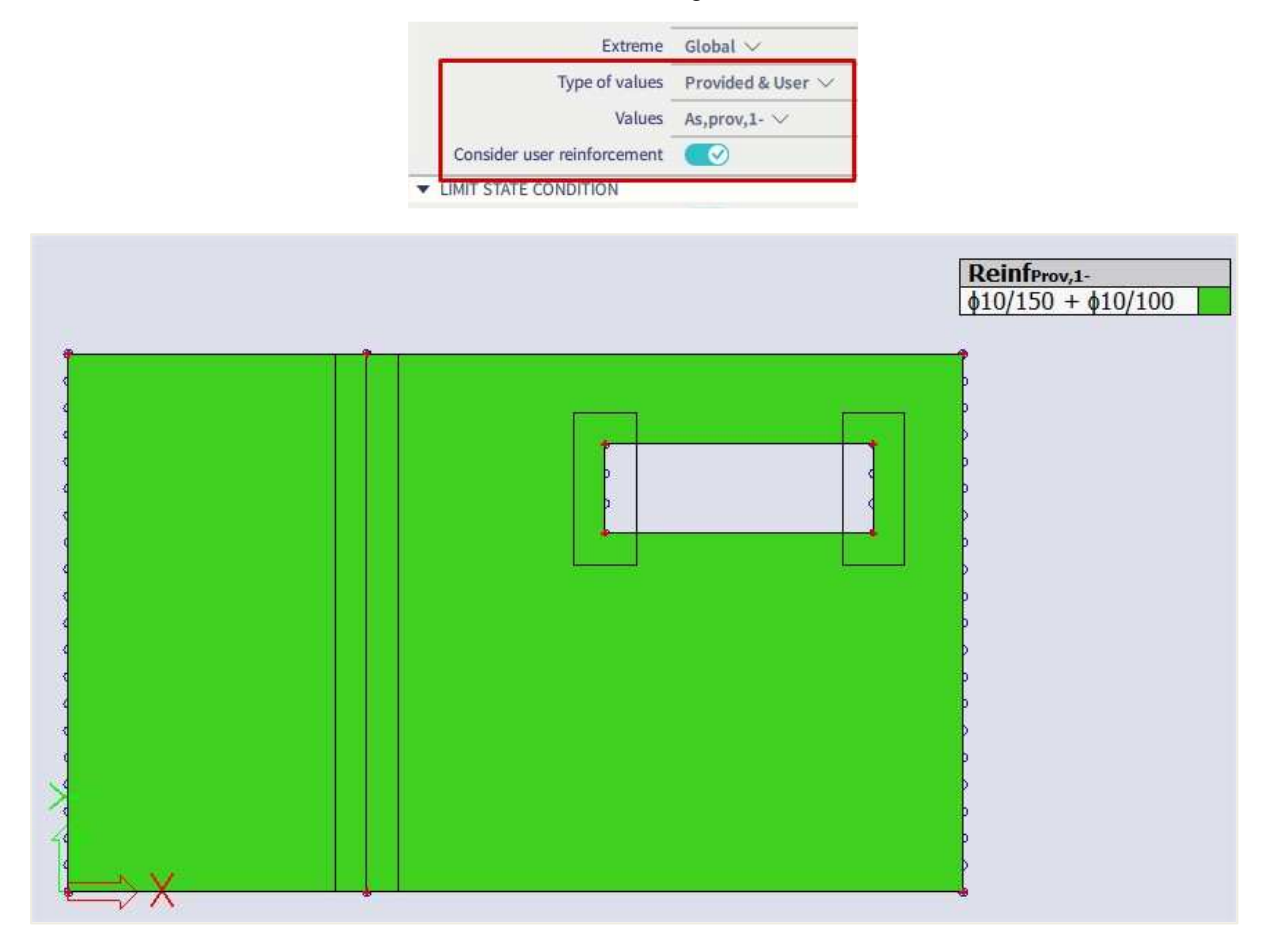

The applied values are visible within the preview of the reinforcement design.

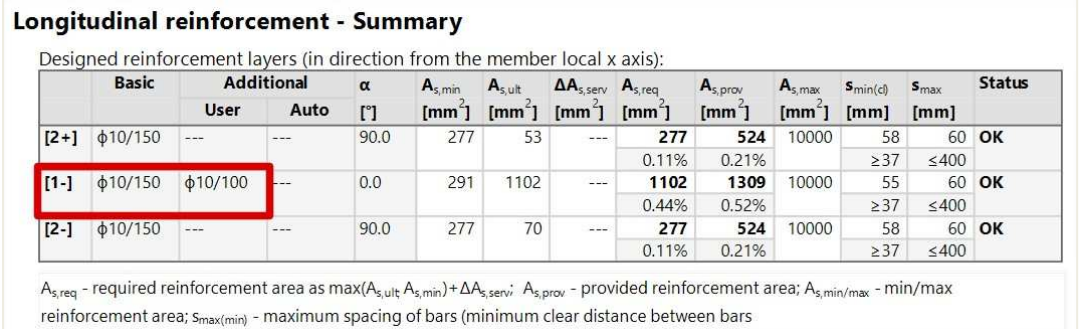

The option '**Consider user reinforcement**' is also accessible within all the reinforcement checks – crack width, punching and CDD. This allows you to easily check the reinforcement introduced by both the template and the practical bars.

# **2.4.5 SLS Design of 2D members – Crack width and stress limitation**

Next to the ULS design of 2D members the Eurocode defines some restrictions related to SLS design as well, more specifically the crack width and the limitation of the tensile stress in the reinforcement. Due to these SLS conditions you might need to increase the amount of reinforcement which should be sufficient to withstand the acting ULS forces. The total amount of reinforcement to fulfil the conditions for both the ULS and SLS design can be calculated within SCIA as well as the increment of statically required reinforcement.

The principle of this design method will be explained by the following example of a 2D plate. On this member CMD will be applied in which the crack width in the first direction at the bottom surface will be limited to **0,100 mm**. The tensile stress in the reinforcement can be limited both within the design defaults and the CMD. In this example the limit will be set to **150 MPa**.

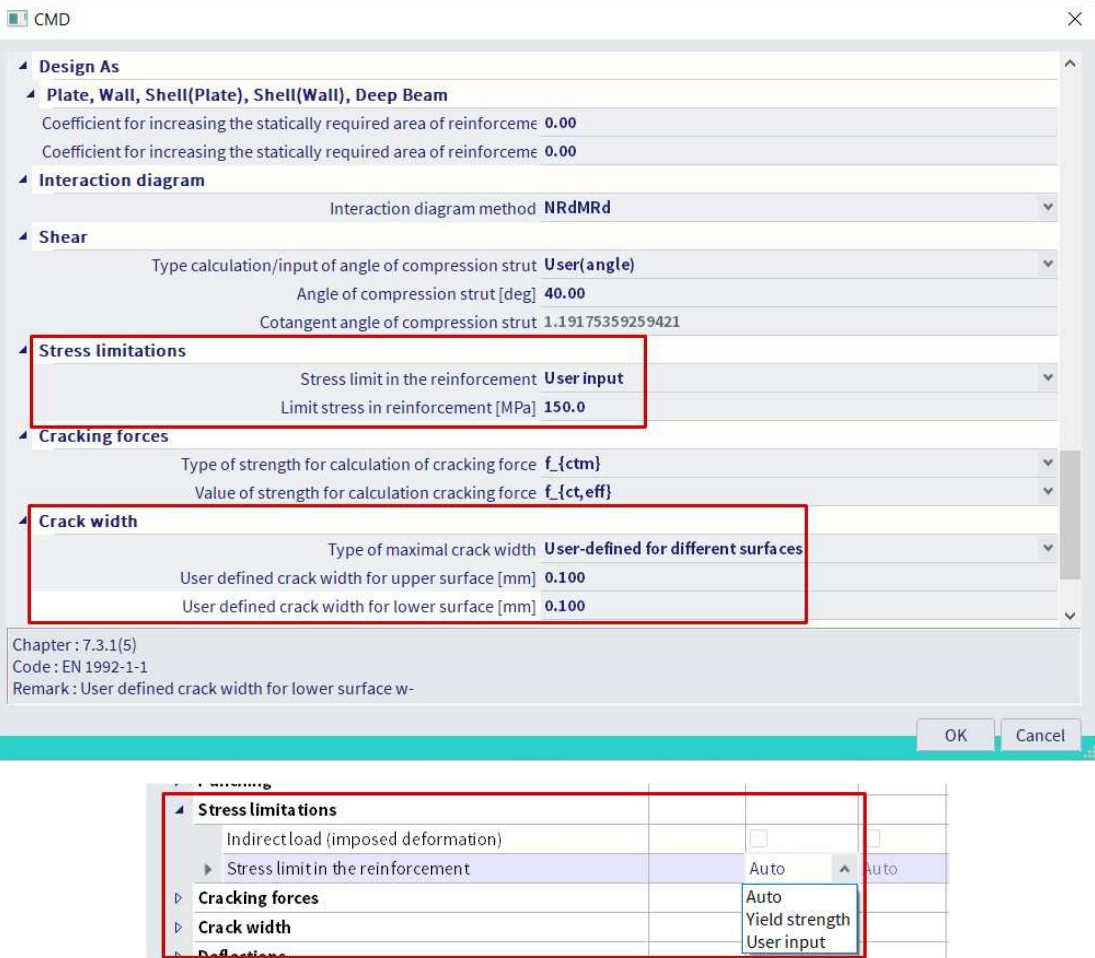

Since this design method is applicable for the ULS and SLS, it is important to select a result class which contains both ULS and SLS combination.

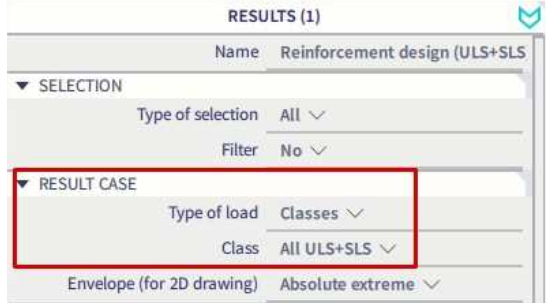

The first step of the design procedure consists of the determination of As req for the ULS state for each direction and each surface. During this step SCIA will determine two values, more specifically:

(a) **As ult:** the statically required reinforcement to withstand the ULS acting forces;

(b) **As\_req:** the required reinforcement including the detailing provisions from the EN.

When looking at the given example, it can be seen the required reinforcement **As req,1-** is equal to **1614 mm2/m**. The statically required reinforcement **As\_ult,1-** is equal to **1102 mm2/m**. This value is a bit lower since it does not contain the increment of longitudinal reinforcement due to the SLS design.

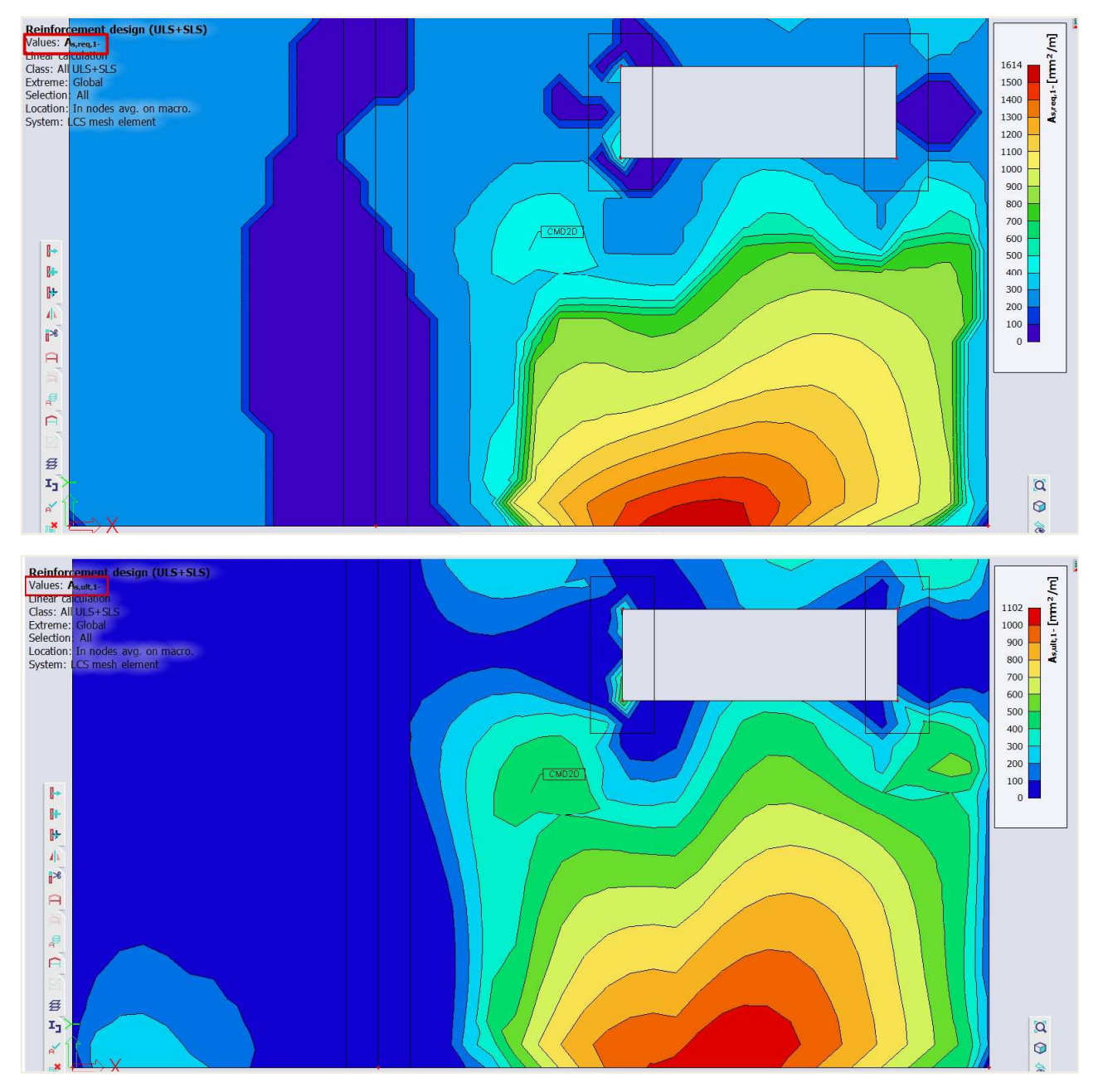

After the calculation of As ult you can choose to integrate the SLS restriction and you have three possibilities:

- Combination of the ULS and SLS design based on cracks.
- Combination of the ULS and SLS design based on stress limitation.
- Combination of the ULS and SLS design based on cracks and stress limitation.

This can be defined within the properties of the reinforcement design.

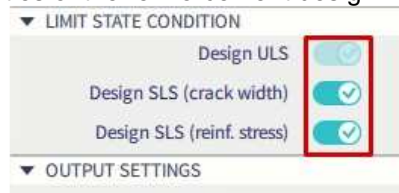
After activating these settings the increment of longitudinal reinforcement can be generated, in this case the value **∆As\_serv,1-**. SCIA will determine the principal forces **mEd,ch** and **mEd,QP** in order to calculate the appearance of cracks based on the designed ULS reinforcement **As\_ult**. Next to the principal forces it is also necessary to calculate the amount of reinforcement in the direction of the principal forces.

Within the following step, SCIA will determine the maximum allowable crack width based on chapter 7.3.4 from EN 1992-1-1:2004 and compare it to the defined limit as shown below.

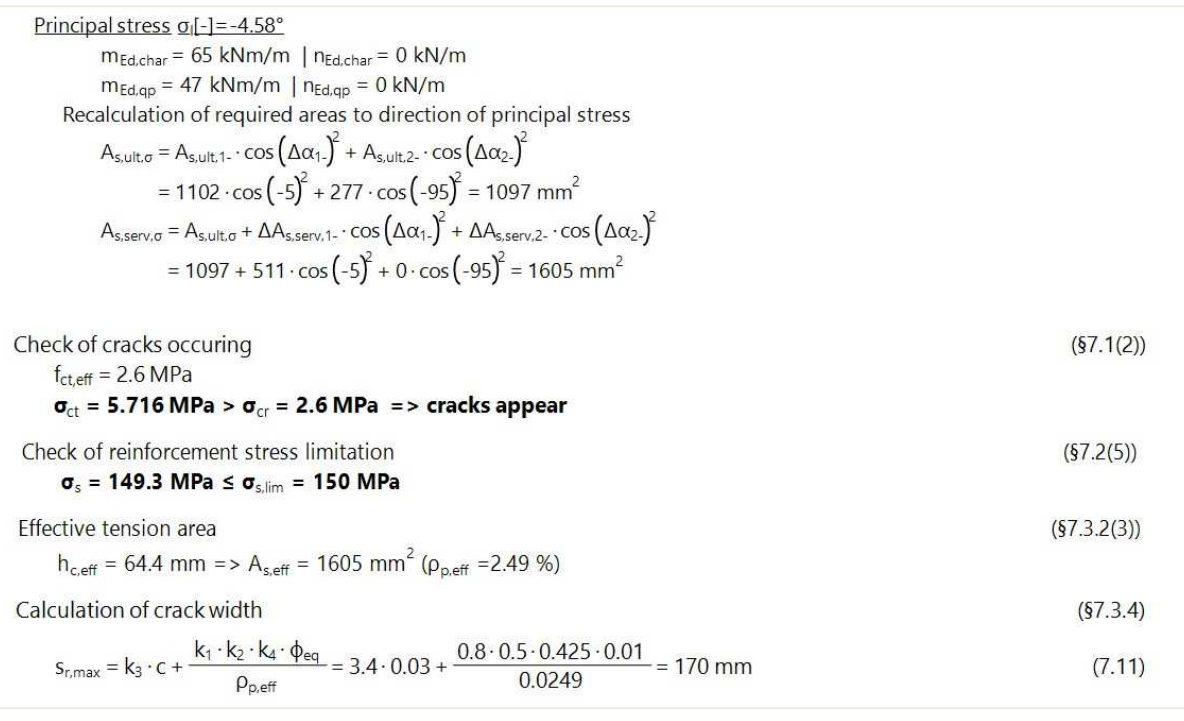

$$
\varepsilon_{sm\_}\varepsilon_{cm} = \max \left( \frac{\sigma_s - k_t \cdot \left( \frac{f_{ct\_eff}}{\rho_{p,eff}} \right) \cdot \left( 1 + \alpha_e \cdot \rho_{p,eff} \right)}{E_s} \cdot \frac{0.6 \cdot \sigma_s}{E_s} \right)
$$
\n
$$
= \max \left( \frac{149.3 - 0.46 \cdot \left( \frac{2.6}{0.0249} \right) \cdot \left( 1 + 6.35 \cdot 0.0249 \right)}{200000} \cdot \frac{0.6 \cdot 149.3}{200000} \right) = 0.468\% \cdot \varepsilon_{sm\_}\varepsilon_{sm} \cdot \varepsilon_{sm\_}\varepsilon_{cm} = 170 \text{ mm} \cdot 0.468\% \cdot \varepsilon_{sm\_}\varepsilon_{cm} = 0.0797 \text{ mm}
$$
\nCheck of crack width\n
$$
\mathbf{w}_k = \mathbf{0.0797 \text{ mm}} \le \mathbf{w}_{max} = \mathbf{0.1 \text{ mm}}
$$

If the cracks are within the limit, then As ult is sufficient to fulfill the restrictions for both ULS and SLS. If not, then SCIA will start the iteration process to increase the **As,ult** by an extra amount of reinforcement to ensure the crack width is within the allowable limits. When looking at the table below it can be seen an additional amount of **1166 mm2/m** for the first direction at the bottom of the member should be added to the reinforcement **As\_ult,1-**.

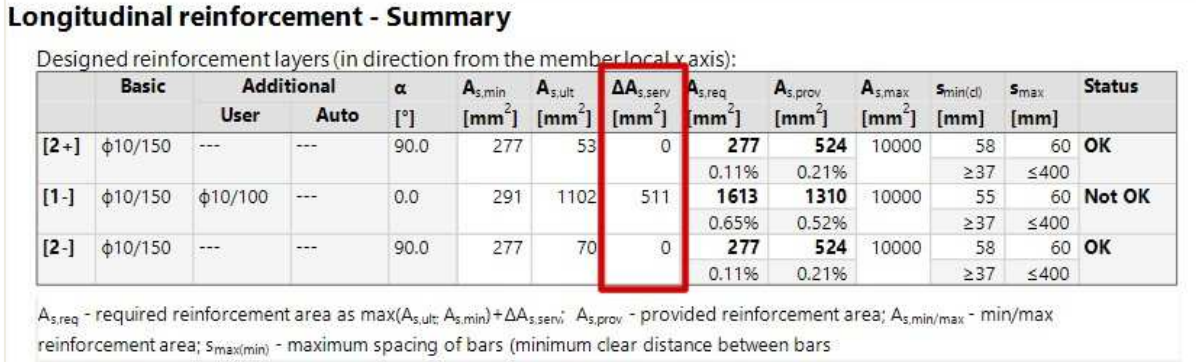

### When looking at the output for **∆As\_serv,1-** a value of **562 mm²/m** can be generated.

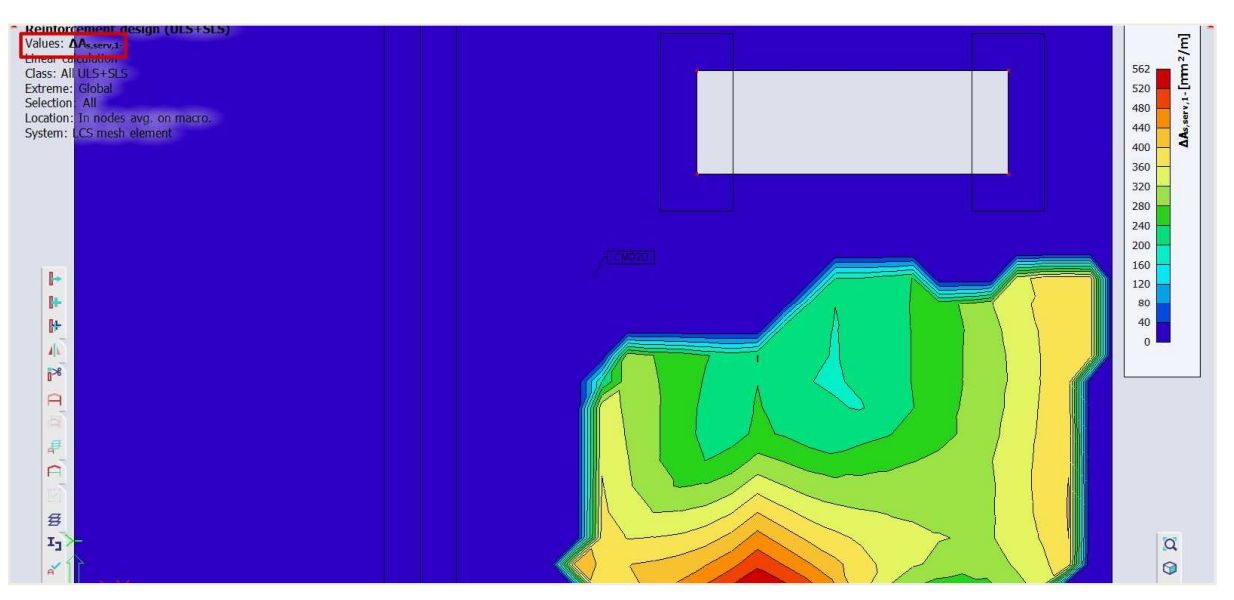

If this value of **∆As\_serv,1** will be added to the value of **As\_ult,1-**, it will result in the value **As\_req,1-**. In short the following summary can be created:

- **As\_req,i,+/-:** Required reinforcement area for ULS and SLS including detailing provisions for the particular direction (1,2) and surface (+,-).
- **As ult,i,+/-:** Statically required reinforcement based on ULS for particular direction (1,2) and surface  $(+,-)$ .
- ∆As\_serv,i,+/-: Increment of statically required reinforcement based on SLS for particular direction  $(1,2)$  and surface  $(+,-)$ .

The same procedure can be applied for the limitation of tensile stress within the reinforcement. In this case SCIA will determine the amount of reinforcement for the ULS and use this reinforcement to calculate the actual stresses in the reinforcement. This value will then be compared to the defined allowable limit. The limit can be defined in both the design defaults and CMD. You have three possibilities to define the limit of the stresses:

- **Auto**: based on definition in the national annexes 7.2(5).
- **Yield Strength**: the limit is determined based on fyk (characteristic yield strength of reinforcement)
- **User input:** the limit must be decided by the user.

This can be checked within the output, in this case the user defined value of **150 MPa** can be seen.

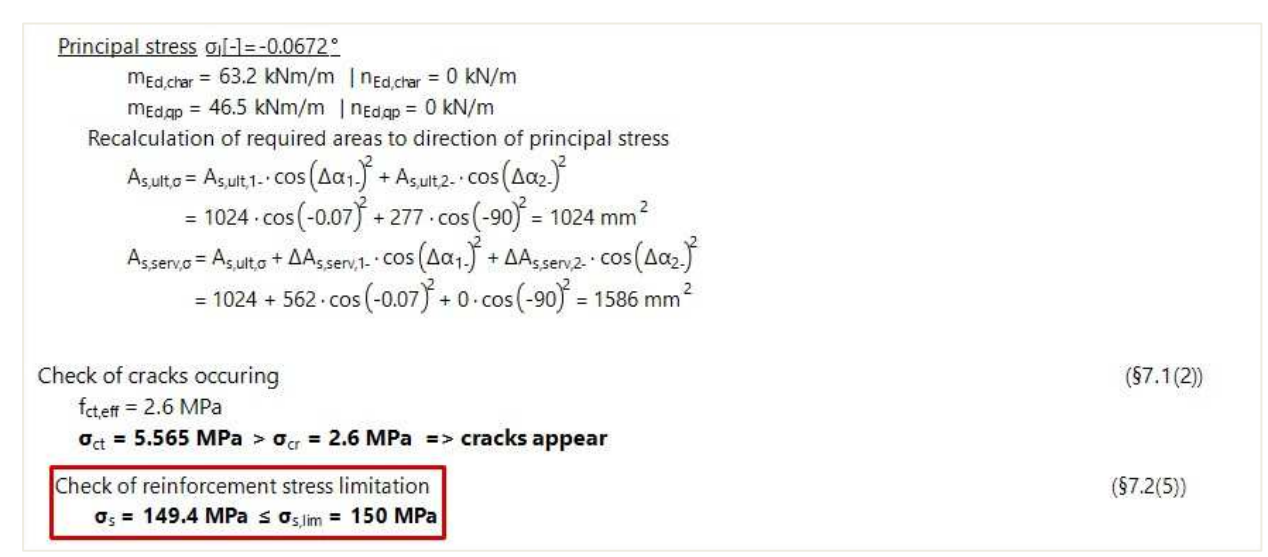

As previously mentioned when the SLS restrictions are not fulfilled an increment must be calculated **serv** coeff will be calculated depending on the following conditions:

- In case of crack width only: **servcoeff=wk,coeff= (wk / wk,max) 0,5+0,01**
- In case of reinforcement stress only: **servcoeff=ss,coeff= (ss / ss,lim)+0,005**
- In case of reinforcement stress only: **servcoeff= max(ss,coeff;wk,coeff)**

When the statically reinforcement is designed based on ULS +SLS, the verification of the detailing provisions must be done. The same procedure and warnings as used for ULS design will be applied for ULS+SLS design, only one step further. The final reinforcement area As reg for direction (1,2) and surface  $(+,-)$  will be determined by the following formula, taking into account the minimal and maximal areas from detailing provisions:

**As,req,1,2,± = min (max(As,ult,1,2,±; As,serv,1,2,±; As,min); As,max)** 

## **2.4.6 Crack control**

#### **INPUT DATA FOR CRACK CONTROL** 4L

#### **Maximum crack width**

The values of the maximum crack width ( $w<sub>max</sub>$ ) are national determined parameters, dependent on the chosen exposure class. Therefore, this value can be found in the setup for National Determined Parameters, via the File menu  $\rightarrow$  Project settings  $\rightarrow$  National annex [...]  $\rightarrow$  EN 1992-1-1 [...].

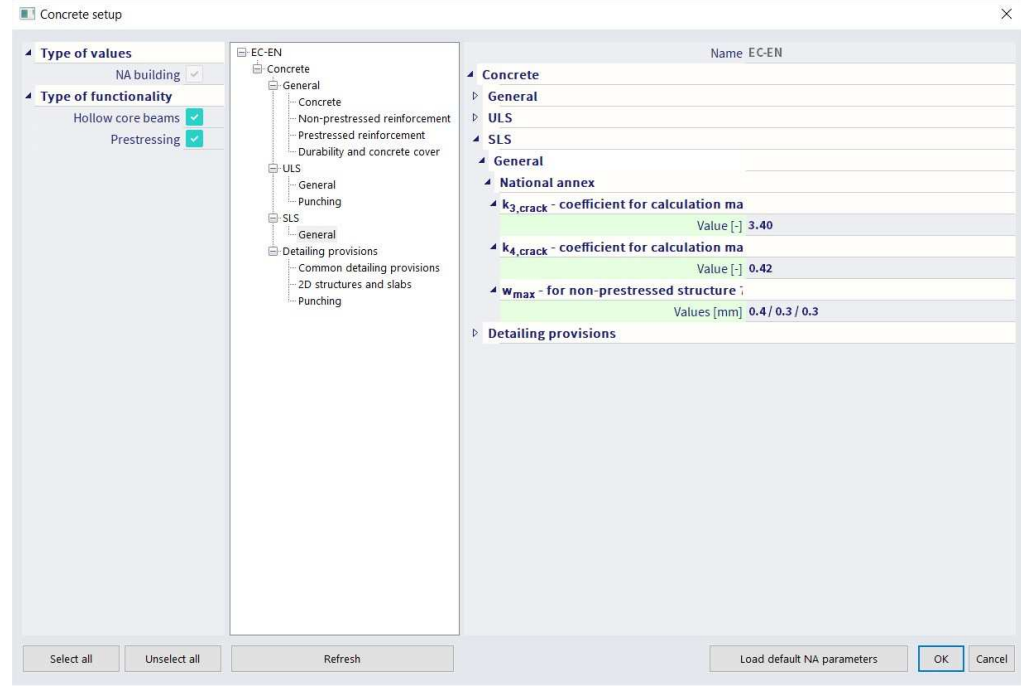

#### **Type of used reinforcement**

You can perform the Crack width check for all three types of reinforcement (Required, provided and user reinforcement). The crack width check is performed on a Quasi-permanent SLS combination.

If the type of reinforcement used for the crack width check is either the provided or required reinforcement an ULS combination should be chosen as well. This is necessary because the required/provided reinforcement is calculated based on an ULS combination. After this reinforcement is calculated it can be used to perform the crack width check. All this is done automatically and can be set in the properties window of the crack width check.

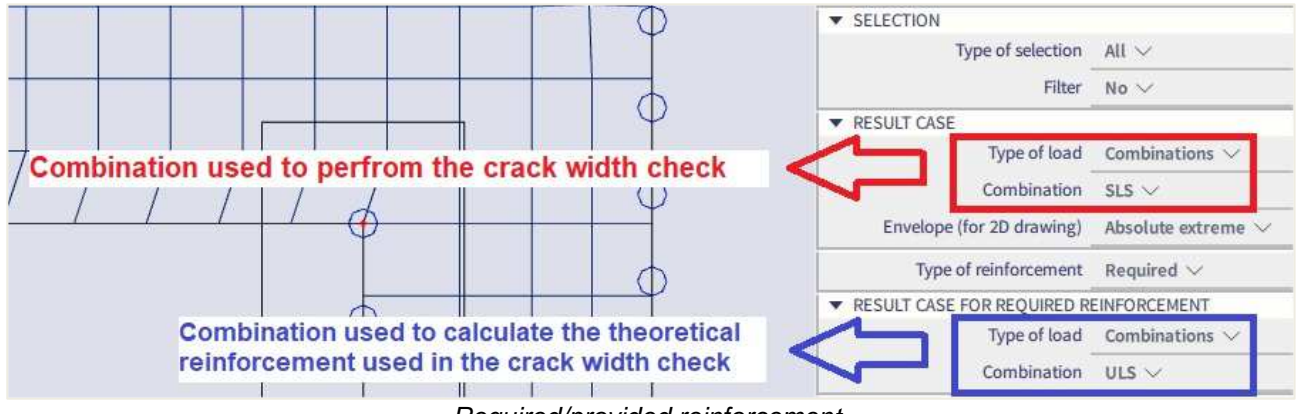

Required/provided reinforcement

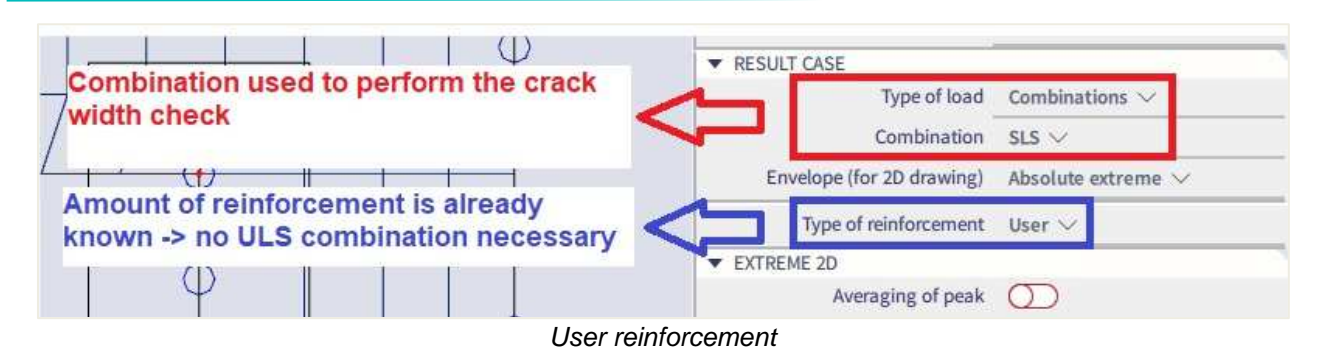

**Theoretical background** 

## Crack appearance

If condition below is satisfied no cracks will appear in the concrete.

$$
\sigma_{ct,max\pm}~\le~f_{ct,eff}
$$

With:

- $\sigma_{\text{ct,max}\pm} = \frac{n_{i\pm}}{A_{i,i}}$  $\frac{n_{i\pm}}{n_{i,i\pm}} + \frac{m_{i\pm}}{n_{i,i\pm}}$  $\frac{m_{1\pm}}{m_{1\pm}}$  .  $z_{t,max,i\pm}$  = normal concrete stress on un-cracked section at the most tensioned fiber of concrete cross-section
- $f_{\text{cteff}}$  = mean value of the tensile strength of the concrete effective at the time

### Calculation of crack width

$$
w=\;\epsilon_{sm\_cm}\;.\,s_{r,max}
$$

With:

• 
$$
(\varepsilon_{sm} - \varepsilon_{cm})_{i\pm} = \max \begin{bmatrix} \frac{\sigma_{s,i\pm} - k_t \cdot \frac{r_{ct,eff}}{\rho_{p,eff,i\pm}} (1 + \alpha_{e,i\pm} \cdot \rho_{p,eff,i\pm})}{E_{s,i\pm}}; 0,6 \cdot \frac{\sigma_{s,i\pm}}{E_{s,i\pm}} \end{bmatrix}
$$
  
\n•  $s_{r,max,i\pm} = \begin{cases} \min \left( k_3 c_{i\pm} + \frac{k_{1,i\pm} k_{2,i\pm} k_4 d_{s,i\pm}}{\rho_{p,eff,i\pm}}; 1,3 \cdot (h - x_{i\pm}) \right) & \text{if } s_{s,i\pm} < 5(c_{i\pm} + 0,5d_{s,i\pm}) \end{cases}$   
\n $1,3 \cdot (h - x_{i\pm})$   $f s_{s,i\pm} \ge 5(c_{i\pm} + 0,5d_{s,i\pm})$ 

#### $\frac{1}{2}$ **RESULTS FOR REQUIRED THEORITICAL REINFORCEMENT**

Desing menu  $\rightarrow$  Concrete 2D  $\rightarrow$  SLS crack width

## **Crack width w+**

Combination = SLS; Type of reinforcement = Required; Value = **w+**

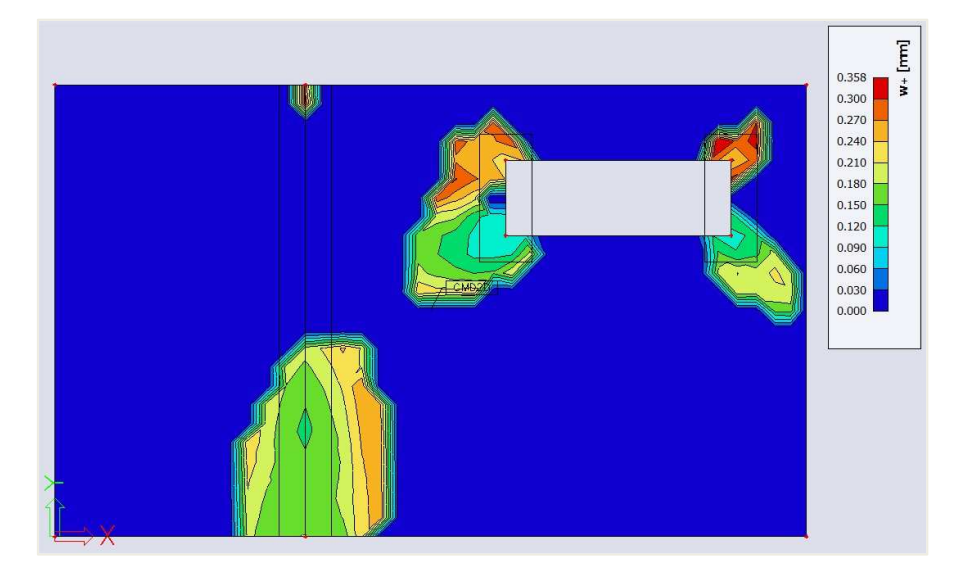

## **Crack width w-**

Combination = SLS; Type of reinforcement = Required; Value = **w-**

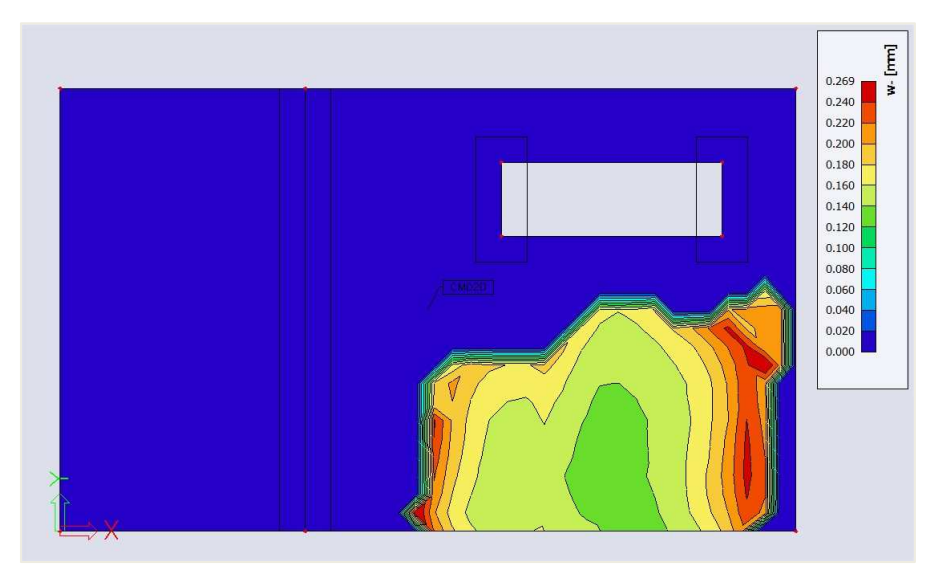

## **Unity check**

Combination = SLS; Type of reinforcement = Required; Value = **UC** 

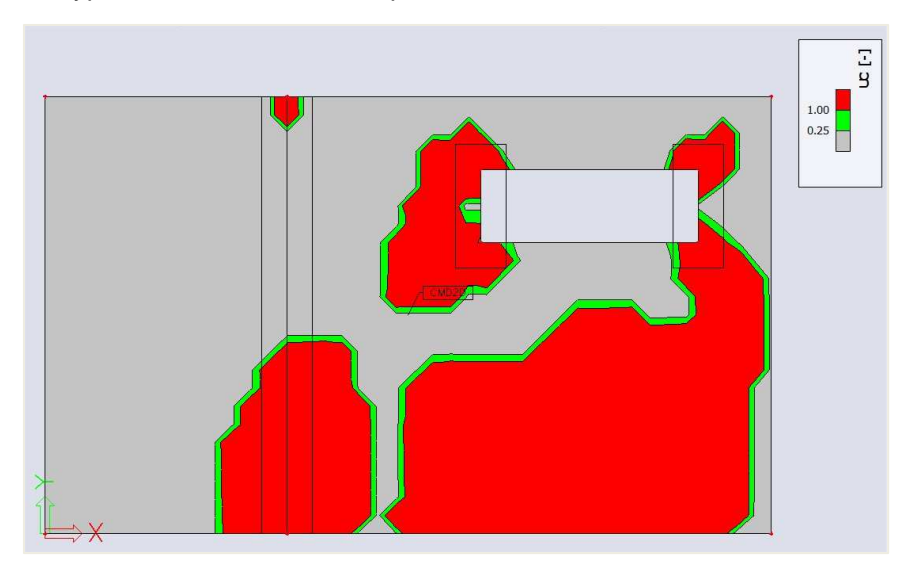

A green value stands for a unity check ≤ 1 (w<sub>calc</sub> ≤ w<sub>max</sub>), a grey value stands for unity check ≤ 0,25 and a red value means that w<sub>max</sub> is exceeded.

# **2.5 Punching**

## **2.5.1 Theoretical background**

#### 4L **General**

Punching shear can result from a concentrated load or reaction acting on a relatively small area, called the loaded area Aload of a slab or a foundation.

The most common situations where punching shear has to be considered is the region immediately surrounding a column in a flat ceiling plate or where column is supported on foundation plate.

The following problem types can be distinguished: interior, edge and corner columns.

Design of punching shear reinforcement is based on clause 6.4 of EN 1992-1-1: 2004 / A1:2014 + National Annexes.

The verification reveals either that the load-bearing capacity of the reinforced concrete is sufficiently high, or that punching shear reinforcement must be designed and installed. If the verification limits are exceeded, the verification result is marked as not permissible. In this case, you must change the model parameters or select a suitable design alternative.

The verification of punching failure at the ultimate limit state can be resumed as follows:

- Check of the shear resistance at the face of the column noted  $u_0$ , and at the basic control perimeter named u<sub>1</sub>
- If shear reinforcement is required, a further perimeter u<sub>out, ef</sub> should be found where shear reinforcement is no longer required.

Those control perimeters are shown in the following pictures:

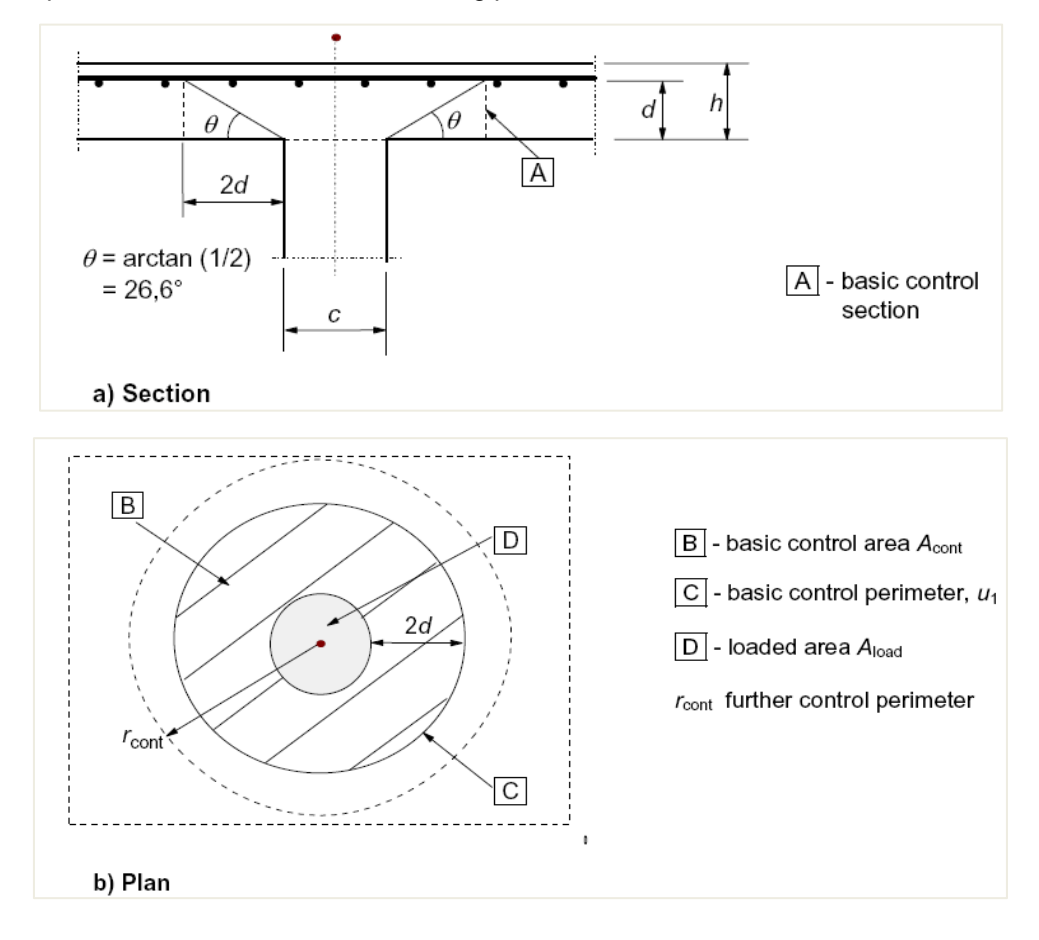

#### **Load distribution and basic control perimeter** 辈

 $⇒$  **Basic control perimeter u1** 

The basic control perimeter  $u_1$  is taken at a distance 2d from the loaded area, where d is the effective depth.

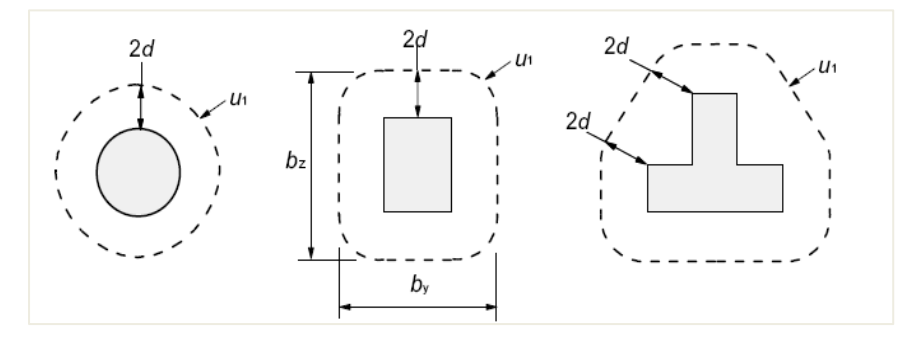

In case the loaded area is close to an edge or a corner:

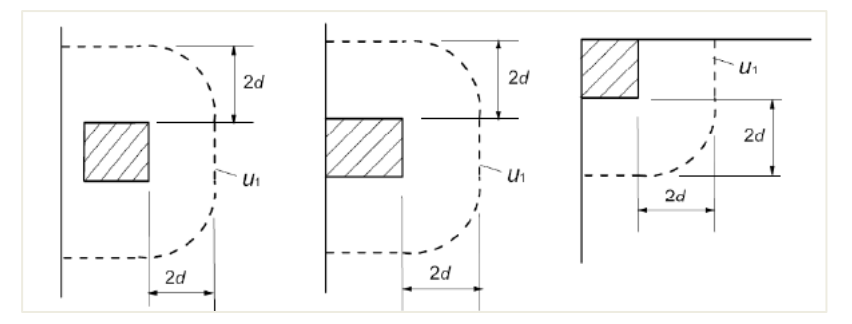

In case there is openings near the loaded area, they are dealt with according to clause 6.4.2(3).

If the shortest distance between the perimeter of the loaded area and the edge of the opening does not exceed 6d (see figure), part of the control perimeter contained between two tangents drawn to the outline of the opening from the center of the loaded area is ineffective.

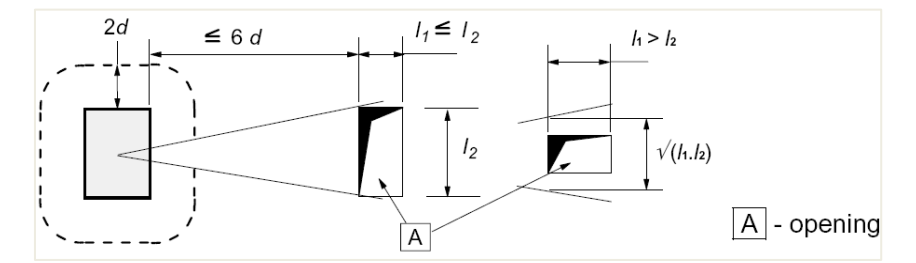

In SCIA Engineer, openings on 2D members are automatically considered according to the previous criteria.

## **Effective depth deff**

The effective depth of the slab is assumed constant and is calculated acc. to formula 6.32 of EN1992-1-1:

$$
d_{eff} = \frac{(d_y + d_z)}{2}
$$

where  $d_v$  and  $d_z$  are the effective depths of the reinforcement in two orthogonal directions.

#### $\ddagger$ **Punching shear calculation**

The punching shear calculation is done according to EN1992-1-1 art.6.4.3.

First the design shear resistances along the control sections are calculated:

- ν design value of the shear resistance of a slab without punching shear reinforcement along the control section considered
- ${\rm v}_{\rm Rd, cs}$ design value of the punching shear resistance of a slab with punching shear reinforcement along the control section considered
- v<sub>Rd,max</sub> design value of the *maximum* punching shear resistance along the control section considered

### Then the following checks should be performed.

 $\Rightarrow$  **Check at the column perimeter u**<sup>0</sup>

At the column perimeter uo, or at the perimeter of the loaded area, the maximum punching shear stress should not be exceeded.

$$
N_{\text{Ed0}} \leq v_{\text{Rd,max}}
$$

With :

- $v_{Ed0}$  design shear stress at the column perimeter  $u_0$
- $V_{\text{Rd},\text{max}} = 0.5 * v * f_{\text{cd}}$
- $v = 0.6*(1 \text{fck}/250)$

 $\Rightarrow$  Check at the basic perimeter  $u_1$ 

At the basic control perimeter  $u_1$ :

- If ν<sub>Ed</sub>≤ ν Punching reinforcement is not needed
- If  $v_{\text{Ed}}$ > ν Punching reinforcement is needed

The punching shear resistance of a plate V<sub>Rd,c</sub> is calculated according to formula 6.47, EN1992-1-1:

$$
v_{\rm Rd,c} = C_{\rm Rd,c} \cdot k. (100. \rho_{\rm l} \cdot f_{\rm ck})^{1/3} + k_1 \sigma_{\rm cp} \ge (v_{\rm min} + k_1 \sigma_{\rm cp})
$$

With:

- ρl average reinforcement ratio in specific distance around column
- f<sub>ck</sub> characteristic concrete compressive strength in MPa
- $V_{\text{min}} = 0.035 \cdot k^{3/2} \cdot f_{\text{ck}}^{1/2}$

$$
\bullet \quad C_{\text{Rd},c} = \frac{0.18}{\gamma_c}
$$

• 
$$
k = 1 + \sqrt{\frac{200}{d}} \le 2.0
$$

• d in mm

The maximum shear stress  $v_{Ed}$  is calculated for considered control perimeter ui according to clause 6.4.3(1) as follows:

$$
v_{Ed}=\beta.\frac{V_{Ed}}{u_id}
$$

The β-factor is to consider the non-uniform load transfer (due to unbalanced bending moment). If the load transfer is non-uniform, local peak loading should be compensated by help of this β-factor.

In case that lateral stability of the structure does not depend on frame action between the slabs and the columns, and where the adjacent spans do not differ in length by more than 25%, approximate values for β may be used according to clause 6.4.3(6).

In SCIA Engineer, you must decide whether these approximate values can be used, because the program cannot check the preconditions described above.

By default, the recommended approximated values are:

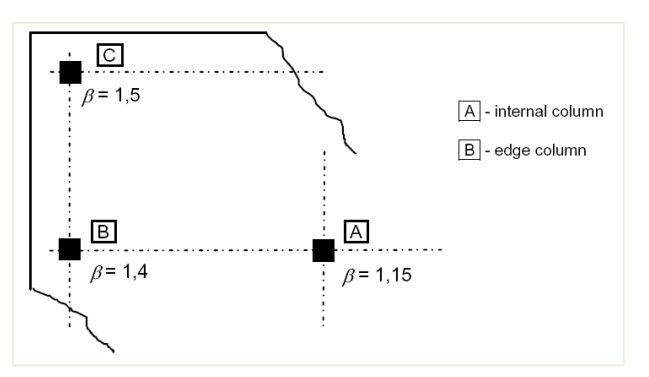

Those values might be different according to the National Annexes and can be viewed in the National Annexes setup:

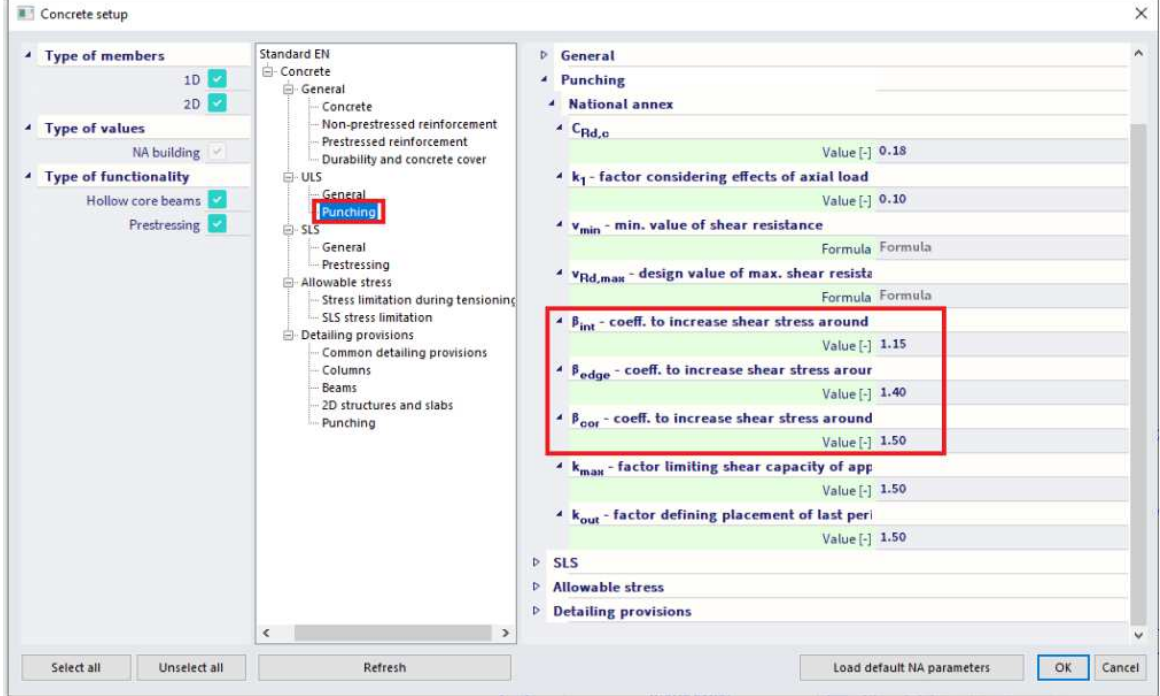

Otherwise, as described in art 6.4.3, the β-factor can be calculated by the following general formula:

$$
\beta = 1 + \sqrt{\left(k_y \cdot \frac{M_{Ed,y}}{V_{Ed}} \cdot \frac{u_1}{W_{1y}}\right)^2 + \left(k_z \cdot \frac{M_{Ed,z}}{V_{Ed}} \cdot \frac{u_1}{W_{1z}}\right)^2}
$$

Calculation of β-factor with general formula can be set in Concrete setup > Punching:

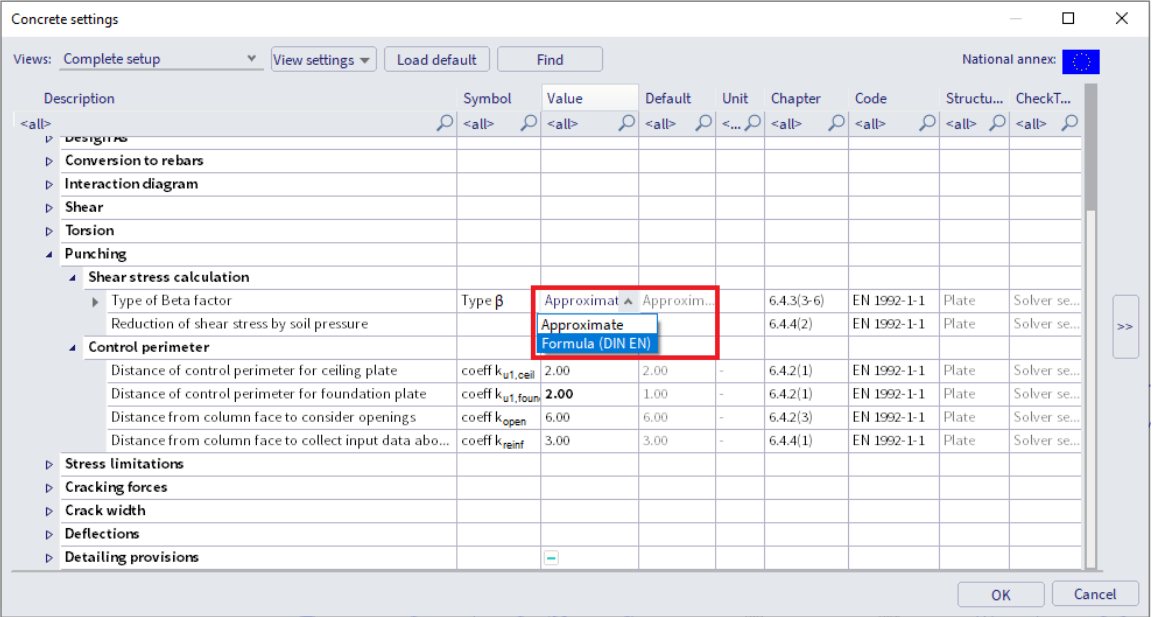

### **Design of punching reinforcement if required**

In case that  $\mathsf{v}_{\mathsf{Ed}}$ >  $\mathsf{v}_{\mathsf{Rd},c}$ , punching reinforcement should be designed.

If punching reinforcement is required, the outer control perimeter uout beyond which the reinforcement is no longer needed is calculated acc. to clause 6.4.5(4):

$$
u_{\text{out,ef}} = \frac{\beta V_{\text{Ed}}}{v_{\text{Rd,c}} \cdot d}
$$

Calculation of the required punching reinforcement

In SCIA Engineer, the shear reinforcement is designed using the following assumptions:

- the distribution of the shear links is considered as radial only
- only vertical shear links are supported
- the shape of reinforcement perimeters around the column is the same as for the shape of the basic control perimeter

The required area A<sub>sw,req</sub> of one perimeter of shear reinforcement around the column assumed as radially distributed vertical shear links is calculated as:

$$
A_{sw,req} = \frac{(v_{Ed, u1} - 0.75 \cdot v_{Rd,c}) \cdot u_1 \cdot s_r}{1.5 \cdot f_{ywd,ef}}
$$

fywd,ef is the effective design strength of the punching reinforcement according to formula:

 $f_{\text{ywd,ef}} = 200 + 0.25 \cdot d_{\text{eff}} \le f_{\text{ywd}}$ 

Detailing provisions for the punching reinforcement

The required area might be adjusted to fulfil detailing provision rules acc. to clause 9.4.3(1), so that number of shear links n<sub>s</sub> per each reinforcement perimeter is:

$$
n_s\,=\,\max\,\{\frac{4\,\cdot\,A_{sw,req}}{\pi\,\cdot\,d_s{}^2};\,\frac{u_{1,last}}{s_{t,max,ul}};\,\frac{u_{s,last}}{s_{t,max,out}}\}
$$

- ds diameter of shear link
- $u_{1,last}$  $s_{t max, u1}$  condition of maximum allowed tangential spacing of links of reinforcement perimeters placed within the basic control perimeter ( $u_{1,last}$  is length of last perimeter of shear reinforcement there)
- $u_{s,last}$  $s_{t,max,out}$  condition of maximum allowed tangential spacing of links of reinforcement perimeters placed outside the basic control perimeter (us,last is length of last perimeter of shear reinforcement there)

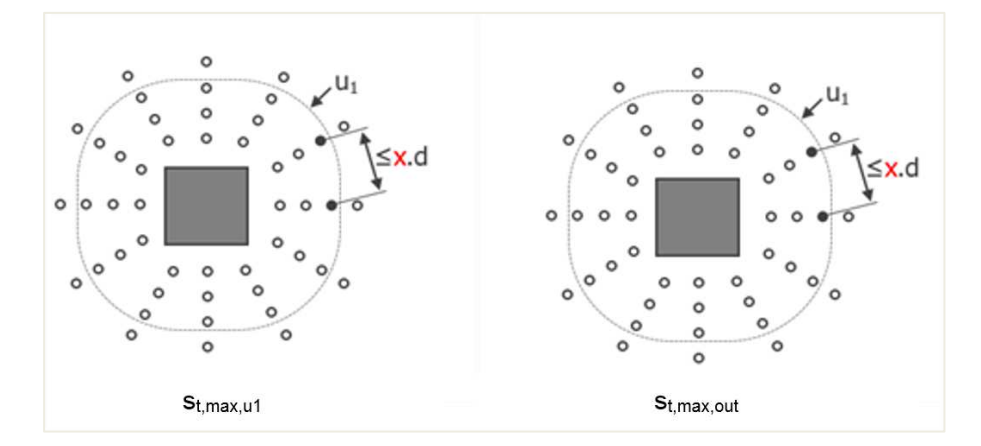

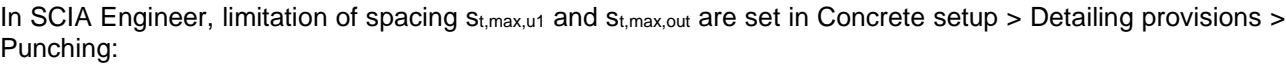

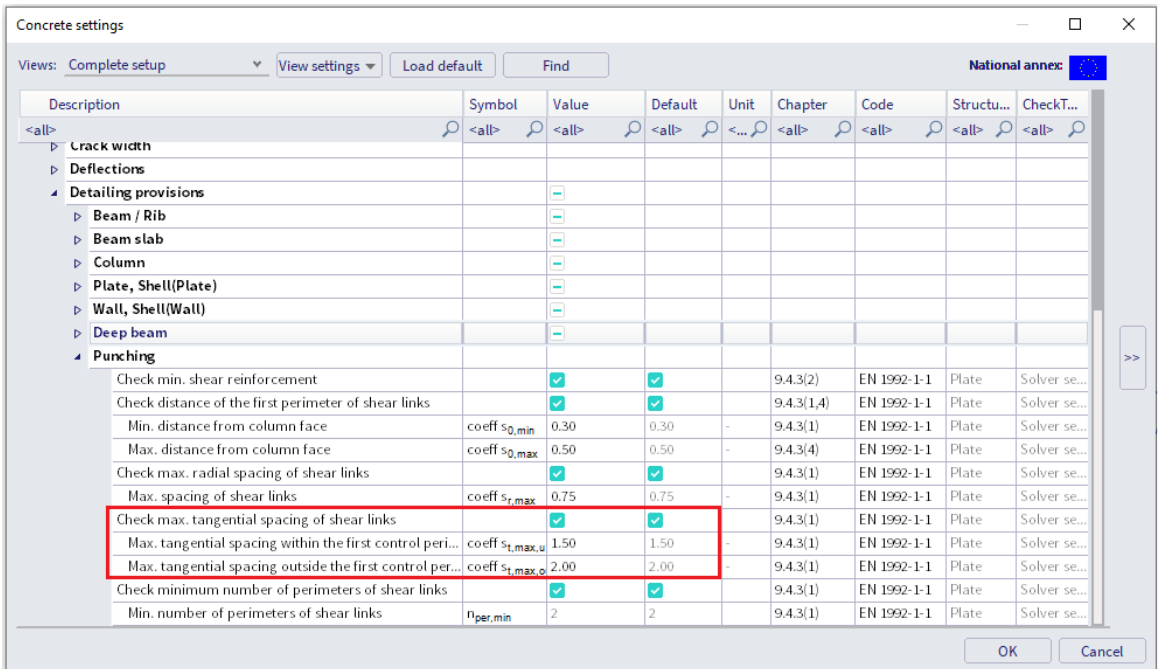

The last condition, which must be fulfilled acc. to clause 9.4.3(2) is minimum reinforcement area of single shear link Asw1,min according to formula (9.11):

$$
A_{\text{sw1,min}} = \frac{0.08 \cdot \sqrt{f_{\text{ck}}/f_{\text{ywk}} \cdot s_{\text{r}} \cdot s_{\text{t}}}}{1.5}
$$

With:

- $s<sub>r</sub>$  spacing of shear links in the radial direction
- $\bullet$  st spacing of shear links in the tangential direction

The final designed area of each perimeter of shear reinforcement around the column is:

$$
A_{sw} = \frac{n_s * \pi * d_s^2}{4} \ge n_s * A_{sw1,min}
$$

The required number of shear reinforcement perimeters around columns, n<sub>per</sub>, is determined based on clause 6.4.5(4), which specifies that the outermost perimeter of shear reinforcement,  $a_{s, last} = s_0 + s_r * n_{per}$ , should be placed at a distance not greater than kout \* deff within uout. The following formula for nper is derived:

$$
n_{\text{per}} = \left[\frac{a_{\text{out}} - s_0 - k_{\text{out}} * d_{\text{eff}}}{s_r} + 1\right] \ge n_{\text{per,min}}
$$

With:

- Kout Coefficient to determine the maximum distance of last perimeter from uout. Default value is 1,5. This is a National Annexes parameter.
- N<sub>per,min</sub> Minimum number of reinforcement perimeters around column required acc. to clause 9.4.3(1). Default value is 2 in Concrete settings > Complete setup view > Detailing provisions > Punching.
- A<sub>out</sub> Distance of the outer perimeter u<sub>out</sub>.

The total amount of shear reinforcement Asw,tot around the column is then calculated as :

 $A<sub>sw,tot</sub> = n<sub>per</sub> * A<sub>sw</sub>$ 

## **2.5.2 Punching design**

#### $\frac{1}{2}$ **Configuration**

The punching check in SCIA Engineer is only available when a real column or a nodal support have been connected to a plate. No punching check can be performed for a point load or a little surface load applied to the plate.

SCIA Engineer supports circular and rectangular cross sections only for the punching check.

The column position with regard to the edges of the plate and the openings is recognize. Also, for the punching check, all edges and angles of the plate are taken as straight... so if they are not in your model, the program makes an approximation.

SCIA Engineer doesn't support all punching cases of column-plate connection. The list of all current limitations can be found in our webhelp. Each unsupported configuration is mentioned in the list of Errors/warning/notes of the report in the punching check report.

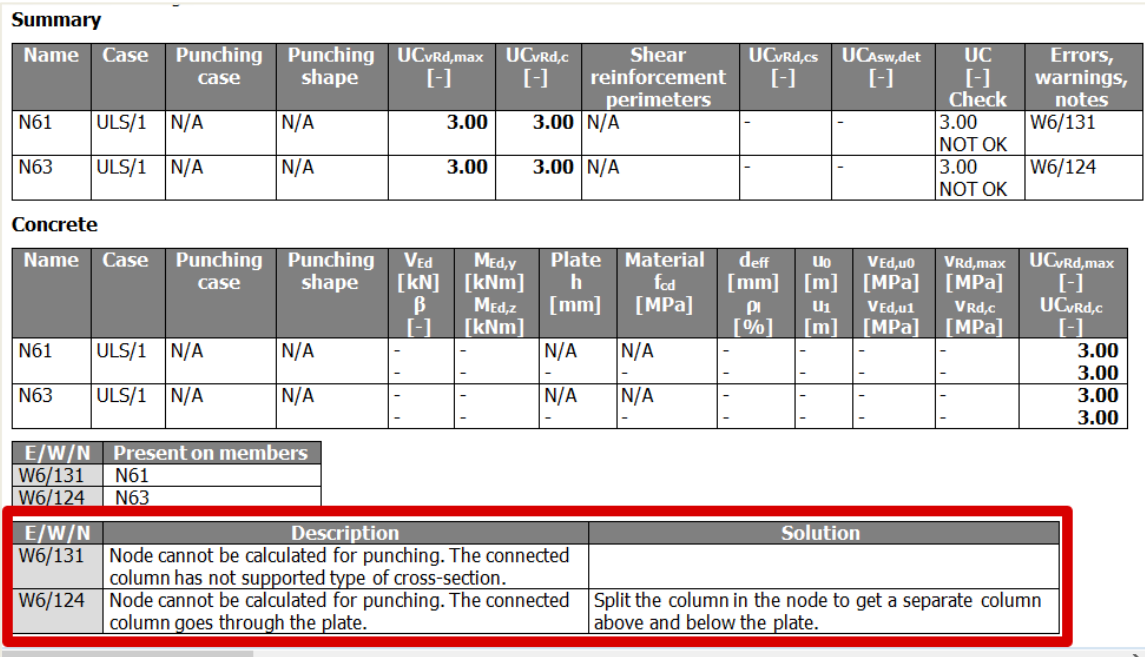

#### 瞿 **Choice of reinforcement**

The punching design will check if the longitudinal reinforcement As in the plate is sufficient to resist to the shear force around a column-plate or nodal support-plate connection.

In SCIA Engineer you can choose between 3 types of reinforcement for the punching check/design:

- As, required calculated by the software for a specific load combination
- As,provided user set in Reinforcement design > Design defaults
- As,user practical reinforcement inputted by user manually in 2D Reinforcement

The choice between As,required, As,provided or As,user is done in the Properties panel for Punching design:

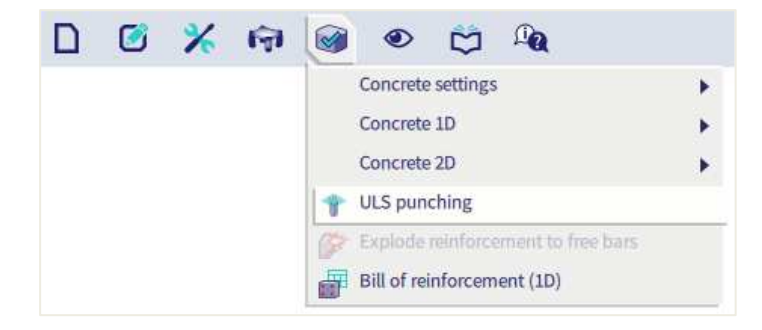

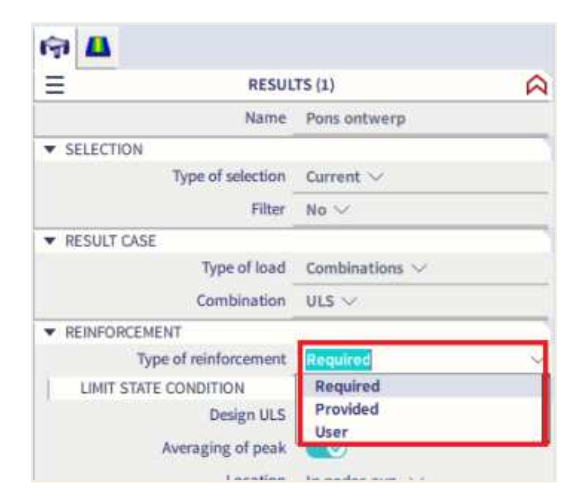

#### $\bullet$ **Punching check**

### **Studied example:** punching.esa

## **Geometry**

Concrete class C30/37 Reinforcement class B500B Plate thickness 200 mm Column cross-section 10 x R 300x300 mm² and 6 x circular C400 mm² Plate and columns are connected to each other by means of the action Connect members/nodes.

### **Loads**

\*Load cases

- SW: Self weight
- DL: Dead Load = Surface load -1  $kN/m^2$  + Line force on edges -1  $kN/m$
- $\bullet$  LL: Live Load = Surface load -1 kN/m<sup>2</sup>
- LL1: Additional case for further study= -25 kN/m<sup>2</sup>, to be explained later

\*Combinations

- ULS (Type EN ULS (STR/GEO Set B)) = SW, DL, LL
- SLS (Type EN SLS Quasi Permanent) = SW, DL, LL

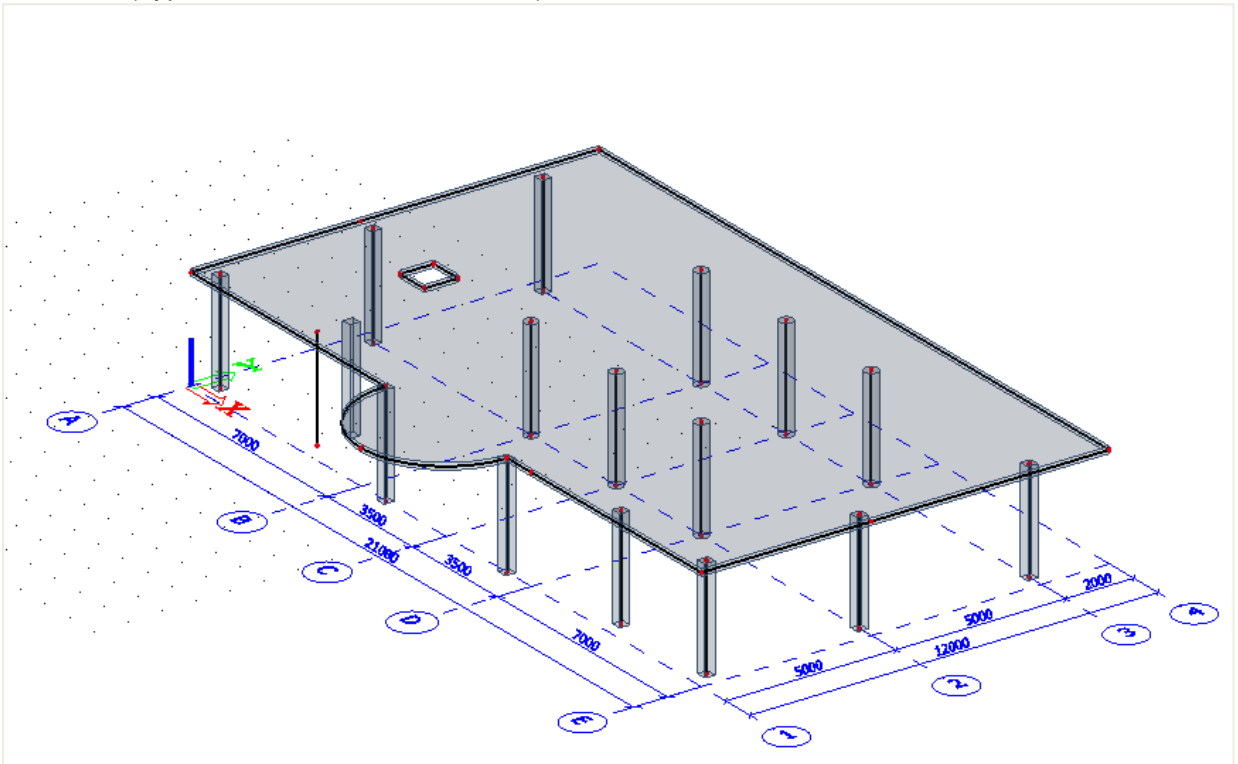

#### **Work method**

The **Punching Design** command can be selected in the main menu "Design":

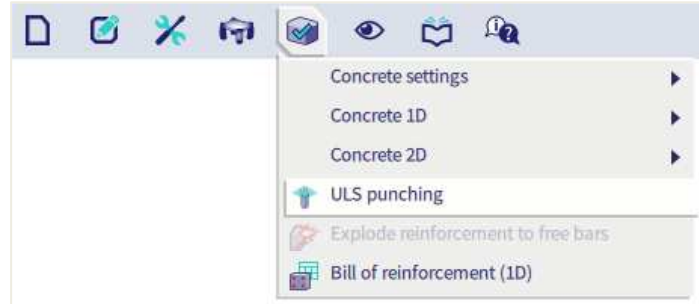

The command is available, when EC – EN national code is selected in Project data and the linear or non-linear static analysis is done for the model containing 2D members from concrete material. Once the command is selected, appropriate parameters are listed and can be adjusted in property window with following options.

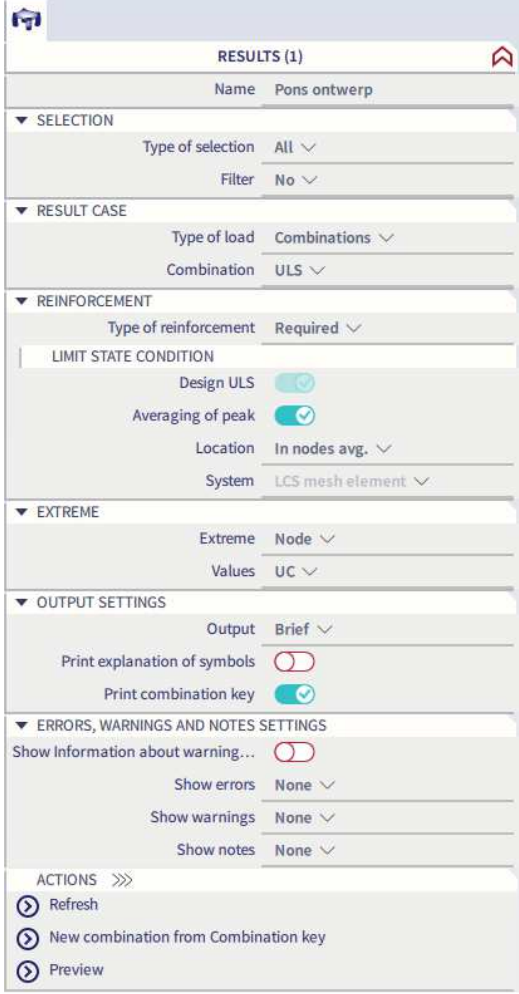

Set the type of Selection to ALL, the Type of load to Combination ULS and the type of Reinforcement to Required then click "Refresh"

You will notice that the UC for every node will be displayed along with the control parameter in colour. In total there are 3 colours (Green, blue and red).

- Green: Shear capacity without reinforcement is sufficient (UC<sub>vRd,c</sub>  $\leq$  1.0 and UC<sub>vRd,max</sub>  $\leq$  1.0)
- Blue: Shear capacity with shear reinforcement is sufficient (UC $_{\text{VRed},c}$  > 1.0 but UC $_{\text{VRed},cs}$   $\leq$  1.0)
- Red: Plate is not designable by application of reinforcement or maximum shear capacity of concrete adjacent to the column is not sufficient (UC<sub>vRd,cs</sub> > 1.0 or UC<sub>vRd,max</sub> > 1.0)

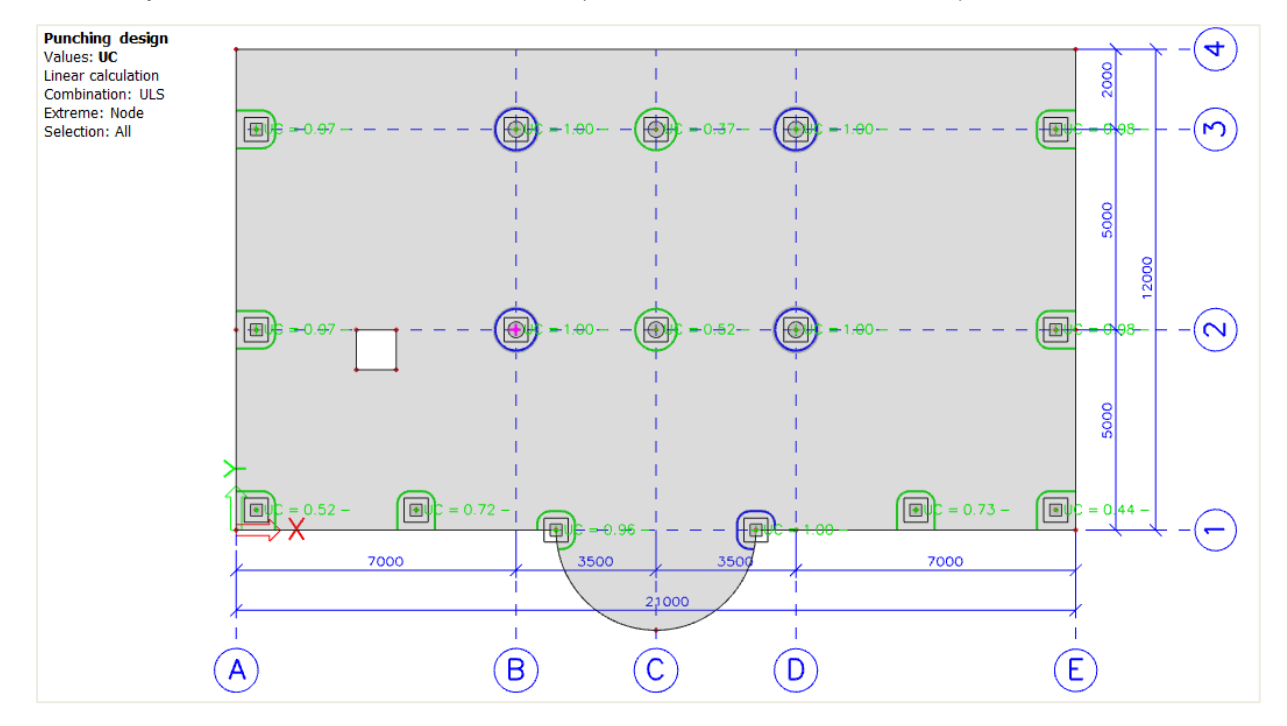

Presentation of results as a numerical output is possible via Preview and / or Table results. For the Punching Design, there is available two types of output:

• Brief - contains just a summary table with basic results

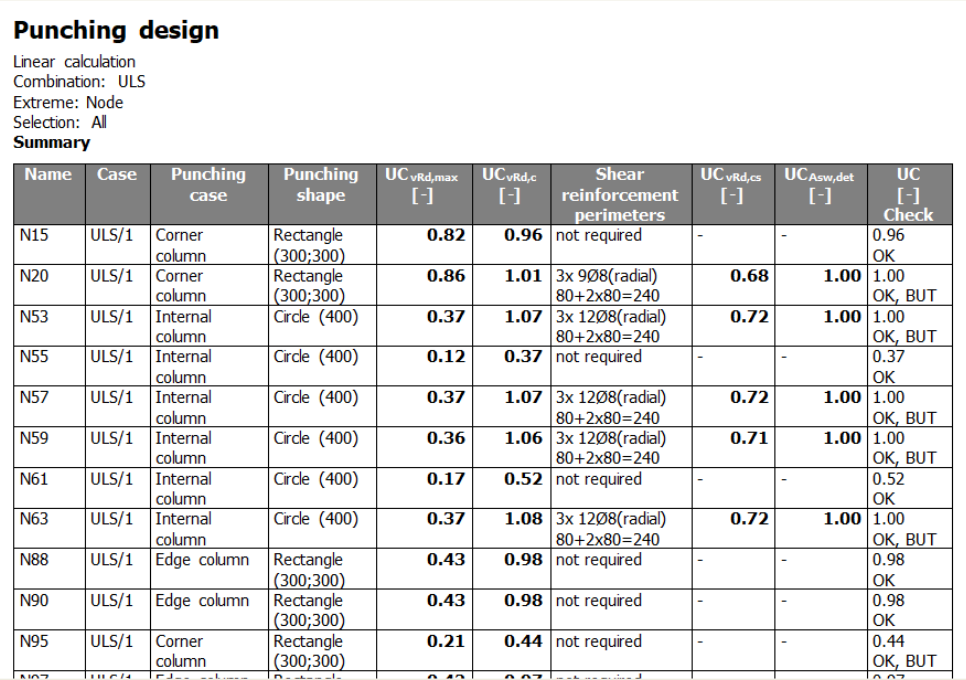

• Standard - contains the same summary table as in Brief output supplemented by additional tables providing further semi-results

**Shear capacity without reinforcement is sufficient** 

Select Node N61 and change the type of selection to current.

#### A brief output will show:

| <b>Punching design</b><br>Linear calculation<br>Combination: ULS<br><b>Extreme: Node</b><br>Selection: N61<br><b>Summary</b> |       |                         |                          |                      |                            |                               |                            |                           |                |
|----------------------------------------------------------------------------------------------------|-------|-------------------------|--------------------------|----------------------|----------------------------|-------------------------------|----------------------------|---------------------------|----------------|
| <b>Name</b>                                                                                                    | Case  | <b>Punching</b><br>case | <b>Punching</b><br>shape | $UC$ vRd, max<br>[-] | UC <sub>vRd,c</sub><br>Г-1 | <b>Shear</b><br>reinforcement | UC <sub>vRd,cs</sub><br>ГH | <b>UC</b> Asw, det<br>I-l | <b>UC</b><br>н |
|                                                                                                    |       |                         |                          |                      |                            | <b>perimeters</b>             |                            |                           | <b>Check</b>   |
| N61                                                                                                    | ULS/1 | Internal                | Circle (400)             | 0.17                 | 0.52                       | not required                  |                            |                           | 0.52           |
|                                                                                                    |       | column                  |                          |                      |                            |                               |                            |                           | OK             |
|                                                                                                    |       |                         |                          |                      |                            |                               |                            |                           |                |

We can see that the UC < 1, let's look at the standard output for this node:

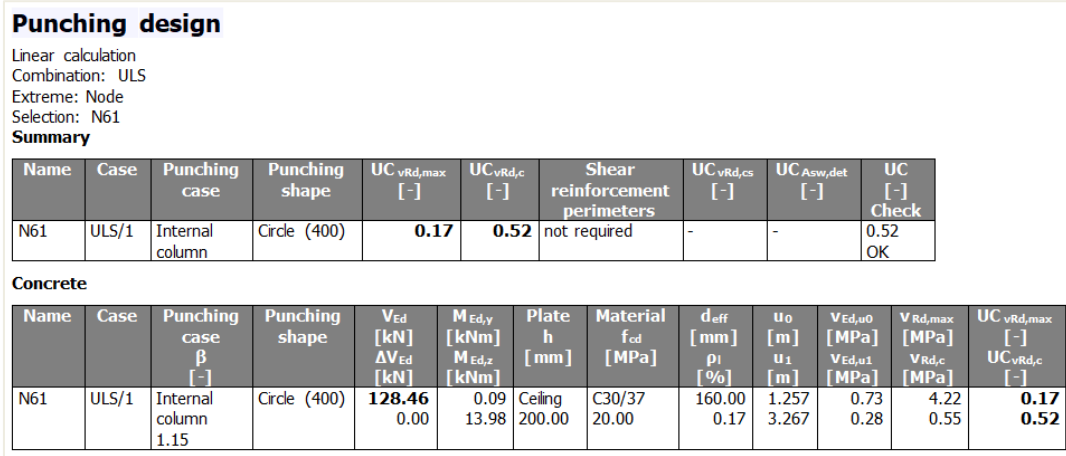

We can see that  $V_{Ed, u1} = 0,28MPa < V_{Rd, c} = 0,55MPa$  so the shear capacity without reinforcement is sufficient. The control parameter is displayed in Green colour.

**Shear capacity with reinforcement is sufficient** 

## Let us look now at the standard output for node N59:

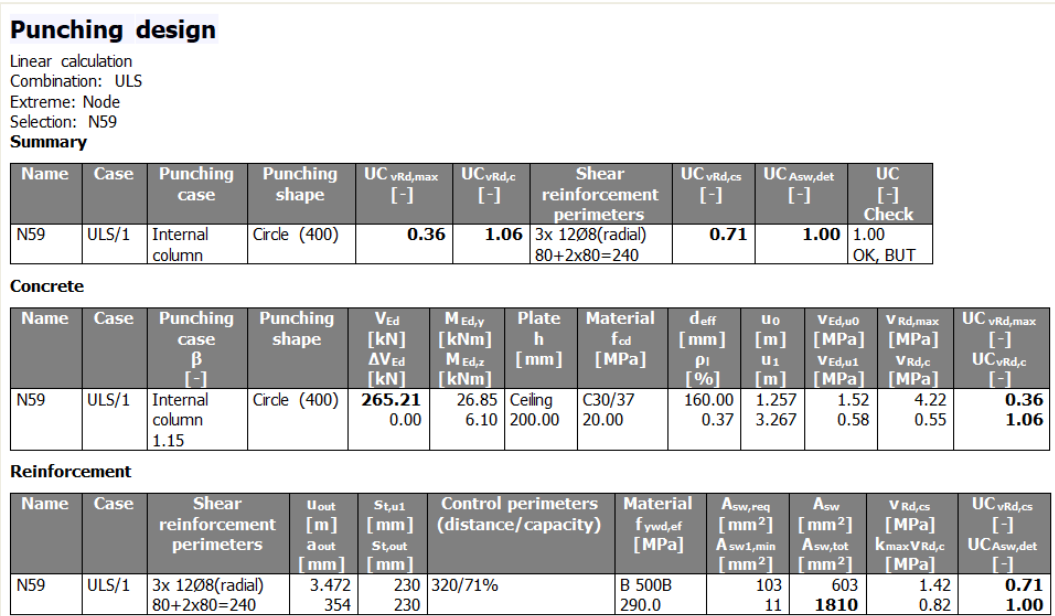

We can see here that  $V_{Ed, u1} = 0.58 MPa < V_{Rd, c} = 0.55 MPa$  and the  $UC_{vRd, c} = 1.06 > 1$ .

So shear reinforcement needs to be designed. The final value is  $A_{sw,tot} = 1810$ mm<sup>2</sup> which take into account detailing provisions.

The control parameter is displayed in blue colour.

You can also show the Asw,tot graphically:

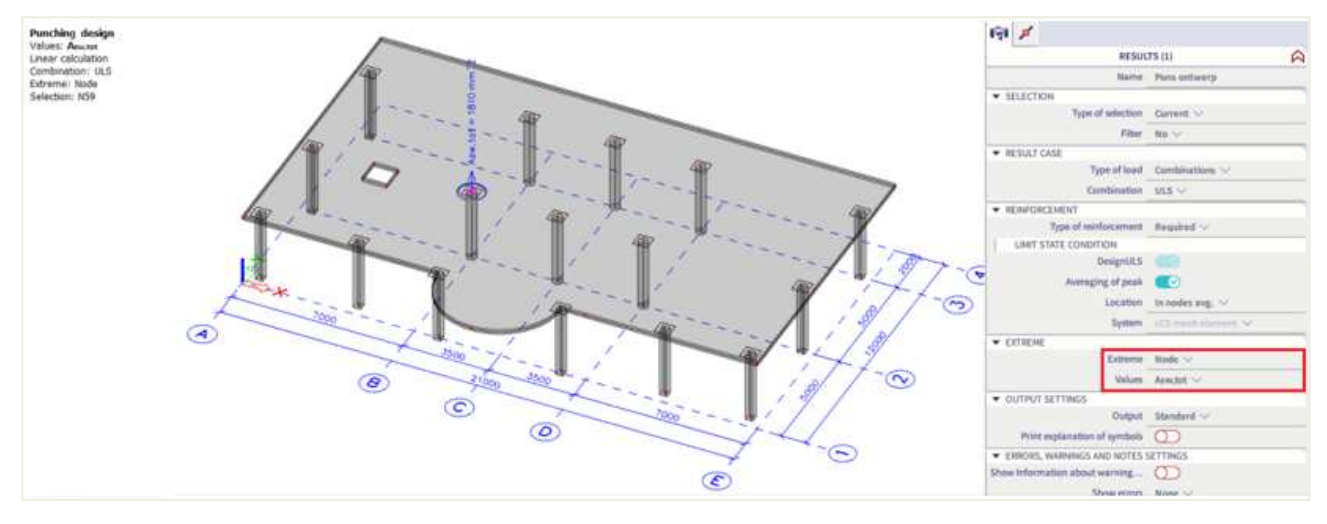

## **Use of provided reinforcement**

Let's add some provided reinforcement to the plate.

In the Concrete settings, go to the Design Defaults view:

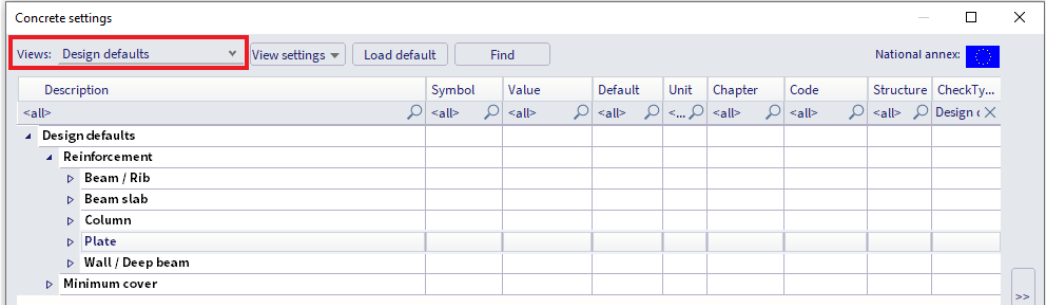

Activate the provided template for the plates:

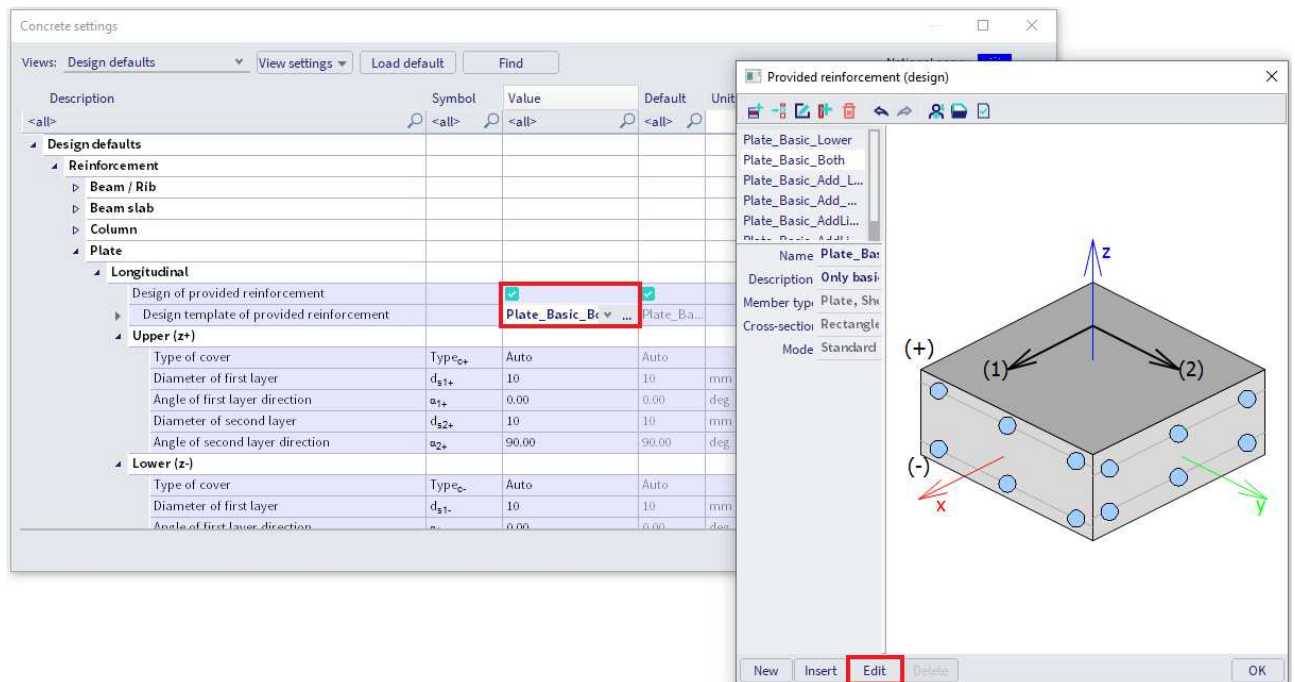

Here you can choose between the different templates.

You can give a basic provided reinforcement without any additional reinforcement or allow SCIA Engineer to calculate additional reinforcement when needed.

For this example, we will define the basic reinforcement without additional reinforcement and we will use diameter 16 mm with a spacing of 150 mm.

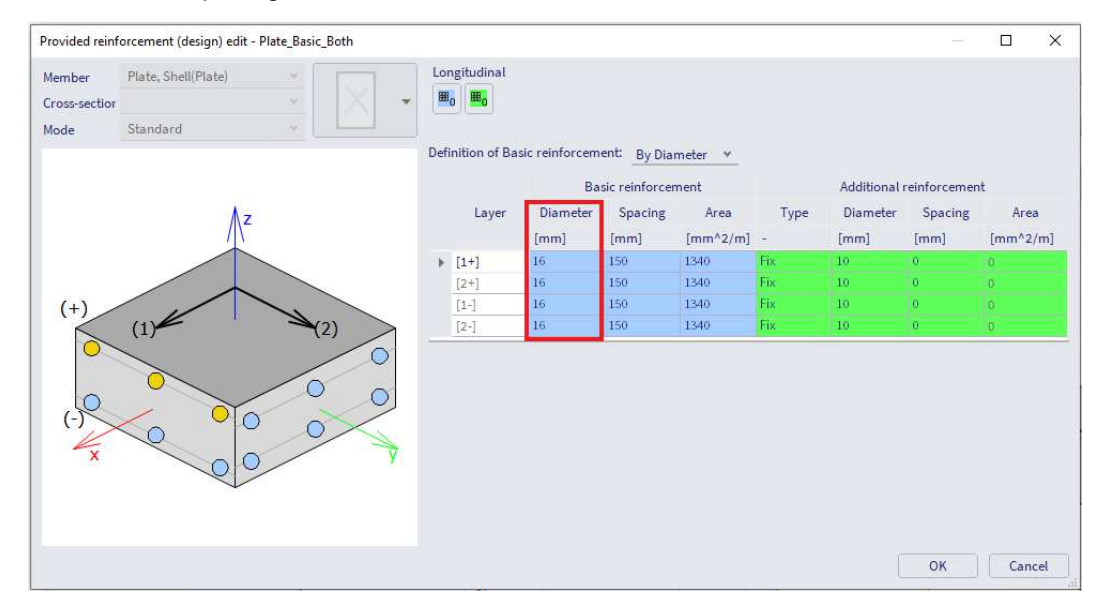

Now look at the standard output for node N59. With the required reinforced we needed additional shear reinforcement but with the provided reinforcement set above no need for shear reinforcement:

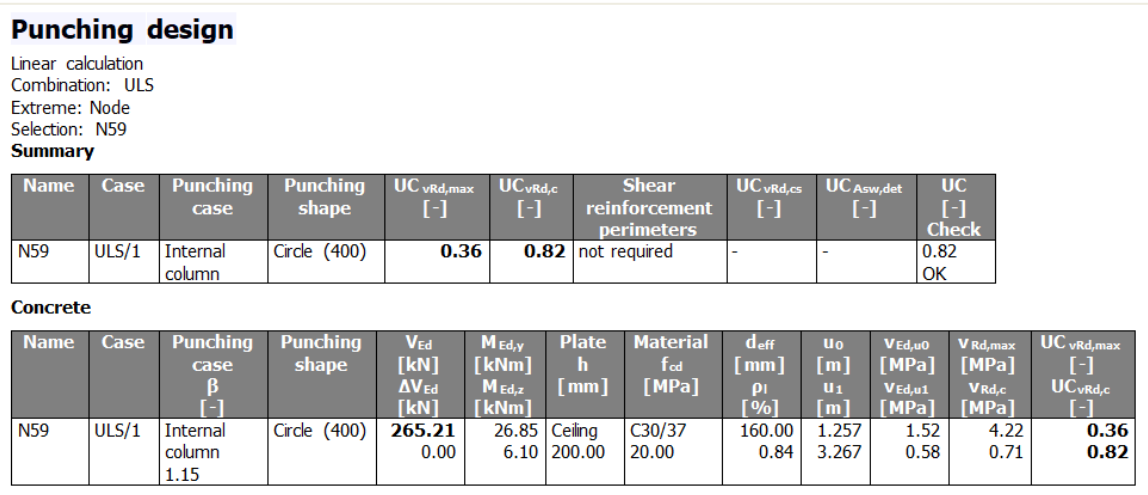

We can see that  $V_{Ed, u1} = 0.58$  MPa <  $V_{Rd, c} = 0.71$  MPa so the shear capacity without reinforcement is sufficient. The control parameter is now displayed in Green colour instead of blue.

## **Unity check is not ok: control perimeter is red**

Change the "Type of Result" to Load Case LL1 and display the result for node N59:

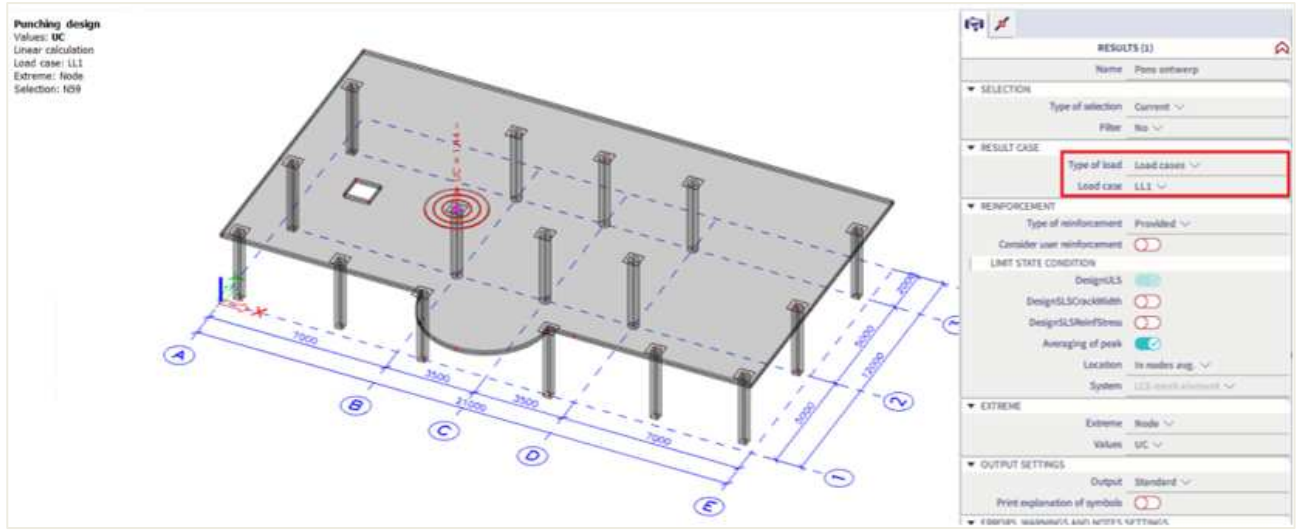

Control perimeter is now displayed in red and the UC = 1,44 > 1.

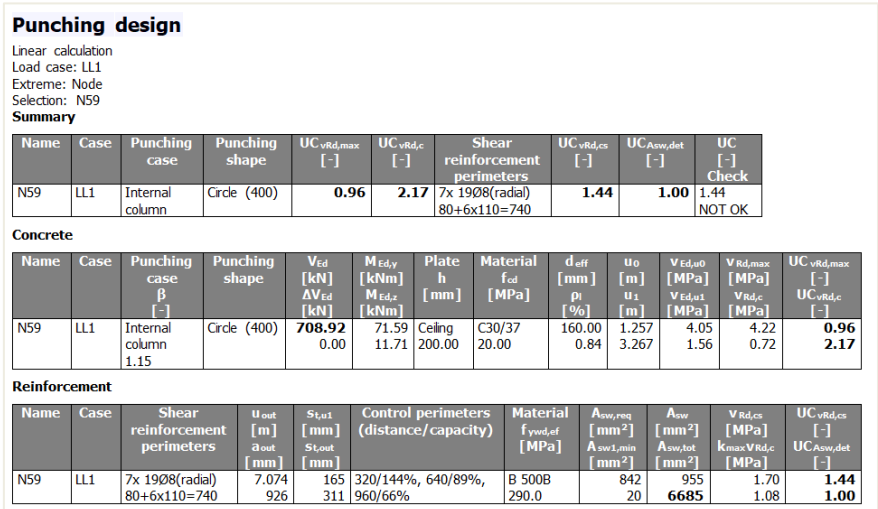

Take a look at the Standard Output:

We can also show the errors and warning in the output by checking this option in the properties panel:

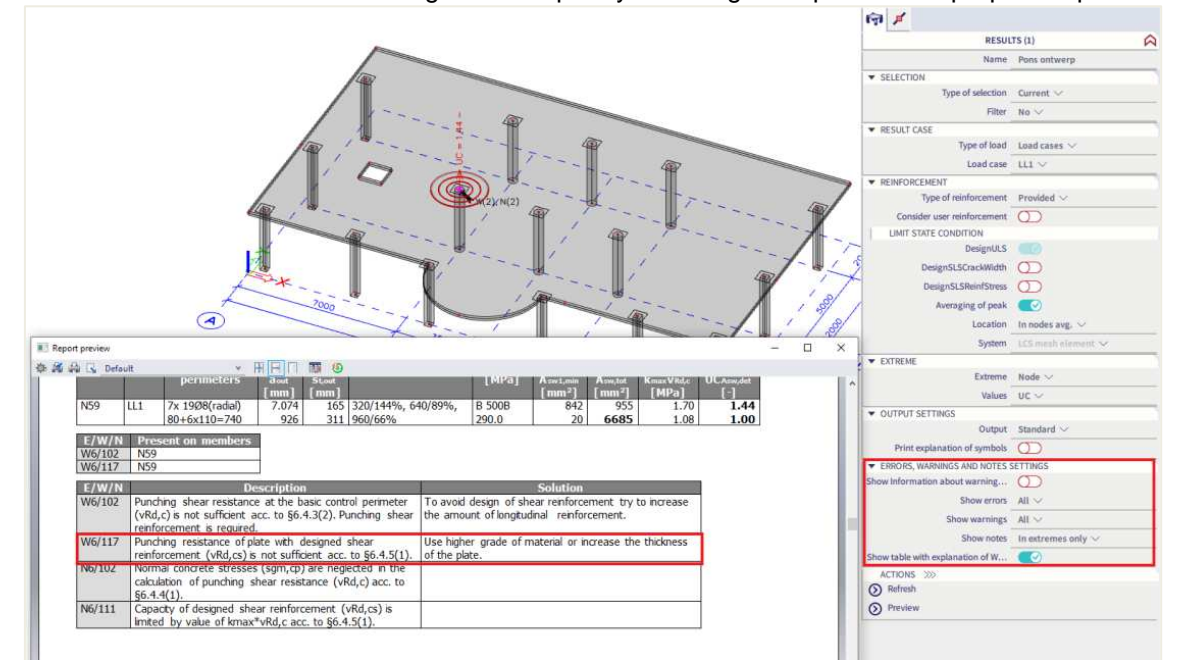

# **2.6 Code dependent deflection (CDD)**

## **2.6.1 Intro**

The CDD calculation is a more rigorous calculation of the deflection. The calculation procedure is the same as for the simplified method, but with following differences:

- 3 types of combinations are used to calculate the deflections
- Calculation of stiffness is more precise

To be able to use this method in SCIA Engineer, the following settings should be set beforehand: 1. Use the post processing environment '**default**' in the Project settings:

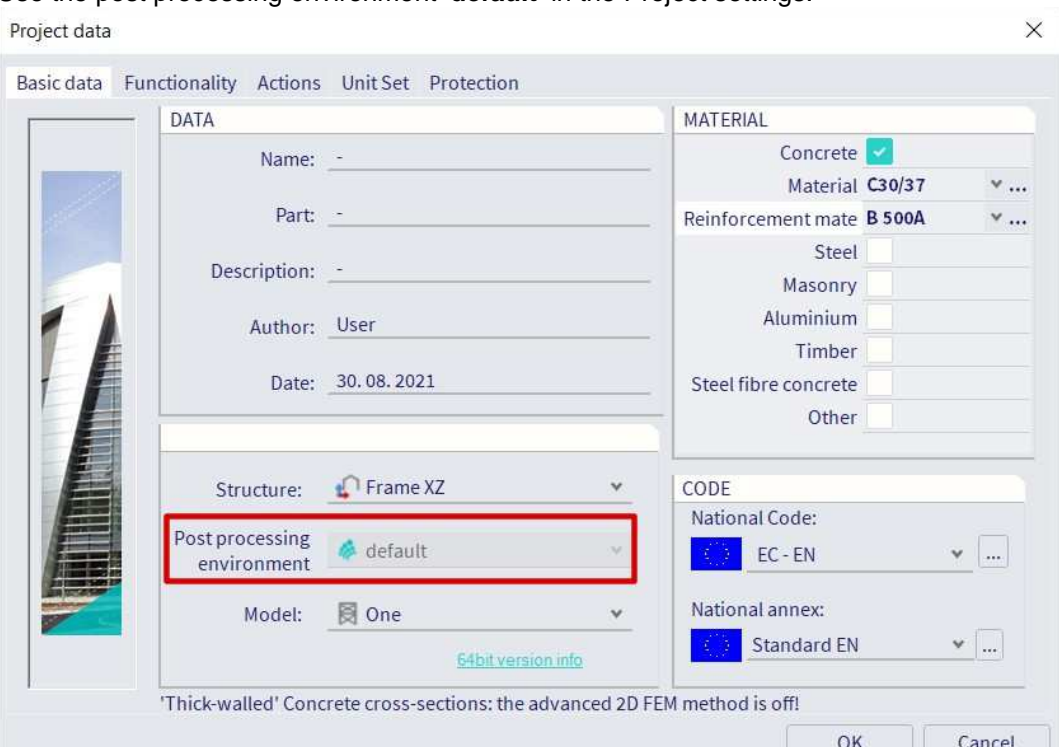

2. In the Concrete menu, you will then see a new check named Code dependent deflection:

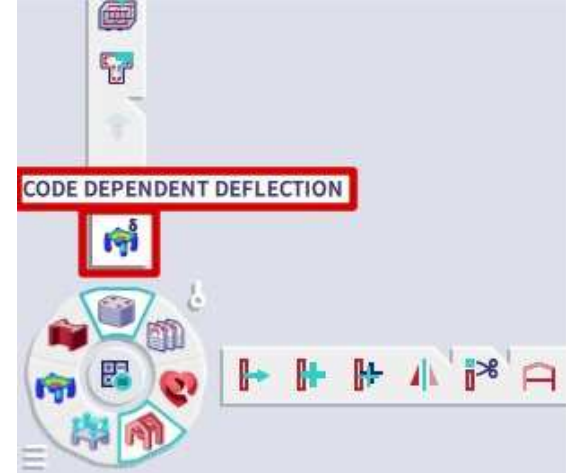

# **2.6.2 Types of combination for CDD**

The combinations used for the CDD calculation can either be automatically generated or inserted by the user.

**Automatic Creation of combinations for CDD** 

Three different combinations are automatically created by the software in the background to calculate the deflection:

- 1. Combination for calculation of total deflection
	- Generated directly from the user choice of combination in the CDD check, properties panel:

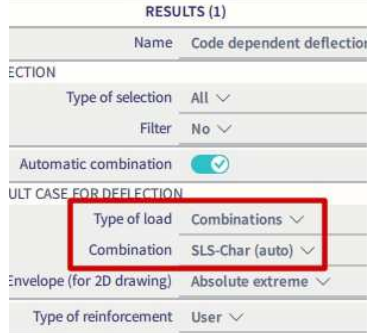

2. Combination for calculation of immediate deflection Uses the generated combination for total deflection and removes variable load cases with duration type Medium, Short or Instantaneous.

Duration type is defined in the Load cases properties:

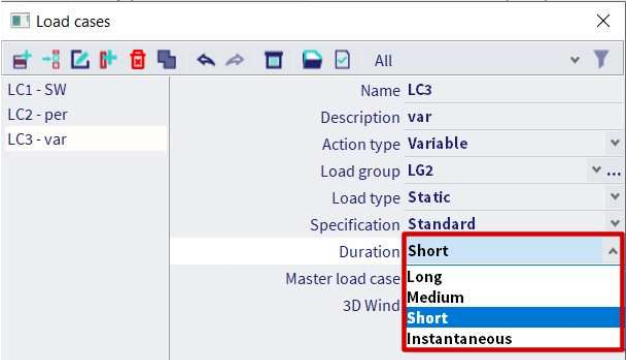

3. Combination for calculation of deflection due to creep Uses the generated combination for total deflection and multiplies variable load cases by a coefficient defined in Concrete settings > Deflections:

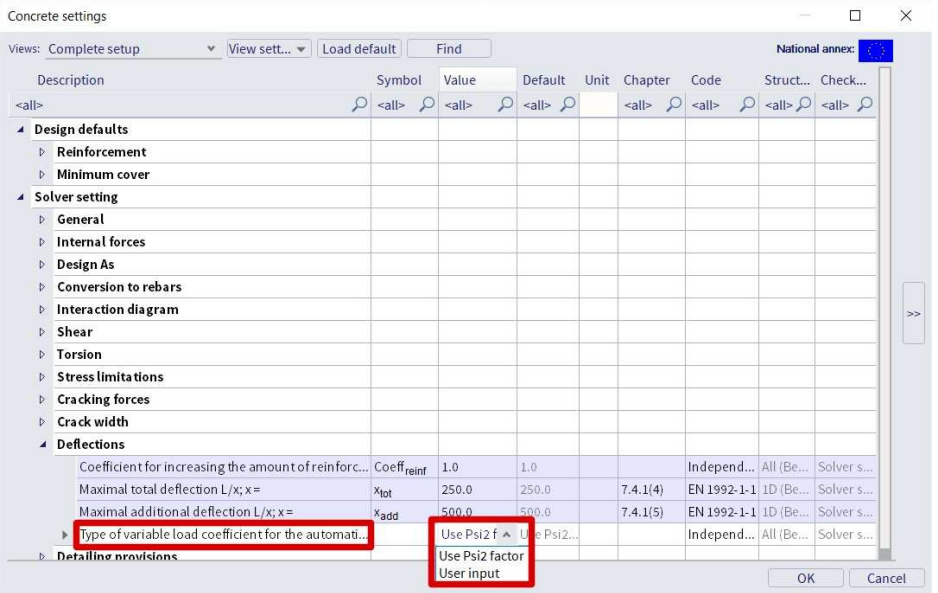

Additional characteristic combinations are generated for each previously mentioned combination to determine if the section is cracked or uncracked.

## **Manual input of combinations for CDD**

It is possible for you to introduce your own combinations for calculation of immediate deflection and deflection due to creep.

In order to introduce these manual combinations, the option "Automatic combination" must be unchecked in the CDD check, properties panel.

Two new sections ("Result case: Creep deflection" and "Result case: Immediate deflection") appear in the properties window where you can choose the combinations for creep and immediate deflections.

These combinations have to be linear combinations, it means that creep and immediate deflection will be the same for all sub-combinations generated from combination for total deflection.

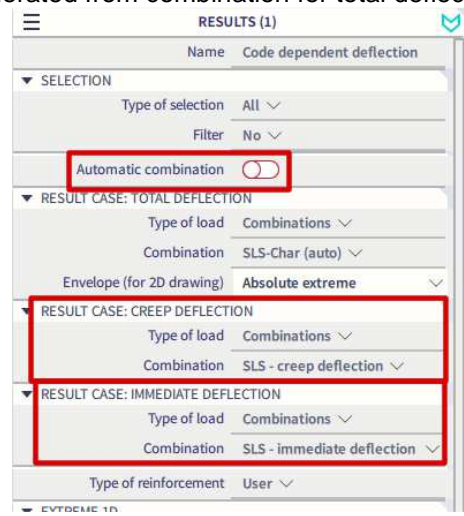

The combination for the calculation of the total deflection remains generated directly from your choice of combination in the CDD check in the properties panel.

## **2.6.3 Type of reinforcement**

For the CDD method, it is possible to calculate the deflection with required, provided or user inputted reinforcement. This choice is done in the Properties window of the CDD check:

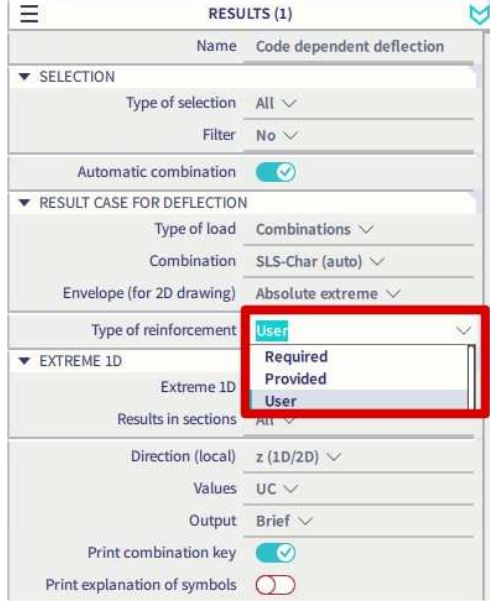

## **2.6.4 Calculation of stiffness for 1D elements**

Members which are not expected to be loaded above the level which would cause the tensile strength of the concrete to be exceeded anywhere within the member should be considered to be uncracked. Members which are expected to crack, but may not be fully cracked, will behave in a manner intermediate between the uncracked and fully cracked conditions. New stiffness (stiffness with taking into account cracking) is calculated in center of each 1D element.

Two types of stiffness are calculated:

- **Short-term stiffness** is calculated using 28 days modulus of elasticity  $E_c = E_{cm}$ , it follows that value of stiffness is loaded directly from properties of the concrete material
- **Long-term stiffness** is calculated using effective E modulus based on creep coefficient for acting load, it follows  $E_c = E_{c,eff} = E_{cm}/(1+\varphi)$ .

Calculation effective modulus of elasticity is based on equation 5.27 in EN 1992-1-1, but instead of effective creep coefficient  $\varphi_{\text{ef}}$ , only creep coefficient  $\varphi$  is used

The following procedure is used for the calculation of stiffnesses:

- 1) The transformed cross-section characteristics of uncracked section (Ai, Ii, ti...) are calculated
- 2) The stiffnesses of the uncracked cross-section  $((Eiy)_i, (Eiz)_i, (EA)_i)$  to the center of the uncracked transformed cross-section are calculated.
- 3) The maximum value of tensile stress of the uncracked cross-section (value  $\sigma_{ct,res}$ ) for respective characteristic combination (Nchar,res,Mchar,res,y, Mchar,res,z) is calculated
- 4) The maximum value of tensile stress of uncracked cross-section (value  $\sigma_{\text{ct,imm}}$ ) for immediate characteristic combination (Nchar,im,Mchar,im,y, Mchar,im,z) is calculated
- 5) Compare  $σ<sub>ct</sub>$  with  $σ<sub>ct.imm</sub>$ 
	- If  $\sigma$ <sub>ct</sub>≥ $\sigma$ <sub>ctimm</sub>, the respective characteristic combination will be used for calculation,  $N_{\text{char}}=N_{\text{char},\text{res}},M_{\text{char},\text{res}},N_{\text{char},\text{res},\text{v}},M_{\text{char},\text{z}}=M_{\text{char},\text{res},z},\sigma_{\text{ct}}=\sigma_{\text{ct},\text{res}}$
	- If  $\sigma_{ct} \leq \sigma_{ct,imm}$ , the immediate characteristic combination will be used Nchar=Nchar,im,Mchar,y =Mchar,im,y, Mchar,z=Mcharim,z,σct=σct,im
- 6) Compare  $\sigma_{ct}$  with  $\sigma_{cr}$ 
	- If  $\sigma_{\text{ct}} \leq \sigma_{\text{cr}}$ , the cross-section is uncracked:
		- o bending stiffness around y-axis  $E1_y = (Eiy)_1$
		- o bending stiffness around z axis  $El_z = (Eiy)_l$
		- $\circ$  axial stiffness  $EA = EA$ .
	- If  $\sigma_{\rm ct} \geq \sigma_{\rm cr}$ , the cross-section is cracked and average stiffness will be calculated.
		- 1. The transformed Css characteristics of the cracked section (Air, Iir, tir...) is calculated.
			- 2. The stiffnesses of the fully cracked cross-section  $((Eiy)_{ii}, (Eiz)_{ii}, (EA)_{ii})$  to center of cracked transformed cross-section is calculated
			- 3. The stress in the tensile reinforcement of the fully cracked cross-section (value  $\sigma_{sr}$ ) for characteristic combination (Nchar,Mchar, Mchar,z) is calculated.
			- 4. The stress in the tensile reinforcement of the fully cracked cross-section (value  $\sigma_s$ )for respective combination (N,My,Mz) is calculated.
			- 5. The distribution coefficient ζ according equation 7.19 in EN 1992-1-1 is calculated

$$
\zeta = 1 - \beta \left( \frac{\sigma_{sr}}{\sigma_s} \right)
$$

where  $\beta$  is a coefficient taking account the influence of the duration of the loading or of repeated loading on the average strain ( $β=1$  for calculation of short-term stiffness,  $β=0.5$ for calculation of long-term stiffness)

- 6. The average value of the stiffnesses based on equation 7.18 in EN 1992-1-1 is calculated
	- o bending stiffness around y-axis (Eiy) =  $1/[\zeta/(\text{Eiy})_{\parallel} + (1-\zeta)/(\text{Eiy})_{\parallel}]$

 $\overline{\mathbf{c}}$ 

- o bending stiffness around z-axis (Eiz) =  $1/[\zeta/(\text{Eiz})_{\parallel} + (1-\zeta)/(\text{Eiz})_{\parallel}]$
- o axial stiffness (EA) =  $1/[(\zeta/(EA)) + (1-\zeta)/[EA)]$ ,

Stiffness is recalculated to principal axis for unsymmetrical cross-section

7) The five types of stiffnesses are calculated for each 1D element and each dangerous combination:

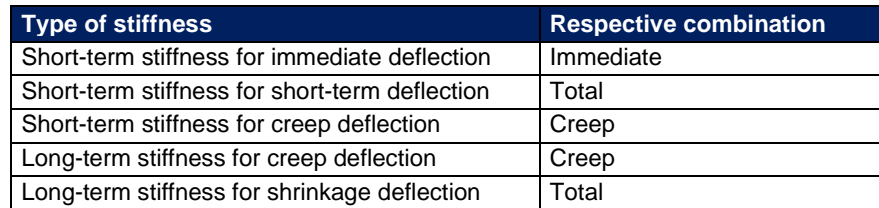

- 8) The following stiffnesses are changes in stiffness matrix for 1D elements:
	- $\bullet$  EA<sub>x</sub> = EA
	- $GA_y=GA_z = G·EA_x/(1, 2·E_c)$
	- $\bullet$  El<sub>v</sub> = Eiv
	- $\bullet$  El<sub>z</sub> = Eiz
	- $Gl_x=0,5(1-\mu)\cdot (El_y)El_z$ )<sup>0.5</sup>

Where:

- G is shear modulus of the concrete calculated according to formula  $G = 0.5 \times Ec/(1+m)$
- m is Poisson coefficient of the concrete loaded from material properties of the concrete

Eccentricity of stiffnesses (distance between center of gravity of concrete cross-section and center of gravity of cracked transformed cross-section) is not taken into account in current version

**Calculation of curvature, strain and stiffness caused by shrinkage of a 1D element** 

## **Calculation of shrinkage forces**

The forces caused by shrinkage are calculated according to formulas below. The forces are calculated for both states: uncracked and cracked cross-section.

- $N_{\text{shr}} = -\varepsilon_{\text{cs}}(t, t_{\text{s}}) \cdot \text{Coeff}_{\text{Reinf}} \sum (E_{\text{si}} \cdot A_{\text{si}})$
- $M_{\text{shr},y} = N_{\text{shr}} \cdot e_{\text{shr},z}$
- $M_{\text{shr.}z} = N_{\text{shr}} \cdot e_{\text{shr.v}}$

Where :

- $e_{\text{shr},y} = \sum (E_{si} \cdot A_{si}) / \sum (E_{si} \cdot A_{si} \cdot y_{si}) t_{iy}$
- $e_{\text{shr},z} = \sum (E_{\text{si}} \cdot A_{\text{si}}) / \sum (E_{\text{si}} \cdot A_{\text{si}} \cdot z_{\text{si}}) t_{iz}$
- $\varepsilon_{cs}(t,t_s)$  total shrinkage strain
- Coefreint coefficient increasing amount of reinforcement
- Esi modulus of elasticity of i-th bar of reinforcement
- Asi area of reinforcement of i-th bar of reinforcement
- ysi position of i-th bar of reinforcement from center of gravity of cross-section in y-direction
- zsi position of i-th bar of reinforcement from center of gravity of cross-section in z-direction
- t<sub>iy</sub> distance between center of gravity of transformed uncracked/cracked cross-section and center of gravity of concrete cross-section in y-direction
- t<sub>iz</sub> distance between center of gravity of transformed uncracked/cracked cross-section and center of gravity of concrete cross-section in z-direction

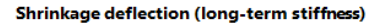

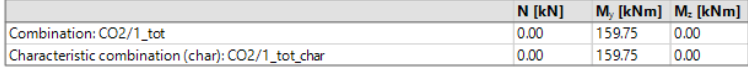

Forces caused by shrinkage:  $N_{obs}$  = 140.74 kN,  $M_{obs}$  = 24.56 kNm,  $M_{obs}$  = 0.00 kNm

Cross-section characteristics

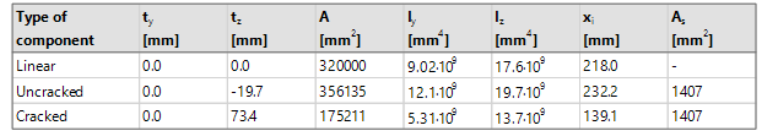

Cracking forces

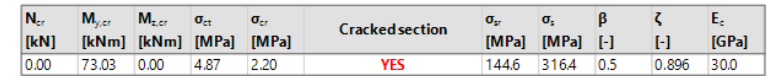

#### Stiffness calculation

Axial stiffness EA: EA: = 9600.00 MN EA: = 9600.00 MN

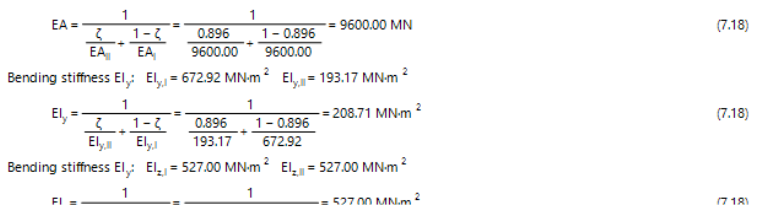

## **Calculation of strain and curvature caused by shrinkage**

Strain and curvature caused by shrinkage are calculated for each 1D element and these values are calculated for both states (uncracked and cracked cross-section).

Calculation of strain caused by shrinkage:

•  $\varepsilon_x = -\varepsilon_{cs}(t,t_s) \cdot \text{Coeff}_{\text{Reinf}} \cdot \sum (E_{si} \cdot A_{si})/(E_{ceff} \cdot A_i)$ 

Calculation of curvature around y and z axis caused by shrinkage

- $(1/r_y) = -\varepsilon_{cs}(t,t_s) \cdot \text{Coeff}(\text{Re}\int \Sigma(E_{si} \cdot A_{si} \cdot (t_{iz} z_{si})) / (\text{E}_{ceff} \cdot I_{iy})$
- $(1/r_z) = -\varepsilon_{cs}(t,t_s) \cdot \text{Coeff}_{\text{Reinf}} \cdot \sum (E_{si} \cdot A_{si} \cdot (t_{iy} y_{si})) / (E_{ceff} \cdot I_{iz})$

#### Where:

- $\varepsilon_{\text{cs}}(t,t_s)$  total shrinkage strain
- Coefreinf coefficient increasing amount of reinforcement
- Esi is modulus of elasticity of i-th bar of reinforcement
- Asi is area of reinforcement of i-th bar of reinforcement
- ysi position of i-th bar of reinforcement from center of gravity of cross-section in y-direction
- z<sub>si</sub> position of i-th bar of reinforcement from center of gravity of cross-section in z-direction
- $\bullet$  t<sub>iv</sub>-distance between the center of gravity of transformed uncracked/cracked cross-section and center of gravity of concrete cross-section in y-direction
- t<sub>iz</sub> distance between the center of gravity of transformed uncracked/cracked cross-section and center of gravity of concrete cross-section in z-direction
- E<sub>ceff</sub> effective modulus of elasticity of the concrete calculated according to formula  $E_c = E_{c,eff}$  $E_{cm}/(1+\omega)$ .
- Ecm secant modulus of elasticity of concrete
- φ creep coefficient
- Ai transformed area of uncracked/cracked cross-section
- $\bullet$   $I_{iv}$  transformed second moment of area around y-axis of uncracked/cracked cross-section calculated to center of gravity of transformed uncracked/cracked cross-section
- $\bullet$   $\parallel$ <sub>iz</sub> transformed second moment of area around z axis of uncracked/cracked cross-section calculated to center of gravity of transformed uncracked/cracked cross-section

## **Calculation of stiffnesses for shrinkage**

The stiffness of uncracked/cracked cross-section for shrinkage is calculated from strain and curvatures caused by shrinkage by using total level of load (total load combination)

- bending stiffness around y-axis  $E_1 = M_{tot} / (1/r_v)$
- bending stiffness around z axis  $E_1 = M_{tot, z}/(1/r_z)$
- axial stiffness  $EA = N_{tot}/\epsilon_x$

## **2.6.5 Calculation of stiffness for 2D elements**

The following procedure is used for the calculation of stiffness of 2D elements:

1) The principal stresses of 2D element for both surfaces is calculated

$$
\sigma_{1\mp} = \frac{\sigma_{x\mp} + \sigma_{y\mp}}{2} + \frac{1}{2} \sqrt{\left(\sigma_{x\mp} - \sigma_{y\mp}\right)^2 + 4 \cdot \sigma_{xy,\mp}}
$$

$$
\sigma_{2\mp} = \frac{\sigma_{x\mp} + \sigma_{y\mp}}{2} - \frac{1}{2} \sqrt{\left(\sigma_{x\mp} - \sigma_{y\mp}\right)^2 + 4 \cdot \sigma_{xy,\mp}}
$$

2) The angle of principal stresses at both surfaces is calculated

$$
\alpha_{\sigma 1 \overline{+}} = 0.5 \cdot \tan^{-1} \left( \frac{2 \cdot \sigma_{xy \overline{+}}}{\sigma_{x \overline{+}} - \sigma_{y \overline{+}}} \right)
$$

3) The final value of the principal stress is calculated

$$
\alpha = \alpha_{\sigma 1+} \text{ if } \sigma_{1+} \geq \sigma_{1-} \alpha = \alpha_{\sigma 1-} \text{ otherwise}
$$

4) The internal forces are recalculated to the direction of the principal stresses α<br>  $m(\alpha) = m_x \cdot \cos^2(\alpha) + m_y \cdot \sin^2(\alpha) + m_{xy} \cdot \sin(2 \cdot \alpha)$ 

 $n(\alpha) = n_x \cdot \cos^2(\alpha) + n_y \cdot \sin^2(\alpha) + n_{xy} \cdot \sin(2 \cdot \alpha)$ 

where  $n_x, n_y, n_{xy}, m_x, m_y, m_{xy}$  are 2D forces in center of 2D element

5) The area of reinforcement is recalculated to the direction of of the principal stress  $\alpha$  $A_s(\alpha) = A_s \cdot \cos^2(\alpha \cdot \alpha_s)$ 

where As,αs is area and angle of longitudinal reinforcement

- 6) The non-linear stiffness in the first principal direction is calculated according to the procedure as for 1D element
	- for rectangular cross-section ( $b = 1m$ ,  $h =$  thickness of 2D element in center of gravity)
	- for internal forces  $N = n(\alpha)$ ,  $M_y = m(\alpha)$  and  $M_z = 0$  according procedure as for 1D element
- 7) The non-linear stiffness in the second principal direction is calculated according to the procedure as for 1D element
	- for rectangular cross-section ( $b = 1m$ ,  $h =$  thickness of 2D element in center of gravity)
	- for internal forces N =  $n(\alpha+90)$ , M<sub>y</sub>=  $m(\alpha+90)$  and M<sub>z</sub>=0 according procedure as for 1D element
- 8) The stiffness for shrinkage deflection is calculated in both directions of principal axes as explained in the next section.
- 9) The five types of stiffnesses are calculated for each 2D element and each dangerous combination:

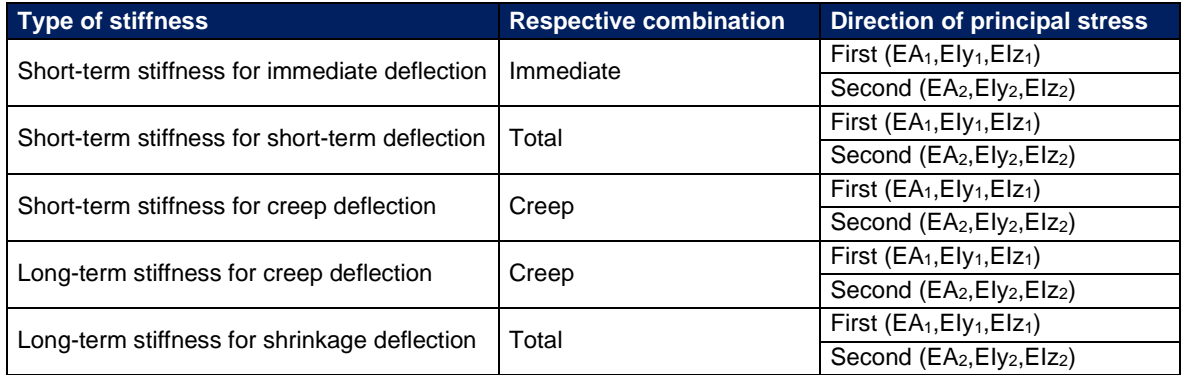

- 10) The following stiffnesses are changes in stiffness matrix for 2D elements:
	- $D11 = E1v_1$
	- $\bullet$  D22 = Elv<sub>2</sub>
	- D33 =  $0.5 \cdot (1-\mu) \cdot (D11 \cdot D22)^{0.5}$
	- $D44 = G \cdot h/1.2$
	- $DS5 = G \cdot h/1.2$
	- D12 =  $\mu$  (D11⋅D22)<sup>0.5</sup>
	- $d11 = EA_1$
	- $\bullet$  d22 = EA<sub>2</sub>
	- $d33 = G \cdot h$
	- $d12 = \mu \cdot (d11 \cdot d22)^{0.5}$
	- Where:
	- G is shear modulus of the concrete calculated according to formula  $G = 0.5 \cdot E_c/(1+\mu)$
	- μ is Poisson coefficient of the concrete loaded from material properties of the concrete

Eccentricity of stiffnesses (distance between center of gravity of concrete cross-section and center of gravity of cracked transformed cross-section) is not taken into account in current version

**Calculation of curvature, strain and stiffness caused by shrinkage of a 2D element** 

## **Calculation of shrinkage forces**

The forces are calculated in the center of gravity of each element and they are calculated in two directions:

- The first one is the direction of principal stress  $\alpha$
- The second one is the direction of principal stress  $\alpha$ +90°

The forces caused by shrinkage for first/second direction are calculated according to formulas below. The forces are calculated for both states: uncracked and cracked cross-section.

- $n_{\text{shr}} = -\varepsilon_{\text{cs}}(t, t_s) \cdot \text{Coeff}_{\text{Reinf}} \sum (E_{\text{si}} \cdot A_{\text{si}(\alpha)})$
- $\bullet$   $mshr = Nshr \cdot 6shr.z$

#### Where:

- $e_{\text{shr},z} = \sum (E_{\text{si}} \cdot A_{\text{si}(\alpha)}) / \sum (E_{\text{si}} \cdot A_{\text{si}(\alpha)} \cdot z_{\text{si}}) t_{iz(\alpha)}$
- $\cdot$   $\varepsilon_{cs}(t,t_s)$  total shrinkage strain
- Coef<sub>reinf</sub> coefficient increasing amount of reinforcement
- $\bullet$  E<sub>si</sub> is modulus of elasticity of i-th bar of reinforcement
- Asi $(α)$  is area of reinforcement of i-th bar of reinforcement in first (angle α)/second direction (angle  $\alpha$ +90°) of principal stress
- zsi position of i-th bar of reinforcement from center of gravity of cross-section in z-direction
- $\bullet$   $t_{iz(\alpha)}$  distance between center of gravity of transformed uncracked/cracked cross-section and centre of gravity of concrete cross-section in z-direction and in first (angle  $\alpha$ )/second direction (angle  $\alpha$ +90°) of principal stress

## **Calculation of strain and curvature caused by shrinkage**

Strain and curvature caused by shrinkage are calculated for each 2D elements and these values are calculated for both states (uncracked and cracked cross-section). The values are calculated in both directions of principal stresses.

Calculation of strain caused by shrinkage:

•  $\varepsilon_x = -\varepsilon_{\text{cs}(t\text{ ts})} \cdot \text{Coeff}(\text{Re}(F_x) - \sum_{s}(\mathbf{E}_{\text{si}} \cdot \mathbf{A}\text{si}(\alpha)) / (\mathbf{E}_{\text{ceff}} \cdot \mathbf{A}\text{si}(\alpha))$ 

Calculation of curvature around y and z axis caused by shrinkage:

•  $(1/r) = -\varepsilon_{cs}(t,t_s) \cdot \text{Coeff } \sum (E_{si} \cdot A_{si(\alpha)} \cdot (t_{iz(\alpha)} - z_{si})) / (E_{ceff} \cdot I_{iy(\alpha)})$ 

Where:

- $\cdot$   $\varepsilon_{cs}(t,t_s)$  total shrinkage strain
- Coef<sub>reinf</sub> coefficient increasing amount of reinforcement
- $\bullet$  E<sub>si</sub> is modulus of elasticity of i-th bar of reinforcement
- A<sub>si(α)</sub> is area of reinforcement of i-th bar of reinforcement in first (angle α)/second direction (angle  $\alpha$ +90°) of principal stress
- zsi position of i-th bar of reinforcement from center of gravity of cross-section in z-direction
- $\bullet$  t<sub>iz( $\alpha$ )</sub> distance between centre of gravity of transformed uncracked/cracked cross-section and centre of gravity of concrete cross-section in z-direction and in first (angle  $\alpha$ )/second direction (angle α+90°)of principal stress
- E<sub>ceff</sub> effective modulus of elasticity of the concrete calculated according formula  $E_c = E_{c,eff}$  $E_{cm}/(1+\varphi)$ .
- $\bullet$   $E_{cm}$  secant modulus of elasticity of concrete
- φ creep coefficient
- $A_{i(\alpha)}$  transformed area of uncracked/cracked cross-section in the first (angle  $\alpha$ )/second direction (angle  $\alpha$ +90°) of principal stress
- $I_{iv(\alpha)}$  transformed second moment of area around y axis of uncracked/cracked cross-section calculated to centre of gravity transformed uncracked/cracked cross-section in the first (angle  $\alpha$ )/second direction (angle  $\alpha$ +90°)of principal stress

## **Calculation of stiffnesses for shrinkage**

The stiffness of uncracked/cracked cross-section for shrinkage is calculated from strain and curvatures caused by shrinkage by using total level of load (total load combination)

- bending stiffness in direction of first principal axis  $E_1y_1 = m_{tot(\alpha)}/(1/r)_{1}$
- bending stiffness in direction of second principal axsi  $E_1v_2 = m_{tot(\alpha+90)}/(1/r)_2$
- axial stiffness in direction of first principal axis  $EA_1 = n_{tot(\alpha)} / \epsilon_{x,1}$
- axial stiffness in direction of second principal axis  $EA_2 = n_{tot(\alpha+90)}/\epsilon_{\alpha+2}$

Where:

- $n_{tot(\alpha)}$ ,  $n_{tot(\alpha+90)}$  are axial forces from total combination in 2D element recalculated to direction of first and second principal axis
- $m_{tot(\alpha)}$ ,  $m_{tot(\alpha+90)}$  are bending moments from total combination in 2D element recalculated to direction of first and second principal axis
- $\bullet$   $\varepsilon_{x,1(2)}$  is strain caused by shrinkage calculated in direction of first (second) principal axis
- $(1/r)_{1(2)}$  is curvature caused by shrinkage calculated in direction of first (second) principal axis

Deflection for shrinkage is calculated in FEM analysis for total combination, therefore the stiffness are calculated with using internal forces for total combination

## **2.6.6 Parameters for the calculation of shrinkage strain**

The total shrinkage strain is composed of two components, the drying shrinkage strain and the autogenous shrinkage strain. The drying shrinkage strain develops slowly, since it is a function of the migration of the water through the hardened concrete. The autogenous shrinkage strain develops during hardening of the concrete.

There are three options for calculation/input of total shrinkage strain that can be selected in the concrete settings menu:

- No **(Consider drying and autogenous shrinkage= No):** shrinkage will not be taken into account in CDD calculation
- Automatic calculation **(Consider drying and autogenous shrinkage = Auto)**, where shrinkage strain is calculated according to EN 1992-1-1, chapter 3.1.4(6) for following input parameters:
	- o Relative humidity
	- o Age of concrete at beginning of drying shrinkage
	- o Age of concrete at moment considered

Except of these input parameters, automatic calculation of shrinkage strain depends on material properties (mean compressive strength of concrete f<sub>cm</sub>, characteristic compressive cylinder strength  $f_{ck}$ , type of cement), cross-section parameters (cross-sectional area  $A_c$  and the perimeter of the member in contact with the atmosphere u)

• User input **(Consider drying and autogenous shrinkage = User value)** and you can input directly value of total shrinkage strain  $\sim$ 

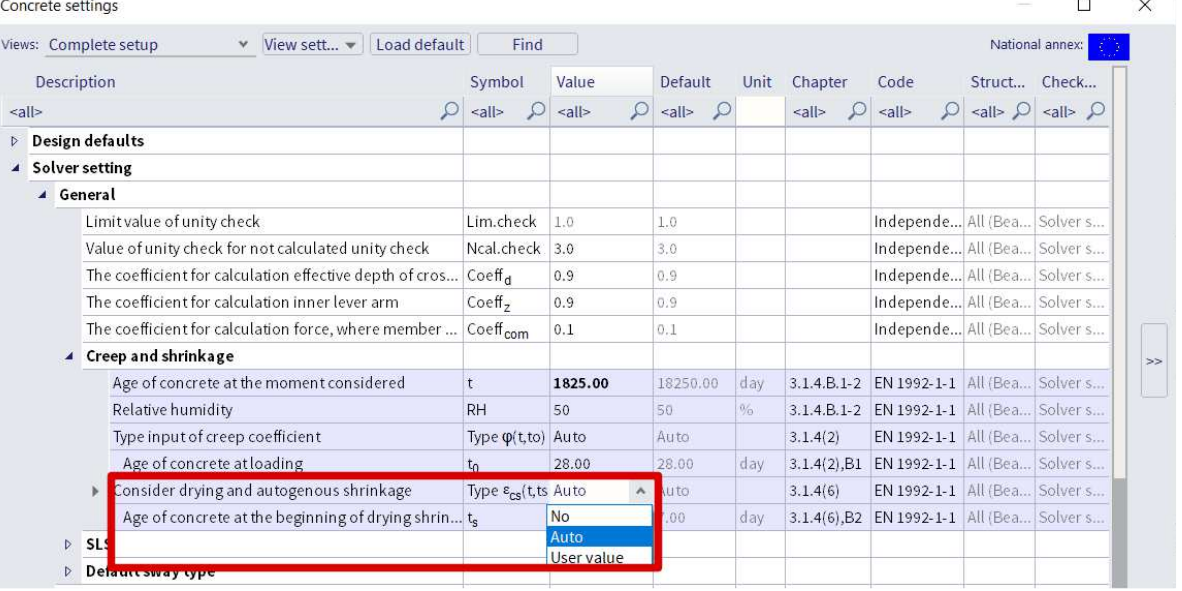

## **2.6.7 Calculation of deflection**

The following deflections are calculated in the CDD check:

- $\delta_{lin}$  linear (elastic) deflection, calculated for the total combination and for linear stiffness.
- $\Delta_{\text{imm}}$  immediate deflection, the deflection after applying permanent and long-term variable loads which means calculated for short-term stiffness and immediate combination
- δshort short-term deflection, the deflection which considers cracking of cross-section calculated for short-term stiffness and total combination
- $\delta_{\text{creen}}$  creep deflection, calculated as the difference between deflection calculated for long-term and short-term stiffness for the creep combination.  $\Delta_{\text{creep}} = \delta_{\text{creep, long}} - \delta_{\text{creep, short}}$
- δshr deflection caused by drying and autogenous shrinkage. The long-term stiffness is calculated from strain and curvature caused by shrinkage using total combination.
- $\bullet$   $\delta$ <sub>add</sub> additional deflection, the deflection after applying a variable load and considering creep calculated as the difference between total and immediate deflection.  $Δ_{add} = δ_{tot} - δ_{imm}$
- $\bullet$   $\delta$ <sub>tot</sub> total deflection, the deflection which considers creep and cracking calculated as the sum of shortterm deflection and deflection caused by creep.  $\Delta_{\text{tot}} = \overline{\delta}_{\text{short}} + \overline{\delta}_{\text{creep}}$

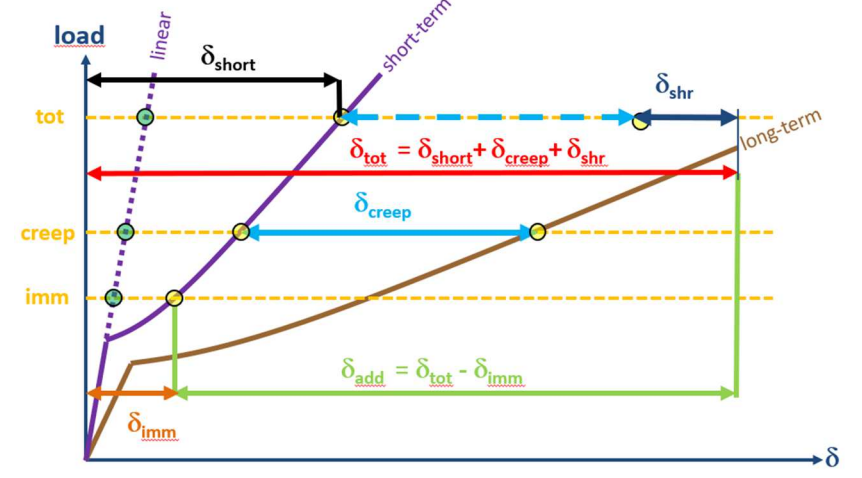

All those values can be displayed on the screen:

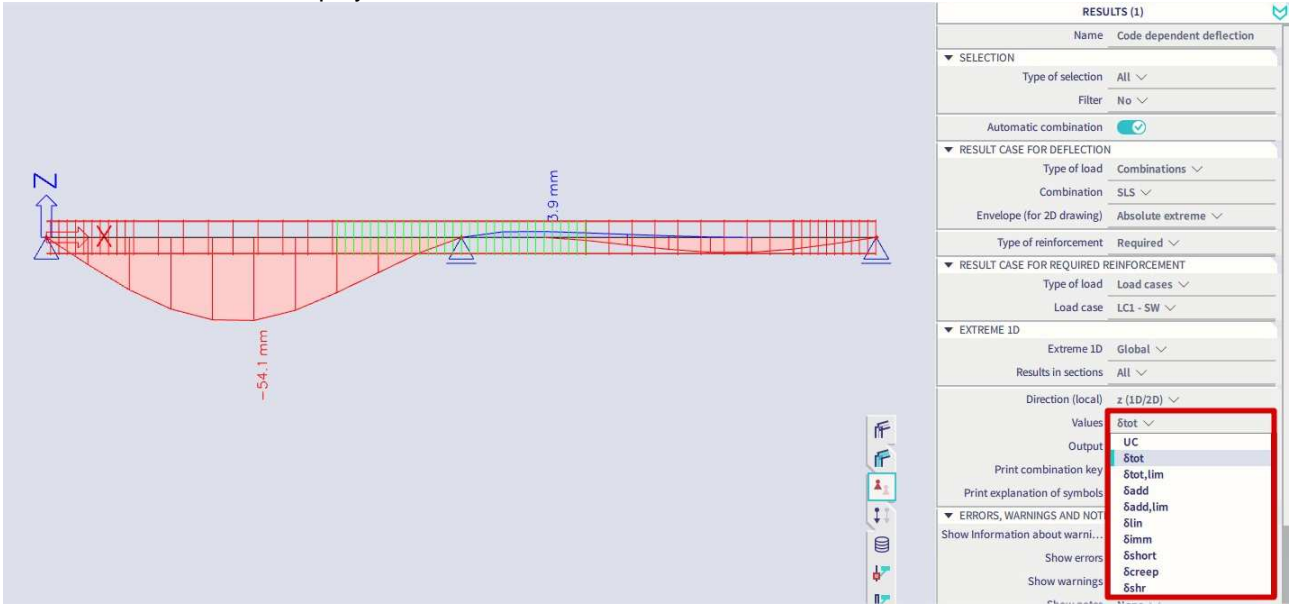

# **Chapter 3: Modification of results**

# **3.1 Location**

During a calculation in SCIA Engineer, the node deformations and the reactions are calculated exactly (by means of the displacement method). The stresses and internal forces are derived from these magnitudes by means of the assumed basic functions and are therefore in the Finite Elements Method always less accurate.

The Finite Elements Mesh in SCIA Engineer exists of linear 3- and/or 4-angular elements. Per mesh element 3 or 4 results are calculated, one in each node. When asking the results on 2D members, the option 'Location' in the Properties window gives the possibility to display these results in 4 ways.

## **3.1.1 In nodes, no average**

All of the values of the results are taken into account, there is no averaging. In each node are therefore the 4 values of the adjacent mesh elements shown. If these 4 results differ a lot from each other, it is an indication that the chosen mesh size is too large.

This display of results therefore gives a good idea of the discretisation error in the calculation model.

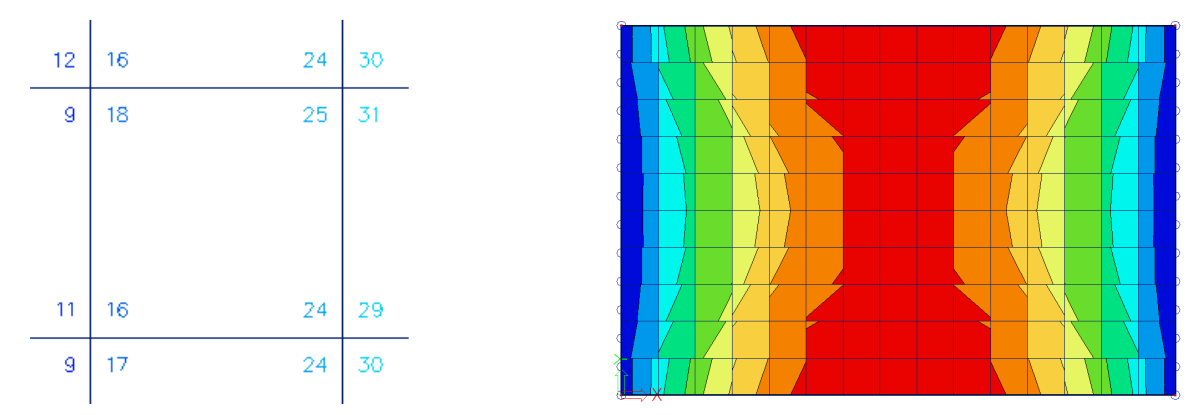

## **3.1.2 In centers**

Per finite element, the mean value of the results in the nodes of that element is calculated. Since there is only 1 result per element, the display of isobands becomes a mosaic. The course over a section is a curve with a constant step per mesh element.

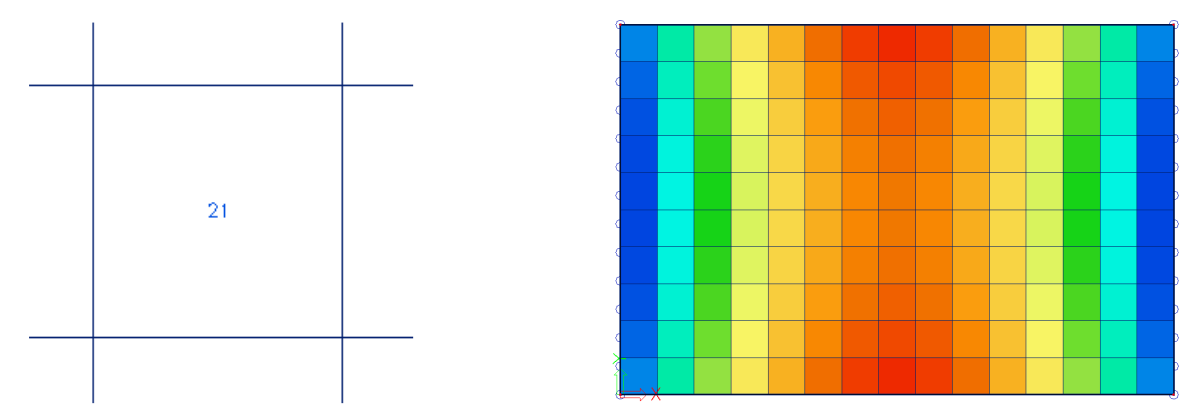

## **3.1.3 In nodes, average**

The values of the results of adjacent finite elements are averaged in the common node. Because of this, the graphical display is a smooth course of isobands.

In certain cases, it is not permissible to average the values of the results in the common node:

- At the transition between 2D members (plates, walls, shells) with different local axes.

- If a result is really discontinuous, like the shear force at the place of a line support in a plate. The peaks will disappear completely by the averaging of positive and negative shear forces.

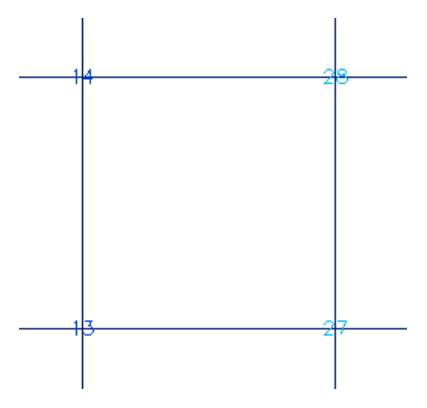

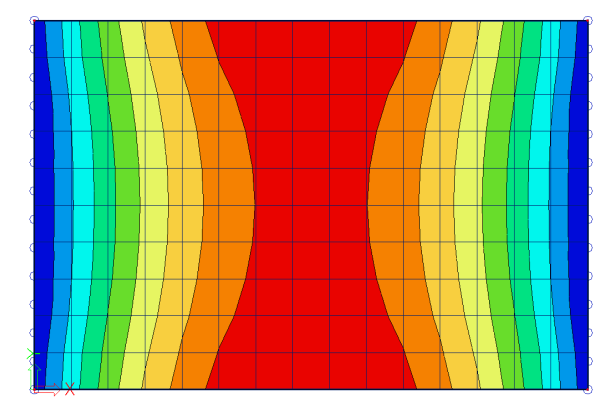

## **3.1.4 In nodes, average on macro**

The values of the results are averaged per node only over mesh elements which belong to the same 2D member and which have the same directions of their local axes. This resolves the problems mentioned at the option 'In nodes, average'.

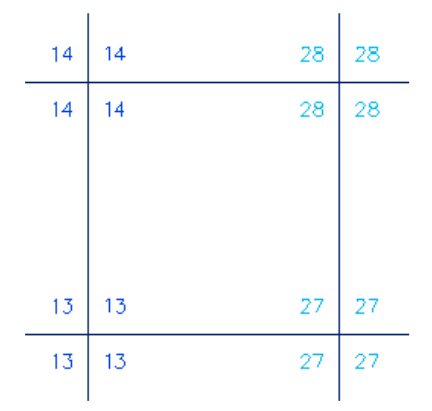

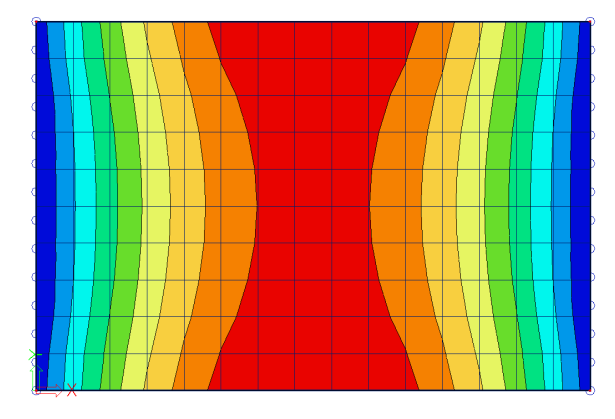

## **3.1.5 Accuracy of the results**

If the results according to the 4 locations differ a lot, then the results are inaccurate and the mesh has to be refined. A basic rule for a good size of the mesh elements, is to take 1 to 2 times the thickness of the plate.

# **3.2 Averaging strip**

An averaging strip averages peak values over a zone. You can find the averaging strip in the Input Panel in the "Result tools" category :

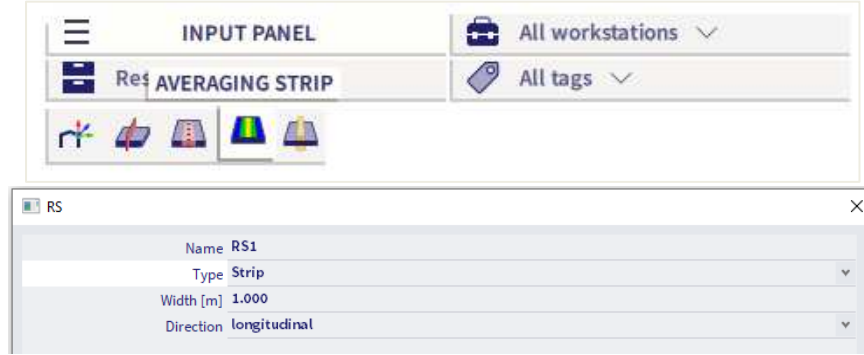

**Type:** a point or a strip can be chosen.

**Dimensions:** here the dimensions of the point/strip need be set.

## **Direction:**

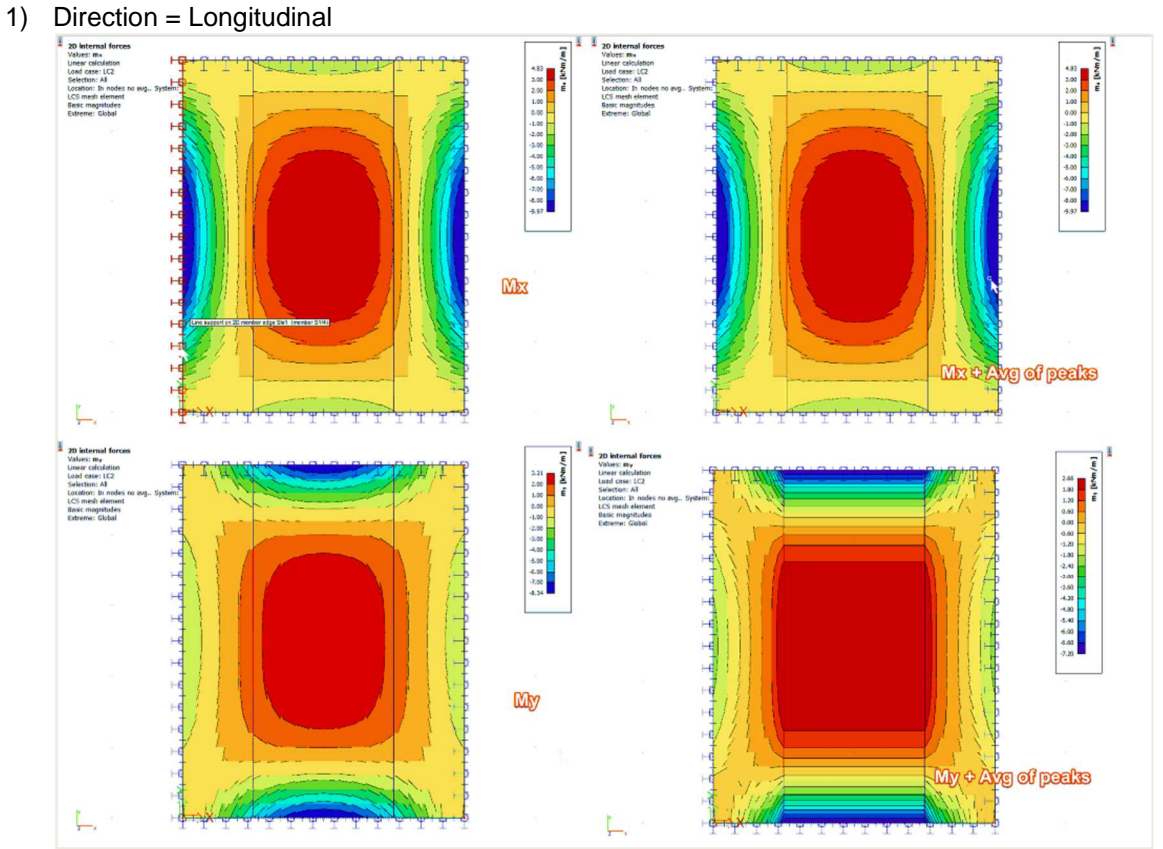

Longitudinal means that the averaging is done in the longitudinal direction of the strip. In the example above this is the y-direction. This means that the averaging is done for my. The values my are averaged in the x-direction.

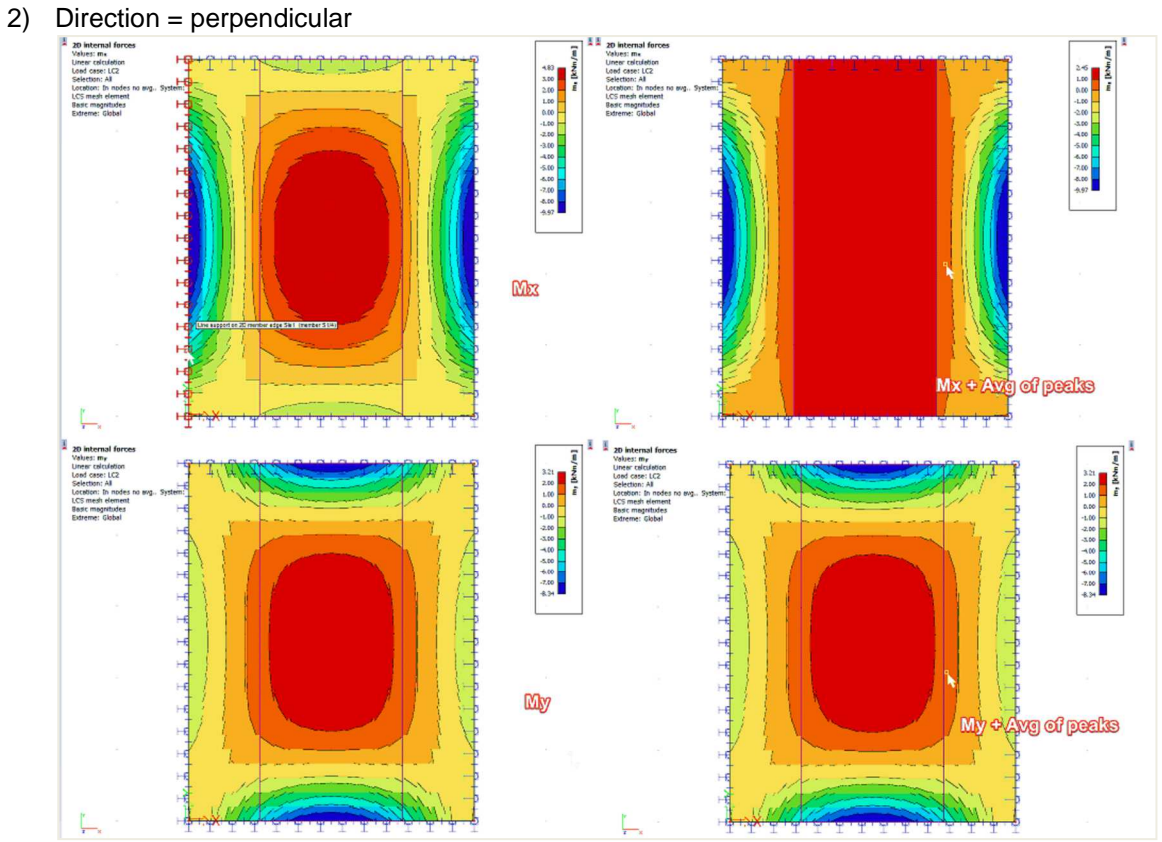

Perpendicular means that the averaging is done perpendicular to the longitudinal direction of the strip. In the example above this is the x-direction. This means that the averaging is done for mx. The values mx are averaged in the y-direction.

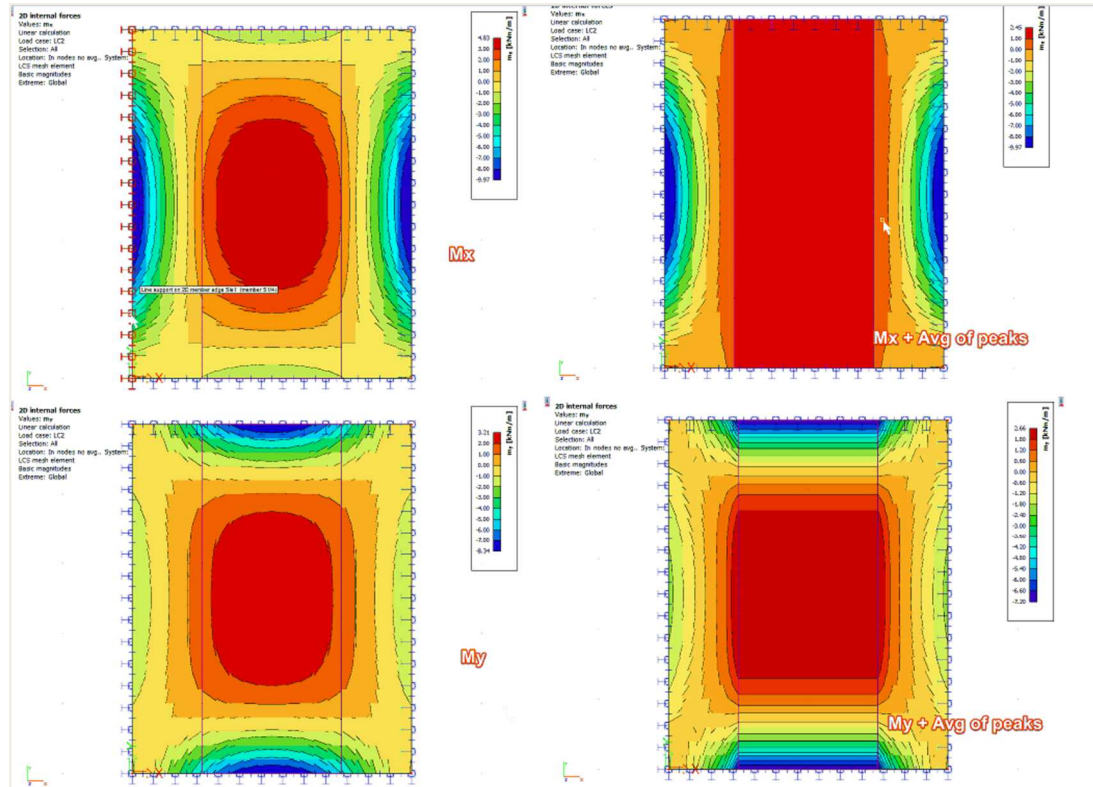

3) Direction = Both

Both means that the averaging is done in both directions of the averaging strip. This means the values are averaged for mx as well as my in the direction perpendicular to mx and my.

To activate the averaging strip, the option 'Averaging of peak' needs to be checked in the properties panel.<br>
FRESULT CASE

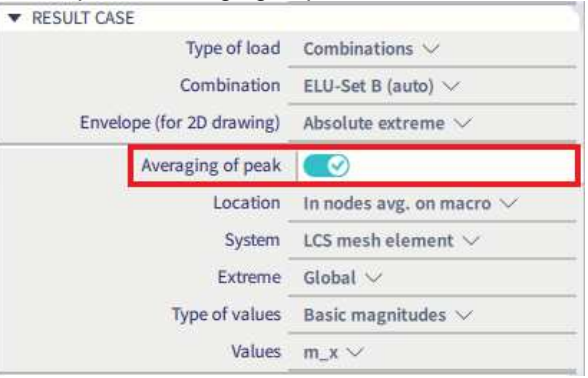

As an example, we will apply averaging strips to the model of the chapter "2D concrete members" for the value Asw,req.

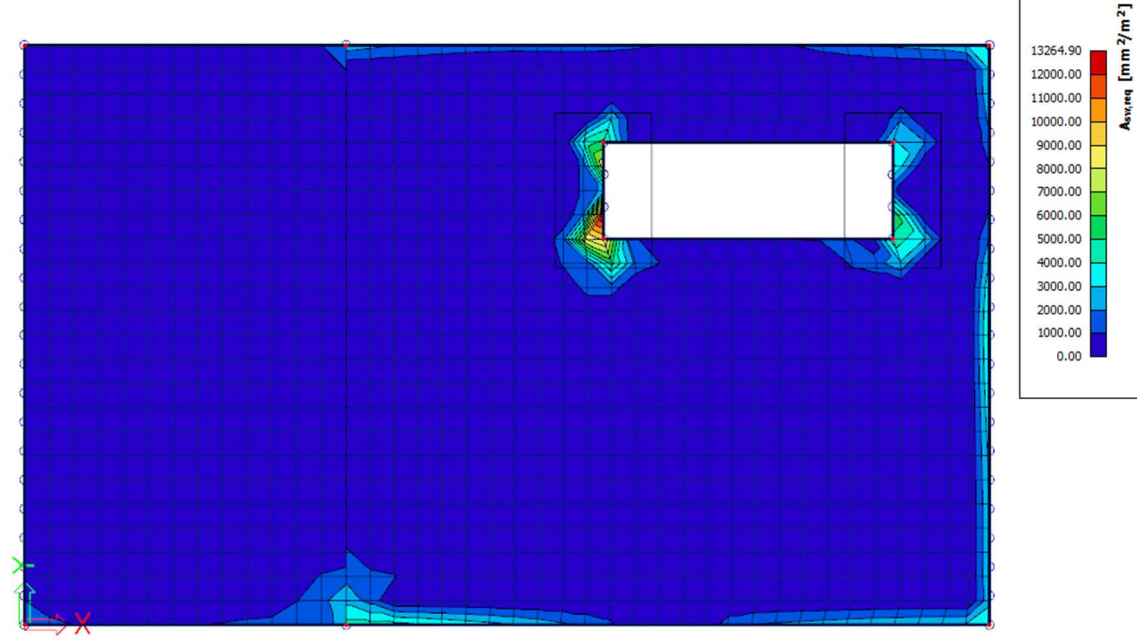

• **Asw,req without Averaging of peaks** 

• **Asw,req with averaging of peaks** 

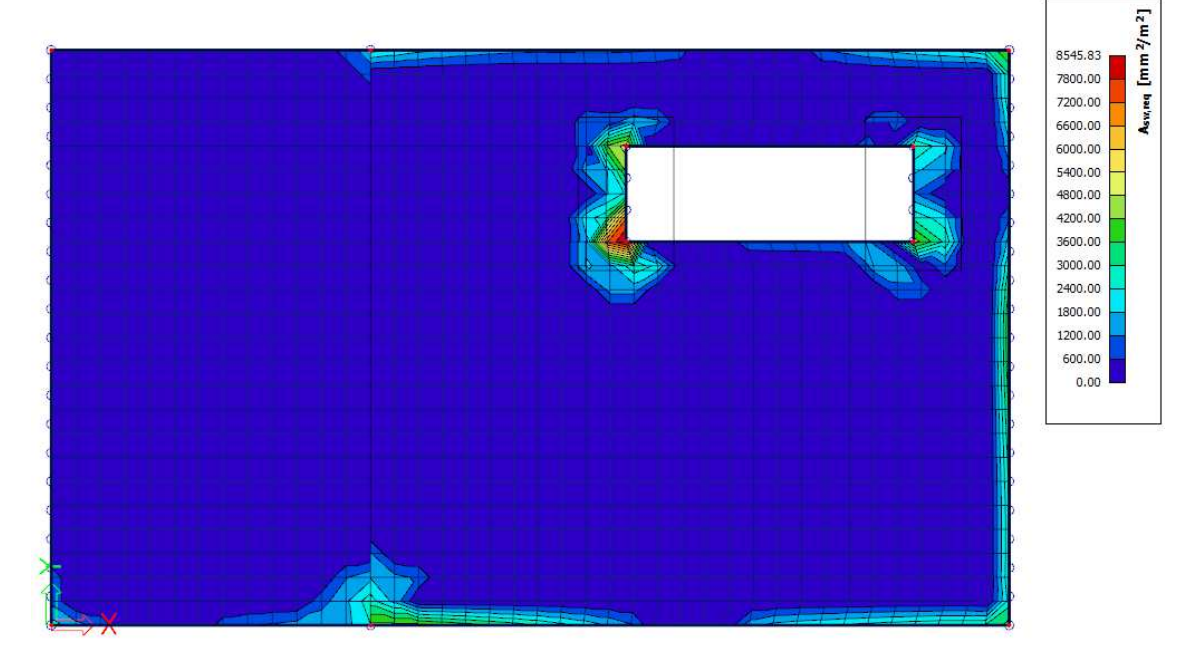

# **3.3 Rib**

A rib can be added to a plate in the Input Panel in the "1D Members" category:

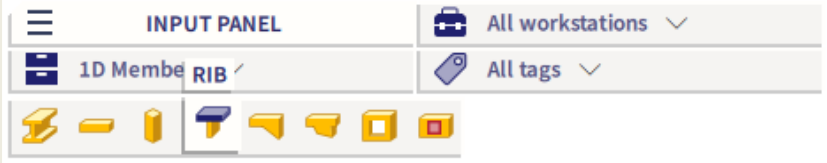

But also in the Input Panel in the "2D Members" category:

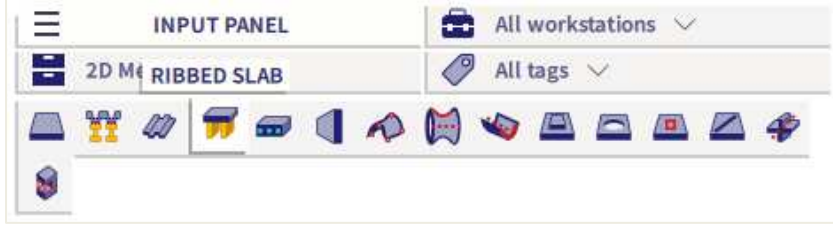

## **3.3.1 Results in ribs**

When a rib is added to the model there will be an option rib available in the result properties of 1D and 2D members. This option has an influence on what results you view.

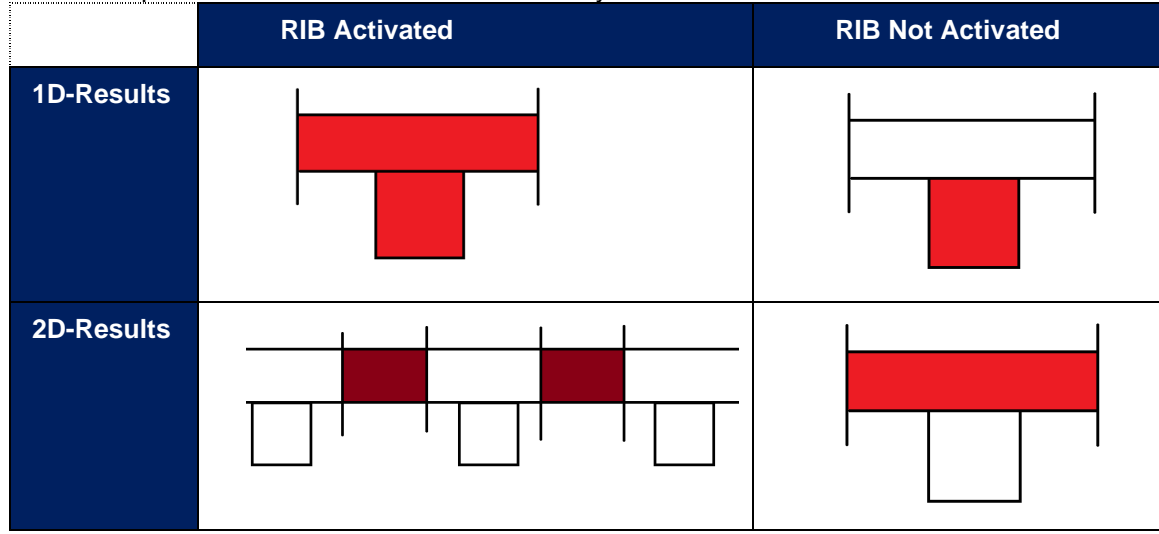
### ₩. **Link between the internal forces calculated for the entire T-section, and for the beam and slab separately**

When calculating the internal forces in a rib, the substitute T-section is used to calculate the results. The web of this T-section is formed by the rib-beam itself, the flange of the T-section is made with the effective width of the slab. The effective width of the slab has to be used to determine the internal forces of the slab that have to be added to the internal forces calculated in the rib itself.

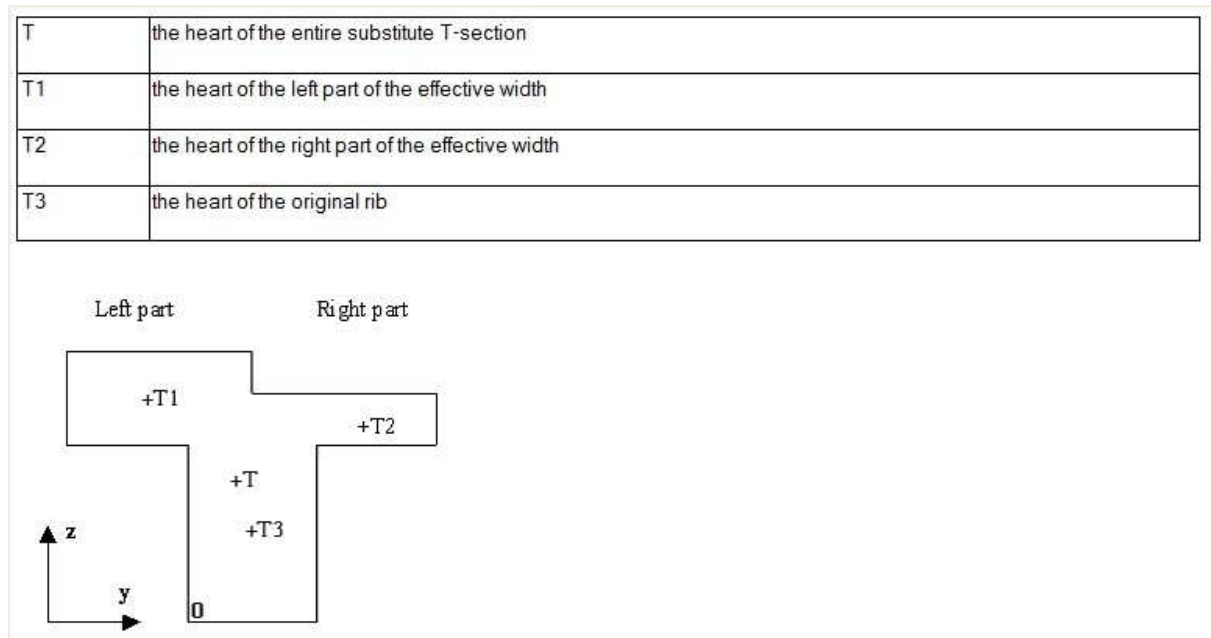

The coordinates of the hearts are used as lever arms in Y and Z direction:

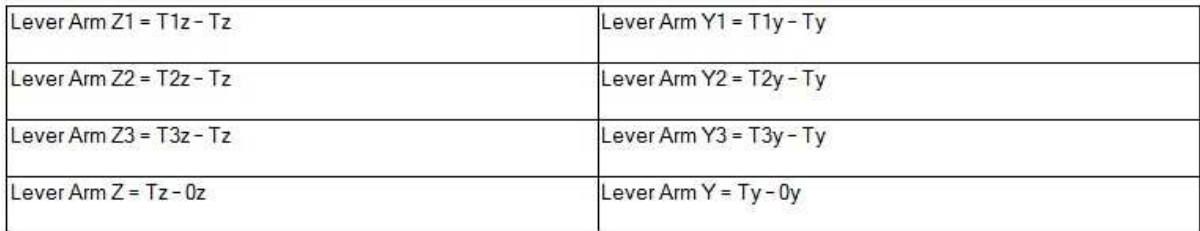

The final internal forces in the rib can be calculated with the formulas below:

- $N = N$  beam + N slab, left + N slab, right
- $V_y = V_y$  beam +  $V_y$  slab, left +  $V_y$  slab, right
- $V_z = V_z$  beam +  $V_z$  slab, left +  $V_z$  slab, right
- $M_x = M_x$  beam +  $M_x$  slab, left +  $M_x$  slab, right
- $M_v = M_v$  beam +  $M_v$  slab, left +  $M_v$  slab right + N slab, left  $*$  (Lever Arm  $Z_1$ )  $-$  N slab, right  $*$  (Lever Arm Z<sub>2</sub>) + N beam  $*$  Lever Arm Z3;
- $M_z = M_z$  beam +  $M_z$  slab, left +  $M_z$  slab, right + N slab, left \* (Lever Arm Y<sub>1</sub>)  $-$  N slab, right \* (Lever Arm Y<sub>2</sub>) + N beam \* Lever Arm Y<sub>3</sub>;

#### ₩. **Why is there an axial force in the rib?**

SCIA Engineer integrates the ribs as eccentric beams attached to slabs. The eccentricity is calculated from the half of the slab thickness and half of the height of the cross section of the beam.

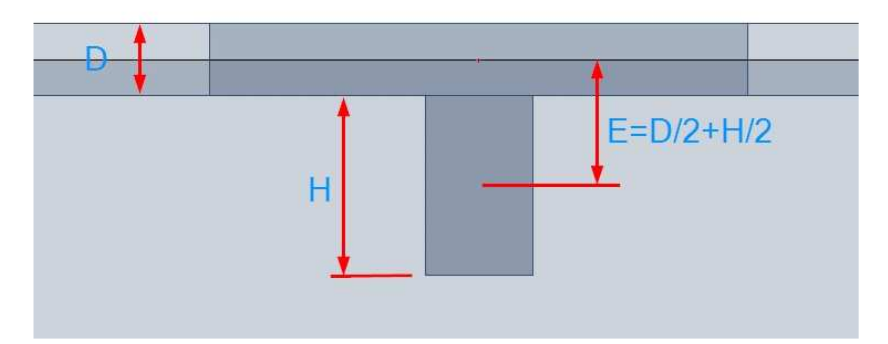

During the input of the cross section of the beam, the height of the cross section is defined as a distance between the bottom of the slab and the bottom of the beam. In the picture, the height is marked as "H".

Due to the shift of the neutral axis, the internal forces in the whole system change. In a simple system subject to a bending moment only, we get a structure with an internal bending moment as well as axial force.

Usually, if the beam is below the slab, we get compression in the slab and tension in the beam.

The eccentric beam causes axial forces in the slab. This results from the deformation of the whole slab+beam system. The picture shows the horizontal deformation "ux" to explain graphically the behaviour of the system. This system is composed of two beams of a rectangular cross section connected by rigid links. The horizontal displacement of the support is free to prevent the constraint.

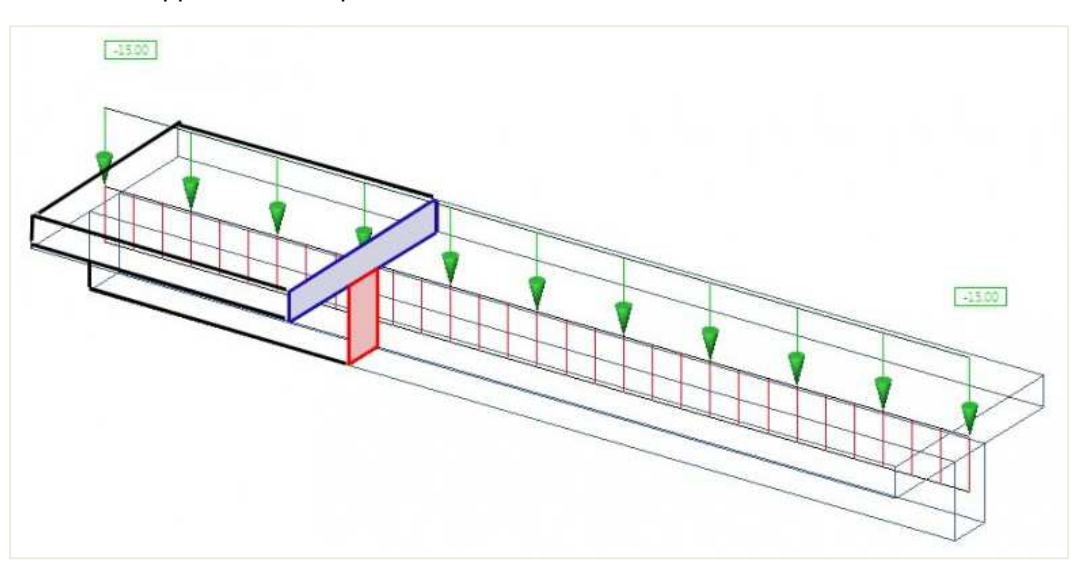

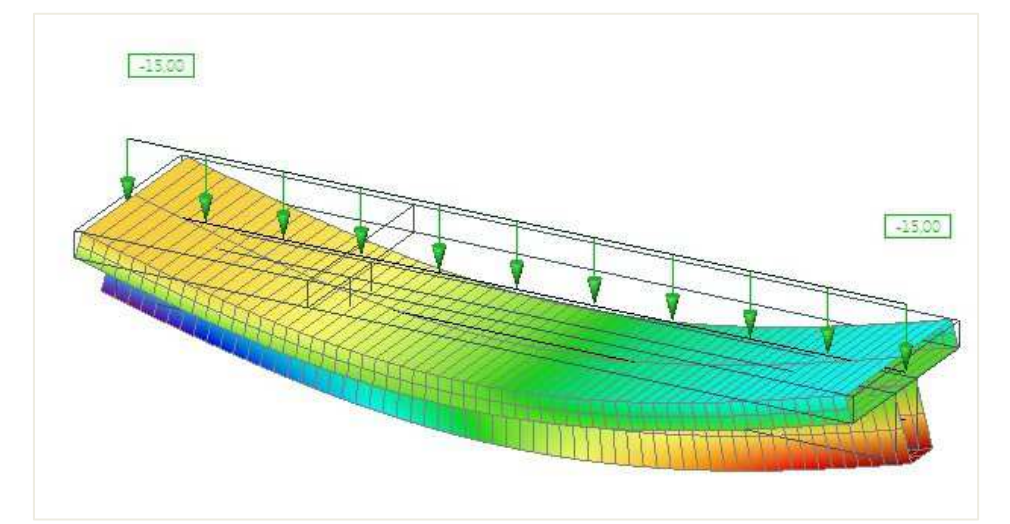

## The horizontal deformation in a side view:

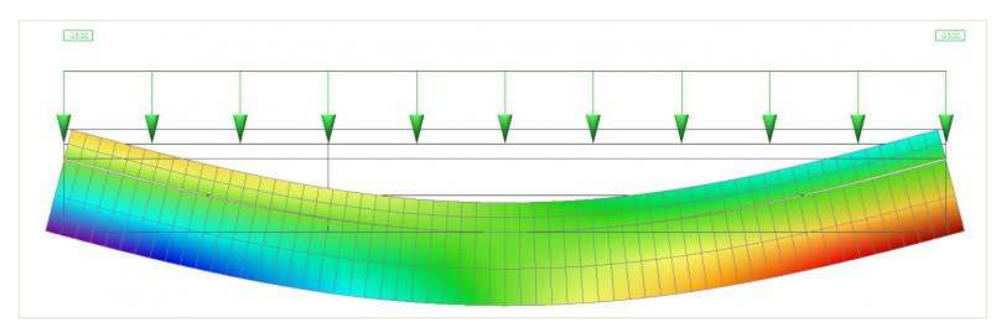

If we look at the beginning of the beam, we can see compression in the slab and tension in the beam:

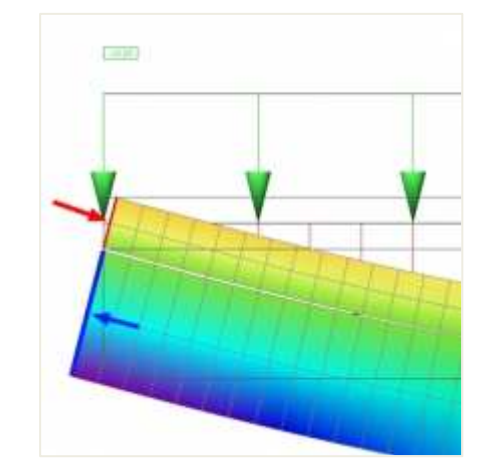

Of course, the whole system must be in equilibrium and the total axial force equal to the sum of the axial force in the slab and in the beam must be zero.

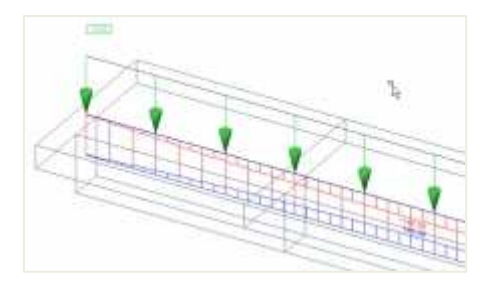

In our model, we have only one beam and all the internal forces of the top part are integrated in the axial force in the rib. Practically, the effective width of the slab is smaller than the whole width of the slab. Only exceptionally are the ribs arranged in such a way that there are no gaps in between the effective widths and all internal forces in the slab can be summed up into the rib. This happens if the distance between the ribs is smaller or equal to the effective width of the slab calculated from the national code.

#### $\frac{1}{2}$ **Behaviour of a rib in a wide slab**

Now we can investigate a system where the width of the slab is greater than the effective width of the slab. The equilibrium condition must be fulfilled. If we integrate all the axial forces in the whole slab and the beam, we - of course - get a zero result.

Distribution of the axial force in the slab. This is independent on the defined effective width of the slab. Only the stiffness of the slab and beam is responsible for the shape of the distribution of internal forces.

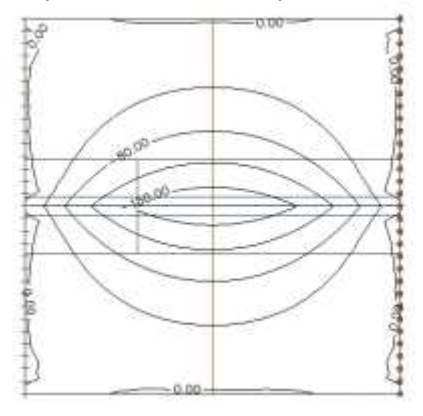

This is a section across the middle of the slab showing the distribution of the axial force.

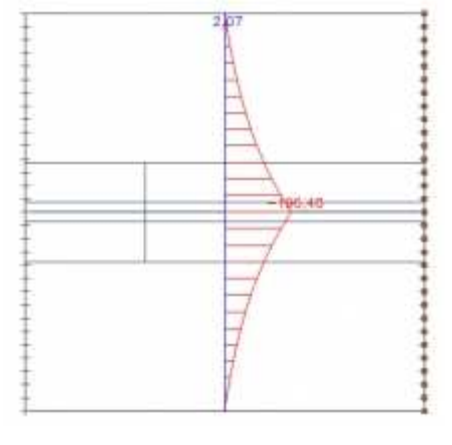

We can integrate the axial force in the section across the whole width of the slab. We get 439kN.

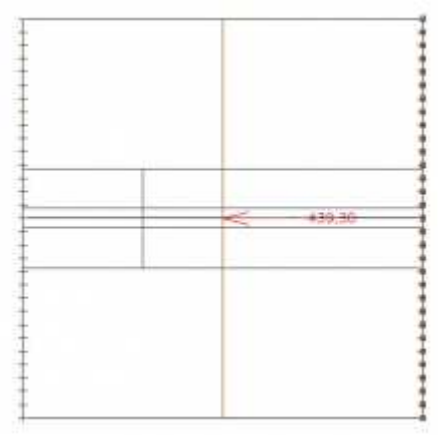

Compared to the axial force in the beam, which is 435kN. We see the whole system is in equilibrium. The small difference results from the size of the finite elements.

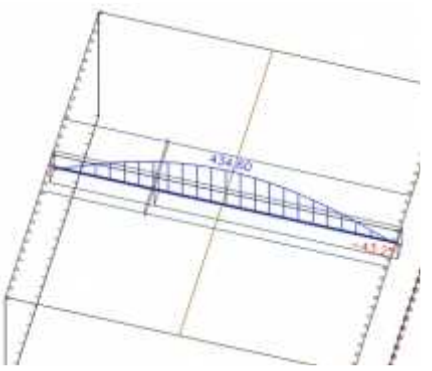

#### $\frac{1}{2}$ **Comparison of different effective widths**

However, if we extend the effective width of the slab to the whole width of the slab, we neglect the distribution of the internal forces over the slab and the concentration over the beam. (In fact, there are two limit values: the minimum effective width is equal to the width of the beam and the maximum one is equal to the whole width of the slab.)

The internal forces in the slab are excluded from the slab and integrated into a new virtual T section. This virtual section consists of the effective slab width and the beam.

Distribution of the axial force in the slab. We can see that the distribution is equal to the one in the pictures above where the effective width of the slab was defined according to the code.

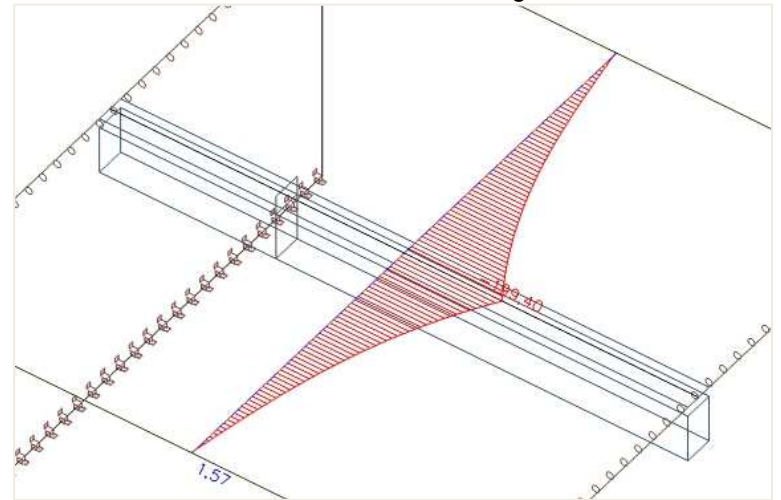

In the picture we can see the axial force after the forces within the effective width of the slab were excluded from the slab. In SCIA Engineer you can achieve this using the checkbox "RIB" in the results.

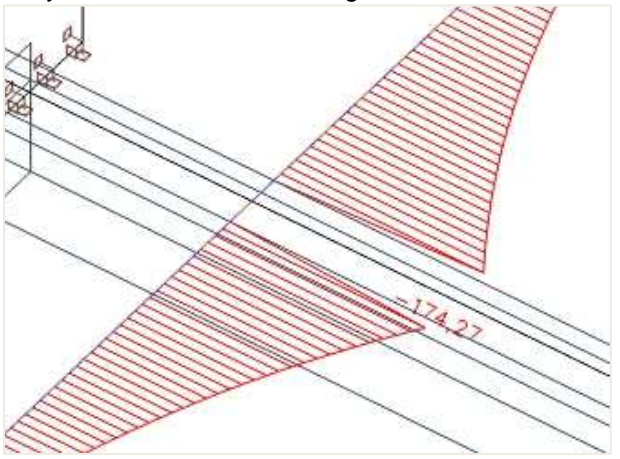

These axial forces within the effective width of the slab can be integrated.

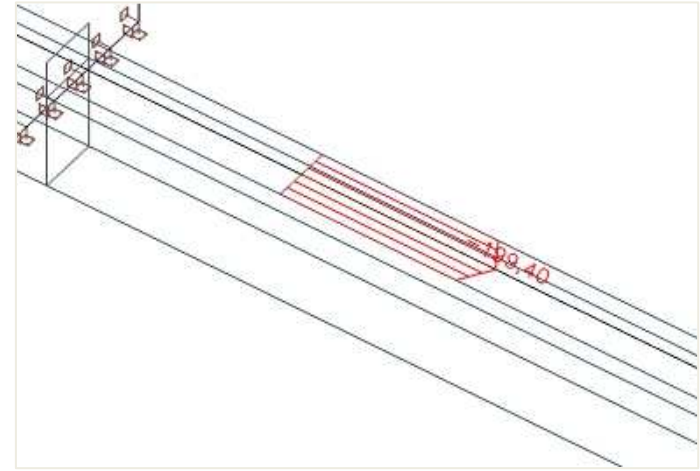

We get axial force equal to 56kN, which is in the slab. The total axial force in the slab was 435kN. Therefore, in the part outside the effective width we have axial force 435 - 56 = 379kN.

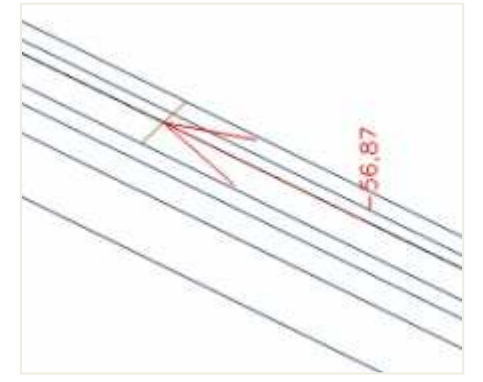

In the beam, we still have the same 445kN. (The difference to the previous pictures results from the changed size of the 2D finite elements).

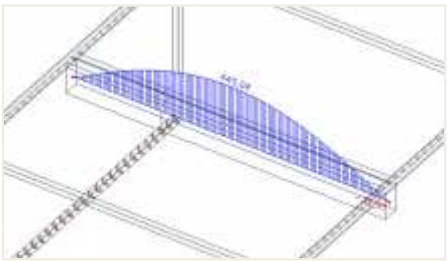

If we create the sum of the integrated axial force in the slab and in the beam, we must get  $445 - 57 = 388kN$ .

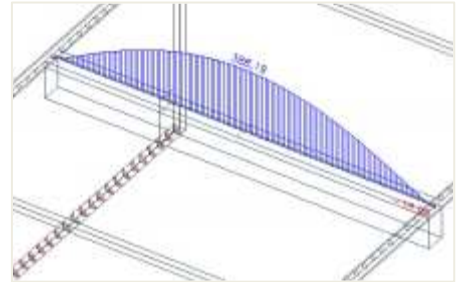

Look what happens if we increase the effective width of the slab to 1500mm. This results from the following formula:  $2 * (0.1 * L) + b_w = 2 * 0.6 + 0.3$ 

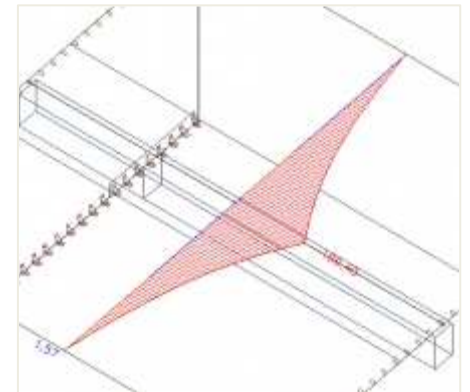

As we can see, the axial force in the slab is still the same. It must be, because the effective width of the slab has no influence on the distribution of the axial force in the finite element calculation. It only affects the split of the forces after the calculation between the slab and the virtual T section.

The area of the effective width of the slab will be removed from the slab and the forces will be integrated into the T section. The internal forces outside of the slab will remain in the slab.

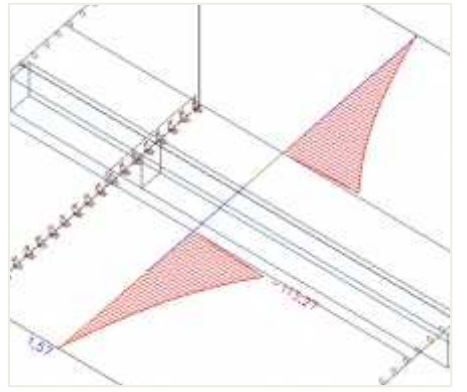

These internal forces will be moved to the T section.

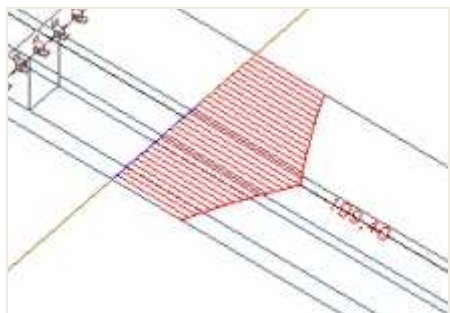

If we integrate the axial forces, we get 234kN.

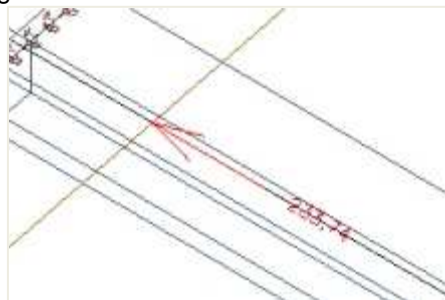

In the rectangular section below the slab we get the original 445kN.

.

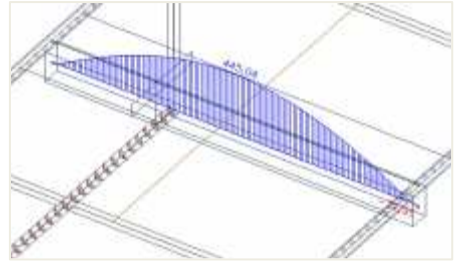

If we reduce this axial force of the beam by 234kN, which is the sum of the axial forces from the effective width of the slab, we get 211kN

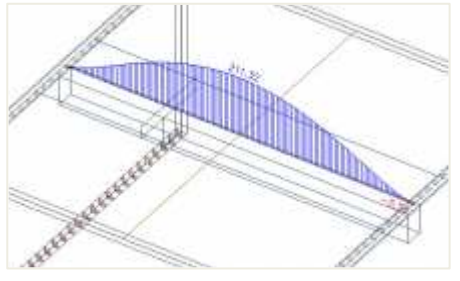

### The axial force outside the effective width remains in the slab.

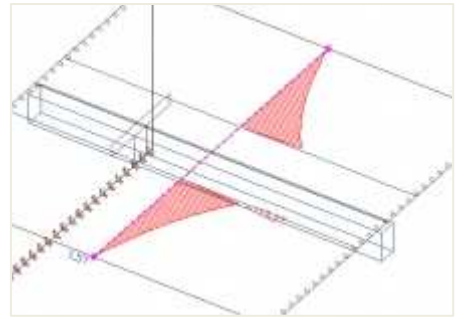

If we integrate the forces (left and right) outside the effective width, we get axial force equal to 210kN, which is in equilibrium with the tension in the rib as a T Section.

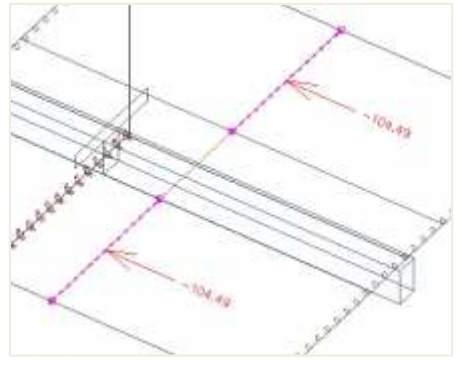

## **3.3.2 Stiffness of ribs in CDD calculation**

The calculation of the stiffness of the rib depends on the checkbox "**Rib".**

#### a. **Check box is OFF**

The stiffness of the beam and the plate will be calculated separately. If there is 1D reinforcement in part of the slab it is not taken into account for the calculation of the stiffness of the plate.

#### 理 **Check box is ON**

- 1) Equilibrium for the final cross-section is calculated for each dangerous combination and each type of stiffness.
- 2) The stiffness of the rib, only taking into account the rib cross-section, is calculated with the height of compression zone from equilibrium on the whole (final) section. Stiffnesses are calculated to the centre of gravity of the transformed final cross-section.

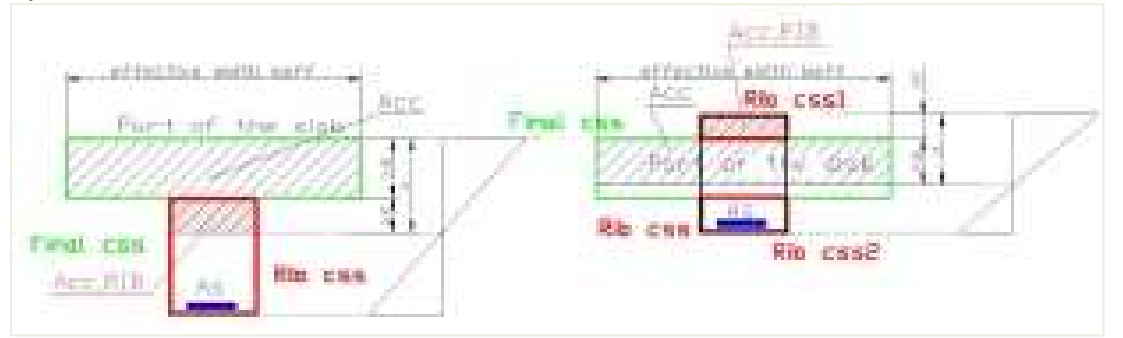

- 3) Stiffness of the 2D element outside of the effective width is calculated by the standard procedure. Stiffness of the 2D element inside effective width is calculated in two directions: direction of the rib  $(\alpha_{\text{rib}})$ and direction perpendicular to the rib.  $(\alpha_{\text{rib}} + 90)$
- 4) The stiffness perpendicular to the rib is calculated by the standard procedure.
- 5) The stiffness in the direction of the rib is calculated according to following procedure:
	- The 1D reinforcement which is designed or inputted in part of the slab of the final cross-section is taken into account for the calculation of the stiffness of the 2D element. This reinforcement is transformed to 2D reinforcement and is added to the standard 2D reinforcement.
	- Uncracked stiffnesses (EA<sub>I</sub>, EI<sub>V</sub>I, EI<sub>Z</sub><sub>I</sub>) will be calculated for the whole thickness of the 2D element with standard 2D reinforcement (required/provided/user) and with transformed reinforcement from the 1D member. The stiffness is calculated to the transformed centre of gravity of the uncracked section.
	- Cracked stiffness is calculated in case that ( $\sigma_{ct} \leq \sigma_{cr}$ ). The stiffness (EA<sub>II</sub>, EI<sub>X</sub>II, EI<sub>Z,II</sub>) will be calculated taking into account parameters from the calculation of the 1D element which is nearest to centre of gravity of the 2D element. The height of compression zone is calculated according to formula:

$$
x_s = \frac{A_{cc} - A_{cc,Rib}}{b_{eff}}
$$

Where:

- o Acc compressive area of whole cross-section for cracked CSS
- $\circ$  A<sub>cc,RIB</sub> compressive area of part of cross-section (rib cross-section) for cracked CSS
- $o$  b<sub>eff</sub> effective width of the slab for check
- o σct is maximum tensile strength calculated for final cross-section (rib cross-section + part of the slab) and for characteristic combination
- The stiffness is calculated to the transformed centre of gravity of the cracked section.
- The average stiffness will be calculated from the cracked and the uncracked stiffness using the distribution coefficient, which is calculated from the stresses calculated for the whole cross-section of the 1D element which is nearest to centre of gravity of the 2D element.
	- o bending stiffness around y-axis (EIy) =  $1/[\zeta/(Ely)_{\parallel} + (1-\zeta)/[Ely]_{\parallel}]$
	- $\circ$  bending stiffness around z-axis (EIz) = 1/[ζ/(EIz)<sub>II</sub> + (1-ζ)/ (EIz)<sub>I</sub>]
	- o axial stiffness (EA) =  $1/[(\zeta/(EA)) + (1-\zeta)/[EA)]$

# **3.4 Orthotropy**

In engineering practice, you may often come across a situation when the slab (or wall) to be designed has different characteristics (stiffness) in the longitudinal and transverse direction and thus, shows different behaviour in these two directions. Such a behaviour may result from the geometry (e.g. ribbed slabs) or from physical assumptions for a particular situation, for example, when determining deformations in a cracked plate or when excluding vertical members from a horizontal stiffening system (e.g. masonry walls).

Whenever you need to adjust the finite element model accordingly to reflect such a behaviour in SCIA Engineer, the orthotropic properties can be used. These orthotropic properties can be defined in two ways.

## Orthotropy in the properties of a 2D member

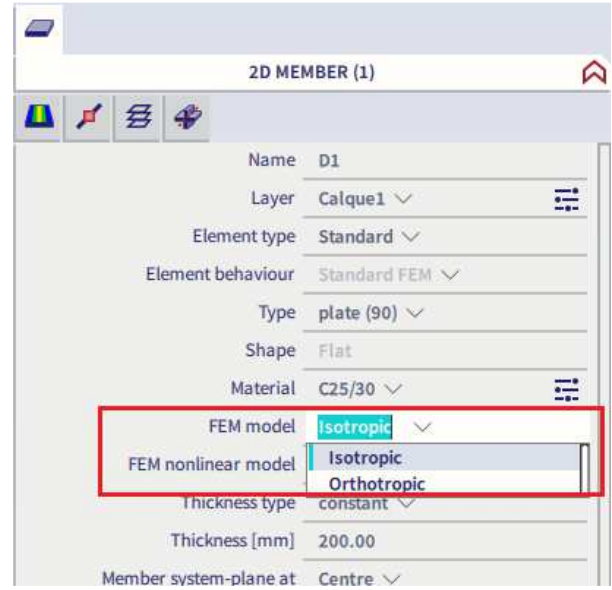

## Property modifier

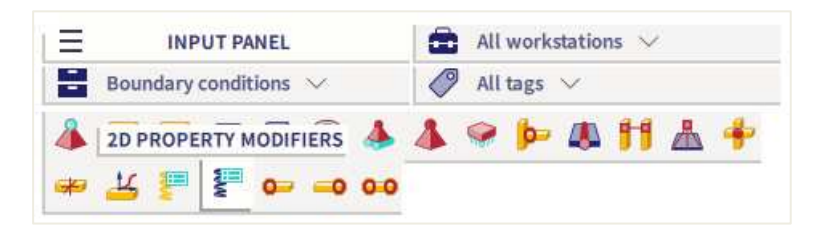

The difference is in the data you need to enter. In the orthotropy, the stiffnesses are defined directly, while in the property modifier, a factor is specified by which the isotropic stiffnesses are multiplied.

The property modifier is a bit more flexible because it does not depend directly on the properties of the modified part. If you want to enter an uniaxially stretched plate, then you can do that for a 20cm thick plate and also for a 30cm thick plate using the same values. The orthotropic properties require that you define separate properties for each of the plates (20cm and 30cm one).

On the other hand, also the orthotropy has its advantages. It can be parameterized, and the program includes a set of generators to help you with the input.

However, it is important to understand individual orthotropic parameters. The stiffnesses are defined with parameters starting with a "D" or "d". The property modifiers ask for the following parameters for a shell element:

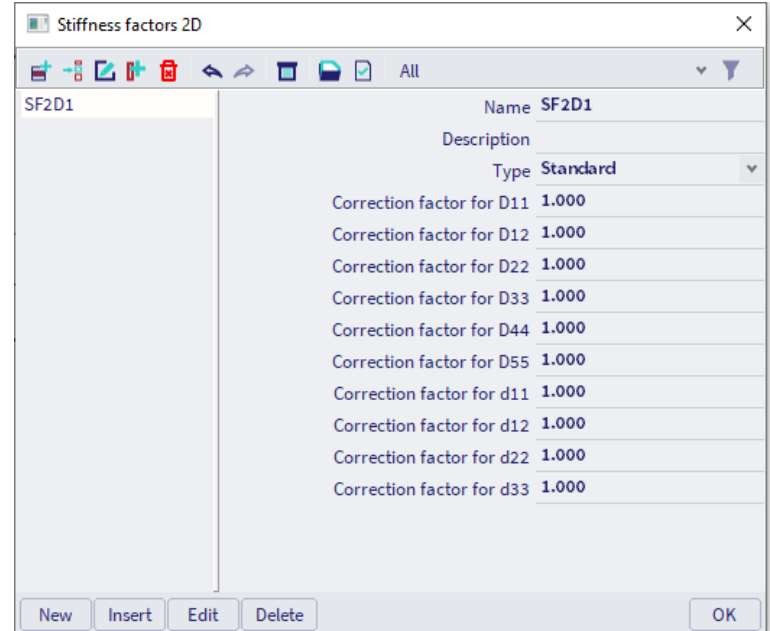

The parameters beginning with "D" represent plate stiffnesses. The parameters starting with "d" are membrane stiffnesses. The direction is derived from the direction of the local coordinate system.

- D11: Flexural stiffness in the "x" direction (bending)
- D22: Flexural stiffness in the "y" direction
- D12: Mixed stiffness of D11 and D22 (transverse contraction)
- D33: Torsional stiffness
- D44: Shear flexural stiffness in the "x" direction
- D55: Shear flexural stiffness in the "y" direction
- d11: Normal membrane stiffness in the "x" direction (stretching)
- d22: Normal membrane stiffness in the "y" direction
- d12: Mixed stiffness of "d11" and "d22" (transversal contraction)
- d33: Shear membrane stiffness

$$
\begin{bmatrix} M_x \\ M_y \\ M_{xy} \\ T_x \\ T_y \end{bmatrix} = \begin{bmatrix} D_{11} & D_{12} & 0 & \cdots & D_{13} \\ D_{21} & D_{22} & 0 & \cdots & D_{31} \\ \vdots & \ddots & \ddots & \ddots & \vdots \\ D_{44} & 0 & \cdots & D_{45} \\ 0 & 0 & 0 & D_{55} \\ \vdots & \ddots & \ddots & \ddots \end{bmatrix} \begin{bmatrix} w_{xx} \\ w_{yy} \\ 2w_{xy} \\ w_x + \phi_y \\ w_y - \phi \end{bmatrix}
$$

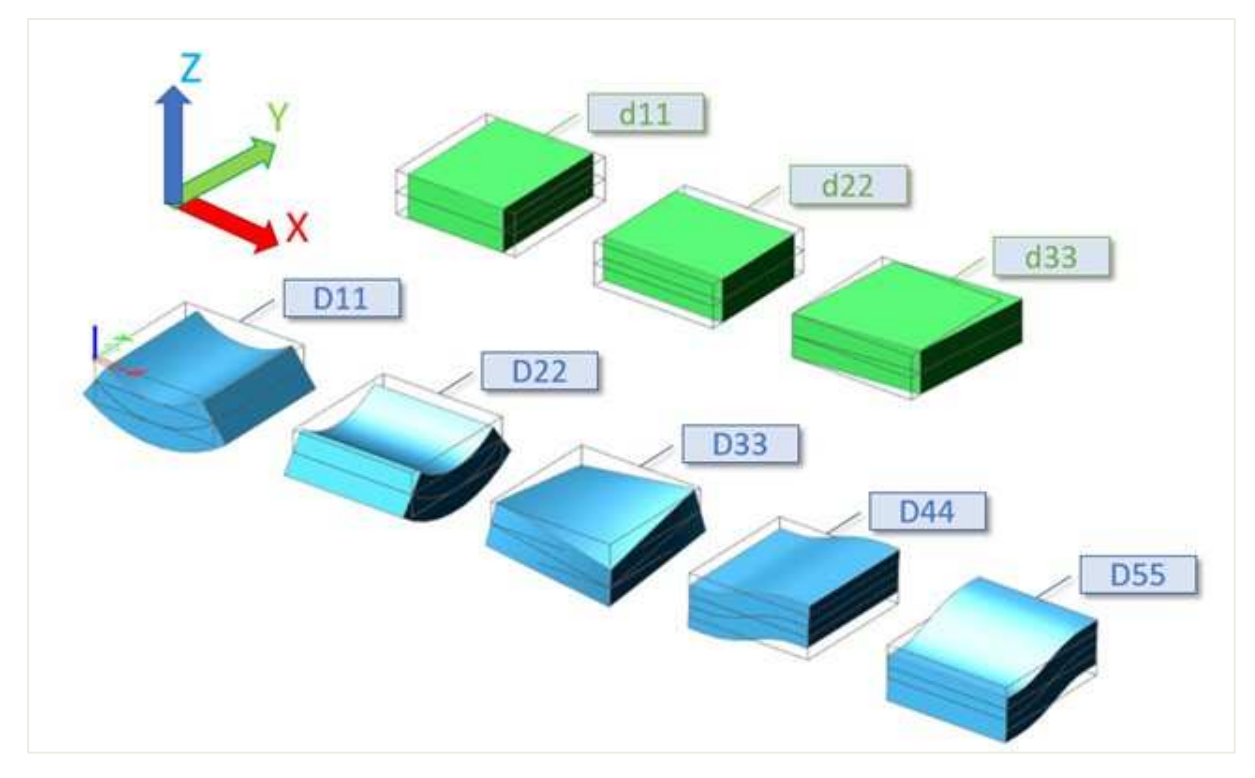

In case of a simple, isotropic plate, the stiffness can be expressed using the following formulas:

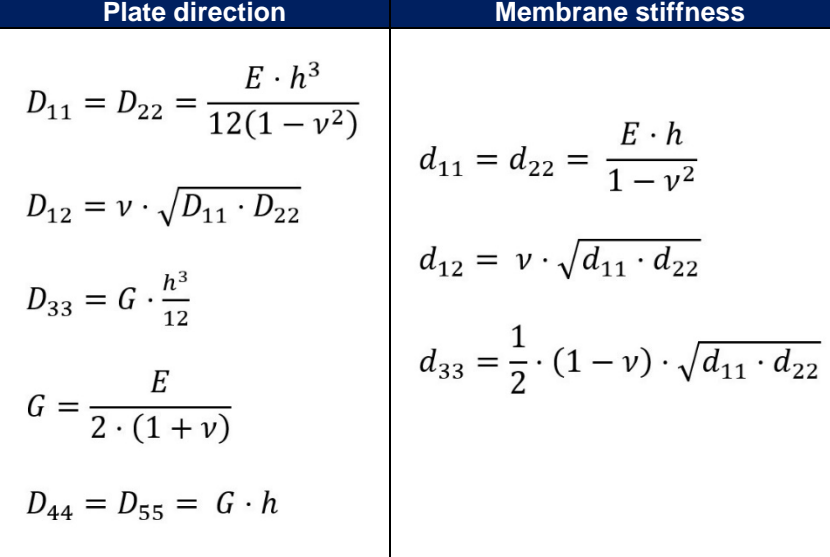

#### $\frac{1}{2}$ **How to model a one-way slab in SCIA Engineer**

A one-way slab is a slab that bears the load in one direction mainly. It can be a slab supported on two edges only or a slab supported on four edges for which the bigger span length Ly is at least twice the smaller span  $L_{x}$ . The design of a one-way slab will lead to reinforcement mainly in the bearing direction.

In a Finite Element software like SCIA Engineer, when the slab is supported on its four edges, the software will by default consider it as a two-way slab. Since there is no predefined main direction for the bearing of the load, the bending stiffness of the slab will participate in both x and y directions. In SCIA Engineer you can easily define a one-way-bearing slab.

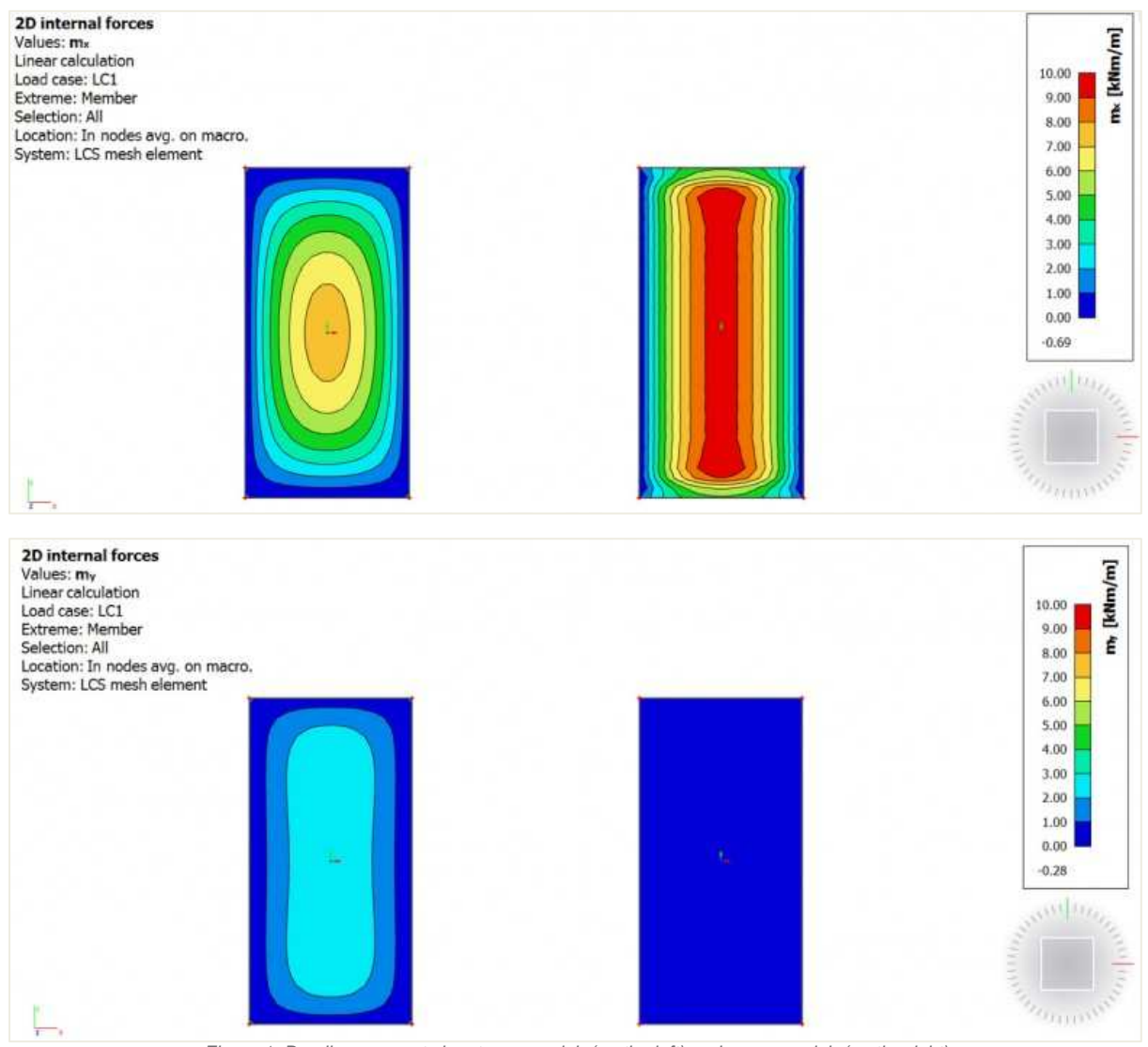

Figure 1: Bending moments in a two-way slab (on the left) and one-way slab (on the right)

In SCIA Engineer, the input of a one-way slab can be done with orthotropy properties. Two types can be used and are explained below.

#### $\ddagger$ **One-way slab using "two heights" orthotropy type**

The example is made of a slab supported by beams and columns. In the slab properties, change the FEM model to "Orthotropy", edit the orthotropy property and select the type of orthotropy "two heights". The input data are the thickness of the plate for the calculation of the flexural stiffness in the x-direction,  $h_1$ , and the ydirection, h<sub>2</sub>. For a slab bearing mainly in the x direction (smaller span length in the example), h<sub>1</sub> should be kept equal to the actual plate thickness (180 mm) and h<sub>2</sub> (thickness in y-direction) should be reduced.

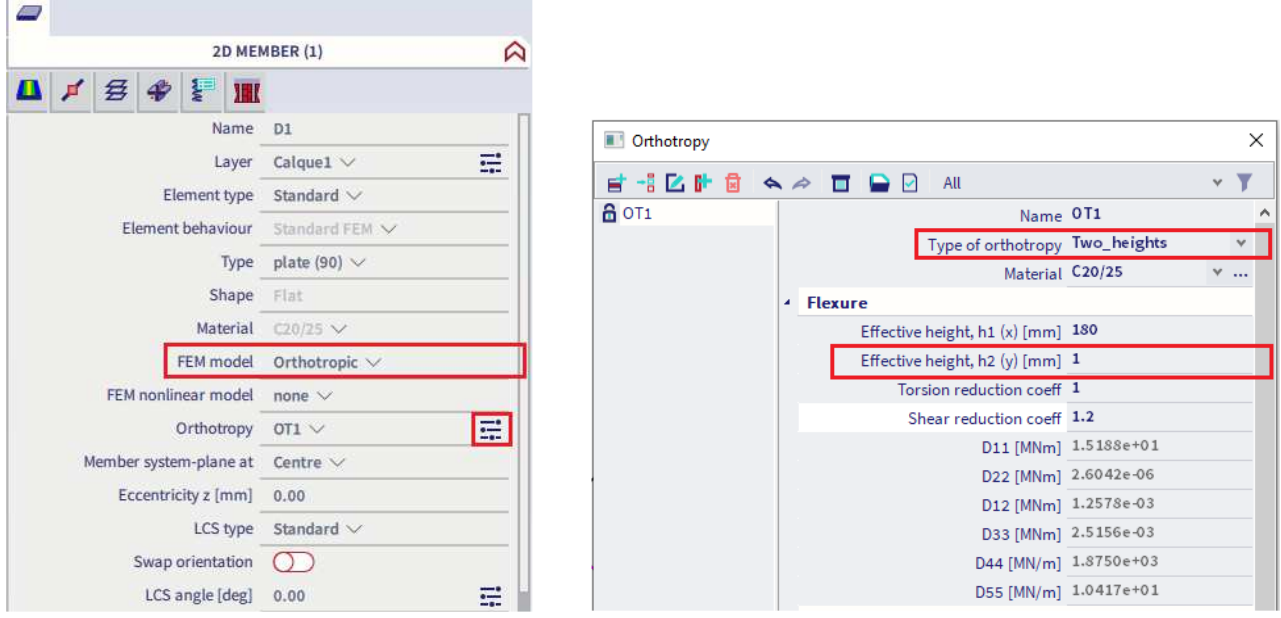

Figure 2: Parameters for a one-way slab using "two heights" orthotropy type

There is no specific rule regarding the value of  $h_2$ . With smaller values of  $h_2$ , the results will be close to the following load distribution:

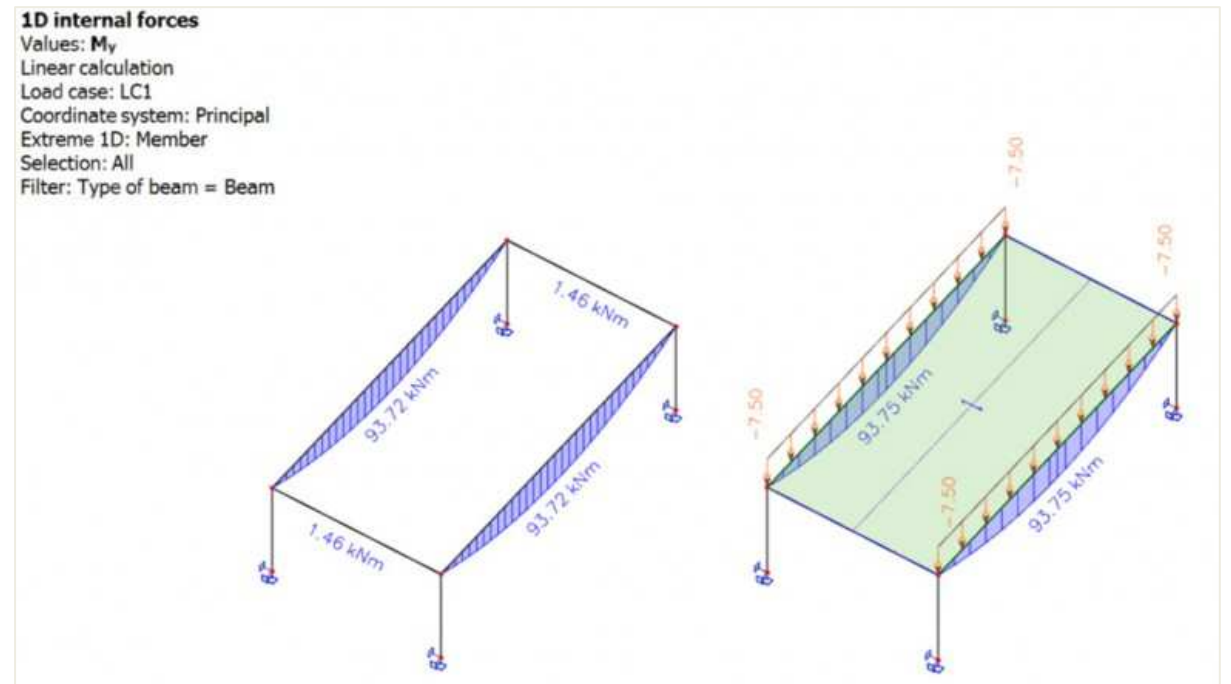

Figure 3: Bending moment in the supporting beams of a one-way slab (on the left) and of a one-way load panel (on the right)

The resulting moment mx in the slab is then close to a 1m-wide simply supported beam:

$$
m_x = \frac{q * L_x^2}{8} = \frac{3 * 5^2}{8} = 9,4kNm/ml
$$

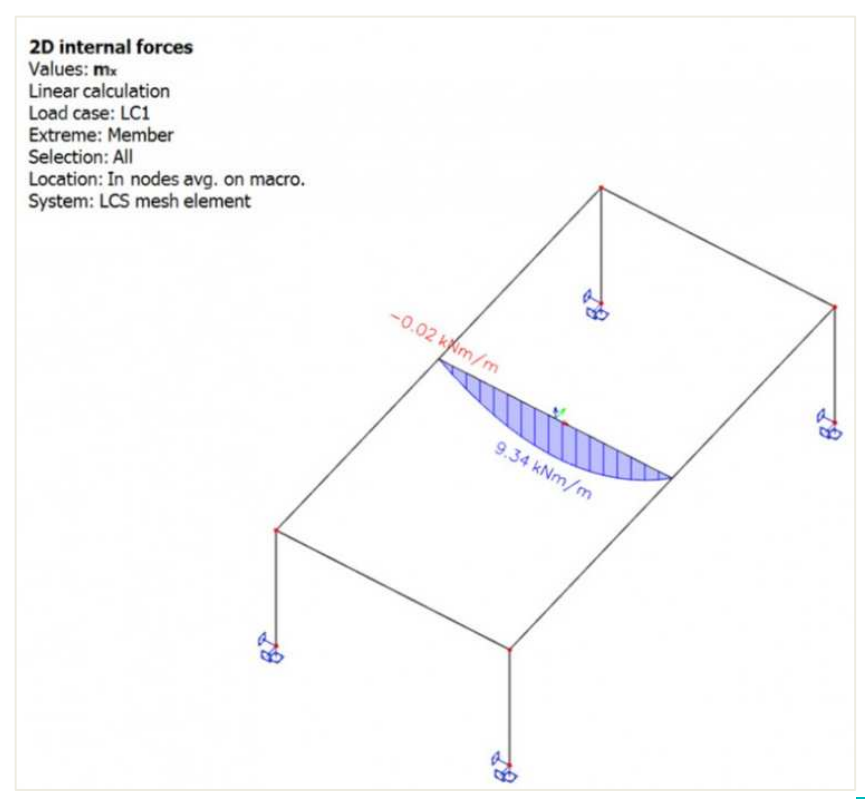

Figure 4: bending moment mx in a one-way slab

#### $\frac{1}{2}$ **One-way slab using "one direction" orthotropy type**

This type of orthotropy requires three input parameters and can also be used for modelling hollow core slabs: the equivalent beam cross-section CSS, the spacing L used for the calculation of the flexural bending stiffness in direction 1 (or x) and the concrete topping height h used for the calculation of the flexural bending stiffness in direction 2 (or y). To model a one-way slab, a small value of h can be used. However, keep in mind, that h is also used for the calculation of the self-weight of the slab.

For the equivalent cross-section, a slab-equivalent shape is used: "thickness of the slab" x "width of the beam", i.e. 180 x 1000mm. For the spacing parameter, as the slab is plain, the same value as for the width of the beam is used, i.e. 1000mm.

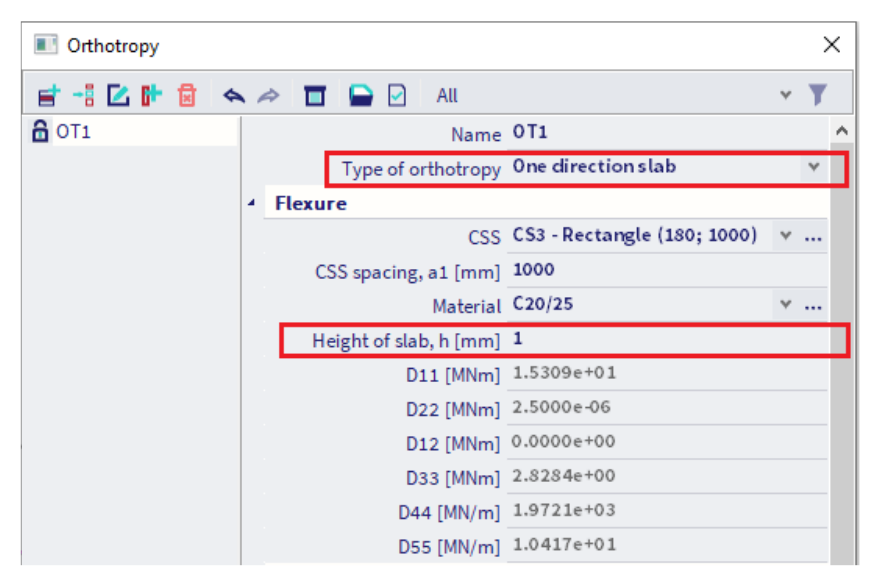

Figure 5: Parameters for a one-way slab using "one direction" orthotropy type

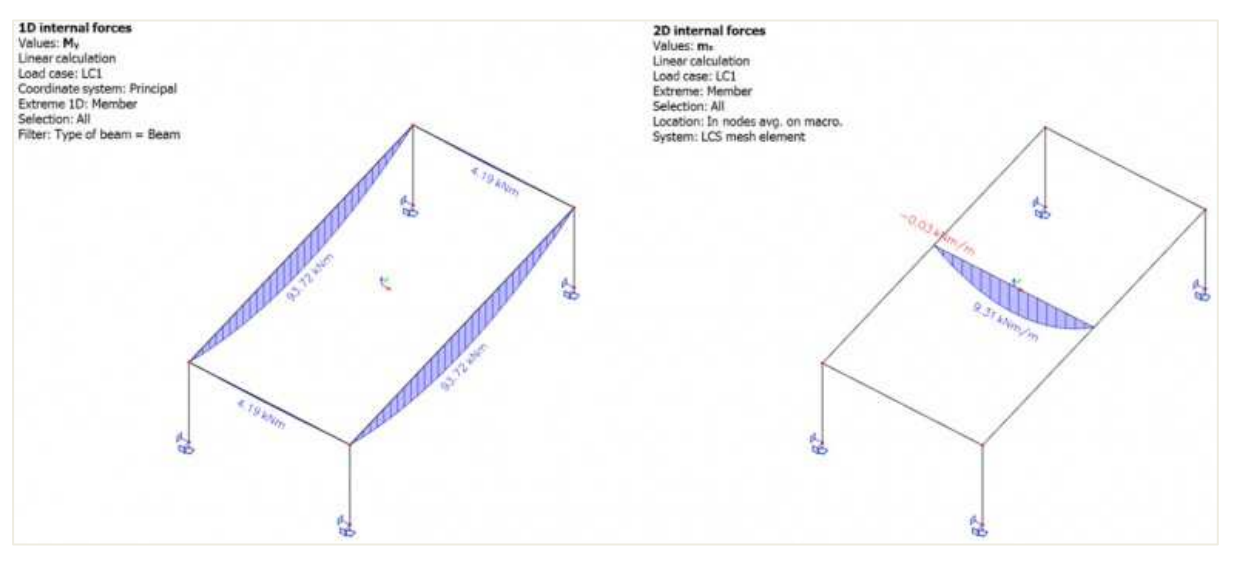

Figure 6: Bending moment in the supporting beams and in the one way slab using the type "one direction"

For small values of  $h_2$  or h, both types give the same results for the bending moment in the bearing direction and the load transferred to the supported beams.

There are still some differences between both orthotropy types. First, using "one direction" type leads to higher values of bending moment on the secondary beams (parallel to the bearing direction). This is due to the torsional moment component of the plate (D33) that is different between both types. Secondly, with "one direction" orthotropy type, the self-weight of the slab is calculated based on the concrete topping thickness h only. The total height of the slab is thus not accounted for and you have to add the missing part of the selfweight manually in a permanent load case.